# **Mercurial** 权威指南

编译自 **4d5f7d4fb8d7 (2010-05-11)**

**Bryan O'Sullivan**

## 目录

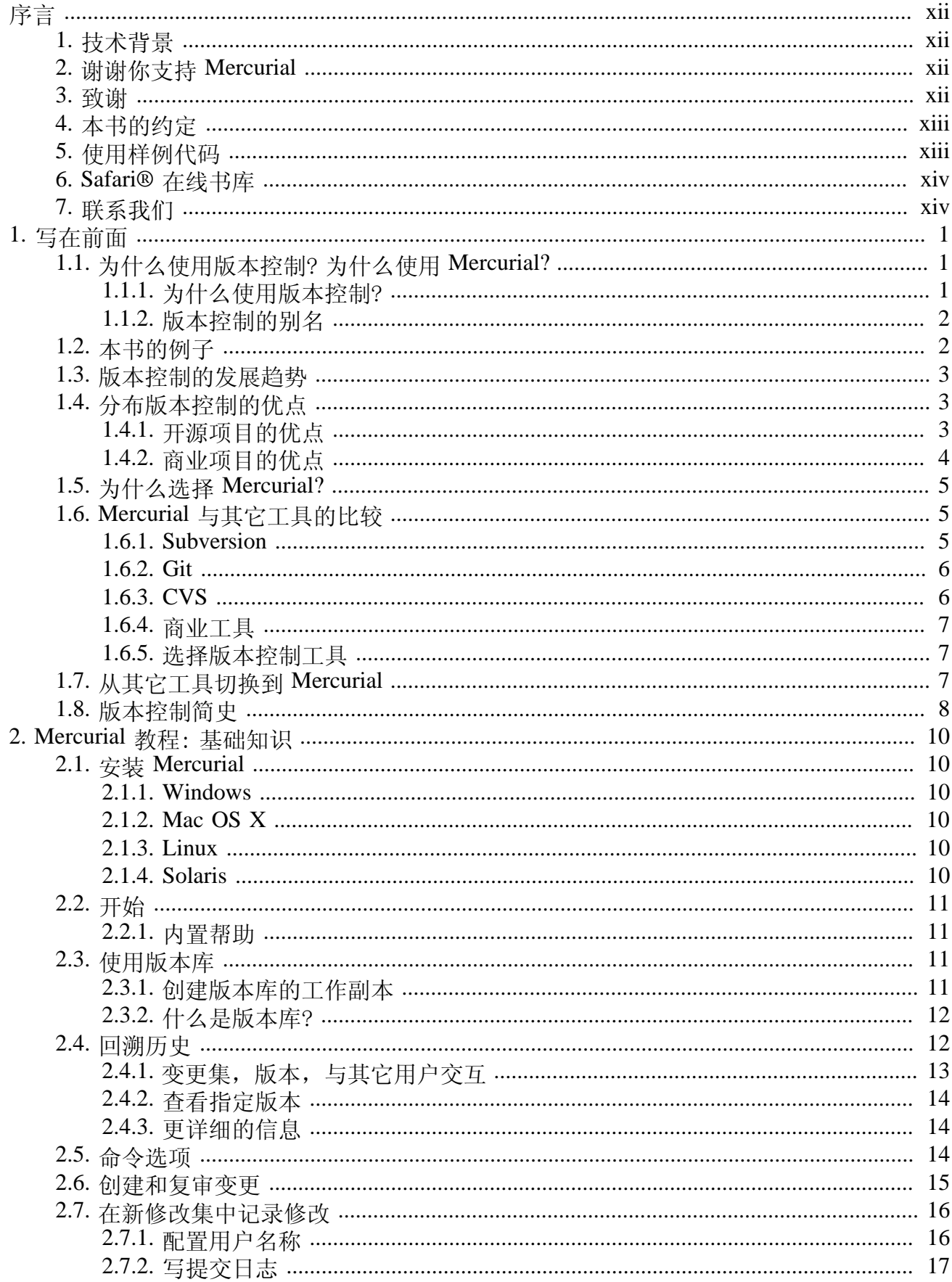

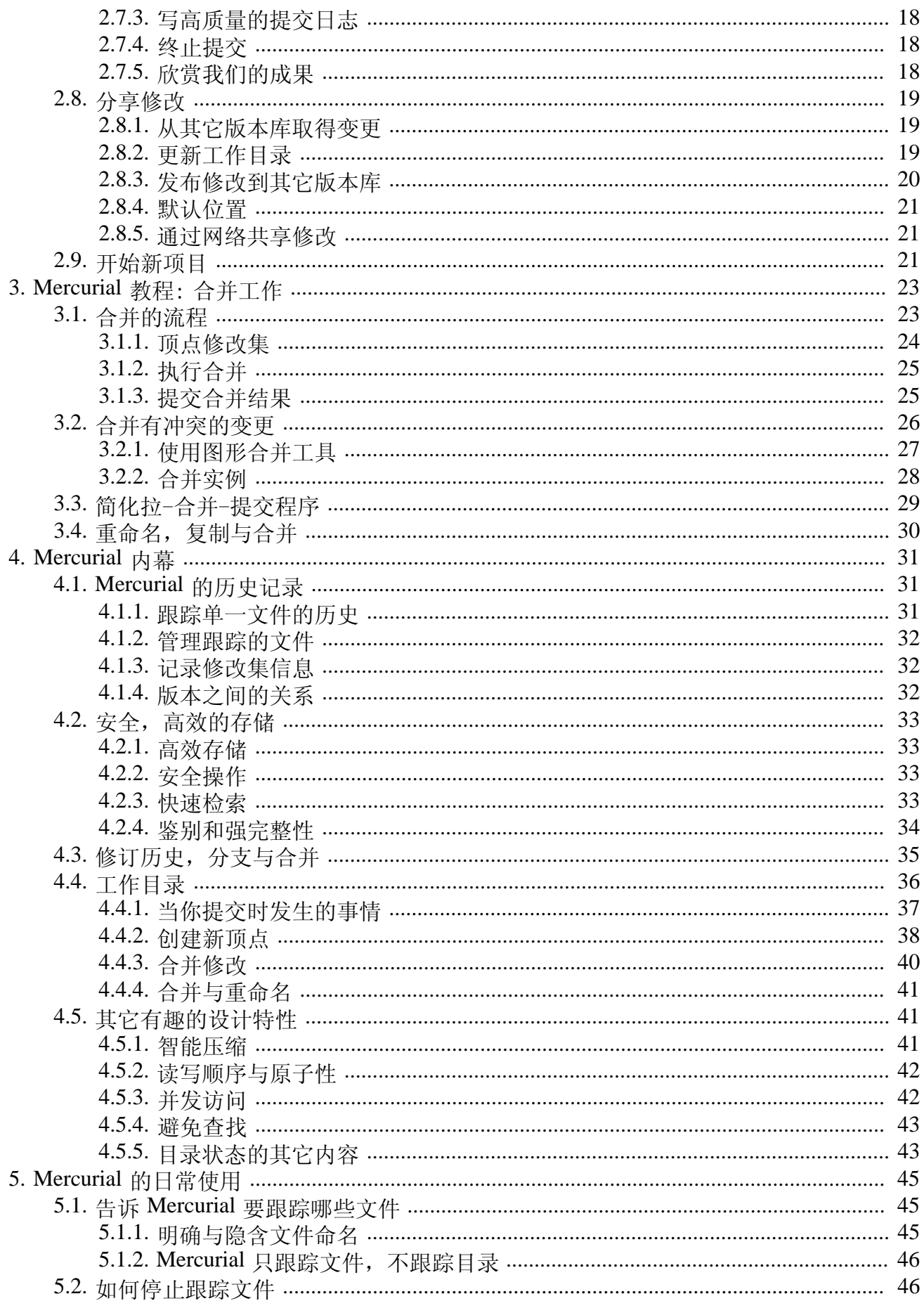

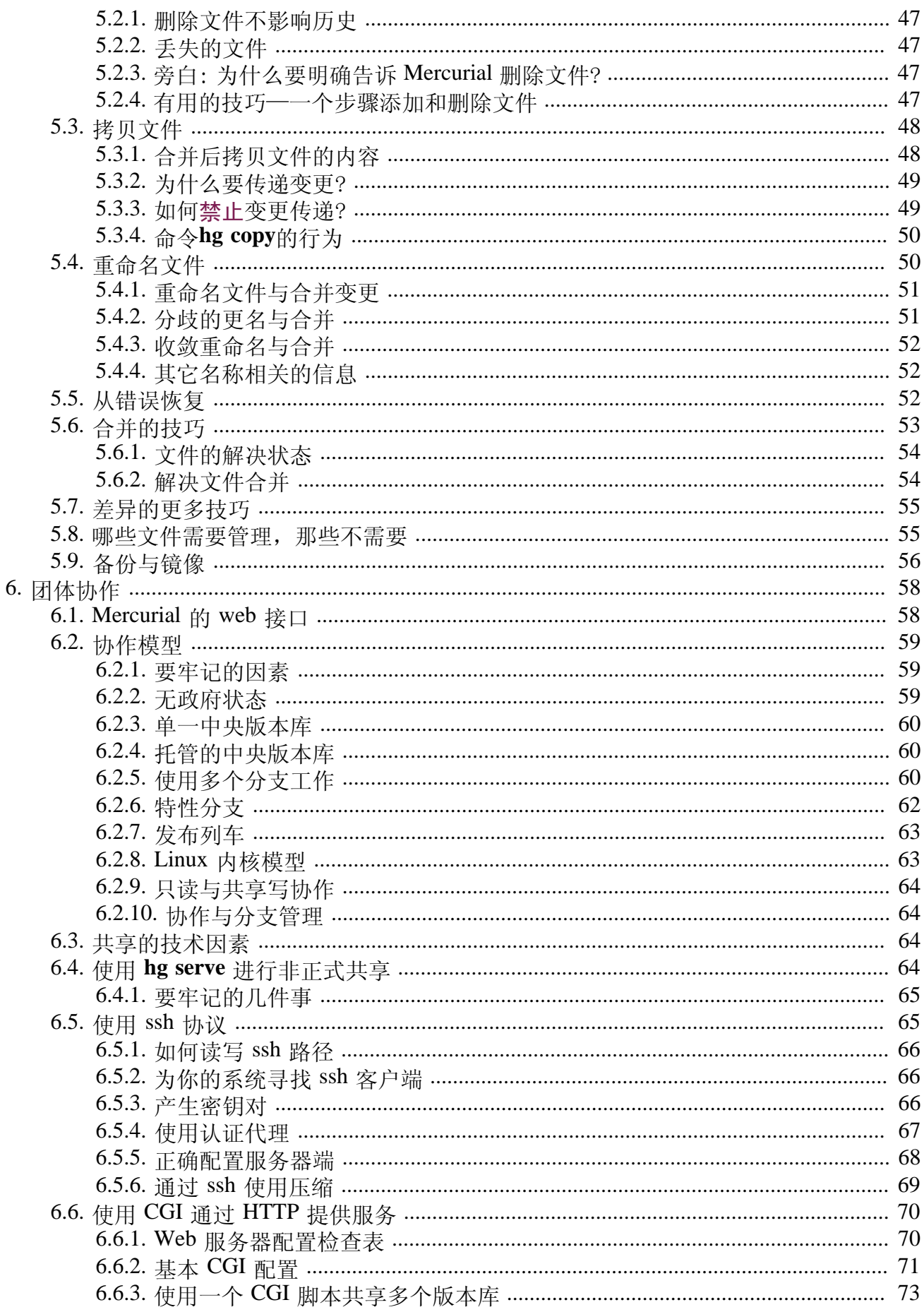

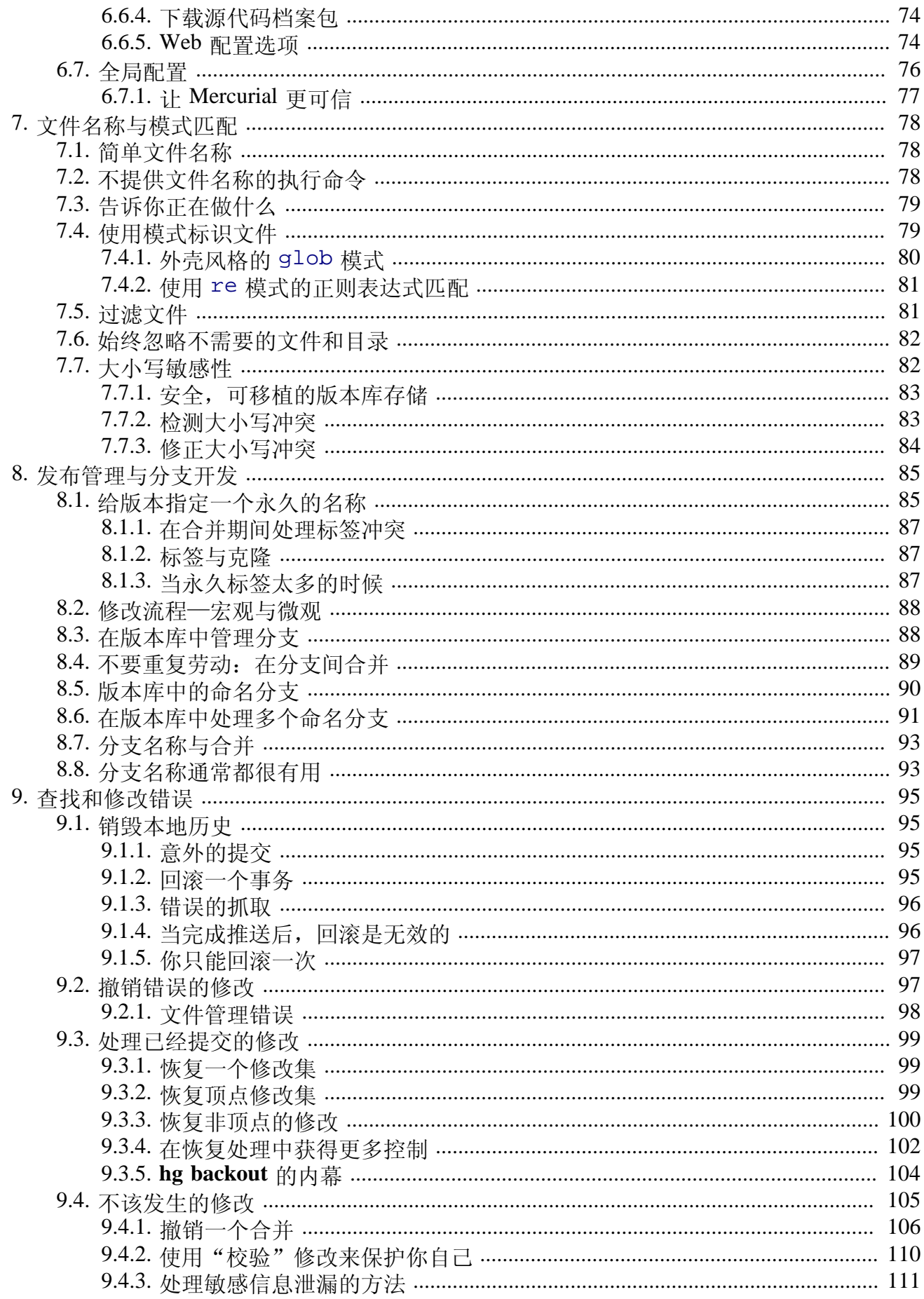

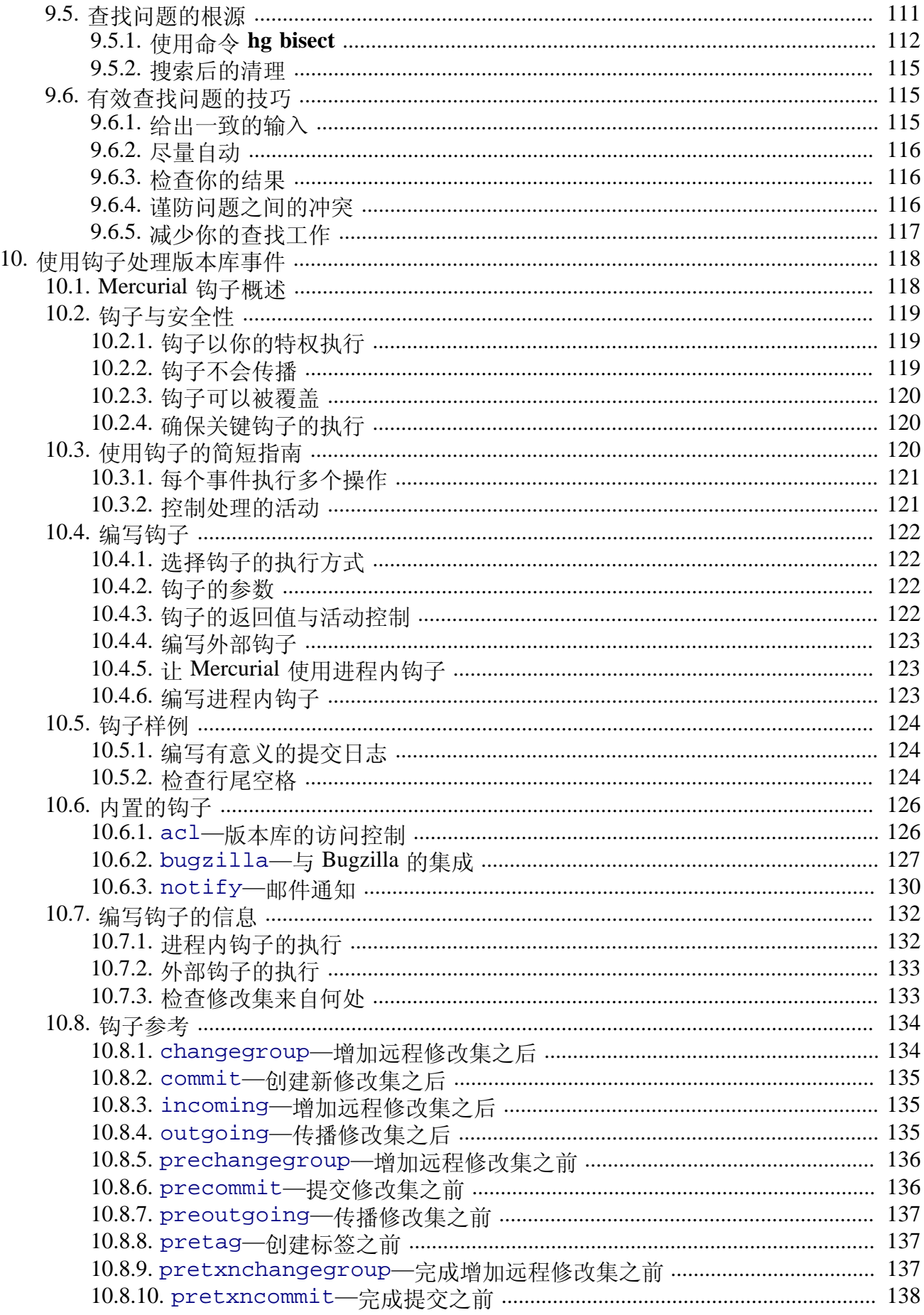

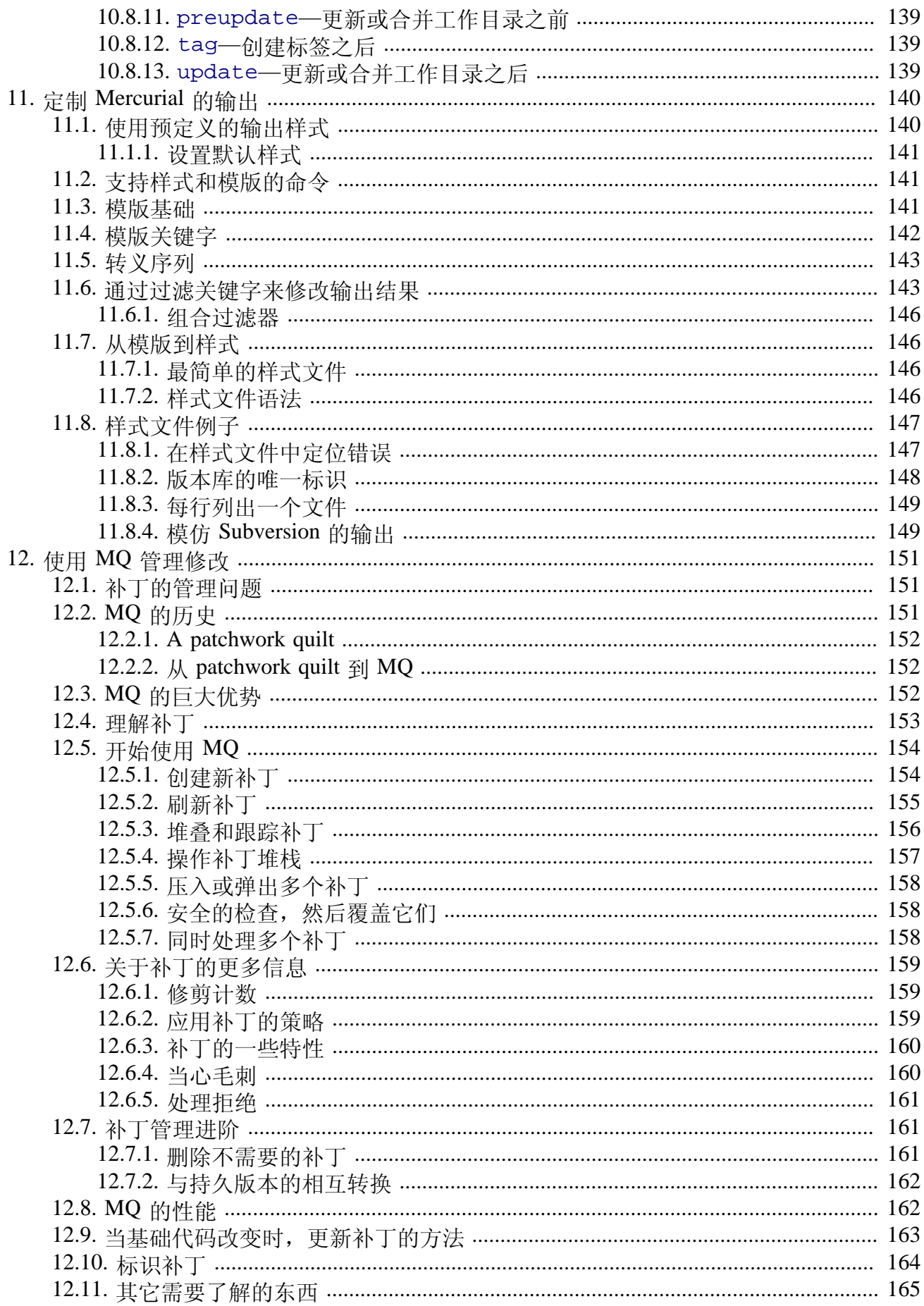

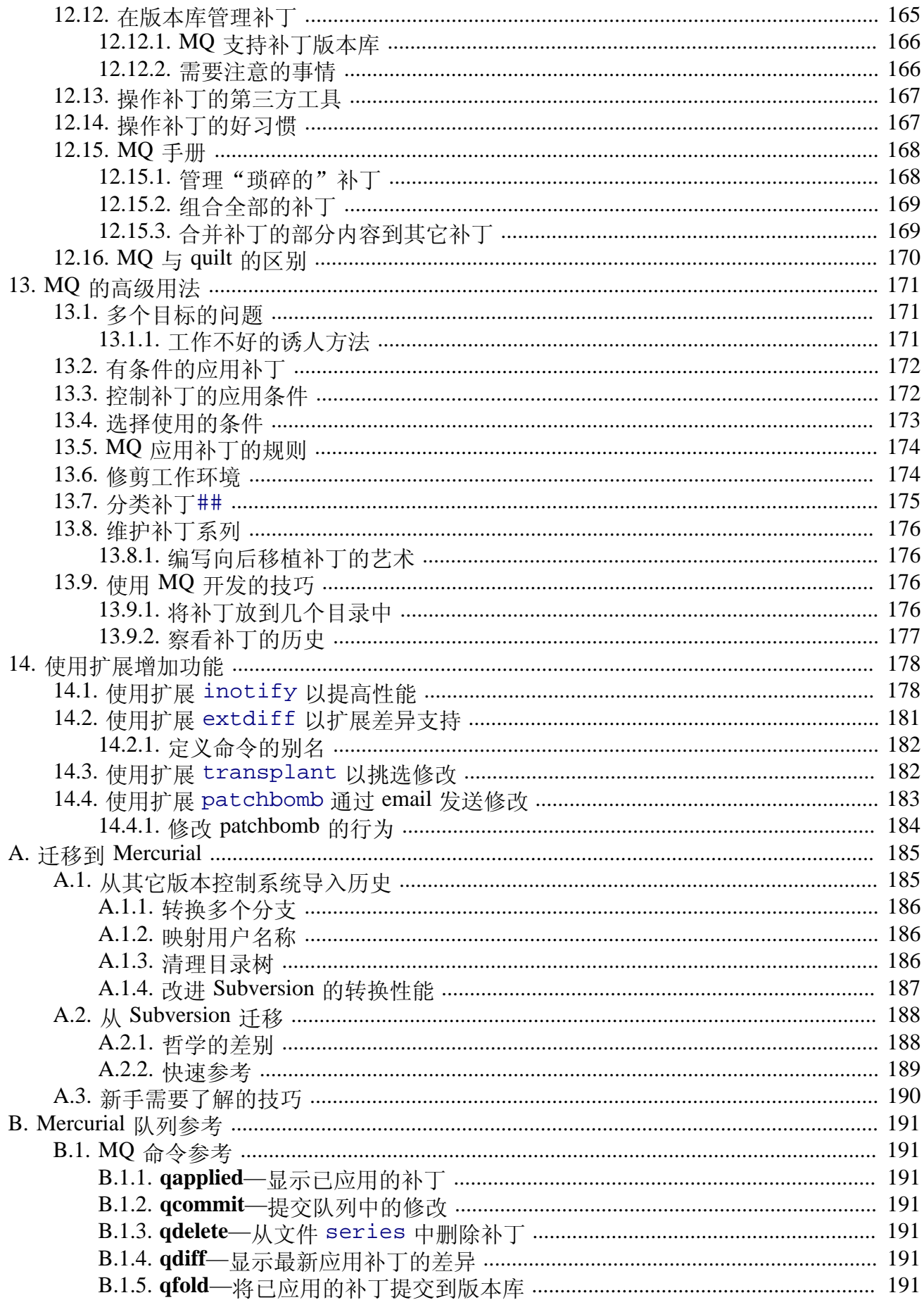

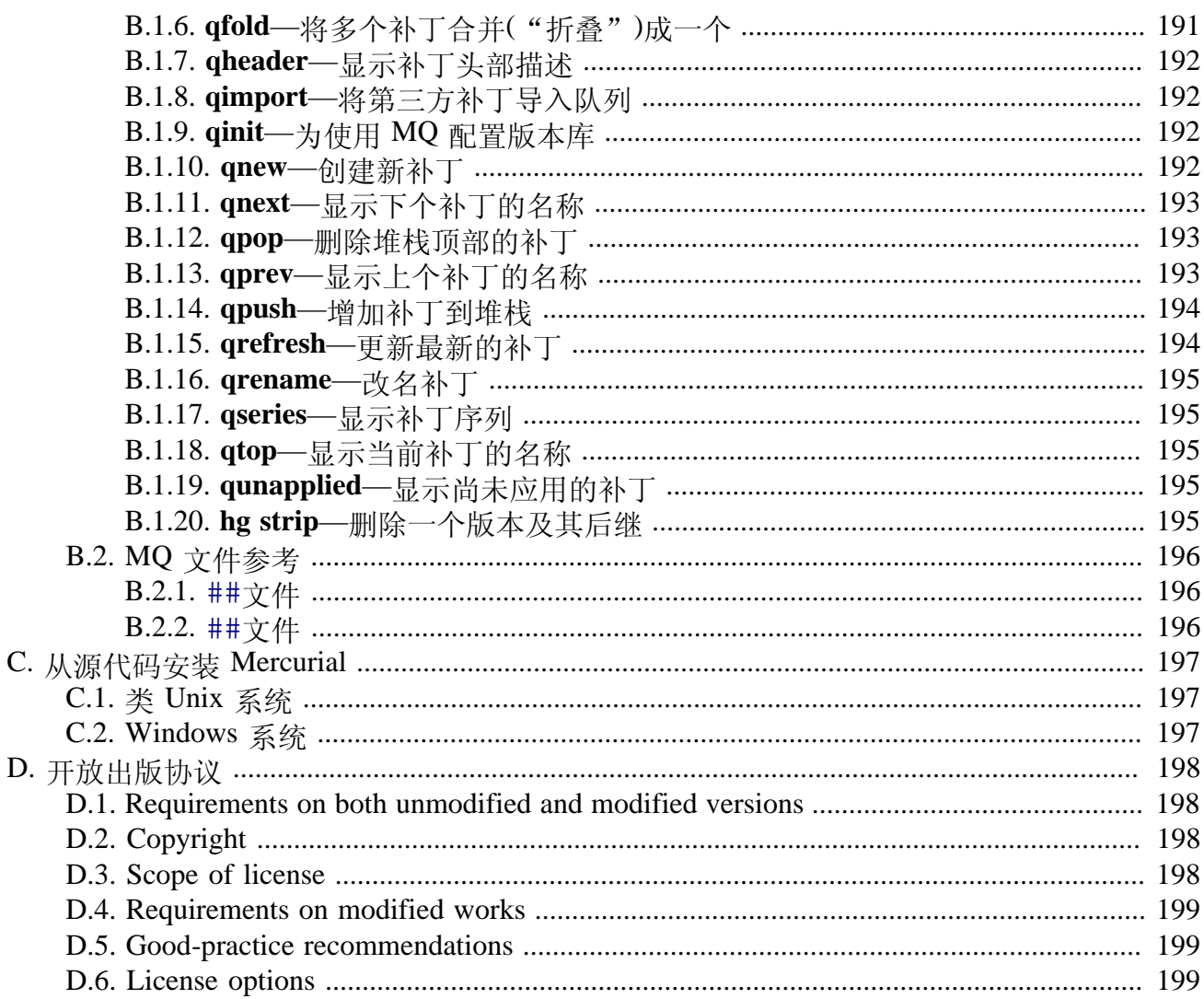

### 插图清单

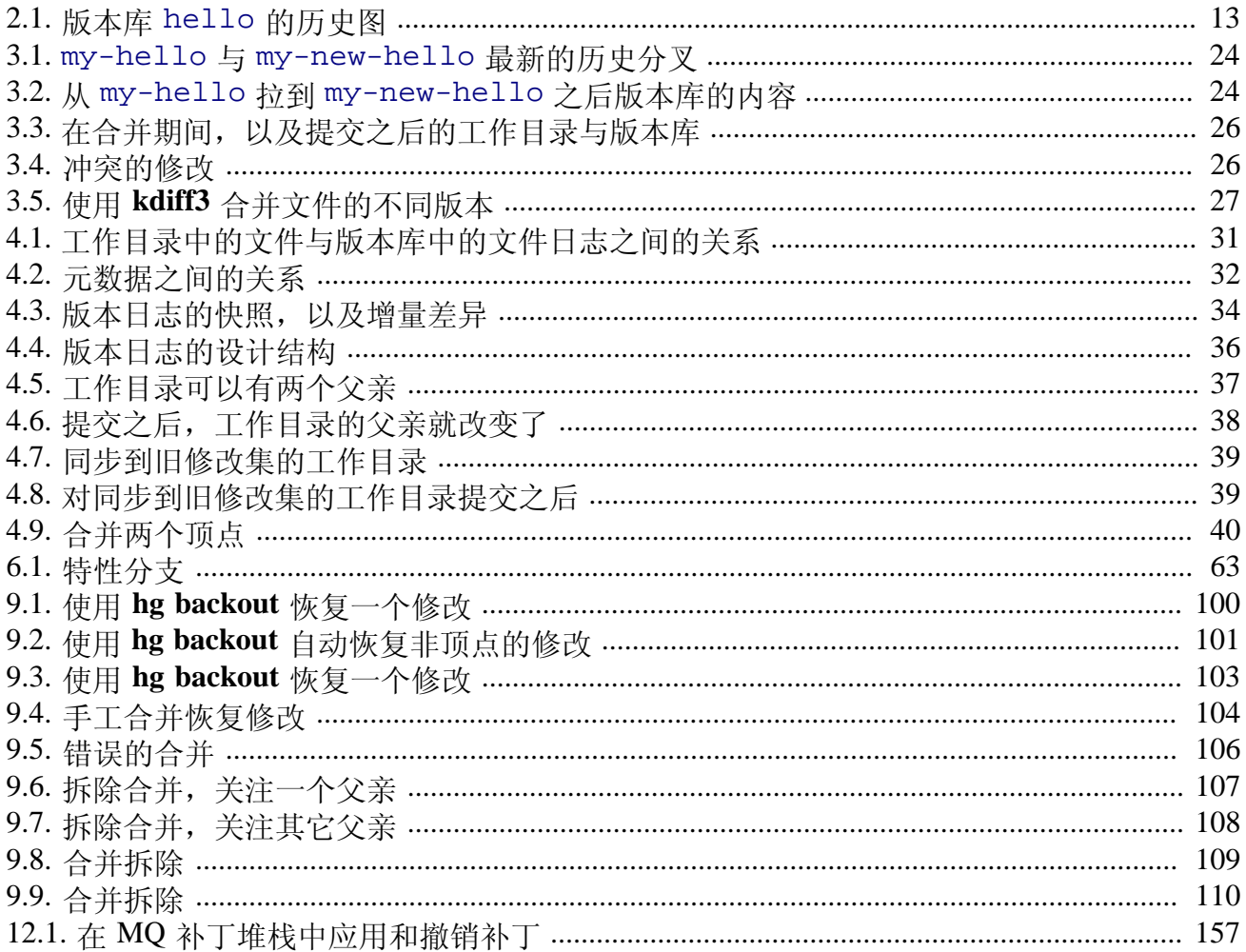

#### 表格清单

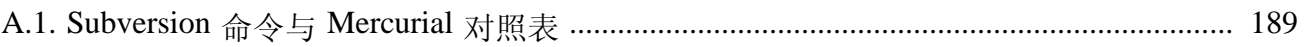

## <span id="page-11-0"></span>序言

## <span id="page-11-1"></span>**1.** 技术背景

数年之前,当我想解释为什么我相信分布式版本控制非常重要的时候,这个领域实在太 新了,几乎没有公开的文献供人们参考。

虽然在那个时候,我已经在Mercurial的内核上花了一些时间,我转而写这本书是因为我 发现这可能是帮助软件吸引更多用户,和让大家接受版本控制本质上就应该是分布式的最有 效的方式,我把这本书在网上以自由许可的方式发布也是基于同样的原因:让大家都了解。

一本好的关于软件的书应该和讲故事类似:这是个什么东西?为什么需要它?它会怎样 帮助我?我怎么使用它?本书中,我会为分布式版本控制回答这些问题,特别是Mercurial。

## <span id="page-11-2"></span>**2.** 谢谢你支持 **Mercurial**

通过购买此书,你支持了开源和自由软件的持续发展和自由,特别是 Mercurial。O'Reilly Media和我将本书的收入捐献给Software Freedom Conservancy [\(http://](http://www.softwarefreedom.org/) [www.softwarefreedom.org/](http://www.softwarefreedom.org/)) ,这个组织为Mercurial和其他一些有潜力和价值的开源软件项目提 供了办公和法律支持。

## <span id="page-11-3"></span>**3.** 致谢

没有Matt Mackall, Mercurial项目的开发者和领导的努力, 这本书不可能存在。他得到 了全球数以百计的志愿者的帮助。

我的孩子Cian和Ruairi总是站在我旁边帮我解决奇妙的疯狂小男孩游戏。我同样也要感谢 我的前妻Shannon的帮助。

我的同事和朋友以各种方式提供了帮助和支持,这里的名单非常不全: Stephen Hahn, Karyn Ritter, Bonnie Corwin, James Vasile, Matt Norwood, Eben Moglen, Bradley Kuhn, Robert Walsh, Jeremy Fitzhardinge, Rachel Chalmers.

我以开放的方式完成了本书,当我完成各章的草稿后,就将其放在了网上。读者可以使 用我开发的一个网络程序提交反馈。到我完成本书时,有100多人提交了评论。考虑到评论系 统是在写作完成之前两个月才开放的,这是一个惊人的数字。

我特别希望认识以下人员,他们中有的人提交了超过总数三分之一的评论。我要感谢他 们的关心和努力,提供了那么多详细的反馈。

Martin Geisler, Damien Cassou, Alexey Bakhirkin, Till Plewe, Dan Himes, Paul Sargent, Gokberk Hamurcu, Matthijs van der Vleuten, Michael Chermside, John Mulligan, Jordi Fita, Jon Parise.

我同样要感谢许多在书中找出错误和提供了有帮助的建议的人。

Jeremy W. Sherman, Brian Mearns, Vincent Furia, Iwan Luijks, Billy Edwards, Andreas Sliwka, Pawe# So#yga, Eric Hanchrow, Steve Nicolai, Micha# Mas#owski, Kevin Fitch, Johan Holmberg, Hal

Wine, Volker Simonis, Thomas P Jakobsen, Ted Stresen-Reuter, Stephen Rasku, Raphael Das Gupta, Ned Batchelder, Lou Keeble, Li Linxiao, Kao Cardoso Félix, Joseph Wecker, Jon Prescot, Jon Maken, John Yeary, Jason Harris, Geoffrey Zheng, Fredrik Jonson, Ed Davies, David Zumbrunnen, David Mercer, David Cabana, Ben Karel, Alan Franzoni, Yousry Abdallah, Whitney Young, Vinay Sajip, Tom Towle, Tim Ottinger, Thomas Schraitle, Tero Saarni, Ted Mielczarek, Svetoslav Agafonkin, Shaun Rowland, Rocco Rutte, Polo-Francois Poli, Philip Jenvey, Petr Tesa#ék, Peter R. Annema, Paul Bonser, Olivier Scherler, Olivier Fournier, Nick Parker, Nick Fabry, Nicholas Guarracino, Mike Driscoll, Mike Coleman, Mietek Bák, Michael Maloney, László Nagy, Kent Johnson, Julio Nobrega, Jord Fita, Jonathan March, Jonas Nockert, Jim Tittsler, Jeduan Cornejo Legorreta, Jan Larres, James Murphy, Henri Wiechers, Hagen Möbius, Gábor Farkas, Fabien Engels, Evert Rol, Evan Willms, Eduardo Felipe Castegnaro, Dennis Decker Jensen, Deniz Dogan, David Smith, Daed Lee, Christine Slotty, Charles Merriam, Guillaume Catto, Brian Dorsey, Bob Nystrom, Benoit Boissinot, Avi Rosenschein, Andrew Watts, Andrew Donkin, Alexey Rodriguez, Ahmed Chaudhary.

## <span id="page-12-0"></span>**4.** 本书的约定

本书使用如下的印刷约定:

斜体

标识新术语,URL,电子邮件地址,文件名称与扩展名。

##

用于程序列表,以及段内引用的程序元素,例如变量、函数名称、数据库、数据类型、环 境变量、声明和关键字。

#### 等宽粗体

标识命令或者其它用户应该逐字输入的文本。

#### 等宽斜体

标识应该被用户提供的值或者取决于上下文的值替换的文本。

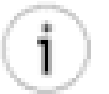

#### 提示

小心

此图标表示提示,建议或者一般的的注释。

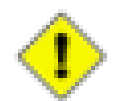

此图标表示警告。

## <span id="page-12-1"></span>**5.** 使用样例代码

本书的目的是帮助你完成工作。基本上,你可以将书中的代码用于你的程序或文档。无 需取得我们的许可,除非你直接复制大量的代码。举例来说,在程序中使用几段书中的代码 无需许可。出售或发布含有O'Reilly书中示例的CD-ROM则需经许可。引用本书中的叙述或示 例代码来回答问题无需许可。将书中的大量代码合并到你的产品文档中则需经许可。

虽然我们并不要求在引用本书的时候做版权归属声明,但如果你这样做了,我们将非常 感激。版权归属声明通常包含标题,作者,发行者和ISBN。例如: "书名 某人著。 版权所有 2008 O'Reilly Media, Inc., 978-0-596-xxxx- $x<sub>0</sub>$ ."

如果你觉得你对书中示例代码的使用超出了正常范围,或者不符合以上描述的许可,尽 管用电子邮件跟我们联系:<permissions@oreilly.com>。

## <span id="page-13-0"></span>**6. Safari®** 在线书库

#### 注意

如果你在喜欢的技术图书的封面上看见Safari® Books Online的图标,这表示你你可 以通过O'Reilly Network Safari Bookshelf在网上使用此书。

Safari提供了一个比电子书更好的解决方案。它是一所虚拟图书馆,你可以在上面轻松搜 索上千种顶级的技术书籍,剪切和复制示例代码,下载章节,当你需要最准确、最新的信息 时,让你更快地找到答案。可以通过下面链接免费试用[http://my.safaribooksonline.com \[http://](http://my.safaribooksonline.com/?portal=oreilly) [my.safaribooksonline.com/?portal=oreilly\]](http://my.safaribooksonline.com/?portal=oreilly)。

## <span id="page-13-1"></span>**7.** 联系我们

关于本书的任何问题或评论请发邮件给出版商:

O'Reilly Media, Inc. 1005 Gravenstein Highway North Sebastopol, CA 95472 800-998-9938 (in the United States or Canada) 707-829-0515 (international or local) 707 829-0104 (fax)

我们将提供一个关于本书的主页,在那上面提供勘误表、示例以及其它附加信息。你可 以从这里访问到它:

<http://www.oreilly.com/catalog/<catalog page>> *Don't forget to update the <url> attribute, too.*

关于本书的任何技术问题或评论请发邮件给出版商:

<bookquestions@oreilly.com>

如果想了解关于我们的图书、会议、资源中心以及O'Reilly Network的更多信息,可以浏 览以下站点:

<http://www.oreilly.com>

## <span id="page-14-0"></span>第 **1** 章 写在前面

## <span id="page-14-1"></span>**1.1.** 为什么使用版本控制? 为什么使用 **Mercurial?**

版本控制是管理一些信息的多个版本的过程。它最简单的形式莫过于: 每次你修改一个 文件后都重新命名保存,文件名中包含一个数字,每次修改后这个数字都增加。这通常是许 多人手工完成的。

然而,手工管理即使是一个文件的多个版本也是很容易出错的,所以很早就有软件工具 来使这个过程自动化。最早的自动化软件管理工具的目标是帮助一个用户管理一个文件的版 本。在过去的几十年里,版本控制工具的范围得到极大扩展;现在它们可以管理多个文件, 帮助许多人一起工作。最新的版本控制工具可以支持上包含成数十万个文件,几千个人一起 工作的项目。

分布式版本控制是最近才出现的,但是由于人们愿意探索新的疆域,目前这一新的领域 已经得到了长足的发展

我写这本关于分布式版本控制的书是因为我相信这个领域应该有一个指南。我选择 Mercurial是因为它是在这个领域中学习最容易上手的工具,并且它能够满足真实的,挑战性 的环境的要求,而其他版本控制工具只能望而兴叹。

### <span id="page-14-2"></span>**1.1.1.** 为什么使用版本控制?

为什么你或者你的团队可能需要在项目中使用自动化版本控制工具呢?有很多理由。

- 因为它能记录你的项目的历史和演化,所以你不必再给每个变更都记录日志,谁做的;为 什么他们这样做;什么时候做的;做了什么修改。
- 当你和其他人一起工作的时候, 版本控制工具让你合作的更容易。例如, 当许多人或多或少 的同时进行有可能冲突的修改的时候,软件可以帮助你确定和解决这些冲突。
- 它能帮助你修正错误。如果你做了一个修改,但是后来发现这是个错误,你能恢复到一个 或者多个文件以前的版本。实际上,一个相当好的版本控制工具甚至会帮助你找出什么什 么是时候引入的这个问题(详细信息参考第 9.5 节 ["查找问题的根源"\)](#page-124-1)。
- 它能帮助你同时工作于项目的多个版本,并管理它们的差异。

大多数这些理由都是等效的—至少在理论上—不管你是一个人做项目还是和几百个人一 起。

版本控制在在不同尺度上("单个黑客"和"一个大项目组")实践的一个关键问题是 它的性价比怎么样。一个很难理解和使用的版本控制工具会让你的代价很高。

如果没有版本控制工具和过程,一个五百人的项目很快就可能就将自己压垮。在这种情 况下,版本控制的代价基本上不用考虑,因为没有它,失败几乎是一定的。

另一方面,一个人的"快速编程"看起来并不适合使用版本控制工具,因为使用一个版 本控制工具的代价就是整个项目的代价,对吧?

Mercurial的独特之处就是它同时支持这两种尺度的开发。你可以在几分钟之内学会基本 的使用,因为代价很小,你可以很方便的在最小的项目上应用版本管理。它的简洁性意味着 不会有很多艰深的概念和命令干扰你真正的工作。同时,Mercurial高性能和点对点的特性可 以让你轻易的应对大的项目。

没有一个版本控制工具能拯救一个糟糕的项目,但是在项目中选择好的工具会大大的提 高效率,正是工欲善其事,必先利其器。

#### <span id="page-15-0"></span>**1.1.2.** 版本控制的别名

版本控制是一个各自为政的领域,以至于有很多名称和缩略语,下面是你可能遇到的一 些常用的术语:

- 版本控制(RCS)
- 软件配置管理(SCM),或配置管理
- 源代码管理
- 源代码控制,或源控制
- 版本控制(VCS)

有些人声称这些术语有不同的含义,但实际上它们的含义太重叠了,根本没有一致的, 甚至有用的方式来区别它们。

## <span id="page-15-1"></span>**1.2.** 本书的例子

本书采用了一种非同寻常的示例编程方法。每个例子都是"活的"一每一个示例都是一 个shell脚本执行的实际结果,这个脚本执行了你看到的Mercurial命令。每次从源代码构建本 书的映像时,所有的示例脚本都自动执行,然后将预期结果和实际执行结果比较。

这种方法的优点是每个例子都是永远精确的,它们是本书前面描述的Mercurial版本的实 际运行结果。如果我更新了描述的Mercurial的版本,同时有些命令的输出变化了,创建就会 失败。

这种方法也有小的缺点,就是你在示例中看见的日期和时间被"压缩"了,看起来这些 命令不是人输入的。人不可能再一秒之内执行一条以上的命令,相应的时间戳都应该展开, 我的自动化脚本中一秒之内可以执行很多命令。

举例来说,示例中的几个连续的提交可能显示发生于同一秒之内。你可以在bisect 示 例中看到例子第 9.5 节 ["查找问题的根源"。](#page-124-1)

所以当你研究这些例子的时候,不要太注意命令输出的日期和时间。但是要保证你看到 的结果是一致的和可以再现的。

## <span id="page-16-0"></span>**1.3.** 版本控制的发展趋势

在过去的四十年中,随着人们越来越熟悉他们的工具的能力和限制,开发和使用版本控 制工具出现了明确的趋势。

第一代软件开始于在个人计算机,人们用这些软件管理单个文件。虽然这些工具比手工 管理版本有了巨大的飞跃。但是加锁模型和依赖于单个计算机限制了他们使用范围,只用于 小的,组织严密的团队。

第二代软件放松了这些限制,因为它们采用了以网络为中心的结构,并且能够一次管理 整个项目。随着项目增长,又出现了新的问题。客户需要频繁的和服务器交互,服务器的可 伸缩性成为大项目的主要问题。不可靠的网络会妨碍客户和服务器的交互。随着开源项目开 始开放只读权限给匿名用户,没有提交权限的用户发现他们不能以自然的方式使用工具和项 目交互,因为他们不能记录他们的修改。

新一代的版本控制工具本质上是点对点的。所有的这些系统都抛弃了对单个中央服务器 的依赖,允许用户将他们的版本控制数据发布到任何需要的地方。通过互联网的协作摆脱了 技术的限制,走向选择和审查。现代的工具可以进行自治的,不受限制的离线操作。只需要 在有网络的时候和其他的版本库同步即可。

## <span id="page-16-1"></span>**1.4.** 分布版本控制的优点

与它们的上一代竞争者相比,虽然分布式版本控制工具多年来已经很稳定和实用了,但 是旧的工具的使用者还没有完全了解它们的优点,分布式的工具在很多方面明显由于集中式 的工具。

对于个人开发者,分布式工具几乎永远比集中式工具快的多。原因很简单:集中式工具 的很多操作需要网络交互,因为大部分元数据都只在中央服务器上有一份拷贝。而一个分布 式工具将所有的元数据保存在本地。其他的相同,通过网络的交互增加了集中式工具的负 担。不要低估了反应迅速的工具的价值:你要花很多时间和你的版本控制软件交互。

分布式工具对你的服务器结构并不感冒,因为他们在将元数据复制到很多地方。如果你 的集中式系统和你的服务器着火了,你最好希望你的备份介质是可靠的,同时你最后的备份 是最近的,而且还能用。而对于分布式工具,你在贡献者的计算机上有很多备份。

网络的可靠性对分布式工具的影响要远远小于集中式工具。如果没有网络你根本不能使 用集中式工具,除了少数几个功能有限命令。而对于分布式工具,即使在你工作的时候网络 瘫痪了,你可能根本不会注意到。你不能做的事情仅仅是不能和其它计算机上的版本库交互 了,这种情况在本地操作相当罕见。而如果你的团队有异地的人员,那这就很有可能了。

## <span id="page-16-2"></span>**1.4.1.** 开源项目的优点

如果你喜欢一个开源项目并且决定准备开始改进它,同时这个项目使用分布式版本控制 工具的话,你立刻可以和其他人一样认为自己成为项目的"核心"。如果他们发布了他们的 版本库,你可以立即拷贝他们的项目。开始修改,记录你自己的工作,和内部人员一样使用 同样的工具。相比之下,如果使用集中式工具,除非有人给你向中央服务器提交修改的权

限,你只能用只读的方式使用软件。这样,你就不能记录你的修改,而且当你从版本库更新 的时候,本地的修改随时有崩溃的可能。

#### **1.4.1.1.** 分支不是问题

有人说分布式版本控制工具给开源项目带来了某种风险,因为在项目的发展过程中很容易出 现"分支"。当不同组的开发人员有不同的意见和看法,决定不再一起工作的时候,就会产 生新的分支,每个组的人都或多或少的获得项目代码的完整拷贝,然后向自己的方向发展。

有时候,不同分支的阵营决定协调他们之间的分歧。如果使用了集中式版本控制系统 技术上 的问题使协调过程非常痛苦,大部分需要手动解决。你必须决定那个版本历史"赢"了,然 后将其它团队的更改合并到代码中。这通常造成别的团队某些或者全部版本历史丢失。

分布式工具认为分支是项目开发的唯一方式。每个单独的变更都是潜在的分支点。这种方法 的巨大力量在于,分布式版本控制工具非常善于合并分支,因为分支是非常基本的操作:它 们随时都在发生。

如果所有的人在任何时候的做任何工作都这样使用合并和分支,那么对开源世界来讲,"分 支"就变成了纯粹的社会事件。如果真的有什么影响到话,就是分布式工具降低了分支的可 能性:

- 消除了集中式工具带来的社会级别:有内部人员(有提交权限)和外部人员(没有权限) 之分。
- 在社会性分支之后很容易和解,因为从版本控制工具的角度来讲这仅仅是一次新的合并而 已。

有些人拒绝分布式工具因为他们想保持对项目的控制,他们相信集中式工具会给他们这种控 制。如果你这种想法,并你将CVS或者Subversion版本库向大众发布了,那么别人可用现有的 很多工具将整个项目的历史抓取出来(可能很慢),在其它你控制不了的地方重建版本库。 这时你的控制只不过是一种幻觉罢了,一些人被迫从你的版本库创建映像和分支,而你失去 了和他们协作的机会。

#### <span id="page-17-0"></span>**1.4.2.** 商业项目的优点

遍布全球的团队正在进行许多商业项目。远离中央服务器的贡献者会发现执行命令速度 很慢同时不怎么可靠。商业的版本控制系统改善这个问题的办法就是让你购买远程复制插 件,这通常很昂贵,并且很难管理。分布式系统首先不会有这样的问题。其次,你可以很容 易的建立多个授权服务器,假设每个站点一个,这样可以避免在昂贵的长途线路上的冗余的 通讯。

集中式的版本控制系统的扩展性相对较低。只要不多的并行用户的组合负载就可以将一 个昂贵的中央服务器压垮。同样,典型的反应就是昂贵笨重的复制设备。因为中央服务器的 最大负载一如果你有的话一比分布式工具低很多(因为所有的数据要北复制到其它地方), 一个廉价的服务器就可以满足一个相当大的团队的要求,为平衡负载而进行的复制只需要简 单的脚本就够了。

如果你有员工需要在客户方解决问题,那么他们会受益于分布式版本控制。工具允许他 们创建定制的环境,互相独立的尝试不同的解决方案。并且可以高效的从历史代码中查找bug 的根源,在客户环境中进行回归,所有的这些都不需要连接公司的网络。

## <span id="page-18-0"></span>**1.5.** 为什么选择 **Mercurial?**

Mercurial是一个非常好的版本控制系统,因为它有很多独一无二的特点。

- 它易学易用。
- 它轻量级。
- 它扩展性很好。
- 它很容易定制。

如果你熟悉版本控制系统,你在五分钟之内只能就可以使用Mercurial工作了。即使你不 熟悉,也不过是再多花几分钟。Mercurial的命令和功能集非常统一一致,你只要遵守几个通 用的规则就够了,很少有例外。

在很小的项目上,你马上就可以使用Mercurial开始工作。创建新的修改和分支;到处交 换修改(不管本机还是通过网络);获取历史和状态数据非常快。Mercurial努力保持小巧灵 活,在眨眼之间就能完成操作。

不仅小的项目可以使用Mercurial:有成百上千的贡献者的项目也在使用它,这些项目每 个都有上万个文件和几百兆的源码。

如果觉得Mercurial的核心功能不能满足要求,你很容易在现有基础上开发。Mercurial非 常适合于脚本任务,它的核心简洁,并且用Python实现,用扩展的方式增加新的功能非常方 便,现在已经有很多流行和有用的扩展了,像帮助你确定bug或者提高性能等。

## <span id="page-18-1"></span>**1.6. Mercurial** 与其它工具的比较

在你继续阅读之前,请理解本节完全反映了我的个人经验,兴趣,和偏好(我敢说)。 下面列的每个版本控制工具我都使用过,大多数情况下都用过好几年。

### <span id="page-18-2"></span>**1.6.1. Subversion**

Subversion是一个流行的版本控制工具,是用来替代CVS的,它采用的是集中式的客户/ 服务器结构。

Subversion和Mercurial相同操作的命令的命名上非常相似,所以如果你熟悉一个,很容易 学会另外一个,两个工具都可以在大多数平台上运行。

在1.5版之前,Subversion对合并的支持并不好。在我写本书的时候,它刚新增了并跟踪 的功能,出名的[复杂和容易出错](http://svnbook.red-bean.com/nightly/en/svn.branchmerge.advanced.html#svn.branchmerge.advanced.finalword) [\[http://svnbook.red-bean.com/nightly/en/](http://svnbook.red-bean.com/nightly/en/svn.branchmerge.advanced.html#svn.branchmerge.advanced.finalword) [svn.branchmerge.advanced.html#svn.branchmerge.advanced.finalword](http://svnbook.red-bean.com/nightly/en/svn.branchmerge.advanced.html#svn.branchmerge.advanced.finalword)]。

在我测量过的每个版本控制操作上Mercurial都比Subversion有很大的性能优势。差距从两 个数量级到六个数量级不等,我用的是Subversion 1.4.3的**ra\_local**文件存储方式,这是已知的 最快的存取方式了。在实际的部署中包括网络存储,那么Subversion的劣势更大。因为很多 Subversion命令必须和主机交互,并且因为Subversion没有好的复制机制,使得对于中的等大 小的项目而言,服务器容量和网络带宽成为主要瓶颈。

另外, Subversion以在客户端使用了更多存储空间的方法, 换取降低几个常用操作的网 络负载,例如查找修改过的文件(status)和显示对于当前版本的更改(diff)。结果 Subversion的工作副本经常和Mercurial的版本库和工作目录一样大,或者更大,虽然Mercurial 的版本库包括了项目的完整历史。

Subversion有很多的第三方工具支持。Mercurial现在在这方面稍微欠缺。然而差距正在 逐渐缩小,实际上一些有Mercurial的GUI工具比Subversion类似工具还略胜一筹。和Mercurial 一样,Subversion也有完善的用户手册。

Subversion并不在客户端存储版本历史,所以它很适合管理那些有很多大的二进制文件的 项目。如果你对一个未压缩的10MB文件检入了五十次,Subversion客户端的占用的磁盘空 间基本上保持不变。而对于分布式SCM软件,磁盘空间会随着版本数量的增加成而迅速增 长,因为每个版本之间的差异非常大。

另外,合并不同版本的二进制文件非常困难,换句话说,基本上不可能。Subversion提 供了锁定功能,用户可以锁定一个文件,这样他就取得了对这个文件临时的独占的提交权, 这对于广泛使用二进制文件的项目而言是个明显优势。

Mercurial可以从Subversion的版本库中导入历史版本。它也可以向Subversion的版本库输 出历史版本。这样在决定转换之前很容易先"试一下水",同时并行的使用Mercurial和 Subversion。版本史的转换是递增的,你可以先构造一个初始版本,每次有了新的更改后加 入一个小的转换。

#### <span id="page-19-0"></span>**1.6.2. Git**

Git是为了管理Linux内核代码而开发的一个分布式版本控制工具。它和Mercurial一样在 设计上受了Monotone的影响。

Git有非常大的命令集,1.5.0版本提供了139个单独的命令。它以难学而闻名于世。与 Git相比, Mercurial力求简洁。

就性能而言,Git非常快。在很多情况下它都比Mercurial快,至少是在Linux上,但 Mercurial在其它操作上有优势。而在Windows上,Git不管是性能还是提供的支持,都比 Mercurial差很多,至少在本书写作的时候是这样。

Mercurial的版本库不需要维护,但Git的版本库需要频繁的手工维护,将其元数 据"repacks",如果不这样做,性能就会下降,磁盘空间也会迅速增加。有多个Git版本库的服 务器需要严格和频繁的重新打包,否则在备份的时候就会成为严重的瓶颈,曾经有过运行每 日备份超过24小时的例子。一个新打包的Git版本库比Mercurial稍小一些, 但是未打包的版本 库则会大几个数量级。

Git的核心由C语言编写,许多Git命令是用shell或者perl脚本实现的,这些脚本的质量差 别很大。我碰到过好几次这样的情况,明明已经出现了致命错误了,脚本还在盲目的执行。

Mercurial可以从Git的版本库中导入版本历史。

#### <span id="page-19-1"></span>**1.6.3. CVS**

CVS可能是世界上使用最广泛的版本控制工具。因为它是太古老和内部实现很混乱,许 多年来都处于维护状态。

CVS采用的是集中式客户/服务器结构。它不会将相关的文件变更一起作为原子提交,这 使得它很容易"破坏构建":一个人成功的提交了一部分更改,然后要停下来处理合并,这 使得其他人只能看见他们的部分工作。这样也会影响你和项目历史的工作方式。如果你想看 到其他人针对他的那部分任务做的全部修改,你必须手动检查每个受影响的文件的变更描述 和时间戳(假如你知道是哪些文件)。

CVS的分支和标签的概念实在是太混乱了,我都不想给你介绍。它也不支持文件和目录 的重命名。这使得版本库非常容易崩溃。它几乎没任何的内部一致性检查功能,所以通常你 不可能知道版本库是不是崩溃了。不管是新项目还是老项目,我都不推荐使用CVS。

Mercurial可以导入CVS的版本历史。然而,这里面有很多限制;对其版本控制工具的 CVS导入程序也是一样。因为CVS缺少原子更改并且不支持文件系统层次的版本控制,所以 不可能完全精确的重建CVS的历史。有些需要猜测,重命名通常发现不了。因为CVS的很多 的高级管理功能必须手动完成,因此非常容易出错。碰到崩溃的版本库,CVS导入程序通常会 出现很多问题(完全伪造的版本时间戳,若干文件被锁定十多年,这是我个人经历的两个不太 有趣的问题)。

Mercurial可以从CVS版本库导入版本历史。

## <span id="page-20-0"></span>**1.6.4.** 商业工具

Perforce采用的是集中式客户/服务器结构,客户端不缓存任何数据。和现代的版本控制 工具不同,每次想要编辑的一个文件,用户必须运行一个命令通知Perforce服务器。

对于小的团队而言,Perforce相当好,但是当用户数目超过数十个以后,性能急剧下 降。中等大小Perforce安装需要部署代理来处理用户产生的负载。

#### <span id="page-20-1"></span>**1.6.5.** 选择版本控制工具

除了CVS之外,以上列出的所有工具都各有所长,没有一个版本控制工具适合所有情 况。

比如说,因为采用集中式的结构并且支持文件锁定,Subversion非常适合频繁编辑二进 制文件的场合。

我已经使用Mercurial很多年了,个人认为它有简洁,高性能,良好的合并支持诸多特 点。

## <span id="page-20-2"></span>**1.7.** 从其它工具切换到 **Mercurial**

Mercurial包括一个叫convert的扩展,它可以递增的从几个其他的版本控制工具导入版 本历史。 "增量"的意思是你可以在某天将整个项目历史转换,以后再次进行转换获得初始 版本以后新增的变更。

convert 支持的版本控制工具有:

- Subversion
- CVS
- Git
- Darcs

另外convert可以从Mercurial向Subversion导出历史,这可以让你在切换之前让 Mercurial和Subversion并行工作,而不会丢失任何工作。

**convert**命令非常简单。只要给出源版本库的URL或者路径,给出目标版本库的名称(可 选),它就开始工作了。第一次转换之后,只要运行同样的命令就可以导入新的变更。

## <span id="page-21-0"></span>**1.8.** 版本控制简史

最有名史前的版本控制工具是SCCS(源代码控制系统), 它是由Marc Rochkind于七十年 代在贝尔实验室完成的。SCCS只能控制单个文件,这就要求项目组人员只能使用一个系统上 的共享工作空间。任何时候一个文件只能由一个人修改;通过加锁来保证。人们很容易锁定 一个文件,然后忘了解锁,没有管理员的帮助,任何人都不能修改那些文件。

Walter Tichy在八十年代早期开发了一个开源的SCCS替代软件; 他称之RCS(版本控制系 统)。和SCCS一样,RCS要求开发人员在一个共享的工作空间工作,同时锁定文件,以防止 多个人他同时修改。

八十年代后期, Dick Grune在RCS的基础上开发了一套脚本, 他开始称之为cmt, 后来又 改名为CVS(并行版本系统)。CVS的最大的创新在于让开发人员可以在自己的工作空间里同 时而且独立的工作。私人的工作空间防止了开发人员总是互相干扰,这在SCCS和RCS的使用 中很常见。项目中的每个文件,开发者都有自己的拷贝,可以独立的修改自己的拷贝。他们 可以在提交到中央版本库之前合并更改。

Brian Berliner接管了Grune的脚本,用C重写了一遍,并在1989年发布了这些代码,现在 的CVS就是从那时逐渐发展起来的。CVS随后增加了网络的功能,形成了客户/服务器结 构。CVS的结构是集中式的;仅在服务器上保存一份项目的历史拷贝。客户工作空间仅包含项 目中的文件的最近版本的拷贝,一些元数据告诉它们服务器的地址。CVS获得了极大成功; 它 可能是世界上应用最广泛的版本控制系统。

90年代早期, Sun公司开发了一个早期的分布式版本控制系统, 叫做 TeamWeare。TeamWare的工作空间包括项目历史的完整拷贝。TeamWare没有中央版本库的概 念。(CVS使用RCS存储其历史,TeamWare使用SCCS。

在90年代中,随着时间的流逝,CVS逐渐暴露出很多问题。它对多个文件同时发生的变更 不能一起记录,不能按照层次管理文件;对目录和文件的重命名很容易破坏版本库。更糟的 是,它的源代码很难阅读和维护,修复这些架构上的问题的非常困难。

2001年,原来维护过CVS的两个开发者Jim Blandy和Karl Fogel,开始了一个新项目,其 目标是替代CVS,新的软件将采用更好的架构和更整洁的代码。于是Subversion诞生了,它并 保留了CVS集中式的客户/服务器模型,但是增加了多文件原子提交,更好的命名空间管理, 和其他一些功能。总而言之,它比CVS好的多。Subversion在发布后迅速流行起来。

大概相同时间,Graydon Hoare开始了一个野心勃勃的分布式版本控制项目,他称之为 Monotone。Monotone解决了很多CVS设计上的漏洞并且采用了点对点的架构,它在创新方面 比以前(和以后)的版本控制系统走的更远。它使用加密哈希作为标识符,并且对于不同源 的代码有了完整的 "信任"概念。

Mercurial诞生于2005年。设计方面受了Monotone的一些影响, Mercurial的目标是易 用,高性能,对大的项目的良好扩展性。

## <span id="page-23-0"></span>第 **2** 章 **Mercurial** 教程: 基础知识

## <span id="page-23-1"></span>**2.1.** 安装 **Mercurial**

对于每种流行的操作系统,都有已经构建的二进制软件包。这让在你的计算机上开始使 用 Mercurial 变得很容易。

## <span id="page-23-2"></span>**2.1.1. Windows**

Windows 中最好的 Mercurial 版本是TortoiseHg, 它的主页地址是 [http://bitbucket.org/](http://bitbucket.org/tortoisehg/stable/wiki/Home) [tortoisehg/stable/wiki/Home](http://bitbucket.org/tortoisehg/stable/wiki/Home)。这个软件没有外部依赖,它可以"独立工作",同时提供了命令 行和图形用户界面。

## <span id="page-23-3"></span>**2.1.2. Mac OS X**

Lee Cantey 为 Mac OS X 在 <http://mercurial.berkwood.com> 发布了 Mercurial 安装程序。

## <span id="page-23-4"></span>**2.1.3. Linux**

由于每种 Linux 发行版都有自己的包管理工具,开发策略和进度,从而很难给出安装 Mercurial 二进制包的全面说明。你安装的 Mercurial 版本, 在很大程度上依赖于你所使用的发 行版的 Mercurial 维护者的活跃程度。

为了让事情简单,我会致力于说明在最流行的 Linux 发行版中, 从命令行安装 Mercurial 的方法。这些发行版都提供了图形界面的包管理器,让你通过点击鼠标安装 Mercurial;寻 找的包名称是 mercurial。

• Ubuntu 与 Debian:

apt-get install mercurial

• Fedora:

yum install mercurial

• OpenSUSE:

```
zypper install mercurial
```
• Gentoo:

emerge mercurial

## <span id="page-23-5"></span>**2.1.4. Solaris**

位于 <http://www.sunfreeware.com> 的 SunFreeWare 提供了 Mercurial 的二进制安装包。

## <span id="page-24-0"></span>**2.2.** 开始

首先,我们使用 **hg version** 命令检查 Mercurial 是否已经正确安装。它打印出来的实际版 本信息并不重要;我们只关心它是否能够运行,打印出信息。

\$ **hg version** Mercurial Distributed SCM (version 1.5.2) Copyright (C) 2005-2010 Matt Mackall <mpm@selenic.com> and others This is free software; see the source for copying conditions. There is NO warranty; not even for MERCHANTABILITY or FITNESS FOR A PARTICULAR PURPOSE.

## <span id="page-24-1"></span>**2.2.1.** 内置帮助

Mercurial 内置了帮助系统。当你不记得如何执行一个命令时,它会给你重要的帮助。如 果你完全没有头绪,那就直接运行 **hg help**;它会给出命令的简短列表,还描述了每个命令的 作用。如果你需要具体命令的帮助(下述),它会给出更详细的信息。

\$ **hg help init** hg init [-e CMD] [--remotecmd CMD] [DEST] create a new repository in the given directory Initialize a new repository in the given directory. If the given directory does not exist, it will be created. If no directory is given, the current directory is used. It is possible to specify an "ssh://" URL as the destination. See 'hg help urls' for more information. options: -e --ssh specify ssh command to use --remotecmd specify hg command to run on the remote side use "hg -v help init" to show global options

要获得更多的详细信息(通常不需要),可以执行 **hg help -v**。选项 -v 是 --verbose 的 短格式, 告诉 Mercurial 要打印通常不需要的更多信息。

## <span id="page-24-2"></span>**2.3.** 使用版本库

在Mercurial中,所有的操作都在版本库中进行。项目的版本库包括了属于该项目的所有 文件和这些文件的历史记录。

版本库没有什么神秘的地方;仅仅是你系统中的一个目录树, Mercurial会将它们特殊处 理。你可以在任何喜欢的时候使用命令行或者文件浏览器删除版本库或者给它改名。

## <span id="page-24-3"></span>**2.3.1.** 创建版本库的工作副本

拷贝版本库有点特殊。虽然你可以使用文件拷贝命令来复制一般版本库,最好还是用 Mercurial内置的命令。这个命令叫做 **hg clone**,因为它创建了一个原来版本库的拷贝。

\$ **hg clone http://hg.serpentine.com/tutorial/hello**

如上所示,使用**hg clone**的好处在于它能够让你通过网络克隆版本库。另外一个好处你它 会记得这个版本库是从哪里克隆的,稍后会看到,当我们想从其他的版本库获取新的变更的 时候这点这会非常有用。

如果我们克隆成功,我们会得到一个本地目录,叫做 hello。这个目录会包括一些文 件。

**ls -l ls hello**

这个版本库中的文件和我们刚才克隆的版本库中的文件相同的内容和版本历史

每个Mercurial版本库都是完整的,自包含的,独立的。它包含了项目文件的一份私有拷 贝和全部历史。我们刚才已经提到,克隆的版本库会记住它克隆的那个版本库的地址,但是 Mercurial不会和那个或者其他任何一个版本库通信,除非你给它命令。

这意味着,我们可以随意的在我们的版本库中做实验,非常安全,因为它是一个私有 的"沙盒",不会影响任何人。

### <span id="page-25-0"></span>**2.3.2.** 什么是版本库?

当我们仔细观察版本库内部时,我们会发现它有一个叫.hg的目录。这就是Mercurial为 版本库保存所有元数据的地方。

**cd hello ls -a**

目录.hg中的内容和其子目录是Mercurial私有的。版本库中的其他任何文件和目录你都 可以随意操作。

介绍一点术语, .hg目录是"真正的"版本库,所有其他的文件和目录称为工作目录一 个简单的区分的方法就是版本库中包含了项目的历史,而 工作目录则是项目组一个特定历史 点上的快照。

## <span id="page-25-1"></span>**2.4.** 回溯历史

对于一个新的,我们不熟悉的版本库,我们想做的第一件事就是了解它的历史。命令**hg log**可以让我们浏览版本库中的历史变更。

**hg log**

缺省情况下,这个命令对项目中记录的每个变更都输出一段简介,在Mercurial的术语 中,我们将这些记录的事件成为变更集,因为每个记录都可能包括几个文件的变更。

**hg log**输出记录的各个字段的意义如下。

• changeset:这个字段包括一个数字,接着一个冒号,然后是是一个十六进制字符串。这 是这个变更的标识符。十六进制字符串是唯一标识符:在这个版本库的任何一个拷贝中, 同一个字符串总是对应同一个变更集。数字更短并且比十六进制字符串更容易书写,但它 不是唯一的:一个版本库的两个不同的的克隆中的同一个数字可能对应不同的变更集。

- user:这个字段标识是谁创建了这个变更集。这个字段格式可以自由定义,通常是一个人 的姓名加上电子邮件地址。
- date:这是变更集创建的日期和时间,还有时区。(日期和时间是相对于时区的;他们显 示了创建变更的人的日期和时间。)
- summary:创建者对该变更集的描述的第一行文本信息。
- 有些变更集, 像上面的第一个, 有一个##字段。标签是区分变更集的另外一种方法, 给它 一个容易记得名字。(叫做tip的标签有特殊意义:总是指向版本库中的最新的变更。)

缺省情况下,**hg log**的输出仅仅是个摘要,没有更详细的信息。

图 2.1 "版本库 hello [的历史图"以](#page-26-1)图形化方式显示了版本库hello的历史,这样很容 易看出历史的"流向"。在本章和下面的章节中,我们会多次使用这个图。

#### <span id="page-26-1"></span>图 **2.1.** 版本库 **hello** 的历史图

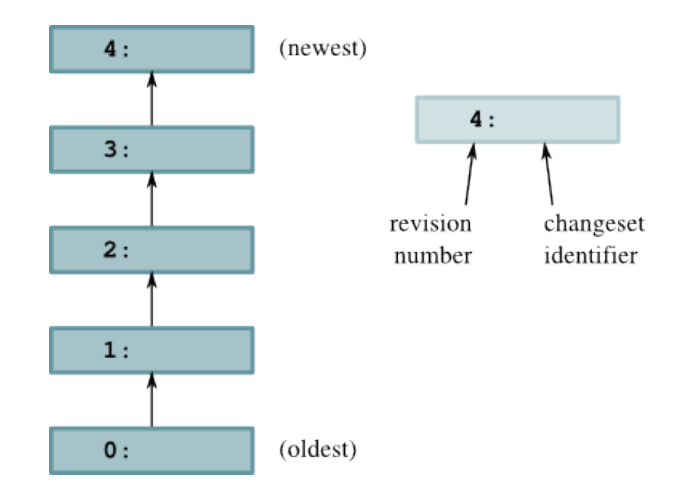

### <span id="page-26-0"></span>2.4.1. 变更集,版本,与其它用户交互

英语是一种非常随便的语言,计算机史上也向来以混乱的术语为荣(如能用四个词为什 么要用一个呢?),就版本控制而言,有很多词和短语有相同的意思。如果你和别人讨论 Mercurial版本库的历史, 你会发现"变更集"这个词常常被简化成"变更"或者(写的时 候) "cset",有时候变更集也指一个"版本"或者"rev"。

实际上,用哪个词来描述"变更集"的概念并不重要,重要的是如何用标识符来标 识"一个特定的变更集"。回忆一下**hg log**命令的输出,changeset字段里用一个数字和一 个十六进制字符串来标识一个变更集。

- 版本号是一个方便的标识,它仅在当前版本库中有效。
- 十六进制字符串是永久的,不变的标识,它在该版本库的所有拷贝中都指向同一个变更 集。

这个区别很重要。如果你通过邮件和别人讨论"版本33",很有可能他们的版本33和你 的不一样。原因在于版本号依赖于相应变更进入版本库的顺序。,不能保证同一个变更在不

同的版本库中会有相同的次序。有可能三个变更a,b,c在一个版本库中的次序是0,1,2,而 在另外一个版本库中则变成0,2,1

Mercurial使用版本号纯粹是为了有些命令的方便,如果你要和别人讨论变更集,或者由 于某些原因为一个变更集做记录(如在bug报告中),请使用十六进制标识符。

### <span id="page-27-0"></span>**2.4.2.** 查看指定版本

如果只想用hg log查看一个版本的日志使用-r(或者--rev)选项。版本号和十六进制 标识符都可以来指定版本,可以一次指定任意多个版本。

```
hg log -r 3
hg log -r 0272e0d5a517
hg log -r 1 -r 4
```
如果你想显示几个版本历史,但是不想一个一个的列出来,可以使用 范围标记; 它会显 示包括abc和def,以及它们之间的所有版本的版本历史。

**hg log -r 2:4**

Mercurial还可以指定版本的输出顺序,如**hg log -r 2:4**输出2,3,4。而**hg log -r 4:2**则输出 4,3,2。

### <span id="page-27-1"></span>**2.4.3.** 更详细的信息

当你知道你在找那个版本的时候,**hg log**输出的摘要是非常有用的,但有时候你不知道 要找哪个版本,你想看到变更的完整描述,或者修改过的文件的列表,**hg log**命令的-v(- verbose)选项会给出更详细的信息。

**hg log -v -r 3**

如果你想同时看到变更的描述和内容,增加-p(--patch)选项。这会将变更的内容 以**unified diff**的格式显示(如果你不知道unified diff,请参考第 12.4 节 ["理解补丁"。](#page-166-0)

**hg log -v -p -r 2**

-p选项非常有用,所以一定要记住。

## <span id="page-27-2"></span>**2.5.** 命令选项

我们休息一下,先不讨论Mercurial命令了,而是来看看它们工作的模式;这对以后的学 习会非常有帮助。

Mercurial处理传递给它的命令选项的方法简单一致。它遵从现代Linux和Unix对选项的处 理习惯。

- 每个选项有一个长名。例如,我们已经看到了,**hg log**命令接受--rev选项。
- 大多数选项还有短名,除了使用--rev,我们还可以用-r。(有些选项没有短名的原因是 他们很少用到。)
- Long options start with two dashes (e.g.  $-\text{rev}$ ), while short options start with one (e.g.  $-\text{r}$ ).
- Option naming and usage is consistent across commands. For example, every command that lets you specify a changeset ID or revision number accepts both  $-r$  and  $-rev$  arguments.
- 如果使用短选项,你可以把它们放在一起以减少输入。例如,命令**hg log -v -p -r 2** 可以写成 **hg log -vpr2**。

在本书的例子中,我通常使用短选项,很少用长选项。这仅仅是我个人的习惯,你不一 定要这样。

Most commands that print output of some kind will print more output when passed a  $-v$  (or  $-$ verbose) option, and less when passed -q (or --quiet).

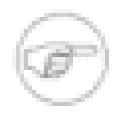

#### 选项命名的一致性

Almost always, Mercurial commands use consistent option names to refer to the same concepts. For instance, if a command deals with changesets, you'll always identify them with  $-\text{rev}$  or  $-\text{r}$ . This consistent use of option names makes it easier to remember what options a particular command takes.

## <span id="page-28-0"></span>**2.6.** 创建和复审变更

现在我们已经对查看Mercurial的版本历史有了一些了解,现在我们开始做些修改并且检 查这些修改。

The first thing we'll do is isolate our experiment in a repository of its own. We use the **hg clone** command, but we don't need to clone a copy of the remote repository. Since we already have a copy of it locally, we can just clone that instead. This is much faster than cloning over the network, and cloning a local repository uses less disk space in most cases, too $^1$ .

**cd .. hg clone hello my-hello cd my-hello**

说句题外话,保留远程版本库的一份"原始"拷贝是一个很好的习惯,这样你就可以为 每个任务都创建临时的克隆作为沙盒。直到认务完成并且你准备好提交到版本库, 每个任务 都和其他的独立,这样你可以并行工作。因为本地的克隆很方便,在任何时候克隆和销毁-个版本库都只有很小的开销。

在我们的my-hello版本库中,有一个叫hello.c的文件,它包含了经典的"hello, world"程序。

**cat hello.c**

我们编辑这个文件,让它打印第二行输出。

# ... edit edit edit ...

 $^{\rm 1}$ 如果版本库的源和目标都在同一个文件系统上,将会节省很多空间。这种情况下,Mercurial会使用硬链接的方式来共享 内部元数据,并使用写时拷贝的机制。如果你不明白这句话的意思,没有关系:所有的事情都是自动和透明的,你不需要 知道它们。

**cat hello.c**

Mercurial的**hg status**命令能告诉我们它对版本库中的文件有多少了解。

**ls hg status**

**hg status**命令对有些文件没有输出信息,但是对文件hello.c,有一行以"M"为开头的输 出。除非你明确告诉它,命令**hg status**不会输出那些没有修改的文件的信息。

"M"表明Mercurial已经发现我们修改了hello.c。我们不需要在改文件之前, 或者在修 改完之后通知Mercurial;它自己能处理。

知道文件hello.c被修改了很有用,但有时候我们想知道做了什么样的修改。这时,我 们应该使用 **hg diff**命令。

**hg diff**

ı

#### 理解补丁

如果你不知道如何理解以上信息,请参考第12.4 节 ["理解补丁"。](#page-166-0)

## <span id="page-29-0"></span>**2.7.** 在新修改集中记录修改

我们可以修改文件,创建并测试我们的修改,使用命令**hg status**和**hg diff**复审修改,直到 我们对修改满意,同时也达到了一个自然的停止点,然后用一个新的变更集记录我们的工 作。

我们用命令hg commit创建新的变更集;我们通常把这个称为"做一次提交"或者"提 交"

### <span id="page-29-1"></span>**2.7.1.** 配置用户名称

当你准备第一次运行**hg commit**命令时,不一定会成功。对于你提交的每个变 更,Mercurial都会记录你的名字和邮件地址,这样你和其他人以后就能分开是谁做的哪个变 更。Mercurial会自动尝试找出一个有意义的用户名来提交。它会依次尝试以下方法:

- 1. 如果你给hg commit命令加上了-u选项,接着是一个用户名, Mercurial会使用这个用户 名,这是最高的优先级。
- 2. 接下来测试你是否设定了HGUSER环境变量。
- 3. 如果你在主目录创建了名字为.hgrc的文件,其中包括username条目,那就用它。如果 想知道这个文件的格式,请参考下面的第 2.7.1.1 节 "创建 Mercurial [的配置文件"](#page-30-1)。
- 4. 如果你设置了EMAIL环境变量,那就用它。
- 5. Mercurial会查询你的系统, 找出主机名和你的用户名, 然后用他们创建一个用户名。这样 的用户名不怎么有用,所以在只能这样生成用户名的时候,它会打印出一条告警信息。

如果所有的这些机制都失败了, Mercurial会执行失败退出, 打印出一条错误信息这种情 况下,只有你设定了用户名之后才能提交。

当你需要覆盖Mercurial缺省的用户时,可以考虑HGUSER环境变量和**hg commit**命令的u选项。正常使用的情况下,最简单实用的方法就是创建.hgrc文件来设定用户名;步骤如 下。

#### <span id="page-30-1"></span>**2.7.1.1.** 创建 **Mercurial** 的配置文件

设定用户名的时候,使用你最喜欢的编辑器在你的主目录创建一个名为.hgrc的文 件。Mercurial将会从这个文件中查找你的个人配置信息。你的.hgrc开始的时候应该是这样 子。

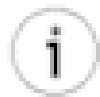

#### Windows上的"主目录"

英文版的Windows的主目录通常是C:\Documents and Settings下你的用户名 的那个文件夹。如果要找出你的主目录的确切位置,可以打开一个命令行窗口,运 行以下命令。

C:\> **echo %UserProfile%**

```
# This is a Mercurial configuration file.
\lfloor \ldots \rfloorusername = Firstname Lastname <email.address@example.net>
```
配置文件中"[ui]"这行标识着一个字段的开始, "username = ..."这行的意思是在ui字段 中设定项username的值。当出现一个新的字段或者到达文件结尾的时候,当前的字段才结 束。

#### **2.7.1.2.** 选择用户名称

username配置项的值可以是你喜欢的任意文字,因为这项信息主要是给其他用户阅读的, 所以Mercurial不会去解释它。大多数人的习惯是采用用户名加上邮件地址的格式, 就像上面 的例子一样。

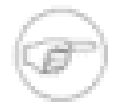

#### 注意

Mercurial内置的网络服务器会混淆邮件地址,让垃圾邮件发送者用的邮件地址抓取 工具很难获取你的邮件地址。当你把Mercurial的版本库在网路上发布的时候,这可 以减小你接收到垃圾邮件的风险。

## <span id="page-30-0"></span>**2.7.2.** 写提交日志

我们提交一个变更的时候,Mercurial会打开一个编辑器,让我们输入一些信息来描述这 个变更集做的更改。这就是提交日志。它会告诉读者我们改了什么以及修改的原因,我们提 交之后,命令**hg log**会输出这些信息。

**hg commit**

**hg commit**命令打开的编辑器包括一两个空行,接着是以"HG:"开始的行。

This is where I type my commit comment. HG: Enter commit message. Lines beginning with 'HG:' are removed.

```
HG: --HG: user: Bryan O'Sullivan <bos@serpentine.com>
HG: branch 'default'
HG: changed hello.c
```
Mercurial会忽略以"HG:"为开始的行;它仅仅用来告诉我们这个变更集中包括哪些文 件。修改或者删除这行没有任何影响。

## <span id="page-31-0"></span>**2.7.3.** 写高质量的提交日志

因为**hg log**命令在缺省情况下仅会输出提交日志的第一行,所以日志第一行最好是单独的 一行。下面是一个日志的实例,它没有遵守这个规则,因此摘要可读性很差。

```
changeset: 73:584af0e231be<br>user: Censored Person
             Censored Person <censored.person@example.org>
date: Tue Sep 26 21:37:07 2006 -0700
summary: include buildmeister/commondefs. Add exports.
```
至于日志的其他部分的内容,没有严格的规定。Mercurial并不解释或者关心日志的内 容,虽然你的项目可能有某种格式的规定。

我个人喜欢简短,而又信息量大的日志,它能告诉我一些我不能通过快速浏览**hg log - patch**的输出而得到的信息。

如果我们运行**hg commit**命令的时候没有指定文件,它会提交我们做的所有修改,与**hg status**和**hg diff**这两个命令的输出一样。

#### **Subversion**用户的困惑

和所有的Mercurial命令一样,如果我们不明确指出**hg commit**命令要提交的文件 名,它会在整个版本库的工作目录上执行操作。如果你以前使用过CVS或者 Subversion,那一定要注意,你可能仅仅希望提交当前目录与其子目录的修改。

### <span id="page-31-1"></span>**2.7.4.** 终止提交

如果你在编辑日志的时候决定不再提交,只要退出编辑器同时不保存文件就可以了。这 对版本库和当前目录都没有任何影响。

## <span id="page-31-2"></span>**2.7.5.** 欣赏我们的成果

提交完成后,我们就可以用**hg tip**命令显示刚刚创建的变更集。这个命令和**hg log**的输出 一样,但是只显示版本库中最新的版本。

#### **hg tip -vp**

我们通常把版本库中最新的版本称为**tip**版本或者简称为**tip**。

顺便提一下, hg tip命令可以接受很多和hg log命令一样的选项。如-v选项的意思是"详 细的"。-p的意思是"输出补丁"。使用-p输出补丁也是我们前面提到的一致性的另外一个 例子。

## <span id="page-32-0"></span>**2.8.** 分享修改

前面我们曾经提到Mercurial的版本库是自包含的。这意味着我们刚才创建的变更集仅仅 存在于我们的my-hello版本库中。下面我们会看到几种将变更传播到其他版本库的方法。

### <span id="page-32-1"></span>**2.8.1.** 从其它版本库取得变更

首先,我们克隆原始版本的hello版本库,它不包含我们刚刚提交的变更。我们将这个 临时版本库称为hello。

```
cd ..
hg clone hello hello-pull
```
我们用**hg pull**命令将变更从my-hello拖到hello-pull。然而,不管三七二十一将不 了解的变更拖进版本库也实在是冒险。Mercurial提供了**hg incoming**命令,它会告诉我们**hg pull**将会把哪些变更拖进版本库,但不会真正的执行。

```
cd hello-pull
hg incoming ../my-hello
```
运行**hg pull**命令将变更拖进版本库非常简单,你可以指定从那个版本库拖变更。

```
hg tip
hg pull ../my-hello
hg tip
```
从前后的hg tip的输出可以看出,我们成功将变更拖进了我们的版本库。然 而,Mercurial将拖变更和更新当前工作目录分成两个操作。在看到在当前目录中我们刚拖进 的变更之前,还有一步要完成。

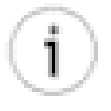

#### 提取指定的修改

因为在运行**hg incoming**和**hg pull**之间可能存在延时,你可能不能看到从其他版本库 中的所有导入进来的变更集。假如你正在通过网络从其他地方的版本库拖变更。当 你查看**hg incoming**的输出,还没有拖这些变更的时候,其他人向这个版本库提交 了一些东西。这意味着你可能拖进来比你用**hg incoming**看见的多的变更。

如果你仅希望将**hg incoming**命令列出的变更拖进来,或者由于其他原因希望得到 变更的一个子集,那么你可以明确的指定变更集的ID,比如**hg pull -r7e95bb**。

### <span id="page-32-2"></span>**2.8.2.** 更新工作目录

现在我们已经对版本库和它的工作目录之间的关系有了粗略的了解。我们在第 [2.8.1](#page-32-1) 节 ["从其它版本库取得变更"一](#page-32-1)节运行的**hg pull**命令会将变更拖进版本库,但是如果我们检查 一下的话,就会发现工作目录并没有变化。这是因为**hg pull**命令并不会影响工作目录。实际 上,我们需要**hg update**命令来完成这个工作。

```
grep printf hello.c
hg update tip
grep printf hello.c
```
**hg pull**命令并不会自动更新工作目录,这看起来有点奇怪。但实际上这样做是有原因 的:你可以用**hg update**来更新工作目录,切换到版本库中的任意一个版本。假设你将工作目 录切换到一个老的版本—假如说是为了追踪一个bug—然后运行了**hg pull**命令。它自动将工作 目录更新到新版本,这可能并不是你想要的结果。

因为拖然后更新是个非常常用的操作顺序, Mercurial允许你将这两个操作组合在一起, 只要给**hg pull**命令加上-u选项就可以了。

如果回顾第 2.8.1 节 ["从其它版本库取得变更"](#page-32-1)一节,我们运行**hg pull**而又没有加上u选项时,你可能会发现它输出了一条很有用的提示,我们还需要执行一个操作,才能更新 工作目录。

如果想知道工作目录的版本,可以使用**hg parents**命令。

**hg parents**

如果回顾图 2.1 "版本库 hello [的历史图"一](#page-26-1)节,你会看到箭头连着每个变更集。箭 头离开的节点是父版本,箭头指向的是子版本。工作目录的父版本也是一样的方式;它是工 作目录包含的变更集。

如果需要将工作目录切换到一个特定版本,给**hg update**命令加上版本号或者变更集标识 符就可以了。

```
hg update 2
hg parents
hg update
hg parents
```
如果没有明确指出版本,**hg update**会更新到tip版,就像上面例子**hg update**第二次执行的 结果一样。

#### <span id="page-33-0"></span>**2.8.3.** 发布修改到其它版本库

我们可以将变更从当前所在的版本库推到其他的版本库。与上面的**hgpull**例子一样,我 们可以创建一个临时的版本库存放我们的变更。

**cd .. hg clone hello hello-push**

**hg outgoing**命令可以告诉我们那些变更将会被推到另外一个版本库。

```
cd my-hello
hg outgoing ../hello-push
```
而**hg push**命令则会执行真正的推操作。

```
hg push ../hello-push
```
与**hg pull**一样,在变更推送之后,**hg push**命令并不会更新版本库的工作目录,与**hg pull**命令不同,**hg push**并不提供-u选项来更新其他版本库的工作目录。这一不对称是有目的 的:我们推送的版本库可能是一个远端的服务器,并且很多人共享使用它。如果在其他人正 在工作的时候,我们更新了工作目录,那么他们的工作很可能被破坏。

如果我们向一个已经包含了这些变更的版本库推送或者拉这些变更会发生什么事情 呢?,什么也不会发生。

**hg push ../hello-push**

#### <span id="page-34-0"></span>**2.8.4.** 默认位置

在我们克隆版本库的时候,Mercurial会在新的版本库的.hg/hgrc文件中记录下版本库 的位置,如果我们对**hg pull**没有指定来源,或者对于**hg push** 没有指定目标,那么这些命令就 会使用缺省位置。**hg incoming**和**hg outgoing**命令也是如此。

如果你用文本编辑器打开版本库的.hg/hgrc文件,你会看到如下内容。

[paths] default = http://www.selenic.com/repo/hg

有可能—并且常常很有用—**hg push**和**hg outgoing**的缺省位置与**hg pull**和**hg incoming**的位 置不同。我们可以给.hg/hgrc文件的[paths]节加上default-push条目,如下所示。

[paths] default = http://www.selenic.com/repo/hg default-push = http://hg.example.com/hg

### <span id="page-34-1"></span>**2.8.5.** 通过网络共享修改

前面几节我们介绍的命令不仅可以用于本地版本库,还可以用于网络;只要传递的参数 从本地路径变成URL就可以了。

**hg outgoing http://hg.serpentine.com/tutorial/hello**

在本例中,我们可以看到准备向远程版本库推送的变更,但是该版本库并不允许匿名用 户推送。

**hg push http://hg.serpentine.com/tutorial/hello**

## <span id="page-34-2"></span>**2.9.** 开始新项目

开始一个新项目和使用一个已有项目一样简单。hg init命令可以创建一个新的,空的 Mercurial版本库。

\$ **hg init myproject**

在当前目录创建一个名为myproject的版本库就是这么简单。

```
$ ls -l
total 8
-rw-r--r-- 1 oracle dba 47 Aug 11 06:05 goodbye.c
-rw-r--r-- 1 oracle dba 45 Aug 11 06:05 hello.c
drwxr-xr-x 3 oracle dba 72 Aug 11 06:05 myproject
```
我们认为myproject是一个Mercurial版本库, 因为它包含了.hg目录。

\$ **ls -al myproject** total 0 drwxr-xr-x 3 oracle dba 72 Aug 11 06:05 . drwx------ 3 oracle dba 184 Aug 11 06:05 drwxr-xr-x 3 oracle dba 128 Aug 11 06:05 .hg

如果想将一些已有的文件加入版本库,我们可以将它们拷贝到目录下,然后执行**hg add**命令,告诉Mercurial开始管理它们。

\$ **cd myproject**

\$ **cp ../hello.c .** \$ **cp ../goodbye.c .** \$ **hg add** adding goodbye.c adding hello.c \$ **hg status** A goodbye.c A hello.c

当对项目的状况满意时,我们就提交的变更。

\$ **hg commit -m 'Initial commit'**

只需要几分钟就可以在一个新的项目上使用Mercurial,这时它的魅力之一。现在版本控 制做起来非常方便,我们可以在很小的不需要复杂工具的项目上使用它。
# 第 **3** 章 **Mercurial** 教程: 合并工作

我们已经介绍了如何克隆版本库,如何进行修改,从一个版本库向另外一个版本库拉或 者推送变更。下面我们要介绍的是如何从不同的版本库合并变更。

# **3.1.** 合并的流程

在使用分布式版本控制工具中,合并是非常重要的。以下是几种需要进行合并的情形。

- 在一个合作的项目中, Alice和Bob都有一个项目版本库的私有拷贝。Alice修复了在她的 库中的一个bug;Bob则在他的版本库中增加了一个新功能。他们希望分享版本库,每个人 都得到新的功能,同时又修复了bug。
- Cynthia同时在一个项目上进行几个不同的任务,每个任务都是孤立的。以这种方式工作意 味着她经常需要将不同部分的工作进行合并。

因为我们经常需要合并,Mercurial使得这个过程很简单。下面我们演示一下合并的过 程。我们仍然从克隆另外一个版本库开始(看看它出现的多么频繁),并在它上面作更改。

```
cd ..
hg clone hello my-new-hello
cd my-new-hello
# Make some simple edits to hello.c.
my-text-editor hello.c
hg commit -m 'A new hello for a new day.'
```
现在hello.c有了内容不尽相同的两份拷贝。 两个版本库的历史也出现差异,就像 在图 3.1 "my-hello 与 my-new-hello [最新的历史分叉"中](#page-37-0)显示的那样。下面是文件在一 个版本库中的拷贝。

**cat hello.c**

下面是该文件在另外一个版本库中稍微不同的版本。

**cat ../my-hello/hello.c**

<span id="page-37-0"></span>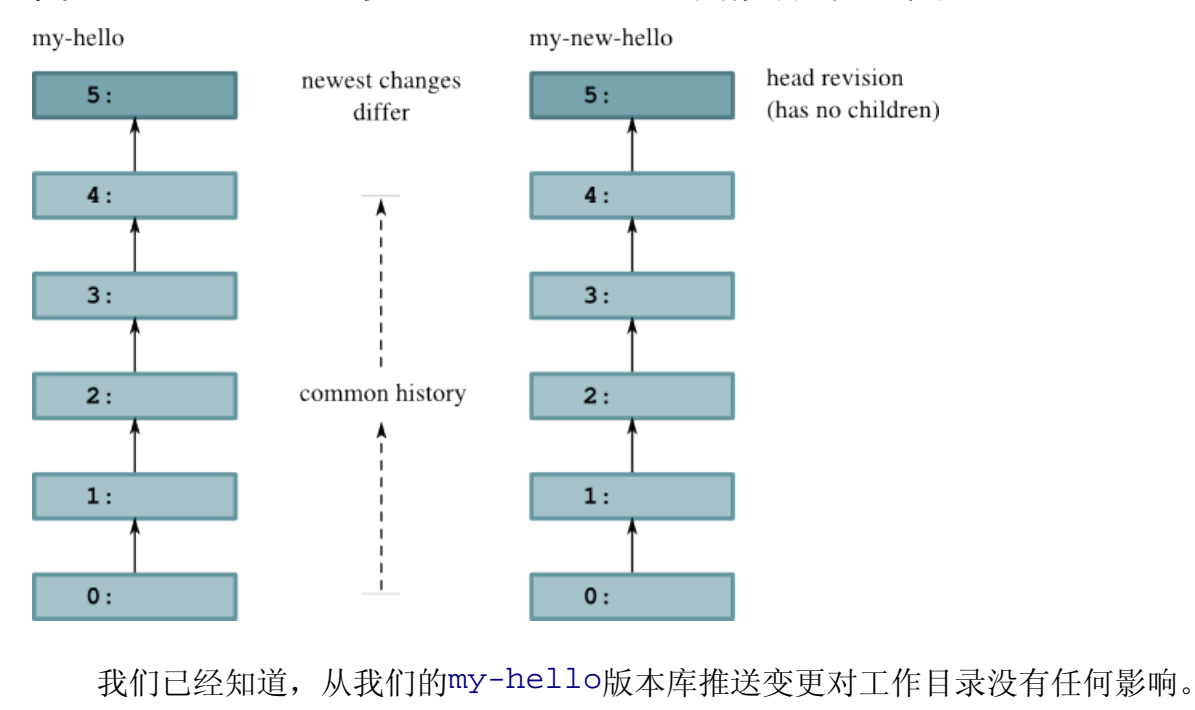

#### 图 **3.1. my-hello** 与 **my-new-hello** 最新的历史分叉

**hg pull ../my-hello**

但是,**hg pull**命令还是输出了一些关于 "heads"的信息。

#### **3.1.1.** 顶点修改集

记住Mercurial记录了每个变更的父版本。如果一个变更有父版本,我们称之为其父版本 的孩子或者后裔。领头版本是一个没有孩子的版本。顶点版就是这样一个领头版本,因为版 本库中的最新版没有任何孩子。有时候一个版本库中会有多个领头版本

#### <span id="page-37-1"></span>图 **3.2.** 从 **my-hello** 拉到 **my-new-hello** 之后版本库的内容

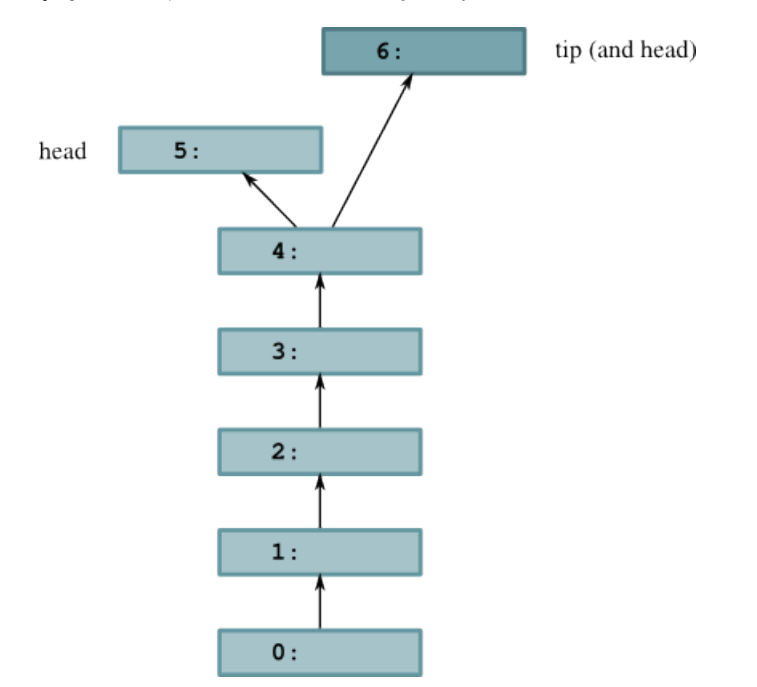

在图 3.2 "从 my-hello 拉到 my-new-hello [之后版本库的内容"中](#page-37-1),你可以看到将变 更从my-hello拖到my-new-hello之后的效果。my-new-hello中已有的版本历史没有发 生任何变化,但是增加了一个新的版本。从图 3.1 "my-hello 与 my-new-hello [最新的历史分叉"中](#page-37-0),我们可以发现变更集标识符在新的版本库中保持不变,但是版 本号变了。 (顺便说一句,这个例子很好的解释了为什么在讨论变更集的时候版本号是不安 全的。我们可以使用**hg heads**命令查看版本库中的领头版本。

**hg heads**

### **3.1.2.** 执行合并

如果我们使用常用的**hg update**命令来更新到新的顶点,会发生什么事情呢?

**hg update**

Mercurial告诉我们**hg update**不能进行合并;当它认为我们可能需要进行合并的时候,它 不会更工作目录。除非我们强制它这样做。(附带说一下,使用**hg update -C**命令强制更新会 丢掉当前目录没有提交的变更。)

我们使用 **hg merge** 命令来合并两个领头版本。

**hg merge**

我们解析了hello.c的内容。这个操作更新了工作目录,使其包含了两个领头版本的变 更,这反映在**hg parents**的输出和hello.c的内容上。

**hg parents cat hello.c**

### **3.1.3.** 提交合并结果

当我们完成合并,并通过**hg commit**提交合并的结果之前,**hg parents**命令都会显示当前 版本有两个父版本。

**hg commit -m 'Merged changes'**

现在我们有了一个新的顶点版本;注意先前的领头版本都是它的父版本。这和刚才我们 用 **hg parents**显示的版本一致。

#### **hg tip**

图图 3.3 ["在合并期间,以及提交之后的工作目录与版本库"显](#page-39-0)示了在合并过程中,工 作目录中发生了什么,还有当提交发生的时候,它是如何影响版本库的。在合并过程中,当 前目录有两个父变更集,他们都成为新的变更集的父版本。

<span id="page-39-0"></span>图 **3.3.** 在合并期间,以及提交之后的工作目录与版本库

Working directory during merge

**Repository after merge committed** 

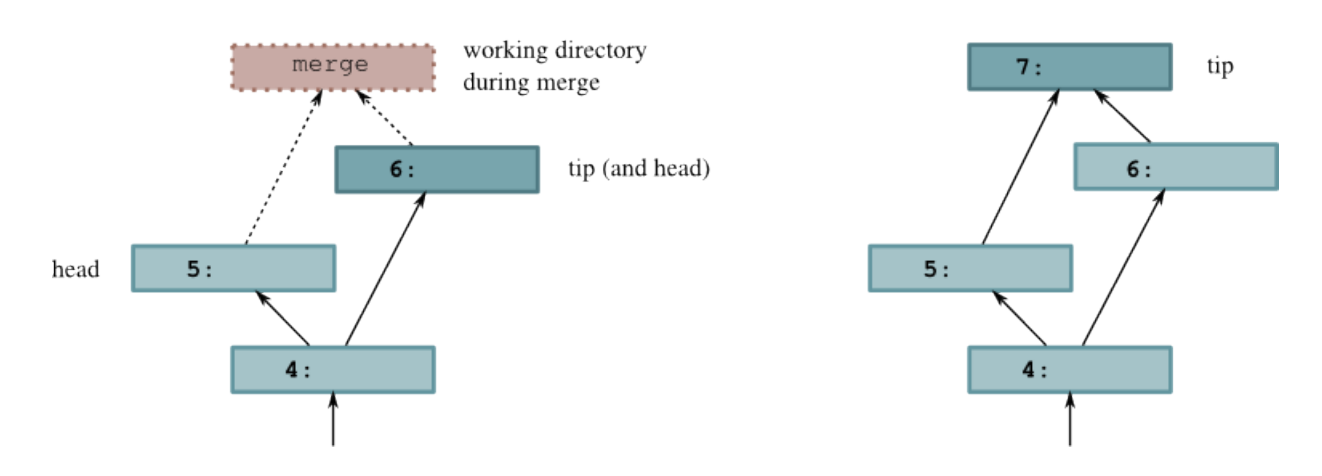

我们有时候说合并有两边:左边是**hg parents**命令输出的第一个父版本,右边是第二个。 如上例所示,如果在合并前版本号是5,那么它就会成为合并的左边。

# **3.2.** 合并有冲突的变更

大多数合并都很简单,但有时候你会发现待合并的不同变更修改了同一文件的相同部 分。除非修改完全一致,否则合并会出现冲突,这时候你就要决定如何在不同的变更中取 舍,最后形成一致的结果。

#### <span id="page-39-1"></span>图 **3.4.** 冲突的修改

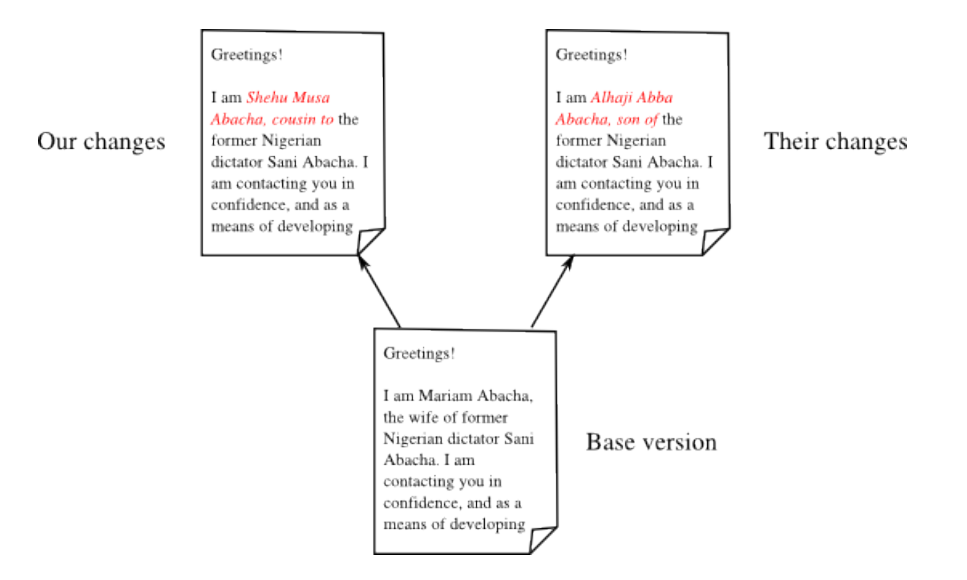

3.4 ["冲突的修改"是](#page-39-1)一个文档变更相互冲突的的实例。我们从文件的一个版本开 始,做了一些修改;但别人也在相同的地方作了不同的修改。我们解决冲突的目的就是要决 定文件到底应该是什么样子。

Mercurial没有内建的工具处理冲突。相反,它会运行外部程序,通常是一个能够以图形 化显示冲突的软件。缺省情况下, Mercurial会试着从有可能在你系统上安装的几个合并工具 中挑选一个。它首先会尝试几个全自动的合并工具;如果不成功(因为解决冲突需要人工干 预)或者找不到,它会尝试其他不同的图形化合并工具。

如果将环境变量HGMERGE传给你的程序,还可以让Mercurial运行特定的程序或者脚本。

#### **3.2.1.** 使用图形合并工具

我比较喜欢的图形化的合并工具是**kdiff3**。我会用它来描述图形化合并工具的一般特 征。你可以在图 3.5 "使用 **kdiff3** [合并文件的不同版本"](#page-40-0)看到正在使用中的**kdiff3**的截 图. 它正在进行的这种合并叫三路合并。因为我们感兴趣的文件有三种不同的版本。所以它 把窗口的上半部分为3格。

- 左边是文件的基版本,也就是我们合并的两个版本的最新的父版本。
- 中间是"我们的"版本,其内容已经被我们修改。
- 右边是"他们的"版本,就是从我们试图进行合并的变更集。

它们下面的方格是合并的当前结果。我们任务就是替换所有的红色文字,它们标志着未 解决的冲突,我们必须在"我们的"和"他们的"版本中进行合理的合并。

这四格都是关联的,如果我们将其中任意一个垂直或水平滚动,其他的格也会更新对应 文件的相关部分的显示。

#### <span id="page-40-0"></span>图 **3.5.** 使用 **kdiff3** 合并文件的不同版本

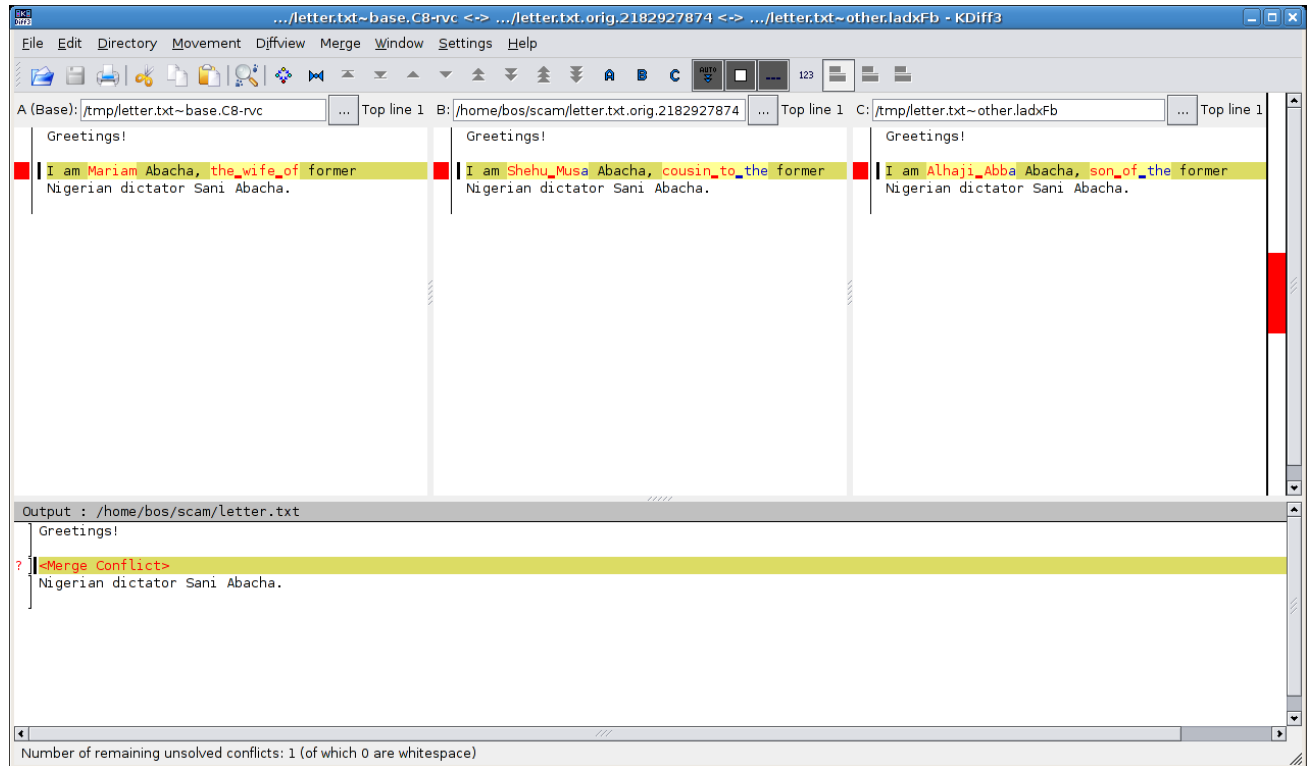

对于文件的每个冲突,我们可以用基版本,我们的版本或者他们的版本的一些文字的组 合来解决冲突。也可以在任何时候手工编辑合并后的文件。这种情况下我们需要进一步的修 改。

有许多可以选择的合并工具,篇幅有限,这里就不多介绍了。他们适应于不同的平台, 各有其优点和缺点。大多数软件都是针对合并纯文本文件优化的,另外一些则是针对特殊的 格式(通常是XML)进行了优化。

#### **3.2.2.** 合并实例

在本例中,我们将重建图 3.4 ["冲突的修改"的](#page-39-1)修改历史。我们从创建文档基版本的版 本库开始。

```
$ cat > letter.txt <<EOF
> Greetings!
> I am Mariam Abacha, the wife of former
> Nigerian dictator Sani Abacha.
> EOF
$ hg add letter.txt
$ hg commit -m '419 scam, first draft'
```
我们克隆版本库并且修改文件。

```
$ cd ..
$ hg clone scam scam-cousin
updating to branch default
1 files updated, 0 files merged, 0 files removed, 0 files unresolved
$ cd scam-cousin
$ cat > letter.txt <<EOF
> Greetings!
> I am Shehu Musa Abacha, cousin to the former
> Nigerian dictator Sani Abacha.
> EOF
$ hg commit -m '419 scam, with cousin'
```
让另外一个克隆去模拟别人修改文件(这意味着当你利用不同的版本库处理不同任务的 时候,常常需要和自己合并,实际上也就是找到并解决冲突。)

```
$ cd ..
$ hg clone scam scam-son
updating to branch default
1 files updated, 0 files merged, 0 files removed, 0 files unresolved
$ cd scam-son
$ cat > letter.txt <<EOF
> Greetings!
> I am Alhaji Abba Abacha, son of the former
> Nigerian dictator Sani Abacha.
> EOF
$ hg commit -m '419 scam, with son'
```
这个文件已经有了两个不同的版本,我们来设置适合进行合并的环境。

```
$ cd ..
$ hg clone scam-cousin scam-merge
updating to branch default
1 files updated, 0 files merged, 0 files removed, 0 files unresolved
$ cd scam-merge
$ hg pull -u ../scam-son
pulling from ../scam-son
searching for changes
adding changesets
adding manifests
adding file changes
added 1 changesets with 1 changes to 1 files (+1 heads)
not updating, since new heads added
(run 'hg heads' to see heads, 'hg merge' to merge)
```
在本例中,我们设置HGMERGE告诉MERCURIAL用非交互式的合并命令。许多类似Unix 系统都有这个功能。(如果你在电脑上,不必设置HGMERGE,直接使用GUI会更好)

```
$ export HGMERGE=merge
$ hg merge
merging letter.txt
merge: warning: conflicts during merge
merging letter.txt failed!
0 files updated, 0 files merged, 0 files removed, 1 files unresolved
use 'hg resolve' to retry unresolved file merges or 'hg update -C' to abandon
$ cat letter.txt
Greetings!
<<<<<<< /tmp/tour-merge-conflicttXvSTf/scam-merge/letter.txt
I am Shehu Musa Abacha, cousin to the former
=======
I am Alhaji Abba Abacha, son of the former
>>>>>>> /tmp/letter.txt~other.QTMqQI
Nigerian dictator Sani Abacha.
```
由于合并解决不了冲突的变更,所以冲突文件会有标记,表明哪些行存在冲突,他们来 自我们的文件还是他们的文件。

Mercurial能根据**merge**命令的退出状态判断出合并失败,所以它会告诉我们如果我们想 重新执行合并操作的时候需要运行什么命令。这可能很有用,例如,我们运行了一个图形化 合并工具然后发现不知所措或者意识到犯了错误然后退出。

如果自动化或者手动合并失败,那么我们只好自己"修复"受影响文件,然后提交合并 的结果。

```
$ cat > letter.txt <<EOF
> Greetings!
> I am Bryan O'Sullivan, no relation of the former
> Nigerian dictator Sani Abacha.
> EOF
$ hg resolve -m letter.txt
$ hg commit -m 'Send me your money'
$ hg tip
changeset: 3:b14e50e602b1
tag: tip
parent: 1:aeb1e100f70f
parent: 2:4707e1dc08de<br>user: Rrvan O'Sulliv
            Bryan O'Sullivan <bos@serpentine.com>
date: Wed Aug 11 06:06:37 2010 +0000
summary: Send me your money
```
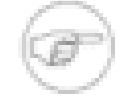

#### 在哪里能找到 **hg resolve** 命令?

Mercurial 1.1版于2008年发布,从这个版本开始引入了**hg resolve**命令。如果你还在 使用更老的版本(可以运行**hg version**命令查看),这个命令还不存在。如果你的 Mercurial的版本比1.1还旧, 那么我强烈建议你在尝试解决复杂的合并之前升级到 新的版本。

# **3.3.** 简化拉-合并-提交程序

上面讨论的合并变更的过程非常简单,但是需要按照顺序允许三个命令

```
hg pull -u
hg merge
hg commit -m 'Merged remote changes'
```
在最后提交的时候,你需要输入一条提交信息,这通常并不怎么有趣。

如果有可能的话,最好能够减少需要的步骤。实际上, Mercurial发布的时候有一个扩展 叫做fetch可以完成这个工作。

Mercurial提供了灵活的扩展机制,人们可以利用它扩展它的功能,同时保持Mercurial的 核心很小并且容易管理。有些扩展增加了新的命令,你可以通过命令行使用它们,而其它的 都是"幕后工作",比如增加了Mercurial内建服务器模式的能力。

fetch扩展增加了一个新的命令,毫无疑问,它叫做**hg fetch**。这个扩展的功能像**hg pull -u**, **hg merge**和**hg commit**的组合。 它首先从其他版本库将变更拖入当前版本库。如果它发现 变更向版本库添加了新的领头版本,它会更新到新的领头版本,开始合并然后(如果合并成 功)提交合并的结果和一条自动产生的提交信息。如果没有新的领头版本,它仅仅会将当前 目录更新到新的顶点。

使用fetch扩展非常容易。编辑你的家目录的.hgrc文件,找到##段或者创建一个# #段。然后增加一行"fetch="。

[extensions]  $fetch =$ 

(一般情况下,"="的右边应该表示如何找到扩展,但是因为fetch扩展是在标准的发布 版中, Mercurial知道哪里能找到它。)

# **3.4.** 重命名,复制与合并

在一个项目的生命里,我们经常需要更改它的文件和目录的布局。这可能很简单,仅仅 是对文件改名,或者非常复杂,像对整个项目的文件层次重新规划。

Mercurial对这种复杂的变更支持的很好,只要你告诉它你想干什么就可以了。如果你想 要给一个文件改名,只要用hg rename<sup>1</sup>给它改名就可以了,在以后需要合并的时 候,Mercurial知道该怎么做。

我们将在第 5.3 节 ["拷贝文件"中](#page-61-0)详细介绍这些命令的使用。

<sup>1</sup>如果你是一个Unix用户,你会很高兴的发现**hg rename**可以简写为**hg mv**。

# 第 **4** 章 **Mercurial** 内幕

Unlike many revision control systems, the concepts upon which Mercurial is built are simple enough that it's easy to understand how the software really works. Knowing these details certainly isn't necessary, so it is certainly safe to skip this chapter. However, I think you will get more out of the software with a "mental model" of what's going on.

Being able to understand what's going on behind the scenes gives me confidence that Mercurial has been carefully designed to be both **safe** and **efficient**. And just as importantly, if it's easy for me to retain a good idea of what the software is doing when I perform a revision control task, I'm less likely to be surprised by its behavior.

In this chapter, we'll initially cover the core concepts behind Mercurial's design, then continue to discuss some of the interesting details of its implementation.

# **4.1. Mercurial** 的历史记录

### **4.1.1.** 跟踪单一文件的历史

When Mercurial tracks modifications to a file, it stores the history of that file in a metadata object called a **filelog**. Each entry in the filelog contains enough information to reconstruct one revision of the file that is being tracked. Filelogs are stored as files in the .hg/store/data directory. A filelog contains two kinds of information: revision data, and an index to help Mercurial to find a revision efficiently.

A file that is large, or has a lot of history, has its filelog stored in separate data (".d" suffix) and index (". i" suffix) files. For small files without much history, the revision data and index are combined in a single ".i" file. The correspondence between a file in the working directory and the filelog that tracks its history in the repository is illustrated in 图 4.1 ["工作目录中的文件与版本库](#page-44-0) [中的文件日志之间的关系"](#page-44-0).

#### <span id="page-44-0"></span>图 **4.1.** 工作目录中的文件与版本库中的文件日志之间的关系

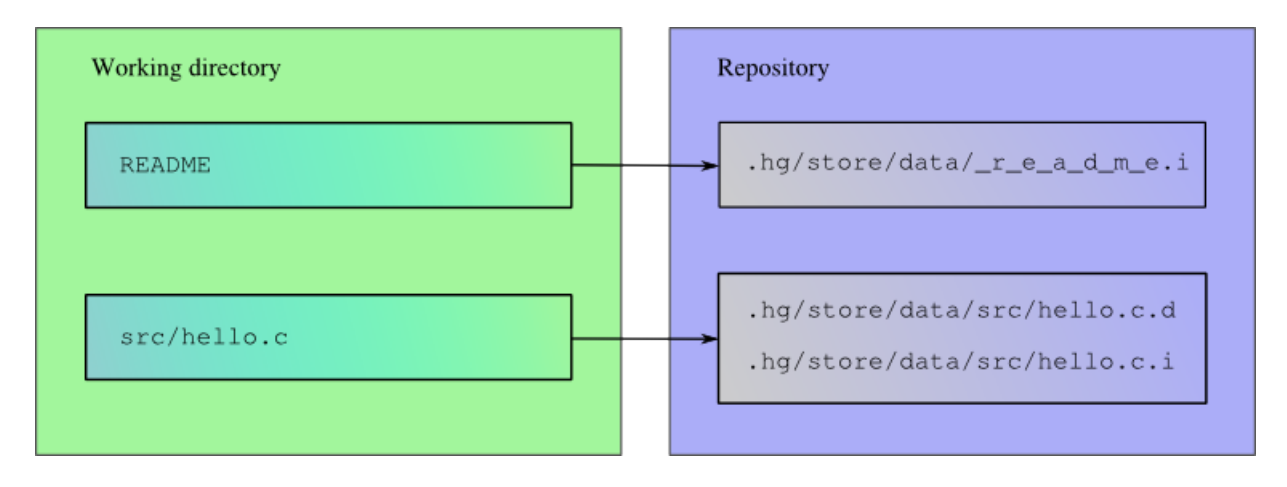

### **4.1.2.** 管理跟踪的文件

Mercurial uses a structure called a **manifest** to collect together information about the files that it tracks. Each entry in the manifest contains information about the files present in a single changeset. An entry records which files are present in the changeset, the revision of each file, and a few other pieces of file metadata.

## **4.1.3.** 记录修改集信息

The **changelog** contains information about each changeset. Each revision records who committed a change, the changeset comment, other pieces of changeset-related information, and the revision of the manifest to use.

#### **4.1.4.** 版本之间的关系

Within a changelog, a manifest, or a filelog, each revision stores a pointer to its immediate parent (or to its two parents, if it's a merge revision). As I mentioned above, there are also relationships between revisions **across** these structures, and they are hierarchical in nature.

For every changeset in a repository, there is exactly one revision stored in the changelog. Each revision of the changelog contains a pointer to a single revision of the manifest. A revision of the manifest stores a pointer to a single revision of each filelog tracked when that changeset was created. These relationships are illustrated in 图 4.2 ["元数据之间的关系"](#page-45-0).

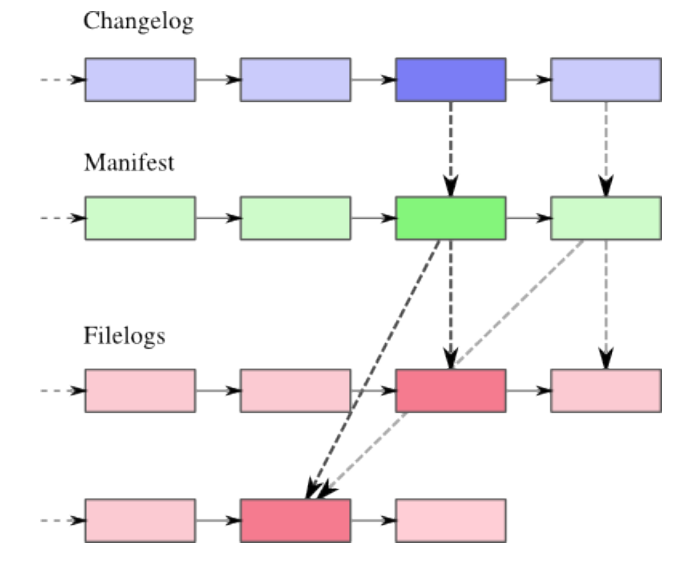

#### <span id="page-45-0"></span>图 **4.2.** 元数据之间的关系

As the illustration shows, there is **not** a "one to one" relationship between revisions in the changelog, manifest, or filelog. If a file that Mercurial tracks hasn't changed between two changesets, the entry for that file in the two revisions of the manifest will point to the same revision of its filelog<sup>1</sup>.

 $1$ It is possible (though unusual) for the manifest to remain the same between two changesets, in which case the changelog entries for those changesets will point to the same revision of the manifest.

# **4.2.** 安全,高效的存储

The underpinnings of changelogs, manifests, and filelogs are provided by a single structure called the **revlog**.

## **4.2.1.** 高效存储

The revlog provides efficient storage of revisions using a **delta** mechanism. Instead of storing a complete copy of a file for each revision, it stores the changes needed to transform an older revision into the new revision. For many kinds of file data, these deltas are typically a fraction of a percent of the size of a full copy of a file.

Some obsolete revision control systems can only work with deltas of text files. They must either store binary files as complete snapshots or encoded into a text representation, both of which are wasteful approaches. Mercurial can efficiently handle deltas of files with arbitrary binary contents; it doesn't need to treat text as special.

## **4.2.2.** 安全操作

Mercurial only ever **appends** data to the end of a revlog file. It never modifies a section of a file after it has written it. This is both more robust and efficient than schemes that need to modify or rewrite data.

In addition, Mercurial treats every write as part of a **transaction** that can span a number of files. A transaction is **atomic**: either the entire transaction succeeds and its effects are all visible to readers in one go, or the whole thing is undone. This guarantee of atomicity means that if you're running two copies of Mercurial, where one is reading data and one is writing it, the reader will never see a partially written result that might confuse it.

The fact that Mercurial only appends to files makes it easier to provide this transactional guarantee. The easier it is to do stuff like this, the more confident you should be that it's done correctly.

### **4.2.3.** 快速检索

Mercurial cleverly avoids a pitfall common to all earlier revision control systems: the problem of **inefficient retrieval**. Most revision control systems store the contents of a revision as an incremental series of modifications against a "snapshot". (Some base the snapshot on the oldest revision, others on the newest.) To reconstruct a specific revision, you must first read the snapshot, and then every one of the revisions between the snapshot and your target revision. The more history that a file accumulates, the more revisions you must read, hence the longer it takes to reconstruct a particular revision.

<span id="page-47-0"></span>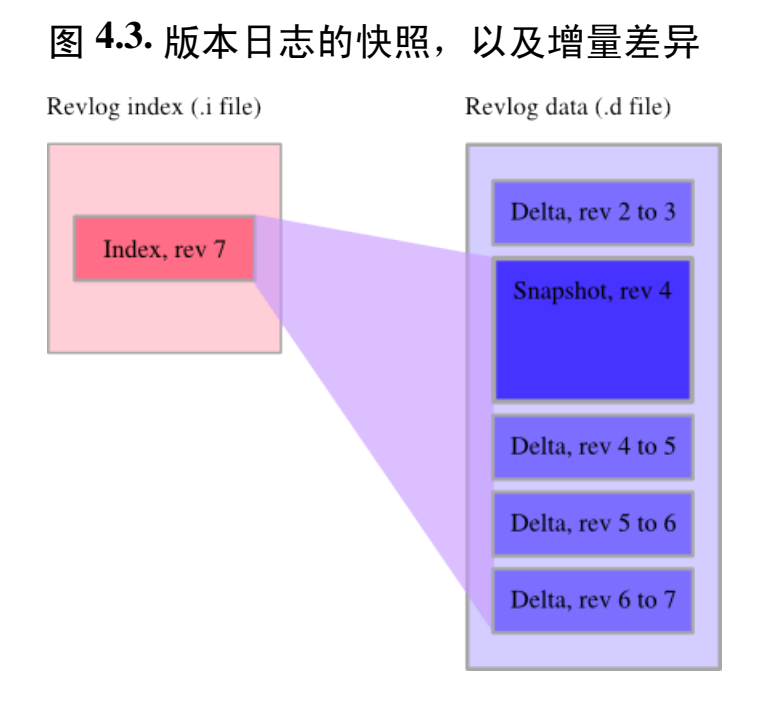

The innovation that Mercurial applies to this problem is simple but effective. Once the cumulative amount of delta information stored since the last snapshot exceeds a fixed threshold, it stores a new snapshot (compressed, of course), instead of another delta. This makes it possible to reconstruct **any** revision of a file quickly. This approach works so well that it has since been copied by several other revision control systems.

图 4.3 "版本日志的快照, 以及增量差异" illustrates the idea. In an entry in a revlog's index file, Mercurial stores the range of entries from the data file that it must read to reconstruct a particular revision.

#### **4.2.3.1.** 旁白: 视频压缩的影响

If you're familiar with video compression or have ever watched a TV feed through a digital cable or satellite service, you may know that most video compression schemes store each frame of video as a delta against its predecessor frame.

Mercurial borrows this idea to make it possible to reconstruct a revision from a snapshot and a small number of deltas.

### **4.2.4.** 鉴别和强完整性

Along with delta or snapshot information, a revlog entry contains a cryptographic hash of the data that it represents. This makes it difficult to forge the contents of a revision, and easy to detect accidental corruption.

Hashes provide more than a mere check against corruption; they are used as the identifiers for revisions. The changeset identification hashes that you see as an end user are from revisions of the changelog. Although filelogs and the manifest also use hashes, Mercurial only uses these behind the scenes.

Mercurial verifies that hashes are correct when it retrieves file revisions and when it pulls changes from another repository. If it encounters an integrity problem, it will complain and stop whatever it's doing.

In addition to the effect it has on retrieval efficiency, Mercurial's use of periodic snapshots makes it more robust against partial data corruption. If a revlog becomes partly corrupted due to a hardware error or system bug, it's often possible to reconstruct some or most revisions from the uncorrupted sections of the revlog, both before and after the corrupted section. This would not be possible with a delta-only storage model.

# **4.3.** 修订历史,分支与合并

Every entry in a Mercurial revlog knows the identity of its immediate ancestor revision, usually referred to as its **parent**. In fact, a revision contains room for not one parent, but two. Mercurial uses a special hash, called the "null ID", to represent the idea "there is no parent here". This hash is simply a string of zeroes.

In 图 4.4 ["版本日志的设计结构"](#page-49-0), you can see an example of the conceptual structure of a revlog. Filelogs, manifests, and changelogs all have this same structure; they differ only in the kind of data stored in each delta or snapshot.

The first revision in a revlog (at the bottom of the image) has the null ID in both of its parent slots. For a "normal" revision, its first parent slot contains the ID of its parent revision, and its second contains the null ID, indicating that the revision has only one real parent. Any two revisions that have the same parent ID are branches. A revision that represents a merge between branches has two normal revision IDs in its parent slots.

<span id="page-49-0"></span>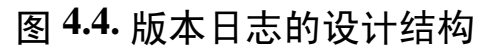

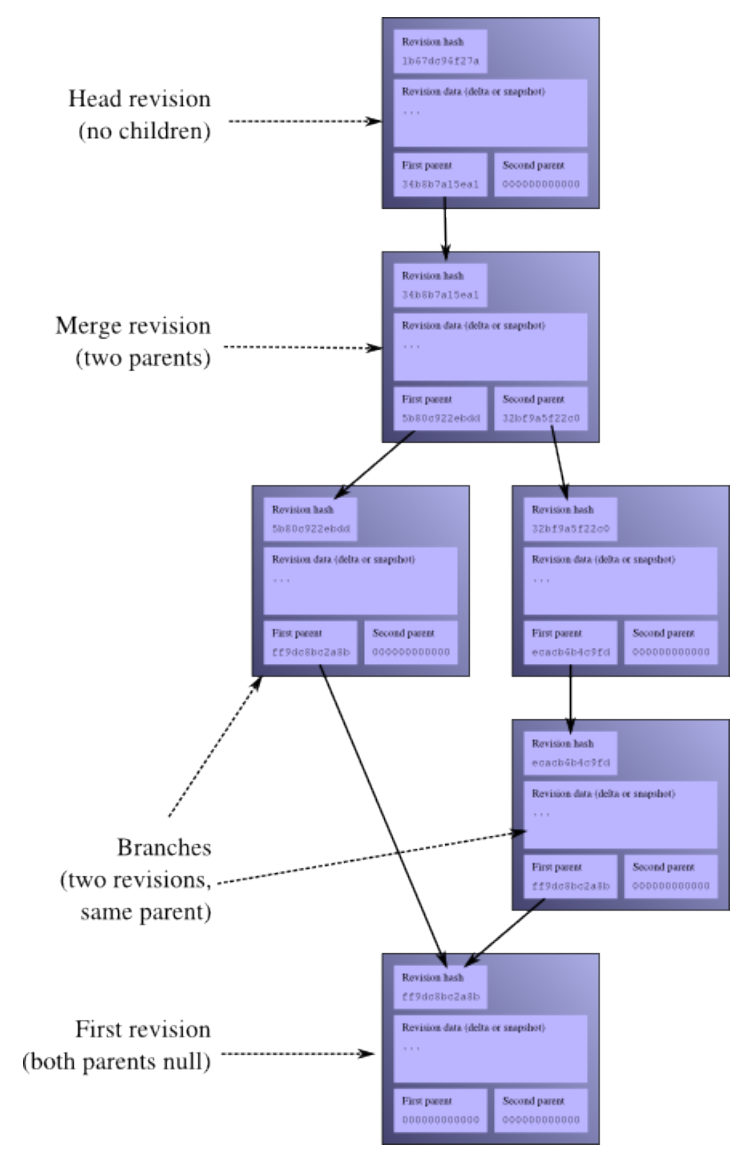

## **4.4.** 工作目录

In the working directory, Mercurial stores a snapshot of the files from the repository as of a particular changeset.

The working directory "knows" which changeset it contains. When you update the working directory to contain a particular changeset, Mercurial looks up the appropriate revision of the manifest to find out which files it was tracking at the time that changeset was committed, and which revision of each file was then current. It then recreates a copy of each of those files, with the same contents it had when the changeset was committed.

The **dirstate** is a special structure that contains Mercurial's knowledge of the working directory. It is maintained as a file named .hg/dirstate inside a repository. The dirstate details which changeset the working directory is updated to, and all of the files that Mercurial is tracking in the working directory. It also lets Mercurial quickly notice changed files, by recording their checkout times and sizes.

Just as a revision of a revlog has room for two parents, so that it can represent either a normal revision (with one parent) or a merge of two earlier revisions, the dirstate has slots for two parents. When you use the **hg update** command, the changeset that you update to is stored in the "first parent" slot, and the null ID in the second. When you **hg merge** with another changeset, the first parent remains unchanged, and the second parent is filled in with the changeset you're merging with. The **hg parents** command tells you what the parents of the dirstate are.

## **4.4.1.** 当你提交时发生的事情

The dirstate stores parent information for more than just book-keeping purposes. Mercurial uses the parents of the dirstate as **the parents of a new changeset** when you perform a commit.

#### <span id="page-50-0"></span>图 **4.5.** 工作目录可以有两个父亲

History in repository Parents of working directory First parent e7639888bb2f e7639888bb2f 7b064d8bac5e Second parent 000000000000 000000000000

图 4.5 ["工作目录可以有两个父亲"](#page-50-0) shows the normal state of the working directory, where it has a single changeset as parent. That changeset is the **tip**, the newest changeset in the repository that has no children.

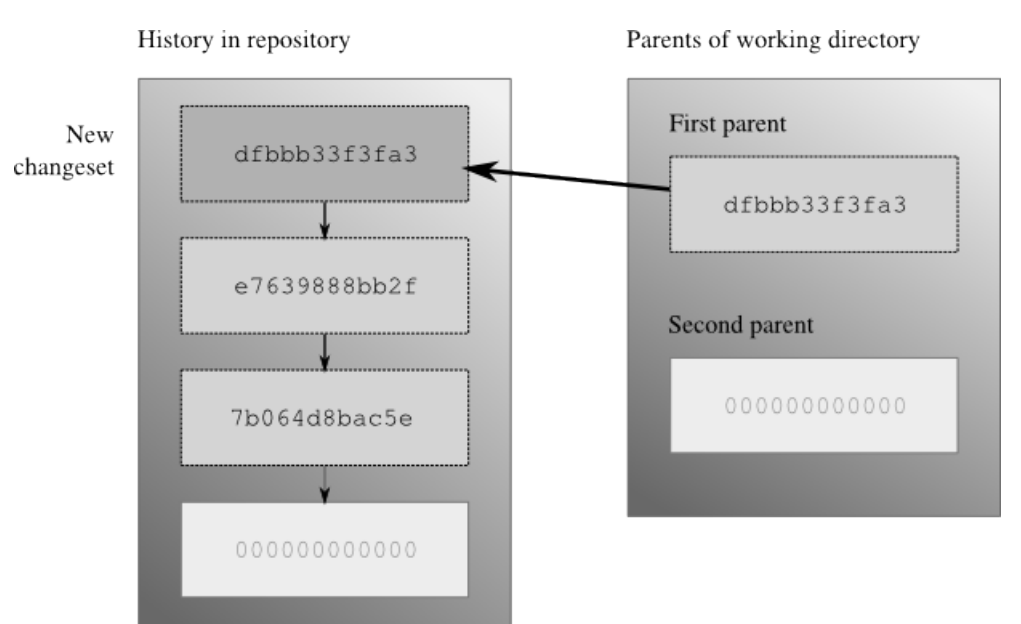

#### <span id="page-51-0"></span>图 **4.6.** 提交之后,工作目录的父亲就改变了

It's useful to think of the working directory as "the changeset I'm about to commit". Any files that you tell Mercurial that you've added, removed, renamed, or copied will be reflected in that changeset, as will modifications to any files that Mercurial is already tracking; the new changeset will have the parents of the working directory as its parents.

After a commit, Mercurial will update the parents of the working directory, so that the first parent is the ID of the new changeset, and the second is the null ID. This is shown in  $\overline{B}$  4.6 " $\overline{R}$ " [工作目录的父亲就改变了"](#page-51-0). Mercurial doesn't touch any of the files in the working directory when you commit; it just modifies the dirstate to note its new parents.

### **4.4.2.** 创建新顶点

It's perfectly normal to update the working directory to a changeset other than the current tip. For example, you might want to know what your project looked like last Tuesday, or you could be looking through changesets to see which one introduced a bug. In cases like this, the natural thing to do is update the working directory to the changeset you're interested in, and then examine the files in the working directory directly to see their contents as they were when you committed that changeset. The effect of this is shown in 图 4.7 ["同步到旧修改集的工作目录"](#page-52-0).

<span id="page-52-0"></span>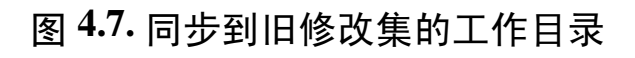

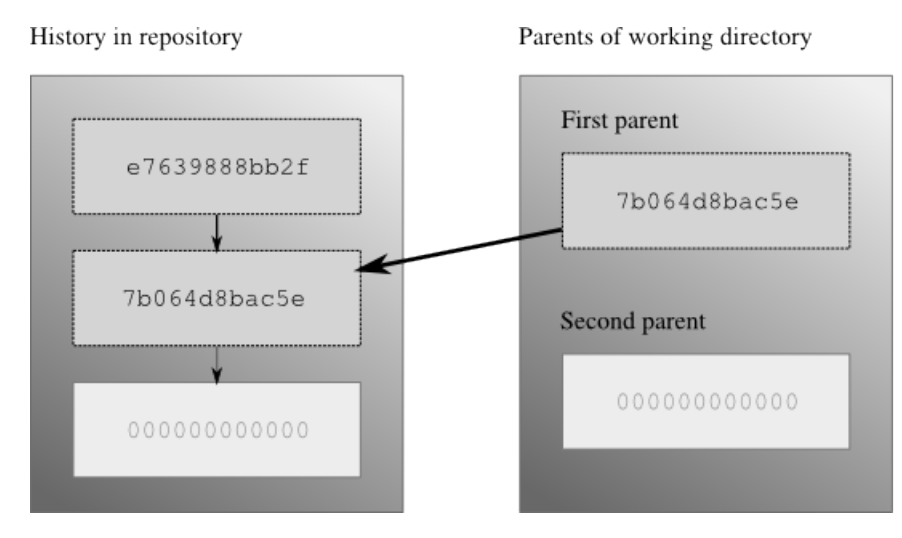

Having updated the working directory to an older changeset, what happens if you make some changes, and then commit? Mercurial behaves in the same way as I outlined above. The parents of the working directory become the parents of the new changeset. This new changeset has no children, so it becomes the new tip. And the repository now contains two changesets that have no children; we call these heads. You can see the structure that this creates in 图 4.8 ["对同步到旧修改集的工作](#page-52-1) [目录提交之后"](#page-52-1).

#### <span id="page-52-1"></span>图 **4.8.** 对同步到旧修改集的工作目录提交之后

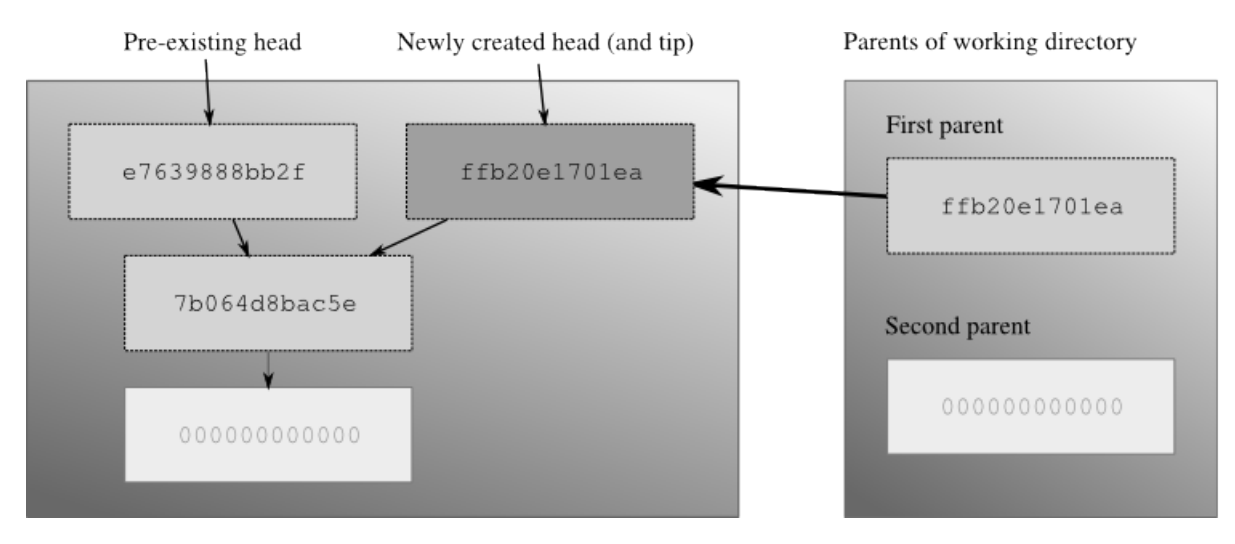

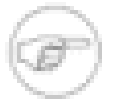

#### 注意

If you're new to Mercurial, you should keep in mind a common "error", which is to use the **hg pull** command without any options. By default, the **hg pull** command **does not** update the working directory, so you'll bring new changesets into your repository, but the working directory will stay synced at the same changeset as before the pull. If you make some changes and commit afterwards, you'll thus create a new head, because your working directory isn't synced to whatever the current tip is. To combine the operation of a pull, followed by an update, run **hg pull -u**.

I put the word "error" in quotes because all that you need to do to rectify the situation where you created a new head by accident is **hg merge**, then **hg commit**. In other words, this almost never has negative consequences; it's just something of a surprise for newcomers. I'll discuss other ways to avoid this behavior, and why Mercurial behaves in this initially surprising way, later on.

### **4.4.3.** 合并修改

<span id="page-53-0"></span>图 **4.9.** 合并两个顶点

When you run the **hg merge** command, Mercurial leaves the first parent of the working directory unchanged, and sets the second parent to the changeset you're merging with, as shown in  $\boxtimes$  4.9 "  $\triangle$ [并两个顶点"](#page-53-0).

#### Pre-existing head Newly created head (and tip) Parents of working directory First parent (unchanged) e7639888bb2f ffb20e1701ea ffb20e1701ea 7b064d8bac5e Second parent e7639888bb2f 000000000000

Mercurial also has to modify the working directory, to merge the files managed in the two changesets. Simplified a little, the merging process goes like this, for every file in the manifests of both changesets.

- If neither changeset has modified a file, do nothing with that file.
- If one changeset has modified a file, and the other hasn't, create the modified copy of the file in the working directory.
- If one changeset has removed a file, and the other hasn't (or has also deleted it), delete the file from the working directory.
- If one changeset has removed a file, but the other has modified the file, ask the user what to do: keep the modified file, or remove it?
- If both changesets have modified a file, invoke an external merge program to choose the new contents for the merged file. This may require input from the user.
- If one changeset has modified a file, and the other has renamed or copied the file, make sure that the changes follow the new name of the file.

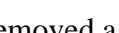

There are more details—merging has plenty of corner cases—but these are the most common choices that are involved in a merge. As you can see, most cases are completely automatic, and indeed most merges finish automatically, without requiring your input to resolve any conflicts.

When you're thinking about what happens when you commit after a merge, once again the working directory is "the changeset I'm about to commit". After the **hg merge** command completes, the working directory has two parents; these will become the parents of the new changeset.

Mercurial lets you perform multiple merges, but you must commit the results of each individual merge as you go. This is necessary because Mercurial only tracks two parents for both revisions and the working directory. While it would be technically feasible to merge multiple changesets at once, Mercurial avoids this for simplicity. With multi-way merges, the risks of user confusion, nasty conflict resolution, and making a terrible mess of a merge would grow intolerable.

### **4.4.4.** 合并与重命名

A surprising number of revision control systems pay little or no attention to a file's **name** over time. For instance, it used to be common that if a file got renamed on one side of a merge, the changes from the other side would be silently dropped.

Mercurial records metadata when you tell it to perform a rename or copy. It uses this metadata during a merge to do the right thing in the case of a merge. For instance, if I rename a file, and you edit it without renaming it, when we merge our work the file will be renamed and have your edits applied.

# **4.5.** 其它有趣的设计特性

In the sections above, I've tried to highlight some of the most important aspects of Mercurial's design, to illustrate that it pays careful attention to reliability and performance. However, the attention to detail doesn't stop there. There are a number of other aspects of Mercurial's construction that I personally find interesting. I'll detail a few of them here, separate from the "big ticket" items above, so that if you're interested, you can gain a better idea of the amount of thinking that goes into a welldesigned system.

### **4.5.1.** 智能压缩

When appropriate, Mercurial will store both snapshots and deltas in compressed form. It does this by always **trying to** compress a snapshot or delta, but only storing the compressed version if it's smaller than the uncompressed version.

This means that Mercurial does "the right thing" when storing a file whose native form is compressed, such as a zip archive or a JPEG image. When these types of files are compressed a second time, the resulting file is usually bigger than the once-compressed form, and so Mercurial will store the plain zip or JPEG.

Deltas between revisions of a compressed file are usually larger than snapshots of the file, and Mercurial again does "the right thing" in these cases. It finds that such a delta exceeds the threshold at which it should store a complete snapshot of the file, so it stores the snapshot, again saving space compared to a naive delta-only approach.

#### **4.5.1.1.** 网络重新压缩

When storing revisions on disk, Mercurial uses the "deflate" compression algorithm (the same one used by the popular zip archive format), which balances good speed with a respectable compression ratio. However, when transmitting revision data over a network connection, Mercurial uncompresses the compressed revision data.

If the connection is over HTTP, Mercurial recompresses the entire stream of data using a compression algorithm that gives a better compression ratio (the Burrows-Wheeler algorithm from the widely used bzip2 compression package). This combination of algorithm and compression of the entire stream (instead of a revision at a time) substantially reduces the number of bytes to be transferred, yielding better network performance over most kinds of network.

If the connection is over **ssh**, Mercurial **doesn't** recompress the stream, because **ssh** can already do this itself. You can tell Mercurial to always use **ssh**'s compression feature by editing the .hgrc file in your home directory as follows.

[ui]  $|\text{sh} = \text{sh} - \text{C}|$ 

### **4.5.2.** 读写顺序与原子性

Appending to files isn't the whole story when it comes to guaranteeing that a reader won't see a partial write. If you recall 图 4.2 ["元数据之间的关系"](#page-45-0), revisions in the changelog point to revisions in the manifest, and revisions in the manifest point to revisions in filelogs. This hierarchy is deliberate.

A writer starts a transaction by writing filelog and manifest data, and doesn't write any changelog data until those are finished. A reader starts by reading changelog data, then manifest data, followed by filelog data.

Since the writer has always finished writing filelog and manifest data before it writes to the changelog, a reader will never read a pointer to a partially written manifest revision from the changelog, and it will never read a pointer to a partially written filelog revision from the manifest.

### **4.5.3.** 并发访问

The read/write ordering and atomicity guarantees mean that Mercurial never needs to **lock** a repository when it's reading data, even if the repository is being written to while the read is occurring. This has a big effect on scalability; you can have an arbitrary number of Mercurial processes safely reading data from a repository all at once, no matter whether it's being written to or not.

The lockless nature of reading means that if you're sharing a repository on a multi-user system, you don't need to grant other local users permission to **write** to your repository in order for them to be able to clone it or pull changes from it; they only need **read** permission. (This is **not** a common feature among revision control systems, so don't take it for granted! Most require readers to be able to lock a repository to access it safely, and this requires write permission on at least one directory, which of course makes for all kinds of nasty and annoying security and administrative problems.)

Mercurial uses locks to ensure that only one process can write to a repository at a time (the locking mechanism is safe even over filesystems that are notoriously hostile to locking, such as NFS). If a repository is locked, a writer will wait for a while to retry if the repository becomes unlocked, but if the repository remains locked for too long, the process attempting to write will time out after a while. This means that your daily automated scripts won't get stuck forever and pile up if a system crashes unnoticed, for example. (Yes, the timeout is configurable, from zero to infinity.)

#### **4.5.3.1.** 安全的目录状态访问

As with revision data, Mercurial doesn't take a lock to read the dirstate file; it does acquire a lock to write it. To avoid the possibility of reading a partially written copy of the dirstate file, Mercurial writes to a file with a unique name in the same directory as the dirstate file, then renames the temporary file atomically to dirstate. The file named dirstate is thus guaranteed to be complete, not partially written.

#### **4.5.4.** 避免查找

Critical to Mercurial's performance is the avoidance of seeks of the disk head, since any seek is far more expensive than even a comparatively large read operation.

This is why, for example, the dirstate is stored in a single file. If there were a dirstate file per directory that Mercurial tracked, the disk would seek once per directory. Instead, Mercurial reads the entire single dirstate file in one step.

Mercurial also uses a "copy on write" scheme when cloning a repository on local storage. Instead of copying every revlog file from the old repository into the new repository, it makes a "hard link", which is a shorthand way to say "these two names point to the same file". When Mercurial is about to write to one of a revlog's files, it checks to see if the number of names pointing at the file is greater than one. If it is, more than one repository is using the file, so Mercurial makes a new copy of the file that is private to this repository.

A few revision control developers have pointed out that this idea of making a complete private copy of a file is not very efficient in its use of storage. While this is true, storage is cheap, and this method gives the highest performance while deferring most book-keeping to the operating system. An alternative scheme would most likely reduce performance and increase the complexity of the software, but speed and simplicity are key to the "feel" of day-to-day use.

### **4.5.5.** 目录状态的其它内容

Because Mercurial doesn't force you to tell it when you're modifying a file, it uses the dirstate to store some extra information so it can determine efficiently whether you have modified a file. For each file in the working directory, it stores the time that it last modified the file itself, and the size of the file at that time.

When you explicitly **hg add**, **hg remove**, **hg rename** or **hg copy** files, Mercurial updates the dirstate so that it knows what to do with those files when you commit.

The dirstate helps Mercurial to efficiently check the status of files in a repository.

• When Mercurial checks the state of a file in the working directory, it first checks a file's modification time against the time in the dirstate that records when Mercurial last wrote the file. If the last modified time is the same as the time when Mercurial wrote the file, the file must not have been modified, so Mercurial does not need to check any further.

• If the file's size has changed, the file must have been modified. If the modification time has changed, but the size has not, only then does Mercurial need to actually read the contents of the file to see if it has changed.

Storing the modification time and size dramatically reduces the number of read operations that Mercurial needs to perform when we run commands like **hg status**. This results in large performance improvements.

# 第 **5** 章 **Mercurial** 的日常使用

# **5.1.** 告诉 **Mercurial** 要跟踪哪些文件

Mercurial does not work with files in your repository unless you tell it to manage them. The **hg status** command will tell you which files Mercurial doesn't know about; it uses a "?" to display such files.

使用**hg add**命令来让Mercurial跟踪一个文件。 一旦添加了一个文件,该文件的**hg status**的 输出就从"?"变成了"A".

```
$ hg init add-example
$ cd add-example
$ echo a > myfile.txt
$ hg status
? myfile.txt
$ hg add myfile.txt
$ hg status
A myfile.txt
$ hg commit -m 'Added one file'
$ hg status
```
在运行**hg commit**之后,你在提交之前添加的文件将不会再出现在**hg status**命令的输出 中。原因在于,在缺省情况下,**hg status**仅仅告诉你那些你可能"感兴趣"的文件—那些你 已经(比如)修改,删除,改名的文件。如果你的版本库中包含几千个文件,你基本上不会 想知道Mercurial跟踪了哪些文件,如果这些文件并没有被更改的话。(你还是可以得到这一 信息的,以后我们还会讨论它。)

添加一个文件之后,Mercurial并不会马上对它做任何操作。相反,在下次你提交的时 候 ,它会给这个文件作一个快照。并且在你以后每次提交的时候继续跟踪这个文件,直到你 删除它。

#### **5.1.1.** 明确与隐含文件命名

Mercurial一个有用的特征是如果你将一个目录名传递给一个命令,任何一个Mercurial命 令都会作如下处理"我要在这个目录和它的子目录中的所有文件上执行操作"。

```
$ mkdir b
$ echo b > b/somefile.txt
$ echo c > b/source.cpp
$ mkdir b/d
$ echo d > b/d/test.h
$ hg add b
adding b/d/test.h
adding b/somefile.txt
adding b/source.cpp
$ hg commit -m 'Added all files in subdirectory'
```
注意在这个上面这个例子中,Mercurial输出了它添加的文件的名字,然而在前面的例子 中当我们添加文件myfile.txt的时候,它没有输出任何东西。

在先前的那个例子中,我们在命令中明确的给出了要添加的文件。在这种情况 下, Mercurial假设我们知道我们在做什么, 所以它不输出任何东西。

然而, 当我们通过目录隐含地指定文件的时候, Mercurial会将其操作的每个文件的文件 名都输出。这样会更清晰,同时减少可能意外情况。大多数Mercurial命令都有这样的行为。

#### **5.1.2. Mercurial** 只跟踪文件,不跟踪目录

Mercurial并不跟踪目录信息。相反,它会跟踪文件的路径。在创建一个文件之前,它首 先会创建该文件路径中缺少的目录。在删除文件之后,它会删除在被删除文件路径上的任何 空目录。这看起来区别不大,但是却导致这样的结果:Mercurial不可能管理一个完全为空的 目录。

空目录基本上没有什么用,而且你可以用其他的方法达到相同的效果。因此Mercurial的 开发者认为管理空目录带来的复杂性超过它带来的好处。

如果你真的希望在版本中包含空目录,有几种方法。其一是创建一个目录,然后用**hg add**命令在目录中添加一个"隐藏"文件。比如在UNIX类似系统上,大多数命令和GUI工具 都认为文件名以点(".") 开头的文件是隐藏文件。这种方法如下。

```
$ hg init hidden-example
$ cd hidden-example
$ mkdir empty
$ touch empty/.hidden
$ hg add empty/.hidden
$ hg commit -m 'Manage an empty-looking directory'
$ ls empty
$ cd ..
$ hg clone hidden-example tmp
updating to branch default
1 files updated, 0 files merged, 0 files removed, 0 files unresolved
$ ls tmp
empty
$ ls tmp/empty
```
另外一种方法是在使用自动化创建脚本,在需要空目录的时候创建。

# **5.2.** 如何停止跟踪文件

一旦你决定要将一个文件从版本库中删除,使用 **hg remove**命令。它会删除该文件,同 时通知Mercurial停止跟踪它(下次提交的时候生效)。已被删除的文件在**hg status**的输出中 以"R"标识。

```
$ hg init remove-example
$ cd remove-example
\frac{1}{5} echo a > a$ mkdir b
\verts echo b > b/b$ hg add a b
adding b/b
$ hg commit -m 'Small example for file removal'
$ hg remove a
$ hg status
R a
$ hg remove b
removing b/b
```
在你使用hg remove删除一个文件之后, Mercurial不再跟踪这个文件的变化, 即使你在 工作目录以同样的名字重新创建了一个文件。如果你以相同的名字重新创建了一个文件,并 且希望Mercurial跟踪新的文件,只要用**hg add**添加它就可以了。Mercurial会知道这个新加的 文件虽然和以前的文件名字相同,但是毫无关系。

#### **5.2.1.** 删除文件不影响历史

要理解删除一个文件仅仅两个方面的影响,这非常重要。

- 文件的当前版本从工作目录中删除。
- 从下次提交开始, Mercurial将不会在跟踪这个文件的变化。

删除一个文件不会以任何方式修改这个文件的历史。

如果你在某一版本中将一个文件删除,而后将工作目录更新到以前的某个版本,那时这 个文件还没有被删除,那么这个文件会重新在工作目录中出现,其内容和你提交那个变更集 的内容相同。然后如果你更新到比较新的版本,这时这个文件已经被删除了,那么Mercurial 会再次将这个文件从工作目录中删除。

#### **5.2.2.** 丢失的文件

如果一个文件被删除了,但是不是用**hg remove**命令删除的,Mercurial认为它丢失了。 丢失的文件在**hg status**的输出中以"!"标识。一般情况下Mercurial命令不会对丢失的文件作任 何处理。

```
$ hg init missing-example
$ cd missing-example
\frac{1}{2} echo a > a
$ hg add a
$ hg commit -m 'File about to be missing'
$ rm a
$ hg status
 \blacksquare
```
如果**hg status**报告版本库中的一个文件丢失了,而且你确实不需要这个文件了,你可以 在以后的任何时间运行**hg remove --after**命令,告诉Mercurial你希望删除这个文件。

```
$ hg remove --after a
$ hg status
R a
```
另一方面,如果你是不小心把那个文件删掉的,可以用**hg revert**命令加上要恢复的文件 名。它会将文件恢复到未修改前的状态。

```
$ hg revert a
\verts cat a
a
$ hg status
```
#### **5.2.3.** 旁白: 为什么要明确告诉 **Mercurial** 删除文件?

你可能奇怪为什么Mercurial要求你明确的告诉它要删除一个文件。在Mercurial开发的早 期,只要你喜欢就可以删掉文件;Mercurial会自动的注意到文件不在了,当你下一次运行**hg commit**的时候,它就会停止跟踪这个文件。实际上,这很导致没有注意到的误删。

#### **5.2.4.** 有用的技巧**—**一个步骤添加和删除文件

Mercurial提供一个组合命令, **hg addremove**,它会添加未跟踪的文件,同时将丢失的文 件标志为删除。

```
$ hg init addremove-example
$ cd addremove-example
\frac{1}{2} echo a > a
\vert$ echo b > b
$ hg addremove
adding a
adding b
```
**hg commit**命令同样也提供一个-A选项,在提交之后进行相同的添加删除。

```
$ echo c > c
$ hg commit -A -m 'Commit with addremove'
adding c
```
# <span id="page-61-0"></span>**5.3.** 拷贝文件

Mercurial提供了一个**hg copy**命令,可以用来拷贝文件。当你用这个命令拷贝文件 时, Mercurial会记录下这个文件是由原来的文件拷贝而来的。以后在你把工作和其他人的工 作合并的时候,它会对这些拷贝的文件进行特殊处理。

### **5.3.1.** 合并后拷贝文件的内容

在合并过程中,变更会"传递"给拷贝。为了更好的解释它,我们创建一个例子。我们 从一个仅仅包含一个文件的小版本库开始。

```
$ hg init my-copy
$ cd my-copy
$ echo line > file
$ hg add file
$ hg commit -m 'Added a file'
```
我们需要并行的工作,所以我们要进行合并。所以我们将版本库克隆。

```
$ cd ..
$ hg clone my-copy your-copy
updating to branch default
1 files updated, 0 files merged, 0 files removed, 0 files unresolved
```
回到初始的版本库,我们用**hg copy**命令创建我们开始时建立的文件的拷贝。

\$ **cd my-copy** \$ **hg copy file new-file**

然后如果我们看一下**hg status**的输出,发现拷贝的文件看起来像普通的新添加的文件。

```
$ hg status
A new-file
```
当时如果我们给**hg status**加上-C选项,它会输出另外一行:新添加的文件是从那个文件 拷贝而来的。

```
$ hg status -C
A new-file
   file
$ hg commit -m 'Copied file'
```
现在,回到我们克隆的那个版本库,我们并行的作一点改动,给我们最开始创建的文件 添加一行。

```
$ cd ../your-copy
$ echo 'new contents' >> file
$ hg commit -m 'Changed file'
```
现在版本库里面有了修改过的文件。我们从第一个版本库拖变更,并且合并两个顶版 本, Mercurial会将变更从我们修改的文件file传递给它的拷贝, new-file。

```
$ hg pull ../my-copy
pulling from ../my-copy
searching for changes
adding changesets
adding manifests
adding file changes
added 1 changesets with 1 changes to 1 files (+1 heads)
(run 'hg heads' to see heads, 'hg merge' to merge)
$ hg merge
merging file and new-file to new-file
0 files updated, 1 files merged, 0 files removed, 0 files unresolved
(branch merge, don't forget to commit)
$ cat new-file
line
new contents
```
#### <span id="page-62-0"></span>**5.3.2.** 为什么要传递变更?

这一行为—文件的变更会传递到它的拷贝中— 可能看起来难以理解, 但在大多数情况 下,它很受欢迎。

首先要记住这种传播仅仅发生在合并的时候。所以如果你用**hg copy**拷贝了一个文件,此 后在工作过程这原文件进行了修改,这时什么也不会发生。

其次要了解的是,只有当你在合并的变更还没有看到这个拷贝的时候,修改才会通过拷 贝传播。

Mercurial这样设计的原因如下。假设我们在源代码中修正了一个重要的bug,然后提交了 变更。与此同时,你决定用**hg copy**命令在你的版本库中拷贝这个文件,但你并不知到这个 bug也没有发现它已经被修复了,并且你已经开始在你的拷贝上进行修改了。

如果你把我的变更拖进来并且合并,但Mercurial不会将变更传递给拷贝,那么你的新代 码文件将仍然包含那个bug,除非你知道并且手动修复那个它,这个bug会一直保留在你的拷 贝里面。

Mercurial将修复了bug的变更从原始文件自动的传播到拷贝,从而避免了这样的问题。据 我了解, Mercurial是唯一的像这样在拷贝间传播变更的版本控制系统。

一旦你的变更历史中有了拷贝和随后的合并记录,通常再次将变更从原始文件传递到拷 贝文件,这就是Mercurial仅仅在第一次合并的时候在拷贝间传递变更的原因,而不是此后。

#### **5.3.3.** 如何禁止变更传递?

如果出于某种原因,你觉得这种自动在拷贝间传递变更的方式不适合你,那么你可以使 用系统的拷贝命令(在类Unix系统上就是**cp**命令)来复制文件,然后使用**hg add**手动添加拷 贝的文件。在你这么作之前,请重新阅读第 5.3.2 节 ["为什么要传递变更?",](#page-62-0)确认这一功能 是不是真的不适合你的情况,然后作出正确的决定。

#### **5.3.4.** 命令**hg copy**的行为

在使用hg copy命令的时候, Mercurial会复制工作目录中当前的文件。也就是说, 如果 你对文件作了修改,并且没有提交,那么**hg copy**生成的新的文件将包含这些修改。(我觉得 这样有点不合常理,所以在这里提一下。)

**hg copy**命令和Unix的**cp**命令功能类似(如果你喜欢,可以用**hg cp**作为它的别名)。我们 必须提供两个或者两个以上参数, 其中最后一个为目标,其他的是源。

如果你传给hg copy一个文件作为源,而目标文件不存在, 它创建该文件。

```
$ mkdir k
\frac{1}{5} hg copy a k<br>\frac{1}{5} ls k
   $ ls k
a
```
如果目标是一个目录, Mercurial会将所有的源文件拷贝到目标目录。

```
$ mkdir d
\frac{1}{3} hg copy a b d<br>\frac{1}{3} ls d
   $ ls d
a b
```
目录拷贝是递归的,保留源目录的结构。

```
$ hg copy z e
copying z/a/c to e/a/c
```
如果源和目标都是目录,源目录的结构会在目标目录中重建。

```
$ hg copy z d
copying z/a/c to d/z/a/c
```
和hg remove命令一样, 如果你手动拷贝了一个文件并且希望Mercurial知道你拷贝了这个 文件,可以给**hg copy**命令加上--after选项。

\$ **cp a n** \$ **hg copy --after a n**

# **5.4.** 重命名文件

与拷贝文件比起来,重命名文件使用频率更高。我在讨论重命名文件之前讨论**hg copy**命 令是因为Mercurial对于拷贝和重命名的处理方式相同。因此知道了Mercurial怎么处理拷贝文 件也就知道了Mercurial怎么处理重命名文件。

在你运行hg rename命令的时候, Mercurial 首先对每个源文件都做一份拷贝, 然后删除 它,并将其标识为删除。

\$ **hg rename a b**

**hg status**命令显示新拷贝的文件的状态是添加,拷贝的那个文件的状态是删除。

```
$ hg status
A b
R a
```
和hg copy命令的结果一样, 我们必须给hg status命令加上-C选项才能看到Mercurial是将 新加的文件是作为原始文件的拷贝进行管理的,同时原始文件已经删除。

```
$ hg status -C
A b
  a
R a
```
**hg remove**和**hg copy**命令一样,你在事后可以使用--after选项告诉Mercurial改名。大 多数情况下,**hg rename**和**hg copy**的行为和接受的选项都是相似的。

如果你熟悉Unix命令行,那么告诉你一个好消息,可以用**hg mv**替代**hg rename**。

#### **5.4.1.** 重命名文件与合并变更

因为Mercurial的重命名是以拷贝删除的方式实现的,如果拷贝了一个文件,然后又将其 重命名,变更还是会从原来的文件传播到更名后的文件。

如果我修改了一个文件,同时你又将其更名,然后我们合并相关变更,那么我在原始文 件名下作的修改将会传播到你的新文件中去。(这个功能你可能认为"很简单,"但是不是 所有的版本控制系统都有这个功能。

对于变更会跟随拷贝这个功能,你可能不以为意地说 "好吧,这个可能会有用" 这里要 说明让变更跟随重命名非常重要。 如果没有这个功能,那么在文件重命名之后,变更很容易 被丢进黑洞。

#### **5.4.2.** 分歧的更名与合并

分歧更名是这样的情况,假设两个开发者的版本库中有一个文件—文件名为foo。

```
$ hg clone orig anne
updating to branch default
1 files updated, 0 files merged, 0 files removed, 0 files unresolved
$ hg clone orig bob
updating to branch default
1 files updated, 0 files merged, 0 files removed, 0 files unresolved
```
Anne将文件改名为bar.

\$ **cd anne** \$ **hg rename foo bar** \$ **hg ci -m 'Rename foo to bar'**

```
同时, Bob将它改名为quux。(记住hg mv是hg rename的别名。)
```

```
$ cd ../bob
$ hg mv foo quux
$ hg ci -m 'Rename foo to quux'
```
我认为这是一个冲突,因为开发者对这个文件应该如何命名有了不同的意见。

你觉得他们合并的时候会发生什么呢? 在合并包含分歧更名的变更集的时候, Mercurial 实际上会将两个文件都保留。

```
# See http://www.selenic.com/mercurial/bts/issue455
$ cd ../orig
$ hg pull -u ../anne
pulling from ../anne
searching for changes
adding changesets
adding manifests
adding file changes
```

```
added 1 changesets with 1 changes to 1 files
1 files updated, 0 files merged, 1 files removed, 0 files unresolved
\frac{1}{2} hg pull ../bob
pulling from ../bob
searching for changes
adding changesets
adding manifests
adding file changes
added 1 changesets with 1 changes to 1 files (+1 heads)
(run 'hg heads' to see heads, 'hg merge' to merge)
$ hg merge
warning: detected divergent renames of foo to:
 bar
 quux
1 files updated, 0 files merged, 0 files removed, 0 files unresolved
(branch merge, don't forget to commit)
$ ls
bar quux
```
注意虽然Mercurial会对分歧更名产生警告,但是由你来决定在合并后如何解决分歧。

#### **5.4.3.** 收敛重命名与合并

另一种更名冲突是两个人将不同的源文件改名为相同的目标文件。这种情况 下, Mercurial会执行正常的合并过程, 然后让你帮助他找到合适的解决方案。

### **5.4.4.** 其它名称相关的信息

Mercurial一直都有一个bug,如果它在进行合并的时候发现一边有一个文件,而另外一边 有一个相同名称的目录, 那么合并就会失败。这个问题记录在[issue 29](http://www.selenic.com/mercurial/bts/issue29) [[http://www.selenic.com/](http://www.selenic.com/mercurial/bts/issue29) [mercurial/bts/issue29](http://www.selenic.com/mercurial/bts/issue29)]。

```
$ hg init issue29
$ cd issue29
\frac{1}{5} echo a > a\vertS hg ci -Ama
adding a
\frac{1}{5} echo b > b$ hg ci -Amb
adding b
$ hg up 0
\vert0 files updated, 0 files merged, 1 files removed, 0 files unresolved
$ mkdir b
$ echo b > b/b$ hg ci -Amc
adding b/b
created new head
$ hg merge
abort: Is a directory: /tmp/issue29o5JNPz/issue29/b
```
# **5.5.** 从错误恢复

Mercurial提供了一些有用的命令,它们可以帮助你从一些常见的错误中恢复。

可以**hg revert**命令取消对工作目录做的变更。比如,你不小心用**hg add**命令添加了一 个文件,只要运行**hg revert**加上你添加的文件的文件名就可以了,文件的内容不会有任何改 变,仅仅是Mercurial不再跟踪它了。你也可以用**hg revert**消除对文件作出的错误的更改。

要记住**hg revert**命令仅仅适用于你的变更还没有提交的时候。一旦你提交了变更,然后 发现这是个错误,你仍然有机会修正,虽然能做的很有限。

关于hg revert命令的更多信息,还有如何处理已经提交的变更,请参考第9章 [查找和修](#page-108-0) [改错误](#page-108-0)。

# **5.6.** 合并的技巧

在庞大而且复杂的项目中,两个变更集的合并常常让人头痛。假设有关大的源文件,合 并的两边都作了很多修改:这不可避免的会导致很多冲突,有些要试几次才能解决。

我们用一个简单的例子看看如何处理这种情况。我们将包含一个文件的版本库克隆两 次。

```
$ hg init conflict
$ cd conflict
$ echo first > myfile.txt
$ hg ci -A -m first
adding myfile.txt
\upbeta cd ..
$ hg clone conflict left
updating to branch default
1 files updated, 0 files merged, 0 files removed, 0 files unresolved
$ hg clone conflict right
updating to branch default
1 files updated, 0 files merged, 0 files removed, 0 files unresolved
```
在第一个克隆中,我们将文件修改成这样。

```
$ cd left
$ echo left >> myfile.txt
$ hg ci -m left
```
在另外一个克隆中,我们做完全不同的修改。

```
$ cd ../right
$ echo right >> myfile.txt
$ hg ci -m right
```
接下来,我们将两个变更集都推到原始的版本库。

```
$ cd ../conflict
\frac{1}{2} hg pull -u ../left
pulling from ../left
searching for changes
adding changesets
adding manifests
adding file changes
added 1 changesets with 1 changes to 1 files
1 files updated, 0 files merged, 0 files removed, 0 files unresolved
$ hg pull -u ../right
pulling from ../right
searching for changes
adding changesets
adding manifests
adding file changes
added 1 changesets with 1 changes to 1 files (+1 heads)
not updating, since new heads added
(run 'hg heads' to see heads, 'hg merge' to merge)
```
我们希望版本库现在有两个头版本。

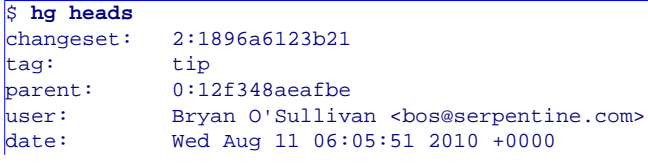

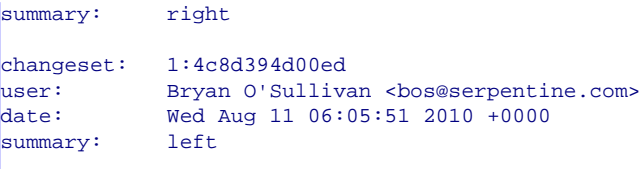

正常情况下,如果这时我们运行**hg merge**。它会运行一个GUI程序,让我们解 决myfile.txt的冲突。但是,为了简化这里的演示,我们希望合并失败。我们可以按照下 面的方法做。

\$ **export HGMERGE=false**

我们告诉Mercurial的合并状态机,如果它检测到不能自己解决的冲突的话,就运行命 令**false**(像我们希望的一样,立即失败返回)。

如果现在我们运行**hg merge**,他会停止运行同时报告一条错误。

```
$ hg merge
merging myfile.txt
merging myfile.txt failed!
\vert0 files updated, 0 files merged, 0 files removed, 1 files unresolved
use 'hg resolve' to retry unresolved file merges or 'hg update -C' to abandon
```
即使我们没有注意到合并失败,Mercurial也会阻止我们意外地提交失败的合并结果。

\$ **hg commit -m 'Attempt to commit a failed merge'** abort: unresolved merge conflicts (see hg resolve)

这种情况下,**hg commit**失败的时候,它建议我们使用陌生的**hg resolve**命令。和以前一 样, **hg help resolve**会输出帮助的摘要。

### **5.6.1.** 文件的解决状态

合并发生时,大多数文件没有任何变化。Mercurial对于每个需要进行操作的文件,都会 跟踪它的状态。

- **resolved**表示文件已经成功合并,不管是Mercurial自动完成的还是手工修改完成的。
- **unresolved**表示文件没有成功的合并,需要特别注意。

如果Mercurial在合并后发现任何文件处于未解决状态,它会认为这次合并失败。幸运的 是,我们不需要再次从头开始进行合并。

**hg resolve**的--list或者-l选项会打印出每个合并过的文件的状态。

```
$ hg resolve -l
U myfile.txt
```
在**hg resolve**的输出中,已经解决的文件标识为R,而未解决文件标识为U。 如果有任何 文件被标识为U, 那么我们就不能提交合并的结果。

#### **5.6.2.** 解决文件合并

我们有几种方法将文件从未解决状态变成解决状态。至今为止最常用的命令是重新运 行**hg resolve**。如果我们将文件名或者目录名传递给它,那么它会重新在给定为止合并任何未 解决的文件。如果我们将--all或者-a选项传给它,那么它会重新合并所有的未解决文件。

Mercurial also lets us modify the resolution state of a file directly. We can manually mark a file as resolved using the --mark option, or as unresolved using the --unmark option. This allows us to clean up a particularly messy merge by hand, and to keep track of our progress with each file as we go.

# **5.7.** 差异的更多技巧

缺省情况下,**hg diff**命令的输出与普通的**diff**命令兼容,但是这样有缺点。

设想我们使用 **hg rename** 命令来重命名文件。

```
$ hg rename a b
$ hg diff
diff -r daaf2b1e2664 a
--- a/a Wed Aug 11 06:05:50 2010 +0000
+++ /dev/null Thu Jan 01 00:00:00 1970 +0000
@@ -1.1 +0.0 @@-adiff -r daaf2b1e2664 b
 --- /dev/null Thu Jan 01 00:00:00 1970 +0000
+++ b/b Wed Aug 11 06:05:50 2010 +0000
@@ -0, 0 +1, 1 @@+a
```
我们给一个文件改名,而**hg diff**的输出却掩盖了事实。**hg diff**命令可以接受选项--git或 者-g,使用新的差异格式以更加可读的方式显示这些信息。

```
$ hg diff -g
diff -\text{ait} a/a b/b
rename from a
rename to b
```
这个选项在以下情况下十分有用,否则就很令人费解:一个文件如果用**hg status**查看, 显示的状态是被修改了,但是如果用hg diff检查,却什么输出也没有。如果我们修改了文件 的执行属性就会出现这种情况。

```
\frac{1}{2} chmod +x a
$ hg st
M a
$ hg diff
```
The normal **diff** command pays no attention to file permissions, which is why **hg diff** prints nothing by default. If we supply it with the  $-\alpha$  option, it tells us what really happened.

```
$ hg diff -g
diff --git a/a b/a
old mode 100644
new mode 100755
```
### **5.8.** 哪些文件需要管理,那些不需要

版本控制系统最擅长管理人们书写的文本文件,例如源代码,不同的版本间文件的改动 不会很大。集中式版本控制系统可以很好的出来二进制文件,例如位图文件。

例如,一个典型的游戏开发团队不仅要在版本控制系统中管理源代码,还要管理二进制 财产(像地理数据,贴图,地图布局)。

因为一般不可能合并两个冲突的二进制文件,集中式系统通常提供文件锁机制来解决这 个问题。它允许一个用户说 " 我是唯一能修改这个文件的人"。

和集中式系统相比,在分布式版本控制系统中,决定要管理那些文件和怎么管理的指导 思路发生了变化。

例如,在本质上,一个分布式版本控制系统不能提供文件锁定机制。没有内建的机制可 以防止两个人对一个二进制文件作相互冲突的修改。如果在你的团队中,有些人要频繁的编 辑二进制文件,那么这时就不适合使用Mercurial—或者任何其他的分布式版本控制系统—来 管理这些文件。

在存储文件的变更的时候,Mercurial通常只会保存当前版本和上一个版本之间的差异。 对于大多数文本文件而言,这时非常高效的。但是有些文件(特别是二进制文件)而言,对 于文件逻辑内容上的很小的改动,可能导致文件中很多或者绝大多数字节发生变化。例如, 压缩文件就会这样。如果一个文件连续的版本之间的差异总是很大,Mercurial就不能有效的 存储文件的版本历史。这会影响本地的存储需求和克隆版本库需要的时间。

要了解在这实际的使用中的影响,假设你准备用Mercurial管理一个OpenOffice文 档。OpenOffice使用zip压缩的格式存储文件。即使你的文档在OpenOffice中仅仅修改了一个 字符, 在你存档的时候几乎文件中的每个字节都发生了变化。现在假设文件大小为2MB。因为 每次你存档的时候文件中大部分都发生了变化,Mercurial不得不在你每次提交的时候都存储 所有2MB的文件, 即使是从你的角度来说, 每次的变化只有几个单词。一个不符合Mercurial 存储假设的频繁编辑的文件,将很快使版本库的膨胀。

更加糟糕的是,如果你和其他人都在编辑一个OpenOffice文档,没有什么办法合并你的 工作。实际上,也没有办法告诉你不同变更之间的差异。

下面是应该小心处理的几种特殊类型文件的一些建议。

- 非常大而且不能压缩的文件,如ISO CD-ROM映像,会使版本库大小从而剧增导致通过网 络的克隆非常缓慢。
- 不同版本间变化很多,如果频繁编辑会耗费很多空间,同时并行编辑导致的冲突很难解决 的文件。

# **5.9.** 备份与镜像

因为Mercurial在每个克隆中都含有完整的历史拷贝,所以在一个项目中,每个使用 Mercurial进行协作的人都可以在灾难发生的时候成为备份。如果中央版本库发生故障,你可 以从一个贡献者那里克隆版本库作为替代,然后可以拖出其他版本库没有的变更。

It is simple to use Mercurial to perform off-site backups and remote mirrors. Set up a periodic job (e.g. via the **cron** command) on a remote server to pull changes from your master repositories every hour. This will only be tricky in the unlikely case that the number of master repositories you maintain changes frequently, in which case you'll need to do a little scripting to refresh the list of repositories to back up.

If you perform traditional backups of your master repositories to tape or disk, and you want to back up a repository named myrepo, use **hg clone -U myrepo myrepo.bak** to create a clone of myrepo before you start your backups. The -U option doesn't check out a working directory after the clone completes, since that would be superfluous and make the backup take longer.

If you then back up myrepo. bak instead of myrepo, you will be guaranteed to have a consistent snapshot of your repository that won't be pushed to by an insomniac developer in mid-backup.

# 第 **6** 章 团体协作

As a completely decentralised tool, Mercurial doesn't impose any policy on how people ought to work with each other. However, if you're new to distributed revision control, it helps to have some tools and examples in mind when you're thinking about possible workflow models.

# **6.1. Mercurial 的** web 接□

Mercurial has a powerful web interface that provides several useful capabilities.

For interactive use, the web interface lets you browse a single repository or a collection of repositories. You can view the history of a repository, examine each change (comments and diffs), and view the contents of each directory and file. You can even get a view of history that gives a graphical view of the relationships between individual changes and merges.

Also for human consumption, the web interface provides Atom and RSS feeds of the changes in a repository. This lets you "subscribe" to a repository using your favorite feed reader, and be automatically notified of activity in that repository as soon as it happens. I find this capability much more convenient than the model of subscribing to a mailing list to which notifications are sent, as it requires no additional configuration on the part of whoever is serving the repository.

The web interface also lets remote users clone a repository, pull changes from it, and (when the server is configured to permit it) push changes back to it. Mercurial's HTTP tunneling protocol aggressively compresses data, so that it works efficiently even over low-bandwidth network connections.

The easiest way to get started with the web interface is to use your web browser to visit an existing repository, such as the master Mercurial repository at<http://www.selenic.com/repo/hg>.

If you're interested in providing a web interface to your own repositories, there are several good ways to do this.

The easiest and fastest way to get started in an informal environment is to use the **hg serve** command, which is best suited to short-term "lightweight" serving. See 第 6.4 节 "使用 **[hg serve](#page-77-0)** 进 [行非正式共享"](#page-77-0) below for details of how to use this command.

For longer-lived repositories that you'd like to have permanently available, there are several public hosting services available. Some are free to open source projects, while others offer paid commercial hosting. An up-to-date list is available at [http://www.selenic.com/mercurial/wiki/](http://www.selenic.com/mercurial/wiki/index.cgi/MercurialHosting) [index.cgi/MercurialHosting.](http://www.selenic.com/mercurial/wiki/index.cgi/MercurialHosting)

If you would prefer to host your own repositories, Mercurial has built-in support for several popular hosting technologies, most notably CGI (Common Gateway Interface), and WSGI (Web Services Gateway Interface). See 第 6.6 节 "使用 CGI 通过 HTTP [提供服务"](#page-83-0) for details of CGI and WSGI configuration.
## **6.2.** 协作模型

With a suitably flexible tool, making decisions about workflow is much more of a social engineering challenge than a technical one. Mercurial imposes few limitations on how you can structure the flow of work in a project, so it's up to you and your group to set up and live with a model that matches your own particular needs.

## **6.2.1.** 要牢记的因素

The most important aspect of any model that you must keep in mind is how well it matches the needs and capabilities of the people who will be using it. This might seem self-evident; even so, you still can't afford to forget it for a moment.

I once put together a workflow model that seemed to make perfect sense to me, but that caused a considerable amount of consternation and strife within my development team. In spite of my attempts to explain why we needed a complex set of branches, and how changes ought to flow between them, a few team members revolted. Even though they were smart people, they didn't want to pay attention to the constraints we were operating under, or face the consequences of those constraints in the details of the model that I was advocating.

Don't sweep foreseeable social or technical problems under the rug. Whatever scheme you put into effect, you should plan for mistakes and problem scenarios. Consider adding automated machinery to prevent, or quickly recover from, trouble that you can anticipate. As an example, if you intend to have a branch with not-for-release changes in it, you'd do well to think early about the possibility that someone might accidentally merge those changes into a release branch. You could avoid this particular problem by writing a hook that prevents changes from being merged from an inappropriate branch.

### **6.2.2.** 无政府状态

I wouldn't suggest an "anything goes" approach as something sustainable, but it's a model that's easy to grasp, and it works perfectly well in a few unusual situations.

As one example, many projects have a loose-knit group of collaborators who rarely physically meet each other. Some groups like to overcome the isolation of working at a distance by organizing occasional "sprints". In a sprint, a number of people get together in a single location (a company's conference room, a hotel meeting room, that kind of place) and spend several days more or less locked in there, hacking intensely on a handful of projects.

A sprint or a hacking session in a coffee shop are the perfect places to use the **hg serve** command, since **hg serve** does not require any fancy server infrastructure. You can get started with **hg serve** in moments, by reading 第 6.4 节 "使用 **hg serve** [进行非正式共享"](#page-77-0) below. Then simply tell the person next to you that you're running a server, send the URL to them in an instant message, and you immediately have a quick-turnaround way to work together. They can type your URL into their web browser and quickly review your changes; or they can pull a bugfix from you and verify it; or they can clone a branch containing a new feature and try it out.

The charm, and the problem, with doing things in an ad hoc fashion like this is that only people who know about your changes, and where they are, can see them. Such an informal approach simply doesn't scale beyond a handful people, because each individual needs to know about **n** different repositories to pull from.

### **6.2.3.** 单一中央版本库

For smaller projects migrating from a centralised revision control tool, perhaps the easiest way to get started is to have changes flow through a single shared central repository. This is also the most common "building block" for more ambitious workflow schemes.

Contributors start by cloning a copy of this repository. They can pull changes from it whenever they need to, and some (perhaps all) developers have permission to push a change back when they're ready for other people to see it.

Under this model, it can still often make sense for people to pull changes directly from each other, without going through the central repository. Consider a case in which I have a tentative bug fix, but I am worried that if I were to publish it to the central repository, it might subsequently break everyone else's trees as they pull it. To reduce the potential for damage, I can ask you to clone my repository into a temporary repository of your own and test it. This lets us put off publishing the potentially unsafe change until it has had a little testing.

If a team is hosting its own repository in this kind of scenario, people will usually use the **ssh** protocol to securely push changes to the central repository, as documented in  $# 6.5 #$  " $#H$  ssh [协议"](#page-78-0). It's also usual to publish a read-only copy of the repository over HTTP, as in 第 6.6 节 ["使](#page-83-0) 用 CGI 通过 HTTP [提供服务"](#page-83-0). Publishing over HTTP satisfies the needs of people who don't have push access, and those who want to use web browsers to browse the repository's history.

### **6.2.4.** 托管的中央版本库

A wonderful thing about public hosting services like [Bitbucket](http://bitbucket.org/) [[http://bitbucket.org/\]](http://bitbucket.org/) is that not only do they handle the fiddly server configuration details, such as user accounts, authentication, and secure wire protocols, they provide additional infrastructure to make this model work well.

For instance, a well-engineered hosting service will let people clone their own copies of a repository with a single click. This lets people work in separate spaces and share their changes when they're ready.

In addition, a good hosting service will let people communicate with each other, for instance to say "there are changes ready for you to review in this tree".

## **6.2.5.** 使用多个分支工作

Projects of any significant size naturally tend to make progress on several fronts simultaneously. In the case of software, it's common for a project to go through periodic official releases. A release might then go into "maintenance mode" for a while after its first publication; maintenance releases tend to contain only bug fixes, not new features. In parallel with these maintenance releases, one or more future releases may be under development. People normally use the word "branch" to refer to one of these many slightly different directions in which development is proceeding.

Mercurial is particularly well suited to managing a number of simultaneous, but not identical, branches. Each "development direction" can live in its own central repository, and you can merge changes from one to another as the need arises. Because repositories are independent of each other, unstable changes in a development branch will never affect a stable branch unless someone explicitly merges those changes into the stable branch.

Here's an example of how this can work in practice. Let's say you have one "main branch" on a central server.

```
$ hg init main
$ cd main
$ echo 'This is a boring feature.' > myfile
$ hg commit -A -m 'We have reached an important milestone!'
adding myfile
```
People clone it, make changes locally, test them, and push them back.

Once the main branch reaches a release milestone, you can use the **hg tag** command to give a permanent name to the milestone revision.

```
$ hg tag v1.0
$ hg tip
         changeset: 1:62544c7cff5b
tag: tip
user: Bryan O'Sullivan <bos@serpentine.com>
date: Wed Aug 11 06:05:48 2010 +0000
summary: Added tag v1.0 for changeset 69a857f8a198
$ hg tags
tip 1:62544c7cff5b
v1.0 0:69a857f8a198
```
Let's say some ongoing development occurs on the main branch.

```
$ cd ../main
$ echo 'This is exciting and new!' >> myfile
$ hg commit -m 'Add a new feature'
$ cat myfile
This is a boring feature.
This is exciting and new!
```
Using the tag that was recorded at the milestone, people who clone that repository at any time in the future can use **hg update** to get a copy of the working directory exactly as it was when that tagged revision was committed.

```
$ cd ..
$ hg clone -U main main-old
$ cd main-old
$ hg update v1.0
1 files updated, 0 files merged, 0 files removed, 0 files unresolved
$ cat myfile
This is a boring feature.
```
In addition, immediately after the main branch is tagged, we can then clone the main branch on the server to a new "stable" branch, also on the server.

```
$ cd ..
$ hg clone -rv1.0 main stable
requesting all changes
adding changesets
adding manifests
adding file changes
```

```
added 1 changesets with 1 changes to 1 files
updating to branch default
1 files updated, 0 files merged, 0 files removed, 0 files unresolved
```
If we need to make a change to the stable branch, we can then clone **that** repository, make our changes, commit, and push our changes back there.

```
$ hg clone stable stable-fix
updating to branch default
1 files updated, 0 files merged, 0 files removed, 0 files unresolved
$ cd stable-fix
\frac{1}{5} echo 'This is a fix to a boring feature.' > myfile
$ hg commit -m 'Fix a bug'
$ hg push
pushing to /tmp/branchingu8YRgX/stable
searching for changes
adding changesets
adding manifests
adding file changes
added 1 changesets with 1 changes to 1 files
```
Because Mercurial repositories are independent, and Mercurial doesn't move changes around automatically, the stable and main branches are **isolated** from each other. The changes that we made on the main branch don't "leak" to the stable branch, and vice versa.

We'll often want all of our bugfixes on the stable branch to show up on the main branch, too. Rather than rewrite a bugfix on the main branch, we can simply pull and merge changes from the stable to the main branch, and Mercurial will bring those bugfixes in for us.

```
$ cd ../main
$ hg pull ../stable
pulling from ../stable
searching for changes
adding changesets
adding manifests
adding file changes
added 1 changesets with 1 changes to 1 files (+1 heads)
(run 'hg heads' to see heads, 'hg merge' to merge)
$ hg merge
merging myfile
0 files updated, 1 files merged, 0 files removed, 0 files unresolved
(branch merge, don't forget to commit)
$ hg commit -m 'Bring in bugfix from stable branch'
$ cat myfile
This is a fix to a boring feature.
This is exciting and new!
```
The main branch will still contain changes that are not on the stable branch, but it will also contain all of the bugfixes from the stable branch. The stable branch remains unaffected by these changes, since changes are only flowing from the stable to the main branch, and not the other way.

### **6.2.6.** 特性分支

For larger projects, an effective way to manage change is to break up a team into smaller groups. Each group has a shared branch of its own, cloned from a single "master" branch used by the entire project. People working on an individual branch are typically quite isolated from developments on other branches.

#### 图 **6.1.** 特性分支

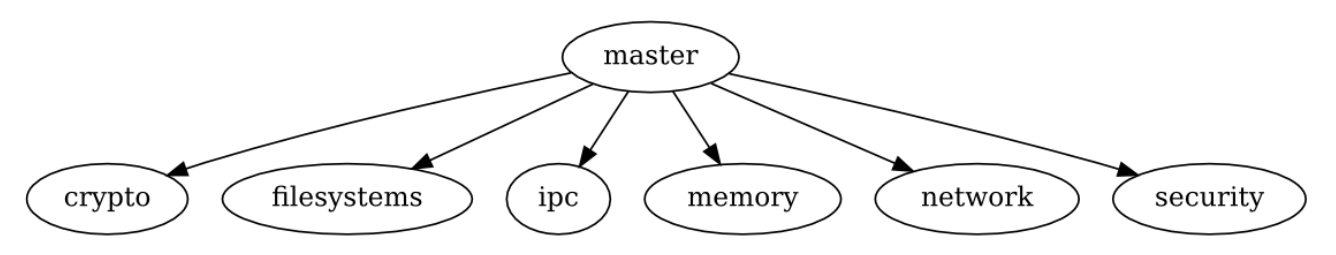

When a particular feature is deemed to be in suitable shape, someone on that feature team pulls and merges from the master branch into the feature branch, then pushes back up to the master branch.

### **6.2.7.** 发布列车

Some projects are organized on a "train" basis: a release is scheduled to happen every few months, and whatever features are ready when the "train" is ready to leave are allowed in.

This model resembles working with feature branches. The difference is that when a feature branch misses a train, someone on the feature team pulls and merges the changes that went out on that train release into the feature branch, and the team continues its work on top of that release so that their feature can make the next release.

### **6.2.8. Linux** 内核模型

The development of the Linux kernel has a shallow hierarchical structure, surrounded by a cloud of apparent chaos. Because most Linux developers use **git**, a distributed revision control tool with capabilities similar to Mercurial, it's useful to describe the way work flows in that environment; if you like the ideas, the approach translates well across tools.

At the center of the community sits Linus Torvalds, the creator of Linux. He publishes a single source repository that is considered the "authoritative" current tree by the entire developer community. Anyone can clone Linus's tree, but he is very choosy about whose trees he pulls from.

Linus has a number of "trusted lieutenants". As a general rule, he pulls whatever changes they publish, in most cases without even reviewing those changes. Some of those lieutenants are generally agreed to be "maintainers", responsible for specific subsystems within the kernel. If a random kernel hacker wants to make a change to a subsystem that they want to end up in Linus's tree, they must find out who the subsystem's maintainer is, and ask that maintainer to take their change. If the maintainer reviews their changes and agrees to take them, they'll pass them along to Linus in due course.

Individual lieutenants have their own approaches to reviewing, accepting, and publishing changes; and for deciding when to feed them to Linus. In addition, there are several well known branches that people use for different purposes. For example, a few people maintain "stable" repositories of older versions of the kernel, to which they apply critical fixes as needed. Some maintainers publish multiple trees: one for experimental changes; one for changes that they are about to feed upstream; and so on. Others just publish a single tree.

This model has two notable features. The first is that it's "pull only". You have to ask, convince, or beg another developer to take a change from you, because there are almost no trees to which more than one person can push, and there's no way to push changes into a tree that someone else controls.

The second is that it's based on reputation and acclaim. If you're an unknown, Linus will probably ignore changes from you without even responding. But a subsystem maintainer will probably review them, and will likely take them if they pass their criteria for suitability. The more "good" changes you contribute to a maintainer, the more likely they are to trust your judgment and accept your changes. If you're well-known and maintain a long-lived branch for something Linus hasn't yet accepted, people with similar interests may pull your changes regularly to keep up with your work.

Reputation and acclaim don't necessarily cross subsystem or "people" boundaries. If you're a respected but specialised storage hacker, and you try to fix a networking bug, that change will receive a level of scrutiny from a network maintainer comparable to a change from a complete stranger.

To people who come from more orderly project backgrounds, the comparatively chaotic Linux kernel development process often seems completely insane. It's subject to the whims of individuals; people make sweeping changes whenever they deem it appropriate; and the pace of development is astounding. And yet Linux is a highly successful, well-regarded piece of software.

### **6.2.9.** 只读与共享写协作

A perpetual source of heat in the open source community is whether a development model in which people only ever pull changes from others is "better than" one in which multiple people can push changes to a shared repository.

Typically, the backers of the shared-push model use tools that actively enforce this approach. If you're using a centralised revision control tool such as Subversion, there's no way to make a choice over which model you'll use: the tool gives you shared-push, and if you want to do anything else, you'll have to roll your own approach on top (such as applying a patch by hand).

A good distributed revision control tool will support both models. You and your collaborators can then structure how you work together based on your own needs and preferences, not on what contortions your tools force you into.

### **6.2.10.** 协作与分支管理

Once you and your team set up some shared repositories and start propagating changes back and forth between local and shared repos, you begin to face a related, but slightly different challenge: that of managing the multiple directions in which your team may be moving at once. Even though this subject is intimately related to how your team collaborates, it's dense enough to merit treatment of its own, in 第 8 章 [发布管理与分支开发](#page-98-0).

# **6.3.** 共享的技术因素

The remainder of this chapter is devoted to the question of sharing changes with your collaborators.

## <span id="page-77-0"></span>**6.4.** 使用 **hg serve** 进行非正式共享

Mercurial's **hg serve** command is wonderfully suited to small, tight-knit, and fast-paced group environments. It also provides a great way to get a feel for using Mercurial commands over a network.

#### 团体协作

Run **hg serve** inside a repository, and in under a second it will bring up a specialised HTTP server; this will accept connections from any client, and serve up data for that repository until you terminate it. Anyone who knows the URL of the server you just started, and can talk to your computer over the network, can then use a web browser or Mercurial to read data from that repository. A URL for a **hg serve** instance running on a laptop is likely to look something like http://mylaptop.local:8000/.

The **hg serve** command is **not** a general-purpose web server. It can do only two things:

- Allow people to browse the history of the repository it's serving, from their normal web browsers.
- Speak Mercurial's wire protocol, so that people can **hg clone** or **hg pull** changes from that repository.

In particular, **hg serve** won't allow remote users to **modify** your repository. It's intended for readonly use.

If you're getting started with Mercurial, there's nothing to prevent you from using **hg serve** to serve up a repository on your own computer, then use commands like **hg clone**, **hg incoming**, and so on to talk to that server as if the repository was hosted remotely. This can help you to quickly get acquainted with using commands on network-hosted repositories.

### **6.4.1.** 要牢记的几件事

Because it provides unauthenticated read access to all clients, you should only use **hg serve** in an environment where you either don't care, or have complete control over, who can access your network and pull data from your repository.

The **hg serve** command knows nothing about any firewall software you might have installed on your system or network. It cannot detect or control your firewall software. If other people are unable to talk to a running **hg serve** instance, the second thing you should do (**after** you make sure that they're using the correct URL) is check your firewall configuration.

By default, **hg serve** listens for incoming connections on port 8000. If another process is already listening on the port you want to use, you can specify a different port to listen on using the -p option.

Normally, when **hg serve** starts, it prints no output, which can be a bit unnerving. If you'd like to confirm that it is indeed running correctly, and find out what URL you should send to your collaborators, start it with the  $-v$  option.

## <span id="page-78-0"></span>**6.5.** 使用 **ssh** 协议

You can pull and push changes securely over a network connection using the Secure Shell (ssh) protocol. To use this successfully, you may have to do a little bit of configuration on the client or server sides.

If you're not familiar with ssh, it's the name of both a command and a network protocol that let you securely communicate with another computer. To use it with Mercurial, you'll be setting up one or more user accounts on a server so that remote users can log in and execute commands.

(If you **are** familiar with ssh, you'll probably find some of the material that follows to be elementary in nature.)

### **6.5.1.** 如何读写 **ssh** 路径

An ssh URL tends to look like this:

ssh://bos@hg.serpentine.com:22/hg/hgbook

- 1. The "ssh://" part tells Mercurial to use the ssh protocol.
- 2. The "bos@" component indicates what username to log into the server as. You can leave this out if the remote username is the same as your local username.
- 3. The "hg.serpentine.com" gives the hostname of the server to log into.
- 4. The ":22" identifies the port number to connect to the server on. The default port is 22, so you only need to specify a colon and port number if you're **not** using port 22.
- 5. The remainder of the URL is the local path to the repository on the server.

There's plenty of scope for confusion with the path component of ssh URLs, as there is no standard way for tools to interpret it. Some programs behave differently than others when dealing with these paths. This isn't an ideal situation, but it's unlikely to change. Please read the following paragraphs carefully.

Mercurial treats the path to a repository on the server as relative to the remote user's home directory. For example, if user foo on the server has a home directory of /home/foo, then an ssh URL that contains a path component of bar **really** refers to the directory /home/foo/bar.

If you want to specify a path relative to another user's home directory, you can use a path that starts with a tilde character followed by the user's name (let's call them otheruser), like this.

ssh://server/~otheruser/hg/repo

And if you really want to specify an **absolute** path on the server, begin the path component with two slashes, as in this example.

ssh://server//absolute/path

## **6.5.2.** 为你的系统寻找 **ssh** 客户端

Almost every Unix-like system comes with OpenSSH preinstalled. If you're using such a system, run which ssh to find out if the **ssh** command is installed (it's usually in /usr/bin). In the unlikely event that it isn't present, take a look at your system documentation to figure out how to install it.

On Windows, the TortoiseHg package is bundled with a version of Simon Tatham's excellent **plink** command, and you should not need to do any further configuration.

## **6.5.3.** 产生密钥对

To avoid the need to repetitively type a password every time you need to use your ssh client, I recommend generating a key pair.

# i

#### **Key pairs are not mandatory**

Mercurial knows nothing about ssh authentication or key pairs. You can, if you like, safely ignore this section and the one that follows until you grow tired of repeatedly typing ssh passwords.

• On a Unix-like system, the **ssh-keygen** command will do the trick.

On Windows, if you're using TortoiseHg, you may need to download a command named **puttygen** from [the PuTTY web site](http://www.chiark.greenend.org.uk/~sgtatham/putty) [\[http://www.chiark.greenend.org.uk/~sgtatham/putty](http://www.chiark.greenend.org.uk/~sgtatham/putty)] to generate a key pair. See the **puttygen** [documentation](http://the.earth.li/~sgtatham/putty/0.60/htmldoc/Chapter8.html#pubkey-puttygen) [[http://the.earth.li/~sgtatham/putty/0.60/](http://the.earth.li/~sgtatham/putty/0.60/htmldoc/Chapter8.html#pubkey-puttygen) [htmldoc/Chapter8.html#pubkey-puttygen\]](http://the.earth.li/~sgtatham/putty/0.60/htmldoc/Chapter8.html#pubkey-puttygen) for details of how use the command.

When you generate a key pair, it's usually **highly** advisable to protect it with a passphrase. (The only time that you might not want to do this is when you're using the ssh protocol for automated tasks on a secure network.)

Simply generating a key pair isn't enough, however. You'll need to add the public key to the set of authorised keys for whatever user you're logging in remotely as. For servers using OpenSSH (the vast majority), this will mean adding the public key to a list in a file called authorized\_keys in their .ssh directory.

On a Unix-like system, your public key will have a .pub extension. If you're using **puttygen** on Windows, you can save the public key to a file of your choosing, or paste it from the window it's displayed in straight into the authorized\_keys file.

## **6.5.4.** 使用认证代理

An authentication agent is a daemon that stores passphrases in memory (so it will forget passphrases if you log out and log back in again). An ssh client will notice if it's running, and query it for a passphrase. If there's no authentication agent running, or the agent doesn't store the necessary passphrase, you'll have to type your passphrase every time Mercurial tries to communicate with a server on your behalf (e.g. whenever you pull or push changes).

The downside of storing passphrases in an agent is that it's possible for a well-prepared attacker to recover the plain text of your passphrases, in some cases even if your system has been power-cycled. You should make your own judgment as to whether this is an acceptable risk. It certainly saves a lot of repeated typing.

- On Unix-like systems, the agent is called **ssh-agent**, and it's often run automatically for you when you log in. You'll need to use the **ssh-add** command to add passphrases to the agent's store.
- On Windows, if you're using TortoiseHg, the **pageant** command acts as the agent. As with **puttygen**, you'll need to [download](http://www.chiark.greenend.org.uk/%7Esgtatham/putty/download.html) **pageant** [[http://www.chiark.greenend.org.uk/%7Esgtatham/](http://www.chiark.greenend.org.uk/%7Esgtatham/putty/download.html) [putty/download.html\]](http://www.chiark.greenend.org.uk/%7Esgtatham/putty/download.html) from the PuTTY web site and read [its documentation](http://the.earth.li/~sgtatham/putty/0.60/htmldoc/Chapter9.html#pageant) [\[http://the.earth.li/](http://the.earth.li/~sgtatham/putty/0.60/htmldoc/Chapter9.html#pageant) [~sgtatham/putty/0.60/htmldoc/Chapter9.html#pageant](http://the.earth.li/~sgtatham/putty/0.60/htmldoc/Chapter9.html#pageant)]. The **pageant** command adds an icon to your system tray that will let you manage stored passphrases.

### **6.5.5.** 正确配置服务器端

Because ssh can be fiddly to set up if you're new to it, a variety of things can go wrong. Add Mercurial on top, and there's plenty more scope for head-scratching. Most of these potential problems occur on the server side, not the client side. The good news is that once you've gotten a configuration working, it will usually continue to work indefinitely.

Before you try using Mercurial to talk to an ssh server, it's best to make sure that you can use the normal **ssh** or **putty** command to talk to the server first. If you run into problems with using these commands directly, Mercurial surely won't work. Worse, it will obscure the underlying problem. Any time you want to debug ssh-related Mercurial problems, you should drop back to making sure that plain ssh client commands work first, **before** you worry about whether there's a problem with Mercurial.

The first thing to be sure of on the server side is that you can actually log in from another machine at all. If you can't use **ssh** or **putty** to log in, the error message you get may give you a few hints as to what's wrong. The most common problems are as follows.

- If you get a "connection refused" error, either there isn't an SSH daemon running on the server at all, or it's inaccessible due to firewall configuration.
- If you get a "no route to host" error, you either have an incorrect address for the server or a seriously locked down firewall that won't admit its existence at all.
- If you get a "permission denied" error, you may have mistyped the username on the server, or you could have mistyped your key's passphrase or the remote user's password.

In summary, if you're having trouble talking to the server's ssh daemon, first make sure that one is running at all. On many systems it will be installed, but disabled, by default. Once you're done with this step, you should then check that the server's firewall is configured to allow incoming connections on the port the ssh daemon is listening on (usually 22). Don't worry about more exotic possibilities for misconfiguration until you've checked these two first.

If you're using an authentication agent on the client side to store passphrases for your keys, you ought to be able to log into the server without being prompted for a passphrase or a password. If you're prompted for a passphrase, there are a few possible culprits.

- You might have forgotten to use **ssh-add** or **pageant** to store the passphrase.
- You might have stored the passphrase for the wrong key.

If you're being prompted for the remote user's password, there are another few possible problems to check.

- Either the user's home directory or their . ssh directory might have excessively liberal permissions. As a result, the ssh daemon will not trust or read their authorized\_keys file. For example, a group-writable home or .ssh directory will often cause this symptom.
- The user's authorized\_keys file may have a problem. If anyone other than the user owns or can write to that file, the ssh daemon will not trust or read it.

In the ideal world, you should be able to run the following command successfully, and it should print exactly one line of output, the current date and time.

ssh myserver date

If, on your server, you have login scripts that print banners or other junk even when running noninteractive commands like this, you should fix them before you continue, so that they only print output if they're run interactively. Otherwise these banners will at least clutter up Mercurial's output. Worse, they could potentially cause problems with running Mercurial commands remotely. Mercurial tries to detect and ignore banners in non-interactive **ssh** sessions, but it is not foolproof. (If you're editing your login scripts on your server, the usual way to see if a login script is running in an interactive shell is to check the return code from the command  $ty -s$ .

Once you've verified that plain old ssh is working with your server, the next step is to ensure that Mercurial runs on the server. The following command should run successfully:

ssh myserver hg version

If you see an error message instead of normal **hg version** output, this is usually because you haven't installed Mercurial to /usr/bin. Don't worry if this is the case; you don't need to do that. But you should check for a few possible problems.

- Is Mercurial really installed on the server at all? I know this sounds trivial, but it's worth checking!
- Maybe your shell's search path (usually set via the PATH environment variable) is simply misconfigured.
- Perhaps your PATH environment variable is only being set to point to the location of the **hg** executable if the login session is interactive. This can happen if you're setting the path in the wrong shell login script. See your shell's documentation for details.
- The PYTHONPATH environment variable may need to contain the path to the Mercurial Python modules. It might not be set at all; it could be incorrect; or it may be set only if the login is interactive.

If you can run **hg version** over an ssh connection, well done! You've got the server and client sorted out. You should now be able to use Mercurial to access repositories hosted by that username on that server. If you run into problems with Mercurial and ssh at this point, try using the --debug option to get a clearer picture of what's going on.

### **6.5.6.** 通过 **ssh** 使用压缩

Mercurial does not compress data when it uses the ssh protocol, because the ssh protocol can transparently compress data. However, the default behavior of ssh clients is **not** to request compression.

Over any network other than a fast LAN (even a wireless network), using compression is likely to significantly speed up Mercurial's network operations. For example, over a WAN, someone measured compression as reducing the amount of time required to clone a particularly large repository from 51 minutes to 17 minutes.

Both **ssh** and **plink** accept a -C option which turns on compression. You can easily edit your  $\sim$ /. hgrc to enable compression for all of Mercurial's uses of the ssh protocol. Here is how to do so for regular **ssh** on Unix-like systems, for example.

```
[ui]
ssh = ssh -C
```
If you use **ssh** on a Unix-like system, you can configure it to always use compression when talking to your server. To do this, edit your .  $\sin/\text{config}$  file (which may not yet exist), as follows.

```
Host hg
   Compression yes
   HostName hg.example.com
```
This defines a hostname alias, hg. When you use that hostname on the **ssh** command line or in a Mercurial ssh-protocol URL, it will cause **ssh** to connect to hg.example.com and use compression. This gives you both a shorter name to type and compression, each of which is a good thing in its own right.

# <span id="page-83-0"></span>**6.6.** 使用 **CGI** 通过 **HTTP** 提供服务

The simplest way to host one or more repositories in a permanent way is to use a web server and Mercurial's CGI support.

Depending on how ambitious you are, configuring Mercurial's CGI interface can take anything from a few moments to several hours.

We'll begin with the simplest of examples, and work our way towards a more complex configuration. Even for the most basic case, you're almost certainly going to need to read and modify your web server's configuration.

#### **High pain tolerance required**

Configuring a web server is a complex, fiddly, and highly system-dependent activity. I can't possibly give you instructions that will cover anything like all of the cases you will encounter. Please use your discretion and judgment in following the sections below. Be prepared to make plenty of mistakes, and to spend a lot of time reading your server's error logs.

If you don't have a strong stomach for tweaking configurations over and over, or a compelling need to host your own services, you might want to try one of the public hosting services that I mentioned earlier.

### **6.6.1. Web** 服务器配置检查表

Before you continue, do take a few moments to check a few aspects of your system's setup.

- 1. Do you have a web server installed at all? Mac OS X and some Linux distributions ship with Apache, but many other systems may not have a web server installed.
- 2. If you have a web server installed, is it actually running? On most systems, even if one is present, it will be disabled by default.
- 3. Is your server configured to allow you to run CGI programs in the directory where you plan to do so? Most servers default to explicitly disabling the ability to run CGI programs.

If you don't have a web server installed, and don't have substantial experience configuring Apache, you should consider using the lighttpd web server instead of Apache. Apache has a welldeserved reputation for baroque and confusing configuration. While lighttpd is less capable in some ways than Apache, most of these capabilities are not relevant to serving Mercurial repositories. And lighttpd is undeniably **much** easier to get started with than Apache.

### **6.6.2.** 基本 **CGI** 配置

On Unix-like systems, it's common for users to have a subdirectory named something like public\_html in their home directory, from which they can serve up web pages. A file named foo in this directory will be accessible at a URL of the form http://www.example.com/username/ foo.

To get started, find the hgweb.cgi script that should be present in your Mercurial installation. If you can't quickly find a local copy on your system, simply download one from the master Mercurial repository at [http://www.selenic.com/repo/hg/raw-file/tip/hgweb.cgi.](http://www.selenic.com/repo/hg/raw-file/tip/hgweb.cgi)

You'll need to copy this script into your public html directory, and ensure that it's executable.

```
cp .../hgweb.cgi ~/public_html
chmod 755 ~/public_html/hgweb.cgi
```
The 755 argument to **chmod** is a little more general than just making the script executable: it ensures that the script is executable by anyone, and that "group" and "other" write permissions are **not** set. If you were to leave those write permissions enabled, Apache's suexec subsystem would likely refuse to execute the script. In fact, suexec also insists that the **directory** in which the script resides must not be writable by others.

chmod 755 ~/public\_html

### <span id="page-84-0"></span>**6.6.2.1.** 什么可能会出错?

Once you've copied the CGI script into place, go into a web browser, and try to open the URL http://myhostname/~myuser/hgweb.cgi, **but** brace yourself for instant failure. There's a high probability that trying to visit this URL will fail, and there are many possible reasons for this. In fact, you're likely to stumble over almost every one of the possible errors below, so please read carefully. The following are all of the problems I ran into on a system running Fedora 7, with a fresh installation of Apache, and a user account that I created specially to perform this exercise.

Your web server may have per-user directories disabled. If you're using Apache, search your config file for a UserDir directive. If there's none present, per-user directories will be disabled. If one exists, but its value is disabled, then per-user directories will be disabled. Otherwise, the string after UserDir gives the name of the subdirectory that Apache will look in under your home directory, for example public\_html.

Your file access permissions may be too restrictive. The web server must be able to traverse your home directory and directories under your public\_html directory, and read files under the latter too. Here's a quick recipe to help you to make your permissions more appropriate.

chmod 755  $\sim$ find ~/public\_html -type d -print0 | xargs -0r chmod 755

```
find ~/public_html -type f -print0 | xargs -0r chmod 644
```
The other possibility with permissions is that you might get a completely empty window when you try to load the script. In this case, it's likely that your access permissions are **too permissive**. Apache's suexec subsystem won't execute a script that's group- or world-writable, for example.

Your web server may be configured to disallow execution of CGI programs in your per-user web directory. Here's Apache's default per-user configuration from my Fedora system.

```
<Directory /home/*/public_html>
   AllowOverride FileInfo AuthConfig Limit
   Options MultiViews Indexes SymLinksIfOwnerMatch IncludesNoExec
   <Limit GET POST OPTIONS>
     Order allow,deny
     Allow from all
  \langleLimit>
   <LimitExcept GET POST OPTIONS>
     Order deny,allow Deny from all
   </LimitExcept>
</Directory>
```
If you find a similar-looking Directory group in your Apache configuration, the directive to look at inside it is Options. Add ExecCGI to the end of this list if it's missing, and restart the web server.

If you find that Apache serves you the text of the CGI script instead of executing it, you may need to either uncomment (if already present) or add a directive like this.

AddHandler cgi-script .cgi

The next possibility is that you might be served with a colourful Python backtrace claiming that it can't import a mercurial-related module. This is actually progress! The server is now capable of executing your CGI script. This error is only likely to occur if you're running a private installation of Mercurial, instead of a system-wide version. Remember that the web server runs the CGI program without any of the environment variables that you take for granted in an interactive session. If this error happens to you, edit your copy of hgweb.cgi and follow the directions inside it to correctly set your PYTHONPATH environment variable.

Finally, you are **certain** to be served with another colourful Python backtrace: this one will complain that it can't find /path/to/repository. Edit your hgweb.cgi script and replace the /path/ to/repository string with the complete path to the repository you want to serve up.

At this point, when you try to reload the page, you should be presented with a nice HTML view of your repository's history. Whew!

### **6.6.2.2.** 配置 **lighttpd**

To be exhaustive in my experiments, I tried configuring the increasingly popular lighttpd web server to serve the same repository as I described with Apache above. I had already overcome all of the problems I outlined with Apache, many of which are not server-specific. As a result, I was fairly sure that my file and directory permissions were good, and that my hgweb.cgi script was properly edited.

Once I had Apache running, getting lighttpd to serve the repository was a snap (in other words, even if you're trying to use lighttpd, you should read the Apache section). I first had to edit the mod\_access section of its config file to enable mod\_cgi and mod\_userdir, both of which were

disabled by default on my system. I then added a few lines to the end of the config file, to configure these modules.

```
userdir.path = "public_html"
cgi.assign = (".cgi" => "" )
```
With this done, lighttpd ran immediately for me. If I had configured lighttpd before Apache, I'd almost certainly have run into many of the same system-level configuration problems as I did with Apache. However, I found lighttpd to be noticeably easier to configure than Apache, even though I've used Apache for over a decade, and this was my first exposure to lighttpd.

## **6.6.3.** 使用一个 **CGI** 脚本共享多个版本库

The hgweb.cgi script only lets you publish a single repository, which is an annoying restriction. If you want to publish more than one without wracking yourself with multiple copies of the same script, each with different names, a better choice is to use the hgwebdir.cgi script.

The procedure to configure hgwebdir.cgi is only a little more involved than for hgweb.cgi. First, you must obtain a copy of the script. If you don't have one handy, you can download a copy from the master Mercurial repository at <http://www.selenic.com/repo/hg/raw-file/tip/hgwebdir.cgi>.

You'll need to copy this script into your public\_html directory, and ensure that it's executable.

```
cp .../hgwebdir.cgi ~/public_html
chmod 755 ~/public_html ~/public_html/hgwebdir.cgi
```
With basic configuration out of the way, try to visit http://myhostname/~myuser/ hgwebdir.cgi in your browser. It should display an empty list of repositories. If you get a blank window or error message, try walking through the list of potential problems in 第 [6.6.2.1](#page-84-0) 节 "什么可 能[会出错?"](#page-84-0).

The hgwebdir.cgi script relies on an external configuration file. By default, it searches for a file named hgweb.config in the same directory as itself. You'll need to create this file, and make it world-readable. The format of the file is similar to a Windows "ini" file, as understood by Python's ConfigParser [web:configparser] module.

The easiest way to configure hgwebdir.cgi is with a section named collections. This will automatically publish **every** repository under the directories you name. The section should look like this:

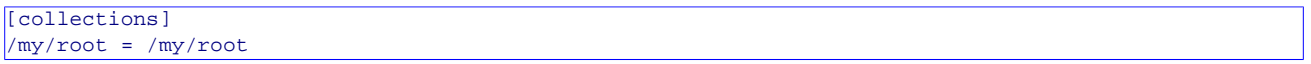

Mercurial interprets this by looking at the directory name on the **right** hand side of the "=" sign; finding repositories in that directory hierarchy; and using the text on the **left** to strip off matching text from the names it will actually list in the web interface. The remaining component of a path after this stripping has occurred is called a "virtual path".

Given the example above, if we have a repository whose local path is  $/my/root/$ this/repo, the CGI script will strip the leading /my/root from the name, and publish the repository with a virtual path of this/repo. If the base URL for our CGI script is http://myhostname/~myuser/hgwebdir.cgi, the complete URL for that repository will be http://myhostname/~myuser/hgwebdir.cgi/this/repo.

If we replace /my/root on the left hand side of this example with /my, then hgwebdir.cgi will only strip off /my from the repository name, and will give us a virtual path of root/this/ repo instead of this/repo.

The hgwebdir.cgi script will recursively search each directory listed in the collections section of its configuration file, but it will not recurse into the repositories it finds.

The collections mechanism makes it easy to publish many repositories in a "fire and forget" manner. You only need to set up the CGI script and configuration file one time. Afterwards, you can publish or unpublish a repository at any time by simply moving it into, or out of, the directory hierarchy in which you've configured hgwebdir.cgi to look.

#### **6.6.3.1.** 明确指出要发布的版本库

In addition to the collections mechanism, the hgwebdir.cgi script allows you to publish a specific list of repositories. To do so, create a paths section, with contents of the following form.

```
[pathe]
repol = /my/path/to/some/reporepo2 = /some/path/to/another
```
In this case, the virtual path (the component that will appear in a URL) is on the left hand side of each definition, while the path to the repository is on the right. Notice that there does not need to be any relationship between the virtual path you choose and the location of a repository in your filesystem.

If you wish, you can use both the collections and paths mechanisms simultaneously in a single configuration file.

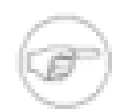

#### **Beware duplicate virtual paths**

If several repositories have the same virtual path, hgwebdir.cqi will not report an error. Instead, it will behave unpredictably.

### **6.6.4.** 下载源代码档案包

Mercurial's web interface lets users download an archive of any revision. This archive will contain a snapshot of the working directory as of that revision, but it will not contain a copy of the repository data.

By default, this feature is not enabled. To enable it, you'll need to add an allow\_archive item to the web section of your  $\sim$  / . hgrc; see below for details.

### **6.6.5. Web** 配置选项

Mercurial's web interfaces (the **hg serve** command, and the hgweb.cgi and hgwebdir.cgi scripts) have a number of configuration options that you can set. These belong in a section named web.

• allow\_archive: Determines which (if any) archive download mechanisms Mercurial supports. If you enable this feature, users of the web interface will be able to download an archive of whatever revision of a repository they are viewing. To enable the archive feature, this item must take the form of a sequence of words drawn from the list below.

- bz2: A **tar** archive, compressed using bzip2 compression. This has the best compression ratio, but uses the most CPU time on the server.
- gz: A **tar** archive, compressed using gzip compression.
- zip: A **zip** archive, compressed using LZW compression. This format has the worst compression ratio, but is widely used in the Windows world.

If you provide an empty list, or don't have an allow archive entry at all, this feature will be disabled. Here is an example of how to enable all three supported formats.

 $\n **Output**\n$  $allow_{\text{archive}} = bz2$  gz zip

- allowpull: Boolean. Determines whether the web interface allows remote users to **hg pull** and **hg clone** this repository over HTTP. If set to no or false, only the "human-oriented" portion of the web interface is available.
- contact: String. A free-form (but preferably brief) string identifying the person or group in charge of the repository. This often contains the name and email address of a person or mailing list. It often makes sense to place this entry in a repository's own .hg/hgrc file, but it can make sense to use in a global  $\sim$  /. hgrc if every repository has a single maintainer.
- maxchanges: Integer. The default maximum number of changesets to display in a single page of output.
- maxfiles: Integer. The default maximum number of modified files to display in a single page of output.
- stripes: Integer. If the web interface displays alternating "stripes" to make it easier to visually align rows when you are looking at a table, this number controls the number of rows in each stripe.
- style: Controls the template Mercurial uses to display the web interface. Mercurial ships with several web templates.
	- coal is monochromatic.
	- gitweb emulates the visual style of git's web interface.
	- monoblue uses solid blues and greys.
	- paper is the default.
	- spartan was the default for a long time.

You can also specify a custom template of your own; see 第 11 章 定制 *[Mercurial](#page-153-0)* 的输出 for details. Here, you can see how to enable the gitweb style.

```
[web]
style = gitweb
```
• templates: Path. The directory in which to search for template files. By default, Mercurial searches in the directory in which it was installed.

If you are using hgwebdir.cgi, you can place a few configuration items in a web section of the hgweb.config file instead of a ~/.hgrc file, for convenience. These items are motd and style.

### **6.6.5.1.** 针对单个版本库的选项

A few web configuration items ought to be placed in a repository's local .hg/hgrc, rather than a user's or global  $\sim$  / . hgrc.

- description: String. A free-form (but preferably brief) string that describes the contents or purpose of the repository.
- name: String. The name to use for the repository in the web interface. This overrides the default name, which is the last component of the repository's path.

### **6.6.5.2.** 命令 **hg serve** 的选项

Some of the items in the web section of a ~/.hgrc file are only for use with the **hg serve** command.

- accesslog: Path. The name of a file into which to write an access log. By default, the **hg serve** command writes this information to standard output, not to a file. Log entries are written in the standard "combined" file format used by almost all web servers.
- address: String. The local address on which the server should listen for incoming connections. By default, the server listens on all addresses.
- errorlog: Path. The name of a file into which to write an error log. By default, the **hg serve** command writes this information to standard error, not to a file.
- ipv6: Boolean. Whether to use the IPv6 protocol. By default, IPv6 is not used.
- port: Integer. The TCP port number on which the server should listen. The default port number used is 8000.

### **6.6.5.3.** 选择正确的 **~/.hgrc** 文件增加到 **web** 条目

It is important to remember that a web server like Apache or lighttpd will run under a user ID that is different to yours. CGI scripts run by your server, such as hgweb.cgi, will usually also run under that user ID.

If you add web items to your own personal  $\sim$  /. hgrc file, CGI scripts won't read that  $\sim$  /. hgrc file. Those settings will thus only affect the behavior of the **hg serve** command when you run it. To cause CGI scripts to see your settings, either create  $a \sim \ell$ . hg $r c$  file in the home directory of the user ID that runs your web server, or add those settings to a system-wide hgrc file.

## **6.7.** 全局配置

On Unix-like systems shared by multiple users (such as a server to which people publish changes), it often makes sense to set up some global default behaviors, such as what theme to use in web interfaces.

If a file named /etc/mercurial/hgrc exists, Mercurial will read it at startup time and apply any configuration settings it finds in that file. It will also look for files ending in a .rc extension in a directory named /etc/mercurial/hgrc.d, and apply any configuration settings it finds in each of those files.

### **6.7.1.** 让 **Mercurial** 更可信

One situation in which a global hgrc can be useful is if users are pulling changes owned by other users. By default, Mercurial will not trust most of the configuration items in a .hg/hgrc file inside a repository that is owned by a different user. If we clone or pull changes from such a repository, Mercurial will print a warning stating that it does not trust their . hg/hgrc.

If everyone in a particular Unix group is on the same team and **should** trust each other's configuration settings, or we want to trust particular users, we can override Mercurial's skeptical defaults by creating a system-wide hgrc file such as the following:

```
# Save this as e.g. /etc/mercurial/hgrc.d/trust.rc
[trusted]
# Trust all entries in any hgrc file owned by the "editors" or
# "www-data" groups.
groups = editors, www-data
# Trust entries in hgrc files owned by the following users.
users = apache, bobo
```
## 第 **7** 章 文件名称与模式匹配

Mercurial provides mechanisms that let you work with file names in a consistent and expressive way.

## **7.1.** 简单文件名称

Mercurial uses a unified piece of machinery "under the hood" to handle file names. Every command behaves uniformly with respect to file names. The way in which commands work with file names is as follows.

If you explicitly name real files on the command line, Mercurial works with exactly those files, as you would expect.

```
$ hg add COPYING README examples/simple.py
```
When you provide a directory name, Mercurial will interpret this as "operate on every file in this directory and its subdirectories". Mercurial traverses the files and subdirectories in a directory in alphabetical order. When it encounters a subdirectory, it will traverse that subdirectory before continuing with the current directory.

```
$ hg status src
? src/main.py
 ? src/watcher/_watcher.c
? src/watcher/watcher.py
 src/xyzzy.txt
```
## **7.2.** 不提供文件名称的执行命令

Mercurial's commands that work with file names have useful default behaviors when you invoke them without providing any file names or patterns. What kind of behavior you should expect depends on what the command does. Here are a few rules of thumb you can use to predict what a command is likely to do if you don't give it any names to work with.

- Most commands will operate on the entire working directory. This is what the **hg add** command does, for example.
- If the command has effects that are difficult or impossible to reverse, it will force you to explicitly provide at least one name or pattern (see below). This protects you from accidentally deleting files by running **hg remove** with no arguments, for example.

It's easy to work around these default behaviors if they don't suit you. If a command normally operates on the whole working directory, you can invoke it on just the current directory and its subdirectories by giving it the name ".".

```
$ cd src
\frac{1}{2} hg add -n
adding ../MANIFEST.in
adding ../examples/performant.py
adding ../setup.py
adding main.py
adding watcher/_watcher.c
```
adding watcher/watcher.py adding xyzzy.txt  $\frac{1}{2}$  hg add -n. adding main.py adding watcher/\_watcher.c adding watcher/watcher.py adding xyzzy.txt

Along the same lines, some commands normally print file names relative to the root of the repository, even if you're invoking them from a subdirectory. Such a command will print file names relative to your subdirectory if you give it explicit names. Here, we're going to run **hg status** from a subdirectory, and get it to operate on the entire working directory while printing file names relative to our subdirectory, by passing it the output of the **hg root** command.

```
$ hg status
A COPYING
A README
A examples/simple.py
? MANIFEST.in
? examples/performant.py
? setup.py
? src/main.py
? src/watcher/_watcher.c
? src/watcher/watcher.py
? src/xyzzy.txt
$ hg status `hg root`
A ../COPYING
A ../README
A ../examples/simple.py
? ../MANIFEST.in
 ? ../examples/performant.py
? ../setup.py
? main.py
? watcher/_watcher.c
? watcher/watcher.py
? xyzzy.txt
```
# **7.3.** 告诉你正在做什么

The **hg add** example in the preceding section illustrates something else that's helpful about Mercurial commands. If a command operates on a file that you didn't name explicitly on the command line, it will usually print the name of the file, so that you will not be surprised what's going on.

The principle here is of **least surprise**. If you've exactly named a file on the command line, there's no point in repeating it back at you. If Mercurial is acting on a file **implicitly**, e.g. because you provided no names, or a directory, or a pattern (see below), it is safest to tell you what files it's operating on.

For commands that behave this way, you can silence them using the  $-q$  option. You can also get them to print the name of every file, even those you've named explicitly, using the  $-\nu$  option.

# **7.4.** 使用模式标识文件

In addition to working with file and directory names, Mercurial lets you use **patterns** to identify files. Mercurial's pattern handling is expressive.

On Unix-like systems (Linux, MacOS, etc.), the job of matching file names to patterns normally falls to the shell. On these systems, you must explicitly tell Mercurial that a name is a pattern. On Windows, the shell does not expand patterns, so Mercurial will automatically identify names that are patterns, and expand them for you.

To provide a pattern in place of a regular name on the command line, the mechanism is simple:

syntax:patternbody

That is, a pattern is identified by a short text string that says what kind of pattern this is, followed by a colon, followed by the actual pattern.

Mercurial supports two kinds of pattern syntax. The most frequently used is called  $q$ lob; this is the same kind of pattern matching used by the Unix shell, and should be familiar to Windows command prompt users, too.

When Mercurial does automatic pattern matching on Windows, it uses glob syntax. You can thus omit the "glob:" prefix on Windows, but it's safe to use it, too.

The re syntax is more powerful; it lets you specify patterns using regular expressions, also known as regexps.

By the way, in the examples that follow, notice that I'm careful to wrap all of my patterns in quote characters, so that they won't get expanded by the shell before Mercurial sees them.

### **7.4.1.** 外壳风格的 **glob** 模式

This is an overview of the kinds of patterns you can use when you're matching on glob patterns.

The "\*" character matches any string, within a single directory.

```
$ hg add 'glob:*.py'
adding main.py
```
The "\*\*" pattern matches any string, and crosses directory boundaries. It's not a standard Unix glob token, but it's accepted by several popular Unix shells, and is very useful.

```
$ cd ..
$ hg status 'glob:**.py'
A examples/simple.py
A src/main.py
? examples/performant.py
? setup.py
  src/watcher/watcher.py
```
The "?" pattern matches any single character.

```
$ hg status 'glob:**.?'
? src/watcher/_watcher.c
```
The "[" character begins a **character class**. This matches any single character within the class. The class ends with a "]" character. A class may contain multiple **range**s of the form "a-f", which is shorthand for "abcdef".

```
$ hg status 'glob:**[nr-t]'
? MANIFEST.in
? src/xyzzy.txt
```
If the first character after the "[" in a character class is a "!", it **negates** the class, making it match any single character not in the class.

A "{" begins a group of subpatterns, where the whole group matches if any subpattern in the group matches. The "," character separates subpatterns, and "}" ends the group.

```
$ hg status 'glob:*.{in,py}'
? MANIFEST.in
? setup.py
```
### **7.4.1.1.** 千万小心!

Don't forget that if you want to match a pattern in any directory, you should not be using the "\*" match-any token, as this will only match within one directory. Instead, use the "\*\*" token. This small example illustrates the difference between the two.

```
$ hg status 'glob:*.py'
? setup.py
$ hg status 'glob:**.py'
A examples/simple.py
A src/main.py
? examples/performant.py
? setup.py
  src/watcher/watcher.py
```
## **7.4.2.** 使用 **re** 模式的正则表达式匹配

Mercurial accepts the same regular expression syntax as the Python programming language (it uses Python's regexp engine internally). This is based on the Perl language's regexp syntax, which is the most popular dialect in use (it's also used in Java, for example).

I won't discuss Mercurial's regexp dialect in any detail here, as regexps are not often used. Perlstyle regexps are in any case already exhaustively documented on a multitude of web sites, and in many books. Instead, I will focus here on a few things you should know if you find yourself needing to use regexps with Mercurial.

A regexp is matched against an entire file name, relative to the root of the repository. In other words, even if you're already in subbdirectory  $f$  too, if you want to match files under this directory, your pattern must start with "foo/".

One thing to note, if you're familiar with Perl-style regexps, is that Mercurial's are **rooted**. That is, a regexp starts matching against the beginning of a string; it doesn't look for a match anywhere within the string. To match anywhere in a string, start your pattern with ".\*".

# **7.5.** 过滤文件

Not only does Mercurial give you a variety of ways to specify files; it lets you further winnow those files using **filters**. Commands that work with file names accept two filtering options.

- -I, or --include, lets you specify a pattern that file names must match in order to be processed.
- -X, or --exclude, gives you a way to **avoid** processing files, if they match this pattern.

You can provide multiple  $-I$  and  $-X$  options on the command line, and intermix them as you please. Mercurial interprets the patterns you provide using glob syntax by default (but you can use regexps if you need to).

You can read  $a - I$  filter as "process only the files that match this filter".

\$ **hg status -I '\*.in'** MANIFEST.in

The -X filter is best read as "process only the files that don't match this pattern".

```
$ hg status -X '**.py' src
? src/watcher/_watcher.c
? src/xyzzy.txt
```
## **7.6.** 始终忽略不需要的文件和目录

When you create a new repository, the chances are that over time it will grow to contain files that ought to **not** be managed by Mercurial, but which you don't want to see listed every time you run **hg status**. For instance, "build products" are files that are created as part of a build but which should not be managed by a revision control system. The most common build products are output files produced by software tools such as compilers. As another example, many text editors litter a directory with lock files, temporary working files, and backup files, which it also makes no sense to manage.

To have Mercurial permanently ignore such files, create a file named .hgignore in the root of your repository. You **should hg add** this file so that it gets tracked with the rest of your repository contents, since your collaborators will probably find it useful too.

By default, the .hgignore file should contain a list of regular expressions, one per line. Empty lines are skipped. Most people prefer to describe the files they want to ignore using the "glob" syntax that we described above, so a typical .hgignore file will start with this directive:

syntax: glob

This tells Mercurial to interpret the lines that follow as glob patterns, not regular expressions.

Here is a typical-looking .hgignore file.

```
syntax: glob
# This line is a comment, and will be skipped.
# Empty lines are skipped too.
# Backup files left behind by the Emacs editor.
\mathbf{|}* \mathbf{\sim}# Lock files used by the Emacs editor.
# Notice that the "#" character is quoted with a backslash.
# This prevents it from being interpreted as starting a comment.
\mathsf{l}. \#*
# Temporary files used by the vim editor.
.*.swp
# A hidden file created by the Mac OS X Finder.
.DS_Store
```
## **7.7.** 大小写敏感性

If you're working in a mixed development environment that contains both Linux (or other Unix) systems and Macs or Windows systems, you should keep in the back of your mind the knowledge that they treat the case ("N" versus "n") of file names in incompatible ways. This is not very likely to affect you, and it's easy to deal with if it does, but it could surprise you if you don't know about it.

Operating systems and filesystems differ in the way they handle the **case** of characters in file and directory names. There are three common ways to handle case in names.

- Completely case insensitive. Uppercase and lowercase versions of a letter are treated as identical, both when creating a file and during subsequent accesses. This is common on older DOS-based systems.
- Case preserving, but insensitive. When a file or directory is created, the case of its name is stored, and can be retrieved and displayed by the operating system. When an existing file is being looked up, its case is ignored. This is the standard arrangement on Windows and MacOS. The names foo and FoO identify the same file. This treatment of uppercase and lowercase letters as interchangeable is also referred to as **case folding**.
- Case sensitive. The case of a name is significant at all times. The names foo and FoO identify different files. This is the way Linux and Unix systems normally work.

On Unix-like systems, it is possible to have any or all of the above ways of handling case in action at once. For example, if you use a USB thumb drive formatted with a FAT32 filesystem on a Linux system, Linux will handle names on that filesystem in a case preserving, but insensitive, way.

## **7.7.1.** 安全,可移植的版本库存储

Mercurial's repository storage mechanism is **case safe**. It translates file names so that they can be safely stored on both case sensitive and case insensitive filesystems. This means that you can use normal file copying tools to transfer a Mercurial repository onto, for example, a USB thumb drive, and safely move that drive and repository back and forth between a Mac, a PC running Windows, and a Linux box.

## **7.7.2.** 检测大小写冲突

When operating in the working directory, Mercurial honours the naming policy of the filesystem where the working directory is located. If the filesystem is case preserving, but insensitive, Mercurial will treat names that differ only in case as the same.

An important aspect of this approach is that it is possible to commit a changeset on a case sensitive (typically Linux or Unix) filesystem that will cause trouble for users on case insensitive (usually Windows and MacOS) users. If a Linux user commits changes to two files, one named myfile.c and the other named MyFile.C, they will be stored correctly in the repository. And in the working directories of other Linux users, they will be correctly represented as separate files.

If a Windows or Mac user pulls this change, they will not initially have a problem, because Mercurial's repository storage mechanism is case safe. However, once they try to **hg update** the working directory to that changeset, or **hg merge** with that changeset, Mercurial will spot the conflict between the two file names that the filesystem would treat as the same, and forbid the update or merge from occurring.

### **7.7.3.** 修正大小写冲突

If you are using Windows or a Mac in a mixed environment where some of your collaborators are using Linux or Unix, and Mercurial reports a case folding conflict when you try to **hg update** or **hg merge**, the procedure to fix the problem is simple.

Just find a nearby Linux or Unix box, clone the problem repository onto it, and use Mercurial's **hg rename** command to change the names of any offending files or directories so that they will no longer cause case folding conflicts. Commit this change, **hg pull** or **hg push** it across to your Windows or MacOS system, and **hg update** to the revision with the non-conflicting names.

The changeset with case-conflicting names will remain in your project's history, and you still won't be able to **hg update** your working directory to that changeset on a Windows or MacOS system, but you can continue development unimpeded.

# <span id="page-98-0"></span>第 **8** 章 发布管理与分支开发

Mercurial provides several mechanisms for you to manage a project that is making progress on multiple fronts at once. To understand these mechanisms, let's first take a brief look at a fairly normal software project structure.

Many software projects issue periodic "major" releases that contain substantial new features. In parallel, they may issue "minor" releases. These are usually identical to the major releases off which they're based, but with a few bugs fixed.

In this chapter, we'll start by talking about how to keep records of project milestones such as releases. We'll then continue on to talk about the flow of work between different phases of a project, and how Mercurial can help you to isolate and manage this work.

# **8.1.** 给版本指定一个永久的名称

Once you decide that you'd like to call a particular revision a "release", it's a good idea to record the identity of that revision. This will let you reproduce that release at a later date, for whatever purpose you might need at the time (reproducing a bug, porting to a new platform, etc).

```
$ hg init mytag
$ cd mytag
$ echo hello > myfile
$ hg commit -A -m 'Initial commit'
adding myfile
```
Mercurial lets you give a permanent name to any revision using the **hg tag** command. Not surprisingly, these names are called "tags".

#### \$ **hg tag v1.0**

A tag is nothing more than a "symbolic name" for a revision. Tags exist purely for your convenience, so that you have a handy permanent way to refer to a revision; Mercurial doesn't interpret the tag names you use in any way. Neither does Mercurial place any restrictions on the name of a tag, beyond a few that are necessary to ensure that a tag can be parsed unambiguously. A tag name cannot contain any of the following characters:

- Colon (ASCII 58, " $:$ ")
- Carriage return (ASCII 13, " $\langle r \rangle$ ")
- Newline (ASCII 10, " $\langle n \rangle$ ")

You can use the **hg tags** command to display the tags present in your repository. In the output, each tagged revision is identified first by its name, then by revision number, and finally by the unique hash of the revision.

```
$ hg tags
tip 1:a3430f3c7c94<br>v1.0 0:daf6043d97fa
                                0:daf6043d97fa
```
Notice that tip is listed in the output of **hg tags**. The tip tag is a special "floating" tag, which always identifies the newest revision in the repository.

In the output of the **hg tags** command, tags are listed in reverse order, by revision number. This usually means that recent tags are listed before older tags. It also means that tip is always going to be the first tag listed in the output of **hg tags**.

When you run **hg log**, if it displays a revision that has tags associated with it, it will print those tags.

```
$ hg log
changeset: 1:a3430f3c7c94<br>tag: tip
\verttag:
user: Bryan O'Sullivan <bos@serpentine.com>
date: Wed Aug 11 06:06:23 2010 +0000
summary: Added tag v1.0 for changeset daf6043d97fa
changeset: 0:daf6043d97fa
tag: v1.0<br>user: Brva:
            Bryan O'Sullivan <bos@serpentine.com>
date: Wed Aug 11 06:06:22 2010 +0000
summary: Initial commit
```
Any time you need to provide a revision ID to a Mercurial command, the command will accept a tag name in its place. Internally, Mercurial will translate your tag name into the corresponding revision ID, then use that.

```
$ echo goodbye > myfile2
\frac{1}{2} hg commit -A -m 'Second commit
adding myfile2
$ hg log -r v1.0
\begin{array}{ll}\n\text{changeset:} & 0:\text{daf6043d97fa} \\
\text{taq:} & v1.0\n\end{array}|_{\texttt{tag}}:
user: Bryan O'Sullivan <bos@serpentine.com>
date: Wed Aug 11 06:06:22 2010 +0000
summary: Initial commit
```
There's no limit on the number of tags you can have in a repository, or on the number of tags that a single revision can have. As a practical matter, it's not a great idea to have "too many" (a number which will vary from project to project), simply because tags are supposed to help you to find revisions. If you have lots of tags, the ease of using them to identify revisions diminishes rapidly.

For example, if your project has milestones as frequent as every few days, it's perfectly reasonable to tag each one of those. But if you have a continuous build system that makes sure every revision can be built cleanly, you'd be introducing a lot of noise if you were to tag every clean build. Instead, you could tag failed builds (on the assumption that they're rare!), or simply not use tags to track buildability.

If you want to remove a tag that you no longer want, use **hg tag --remove**.

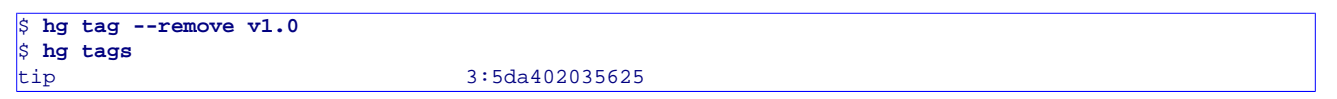

You can also modify a tag at any time, so that it identifies a different revision, by simply issuing a new **hg tag** command. You'll have to use the -f option to tell Mercurial that you **really** want to update the tag.

```
$ hg tag -r 1 v1.1
$ hg tags
                                  tip 4:0e21c0931c18
v1.1 1:a3430f3c7c94
\frac{1}{2} hg tag -r 2 v1.1
abort: tag 'v1.1' already exists (use -f to force)
\frac{1}{2} hg tag -f -r 2 v1.1
$ hg tags
```
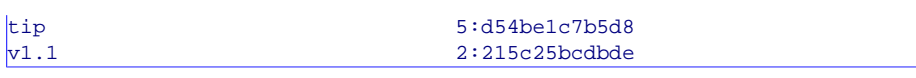

There will still be a permanent record of the previous identity of the tag, but Mercurial will no longer use it. There's thus no penalty to tagging the wrong revision; all you have to do is turn around and tag the correct revision once you discover your error.

Mercurial stores tags in a normal revision-controlled file in your repository. If you've created any tags, you'll find them in a file in the root of your repository named .hgtags. When you run the **hg tag** command, Mercurial modifies this file, then automatically commits the change to it. This means that every time you run **hg tag**, you'll see a corresponding changeset in the output of **hg log**.

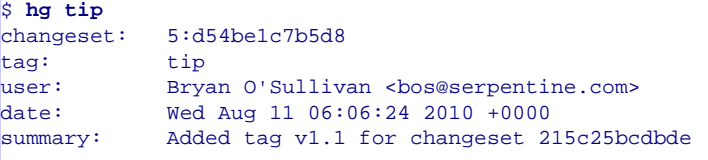

## **8.1.1.** 在合并期间处理标签冲突

You won't often need to care about the . hgtags file, but it sometimes makes its presence known during a merge. The format of the file is simple: it consists of a series of lines. Each line starts with a changeset hash, followed by a space, followed by the name of a tag.

If you're resolving a conflict in the .hgtags file during a merge, there's one twist to modifying the .hgtags file: when Mercurial is parsing the tags in a repository, it **never** reads the working copy of the .hgtags file. Instead, it reads the **most recently committed** revision of the file.

An unfortunate consequence of this design is that you can't actually verify that your merged .hgtags file is correct until **after** you've committed a change. So if you find yourself resolving a conflict on .hgtags during a merge, be sure to run **hg tags** after you commit. If it finds an error in the .hgtags file, it will report the location of the error, which you can then fix and commit. You should then run **hg tags** again, just to be sure that your fix is correct.

## **8.1.2.** 标签与克隆

You may have noticed that the **hg clone** command has  $a - r$  option that lets you clone an exact copy of the repository as of a particular changeset. The new clone will not contain any project history that comes after the revision you specified. This has an interaction with tags that can surprise the unwary.

Recall that a tag is stored as a revision to the .hgtags file. When you create a tag, the changeset in which its recorded refers to an older changeset. When you run **hg clone -r foo** to clone a repository as of tag foo, the new clone **will not contain any revision newer than the one the tag refers to, including the revision where the tag was created**. The result is that you'll get exactly the right subset of the project's history in the new repository, but **not** the tag you might have expected.

## **8.1.3.** 当永久标签太多的时候

Since Mercurial's tags are revision controlled and carried around with a project's history, everyone you work with will see the tags you create. But giving names to revisions has uses beyond simply noting that revision  $4237e45506ee$  is really  $v2.0.2$ . If you're trying to track down a subtle bug, you might want a tag to remind you of something like "Anne saw the symptoms with this revision".

For cases like this, what you might want to use are **local** tags. You can create a local tag with the -l option to the **hg tag** command. This will store the tag in a file called .hg/localtags. Unlike .hgtags, .hg/localtags is not revision controlled. Any tags you create using -1 remain strictly local to the repository you're currently working in.

## **8.2.** 修改流程**—**宏观与微观

To return to the outline I sketched at the beginning of the chapter, let's think about a project that has multiple concurrent pieces of work under development at once.

There might be a push for a new "main" release; a new minor bugfix release to the last main release; and an unexpected "hot fix" to an old release that is now in maintenance mode.

The usual way people refer to these different concurrent directions of development is as "branches". However, we've already seen numerous times that Mercurial treats **all of history** as a series of branches and merges. Really, what we have here is two ideas that are peripherally related, but which happen to share a name.

- "Big picture" branches represent the sweep of a project's evolution; people give them names, and talk about them in conversation.
- "Little picture" branches are artefacts of the day-to-day activity of developing and merging changes. They expose the narrative of how the code was developed.

## **8.3.** 在版本库中管理分支

The easiest way to isolate a "big picture" branch in Mercurial is in a dedicated repository. If you have an existing shared repository—let's call it myproject—that reaches a "1.0" milestone, you can start to prepare for future maintenance releases on top of version 1.0 by tagging the revision from which you prepared the 1.0 release.

```
$ cd myproject
\frac{1}{2} hg tag v1.0
```
You can then clone a new shared myproject-1.0.1 repository as of that tag.

```
$ cd ..
$ hg clone myproject myproject-1.0.1
updating to branch default
2 files updated, 0 files merged, 0 files removed, 0 files unresolved
```
Afterwards, if someone needs to work on a bug fix that ought to go into an upcoming 1.0.1 minor release, they clone the myproject-1.0.1 repository, make their changes, and push them back.

```
$ hg clone myproject-1.0.1 my-1.0.1-bugfix
updating to branch default
2 files updated, 0 files merged, 0 files removed, 0 files unresolved
\frac{1}{2} cd my-1.0.1-bugfix
$ echo 'I fixed a bug using only echo!' >> myfile
```

```
$ hg commit -m 'Important fix for 1.0.1'
$ hg push
pushing to /tmp/branch-reponxkk6H/myproject-1.0.1
searching for changes
adding changesets
adding manifests
adding file changes
added 1 changesets with 1 changes to 1 files
```
Meanwhile, development for the next major release can continue, isolated and unabated, in the myproject repository.

```
$ cd ..
$ hg clone myproject my-feature
updating to branch default
2 files updated, 0 files merged, 0 files removed, 0 files unresolved
$ cd my-feature
$ echo 'This sure is an exciting new feature!' > mynewfile
$ hg commit -A -m 'New feature'
adding mynewfile
$ hg push
pushing to /tmp/branch-reponxkk6H/myproject
searching for changes
adding changesets
adding manifests
adding file changes
added 1 changesets with 1 changes to 1 files
```
## **8.4.** 不要重复劳动:在分支间合并

In many cases, if you have a bug to fix on a maintenance branch, the chances are good that the bug exists on your project's main branch (and possibly other maintenance branches, too). It's a rare developer who wants to fix the same bug multiple times, so let's look at a few ways that Mercurial can help you to manage these bugfixes without duplicating your work.

In the simplest instance, all you need to do is pull changes from your maintenance branch into your local clone of the target branch.

```
$ cd ..
$ hg clone myproject myproject-merge
updating to branch default
3 files updated, 0 files merged, 0 files removed, 0 files unresolved
$ cd myproject-merge
$ hg pull ../myproject-1.0.1
pulling from ../myproject-1.0.1
searching for changes
adding changesets
adding manifests
adding file changes
added 1 changesets with 1 changes to 1 files (+1 heads)
(run 'hg heads' to see heads, 'hg merge' to merge)
```
You'll then need to merge the heads of the two branches, and push back to the main branch.

```
$ hg merge
1 files updated, 0 files merged, 0 files removed, 0 files unresolved
(branch merge, don't forget to commit)
$ hg commit -m 'Merge bugfix from 1.0.1 branch'
$ hg push
pushing to /tmp/branch-reponxkk6H/myproject
searching for changes
adding changesets
adding manifests
adding file changes
added 2 changesets with 1 changes to 1 files
```
## **8.5.** 版本库中的命名分支

In most instances, isolating branches in repositories is the right approach. Its simplicity makes it easy to understand; and so it's hard to make mistakes. There's a one-to-one relationship between branches you're working in and directories on your system. This lets you use normal (non-Mercurialaware) tools to work on files within a branch/repository.

If you're more in the "power user" category (**and** your collaborators are too), there is an alternative way of handling branches that you can consider. I've already mentioned the human-level distinction between "small picture" and "big picture" branches. While Mercurial works with multiple "small picture" branches in a repository all the time (for example after you pull changes in, but before you merge them), it can **also** work with multiple "big picture" branches.

The key to working this way is that Mercurial lets you assign a persistent **name** to a branch. There always exists a branch named default. Even before you start naming branches yourself, you can find traces of the default branch if you look for them.

As an example, when you run the **hg commit** command, and it pops up your editor so that you can enter a commit message, look for a line that contains the text "HG: branch default" at the bottom. This is telling you that your commit will occur on the branch named default.

To start working with named branches, use the **hg branches** command. This command lists the named branches already present in your repository, telling you which changeset is the tip of each.

```
$ hg tip
changeset: 0:8994d67a4d28
tag: tip
user: Bryan O'Sullivan <bos@serpentine.com>
date: Wed Aug 11 06:05:43 2010 +0000
summary: Initial commit
$ hg branches
default 0:8994d67a4d28
```
Since you haven't created any named branches yet, the only one that exists is default.

To find out what the "current" branch is, run the **hg branch** command, giving it no arguments. This tells you what branch the parent of the current changeset is on.

```
$ hg branch
default
```
To create a new branch, run the **hg branch** command again. This time, give it one argument: the name of the branch you want to create.

```
$ hg branch foo
marked working directory as branch foo
$ hg branch
foo
```
After you've created a branch, you might wonder what effect the **hg branch** command has had. What do the **hg status** and **hg tip** commands report?

```
$ hg status
$ hg tip
changeset: 0:8994d67a4d28
tag: tip
user: Bryan O'Sullivan <bos@serpentine.com>
```

```
date: Wed Aug 11 06:05:43 2010 +0000
summary: Initial commit
```
Nothing has changed in the working directory, and there's been no new history created. As this suggests, running the **hg branch** command has no permanent effect; it only tells Mercurial what branch name to use the **next** time you commit a changeset.

When you commit a change, Mercurial records the name of the branch on which you committed. Once you've switched from the default branch to another and committed, you'll see the name of the new branch show up in the output of **hg log**, **hg tip**, and other commands that display the same kind of output.

```
$ echo 'hello again' >> myfile
$ hg commit -m 'Second commit'
$ hg tip
changeset: 1:0c7a21a40346
branch: foo
tag: tip
user: Bryan O'Sullivan <bos@serpentine.com>
date: Wed Aug 11 06:05:44 2010 +0000
summary: Second commit
```
The **hg log**-like commands will print the branch name of every changeset that's not on the default branch. As a result, if you never use named branches, you'll never see this information.

Once you've named a branch and committed a change with that name, every subsequent commit that descends from that change will inherit the same branch name. You can change the name of a branch at any time, using the **hg branch** command.

```
$ hg branch
Foo
$ hg branch bar
marked working directory as branch bar
$ echo new file > newfile
\frac{1}{2} hg commit -A -m 'Third commit'
adding newfile
$ hg tip
changeset: 2:d8a670718b6b
branch: bar
tag: tip
user: Bryan O'Sullivan <br/>bos@serpentine.com>
date: Wed Aug 11 06:05:44 2010 +0000
summary: Third commit
```
In practice, this is something you won't do very often, as branch names tend to have fairly long lifetimes. (This isn't a rule, just an observation.)

# **8.6.** 在版本库中处理多个命名分支

If you have more than one named branch in a repository, Mercurial will remember the branch that your working directory is on when you start a command like **hg update** or **hg pull -u**. It will update the working directory to the tip of this branch, no matter what the "repo-wide" tip is. To update to a revision that's on a different named branch, you may need to use the -C option to **hg update**.

This behavior is a little subtle, so let's see it in action. First, let's remind ourselves what branch we're currently on, and what branches are in our repository.

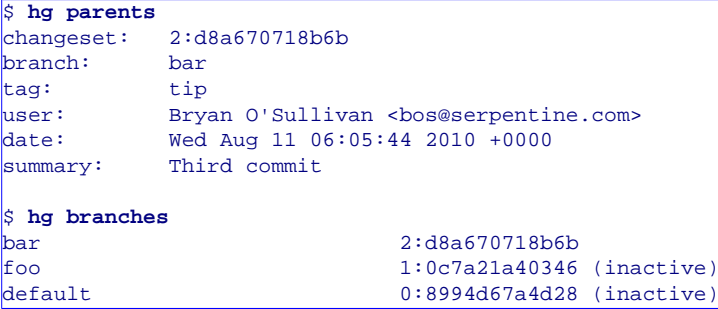

We're on the bar branch, but there also exists an older **hg foo** branch.

We can **hg update** back and forth between the tips of the foo and bar branches without needing to use the -C option, because this only involves going backwards and forwards linearly through our change history.

```
$ hg update foo
\vert0 files updated, 0 files merged, 1 files removed, 0 files unresolved
$ hg parents
           1:0c7a21a40346branch:
user: Bryan O'Sullivan <bos@serpentine.com>
date: Wed Aug 11 06:05:44 2010 +0000
summary: Second commit
$ hg update bar
1 files updated, 0 files merged, 0 files removed, 0 files unresolved
$ hg parents
changeset: 2:d8a670718b6b
branch: bar
tag: tip
user: Bryan O'Sullivan <bos@serpentine.com>
date: Wed Aug 11 06:05:44 2010 +0000
summary: Third commit
```
If we go back to the foo branch and then run **hg update**, it will keep us on foo, not move us to the tip of bar.

```
$ hg update foo
0 files updated, 0 files merged, 1 files removed, 0 files unresolved
$ hg update
0 files updated, 0 files merged, 0 files removed, 0 files unresolved
```
Committing a new change on the foo branch introduces a new head.

```
$ echo something > somefile
$ hg commit -A -m 'New file'
adding somefile
created new head
$ hg heads
            3:ae13e3d235f2branch:
tag: tip
parent: 1:0c7a21a40346
user: Bryan O'Sullivan <bos@serpentine.com>
date: Wed Aug 11 06:05:45 2010 +0000<br>summary: New file
|summarv:
changeset: 2:d8a670718b6b
branch: bar
user: Bryan O'Sullivan <bos@serpentine.com>
date: Wed Aug 11 06:05:44 2010 +0000
summary: Third commit
```
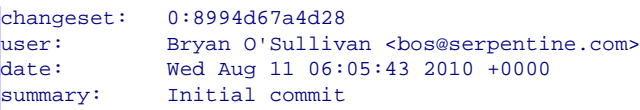

## **8.7.** 分支名称与合并

As you've probably noticed, merges in Mercurial are not symmetrical. Let's say our repository has two heads, 17 and 23. If I **hg update** to 17 and then **hg merge** with 23, Mercurial records 17 as the first parent of the merge, and 23 as the second. Whereas if I **hg update** to 23 and then **hg merge** with 17, it records 23 as the first parent, and 17 as the second.

This affects Mercurial's choice of branch name when you merge. After a merge, Mercurial will retain the branch name of the first parent when you commit the result of the merge. If your first parent's branch name is foo, and you merge with bar, the branch name will still be foo after you merge.

It's not unusual for a repository to contain multiple heads, each with the same branch name. Let's say I'm working on the foo branch, and so are you. We commit different changes; I pull your changes; I now have two heads, each claiming to be on the foo branch. The result of a merge will be a single head on the foo branch, as you might hope.

But if I'm working on the bar branch, and I merge work from the foo branch, the result will remain on the bar branch.

```
$ hg branch
bar
$ hg merge foo
1 files updated, 0 files merged, 0 files removed, 0 files unresolved
(branch merge, don't forget to commit)
$ hg commit -m 'Merge'
$ hg tip
changeset: 4:b9cc49ef3672
branch: bar
tag: tip
parent: 2:d8a670718b6b
parent: 3:ae13e3d235f2
user: Bryan O'Sullivan <bos@serpentine.com>
date: Wed Aug 11 06:05:45 2010 +0000
summary: Merge
```
To give a more concrete example, if I'm working on the bleeding-edge branch, and I want to bring in the latest fixes from the stable branch, Mercurial will choose the "right" (bleedingedge) branch name when I pull and merge from stable.

## **8.8.** 分支名称通常都很有用

You shouldn't think of named branches as applicable only to situations where you have multiple long-lived branches cohabiting in a single repository. They're very useful even in the one-branch-perrepository case.

In the simplest case, giving a name to each branch gives you a permanent record of which branch a changeset originated on. This gives you more context when you're trying to follow the history of a long-lived branchy project.

If you're working with shared repositories, you can set up a pretxnchangegroup hook on each that will block incoming changes that have the "wrong" branch name. This provides a simple, but effective, defence against people accidentally pushing changes from a "bleeding edge" branch to a "stable" branch. Such a hook might look like this inside the shared repo's /.hgrc.

[hooks] pretxnchangegroup.branch = hg heads --template '{branches} ' | grep mybranch
# 第 **9** 章 查找和修改错误

To err might be human, but to really handle the consequences well takes a top-notch revision control system. In this chapter, we'll discuss some of the techniques you can use when you find that a problem has crept into your project. Mercurial has some highly capable features that will help you to isolate the sources of problems, and to handle them appropriately.

# **9.1.** 销毁本地历史

## **9.1.1.** 意外的提交

I have the occasional but persistent problem of typing rather more quickly than I can think, which sometimes results in me committing a changeset that is either incomplete or plain wrong. In my case, the usual kind of incomplete changeset is one in which I've created a new source file, but forgotten to **hg add** it. A "plain wrong" changeset is not as common, but no less annoying.

## <span id="page-108-0"></span>**9.1.2.** 回滚一个事务

In 第 4.2.2 节 ["安全操作"](#page-46-0), I mentioned that Mercurial treats each modification of a repository as a **transaction**. Every time you commit a changeset or pull changes from another repository, Mercurial remembers what you did. You can undo, or **roll back**, exactly one of these actions using the **hg rollback** command. (See 第 9.1.4 节 ["当完成推送后,回滚是无效的"](#page-109-0) for an important caveat about the use of this command.)

Here's a mistake that I often find myself making: committing a change in which I've created a new file, but forgotten to **hg add** it.

```
$ hg status
M a\frac{1}{2} echo b > b
$ hg commit -m 'Add file b'
```
Looking at the output of **hg status** after the commit immediately confirms the error.

```
$ hg status
\vert? b
$ hg tip
changeset: 1:9eb3354e2f61
tag: tip
user: Bryan O'Sullivan <bos@serpentine.com>
date: Wed Aug 11 06:06:21 2010 +0000
summary: Add file b
```
The commit captured the changes to the file a, but not the new file b. If I were to push this changeset to a repository that I shared with a colleague, the chances are high that something in a would refer to b, which would not be present in their repository when they pulled my changes. I would thus become the object of some indignation.

However, luck is with me—I've caught my error before I pushed the changeset. I use the **hg rollback** command, and Mercurial makes that last changeset vanish.

\$ **hg rollback**

```
rolling back last transaction
$ hg tip
changeset: 0:de701d6bcdcd
tag: tip
user: Bryan O'Sullivan <bos@serpentine.com>
date: Wed Aug 11 06:06:21 2010 +0000
summary: First commit
$ hg status
M a
\vert? b
```
Notice that the changeset is no longer present in the repository's history, and the working directory once again thinks that the file a is modified. The commit and rollback have left the working directory exactly as it was prior to the commit; the changeset has been completely erased. I can now safely **hg add** the file b, and rerun my commit.

```
$ hg add b
$ hg commit -m 'Add file b, this time for real'
```
## **9.1.3.** 错误的抓取

It's common practice with Mercurial to maintain separate development branches of a project in different repositories. Your development team might have one shared repository for your project's "0.9" release, and another, containing different changes, for the "1.0" release.

Given this, you can imagine that the consequences could be messy if you had a local "0.9" repository, and accidentally pulled changes from the shared "1.0" repository into it. At worst, you could be paying insufficient attention, and push those changes into the shared "0.9" tree, confusing your entire team (but don't worry, we'll return to this horror scenario later). However, it's more likely that you'll notice immediately, because Mercurial will display the URL it's pulling from, or you will see it pull a suspiciously large number of changes into the repository.

The **hg rollback** command will work nicely to expunge all of the changesets that you just pulled. Mercurial groups all changes from one **hg pull** into a single transaction, so one **hg rollback** is all you need to undo this mistake.

## <span id="page-109-0"></span>**9.1.4.** 当完成推送后,回滚是无效的

The value of the **hg rollback** command drops to zero once you've pushed your changes to another repository. Rolling back a change makes it disappear entirely, but **only** in the repository in which you perform the **hg rollback**. Because a rollback eliminates history, there's no way for the disappearance of a change to propagate between repositories.

If you've pushed a change to another repository—particularly if it's a shared repository—it has essentially "escaped into the wild," and you'll have to recover from your mistake in a different way. If you push a changeset somewhere, then roll it back, then pull from the repository you pushed to, the changeset you thought you'd gotten rid of will simply reappear in your repository.

(If you absolutely know for sure that the change you want to roll back is the most recent change in the repository that you pushed to, **and** you know that nobody else could have pulled it from that repository, you can roll back the changeset there, too, but you really should not expect this to work reliably. Sooner or later a change really will make it into a repository that you don't directly control (or have forgotten about), and come back to bite you.)

## **9.1.5.** 你只能回滚一次

Mercurial stores exactly one transaction in its transaction log; that transaction is the most recent one that occurred in the repository. This means that you can only roll back one transaction. If you expect to be able to roll back one transaction, then its predecessor, this is not the behavior you will get.

```
$ hg rollback
rolling back last transaction
$ hg rollback
no rollback information available
```
Once you've rolled back one transaction in a repository, you can't roll back again in that repository until you perform another commit or pull.

# **9.2.** 撤销错误的修改

If you make a modification to a file, and decide that you really didn't want to change the file at all, and you haven't yet committed your changes, the **hg revert** command is the one you'll need. It looks at the changeset that's the parent of the working directory, and restores the contents of the file to their state as of that changeset. (That's a long-winded way of saying that, in the normal case, it undoes your modifications.)

Let's illustrate how the **hg revert** command works with yet another small example. We'll begin by modifying a file that Mercurial is already tracking.

```
$ cat file
original content
$ echo unwanted change >> file
$ hg diff file
diff -r 3bcd658f8dfe file
--- a/file Wed Aug 11 06:06:01 2010 +0000
+++ b/file Wed Aug 11 06:06:01 2010 +0000
@@ -1,1 +1,2 @@ original content
+unwanted change
```
If we don't want that change, we can simply **hg revert** the file.

```
$ hg status
M file
$ hg revert file
$ cat file
original content
```
The **hg revert** command provides us with an extra degree of safety by saving our modified file with a .oriq extension.

```
$ hg status
? file.orig
$ cat file.orig
original content
unwanted change
```
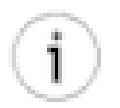

#### 小心 **.orig** 文件

It's extremely unlikely that you are either using Mercurial to manage files with .orig extensions or that you even care about the contents of such files. Just in case, though, it's

useful to remember that **hg revert** will unconditionally overwrite an existing file with a .orig extension. For instance, if you already have a file named foo.orig when you revert foo, the contents of foo.orig will be clobbered.

Here is a summary of the cases that the **hg revert** command can deal with. We will describe each of these in more detail in the section that follows.

- If you modify a file, it will restore the file to its unmodified state.
- If you **hg add** a file, it will undo the "added" state of the file, but leave the file itself untouched.
- If you delete a file without telling Mercurial, it will restore the file to its unmodified contents.
- If you use the **hg remove** command to remove a file, it will undo the "removed" state of the file, and restore the file to its unmodified contents.

### **9.2.1.** 文件管理错误

The **hg revert** command is useful for more than just modified files. It lets you reverse the results of all of Mercurial's file management commands—**hg add**, **hg remove**, and so on.

If you **hg add** a file, then decide that in fact you don't want Mercurial to track it, use **hg revert** to undo the add. Don't worry; Mercurial will not modify the file in any way. It will just "unmark" the file.

```
$ echo oops > oops
$ hg add oops
$ hg status oops
A oops
$ hg revert oops
$ hg status
? oops
```
Similarly, if you ask Mercurial to **hg remove** a file, you can use **hg revert** to restore it to the contents it had as of the parent of the working directory.

```
$ hg remove file
$ hg status
R file
$ hg revert file
$ hg status
$ ls file
file
```
This works just as well for a file that you deleted by hand, without telling Mercurial (recall that in Mercurial terminology, this kind of file is called "missing").

```
$ rm file
$ hg status
\mathsf{F} file
$ hg revert file
$ ls file
file
```
If you revert a **hg copy**, the copied-to file remains in your working directory afterwards, untracked. Since a copy doesn't affect the copied-from file in any way, Mercurial doesn't do anything with the copied-from file.

\$ **hg copy file new-file**

\$ **hg revert new-file** \$ **hg status** ? new-file

# **9.3.** 处理已经提交的修改

Consider a case where you have committed a change **a**, and another change **b** on top of it; you then realise that change **a** was incorrect. Mercurial lets you "back out" an entire changeset automatically, and building blocks that let you reverse part of a changeset by hand.

Before you read this section, here's something to keep in mind: the **hg backout** command undoes the effect of a change by **adding** to your repository's history, not by modifying or erasing it. It's the right tool to use if you're fixing bugs, but not if you're trying to undo some change that has catastrophic consequences. To deal with those, see 第 9.4 节 ["不该发生的修改"](#page-118-0).

## **9.3.1.** 恢复一个修改集

The **hg backout** command lets you "undo" the effects of an entire changeset in an automated fashion. Because Mercurial's history is immutable, this command **does not** get rid of the changeset you want to undo. Instead, it creates a new changeset that **reverses** the effect of the to-be-undone changeset.

The operation of the **hg backout** command is a little intricate, so let's illustrate it with some examples. First, we'll create a repository with some simple changes.

```
$ hg init myrepo
$ cd myrepo
$ echo first change >> myfile
$ hg add myfile
$ hg commit -m 'first change'
$ echo second change >> myfile
$ hg commit -m 'second change'
```
The **hg backout** command takes a single changeset ID as its argument; this is the changeset to back out. Normally, **hg backout** will drop you into a text editor to write a commit message, so you can record why you're backing the change out. In this example, we provide a commit message on the command line using the -m option.

## **9.3.2.** 恢复顶点修改集

We're going to start by backing out the last changeset we committed.

```
$ hg backout -m 'back out second change' tip
reverting myfile
changeset 2:d7d87ee0942a backs out changeset 1:d1600c9903de
$ cat myfile
first change
```
You can see that the second line from  $myfile$  is no longer present. Taking a look at the output of **hg log** gives us an idea of what the **hg backout** command has done.

```
$ hg log --style compact<br>} d7d87ee0942a 2010-08-11 06:05 +0000
2[tip] d7d87ee0942a 2010-08-11 06:05 +0000 bos
   back out second change
```

```
1 d1600c9903de 2010-08-11 06:05 +0000 bos
  second change
0 b4ad041ac6a1 2010-08-11 06:05 +0000 bos
  first change
```
Notice that the new changeset that **hg backout** has created is a child of the changeset we backed out. It's easier to see this in 图 9.1 "使用 **hg backout** [恢复一个修改"](#page-113-0), which presents a graphical view of the change history. As you can see, the history is nice and linear.

#### <span id="page-113-0"></span>图 **9.1.** 使用 **hg backout** 恢复一个修改

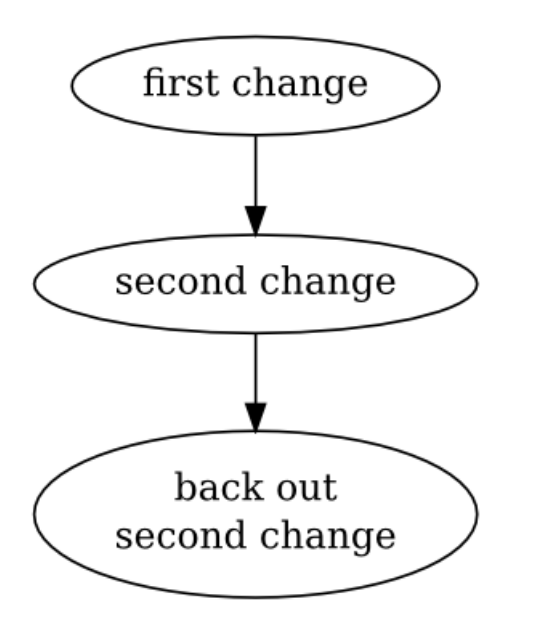

### **9.3.3.** 恢复非顶点的修改

If you want to back out a change other than the last one you committed, pass the  $-\text{merge}$  option to the **hg backout** command.

```
$ cd ..
$ hg clone -r1 myrepo non-tip-repo
requesting all changes
adding changesets
adding manifests
adding file changes
added 2 changesets with 2 changes to 1 files
updating to branch default
1 files updated, 0 files merged, 0 files removed, 0 files unresolved
$ cd non-tip-repo
```
This makes backing out any changeset a "one-shot" operation that's usually simple and fast.

```
$ echo third change >> myfile
$ hg commit -m 'third change'
$ hg backout --merge -m 'back out second change' 1
reverting myfile
created new head
changeset 3:28facefcd9bd backs out changeset 1:d1600c9903de
merging with changeset 3:28facefcd9bd
merging myfile
0 files updated, 1 files merged, 0 files removed, 0 files unresolved
(branch merge, don't forget to commit)
```
If you take a look at the contents of  $myfile$  after the backout finishes, you'll see that the first and third changes are present, but not the second.

\$ **cat myfile** first change third change

As the graphical history in 图 9.2 "使用 **hg backout** [自动恢复非顶点的修改"](#page-114-0) illustrates, Mercurial still commits one change in this kind of situation (the box-shaped node is the ones that Mercurial commits automatically), but the revision graph now looks different. Before Mercurial begins the backout process, it first remembers what the current parent of the working directory is. It then backs out the target changeset, and commits that as a changeset. Finally, it merges back to the previous parent of the working directory, but notice that it **does not commit** the result of the merge. The repository now contains two heads, and the working directory is in a merge state.

#### <span id="page-114-0"></span>图 **9.2.** 使用 **hg backout** 自动恢复非顶点的修改

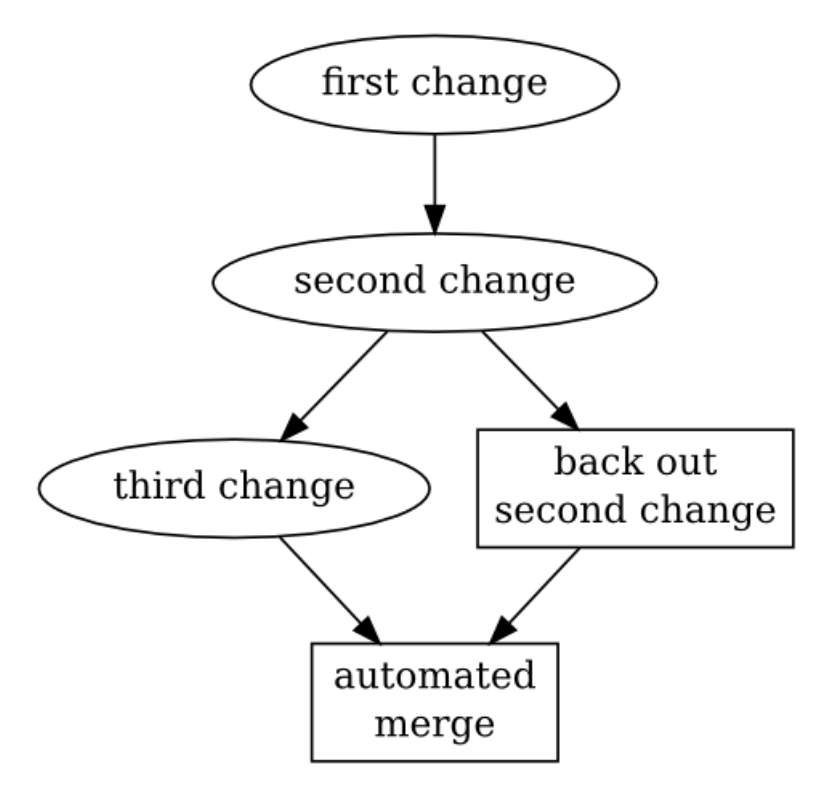

The result is that you end up "back where you were", only with some extra history that undoes the effect of the changeset you wanted to back out.

You might wonder why Mercurial does not commit the result of the merge that it performed. The reason lies in Mercurial behaving conservatively: a merge naturally has more scope for error than simply undoing the effect of the tip changeset, so your work will be safest if you first inspect (and test!) the result of the merge, **then** commit it.

#### **9.3.3.1.** 始终使用选项 **--merge**

In fact, since the --merge option will do the "right thing" whether or not the changeset you're backing out is the tip (i.e. it won't try to merge if it's backing out the tip, since there's no need), you should **always** use this option when you run the **hg backout** command.

## **9.3.4.** 在恢复处理中获得更多控制

While I've recommended that you always use the  $-\text{merge}$  option when backing out a change, the **hg backout** command lets you decide how to merge a backout changeset. Taking control of the backout process by hand is something you will rarely need to do, but it can be useful to understand what the **hg backout** command is doing for you automatically. To illustrate this, let's clone our first repository, but omit the backout change that it contains.

```
\overline{\$} cd ..
$ hg clone -r1 myrepo newrepo
requesting all changes
adding changesets
adding manifests
adding file changes
added 2 changesets with 2 changes to 1 files
updating to branch default
1 files updated, 0 files merged, 0 files removed, 0 files unresolved
$ cd newrepo
```
As with our earlier example, We'll commit a third changeset, then back out its parent, and see what happens.

```
$ echo third change >> myfile
$ hg commit -m 'third change'
$ hg backout -m 'back out second change' 1
reverting myfile
created new head
changeset 3:28facefcd9bd backs out changeset 1:d1600c9903de
the backout changeset is a new head - do not forget to merge
(use "backout --merge" if you want to auto-merge)
```
Our new changeset is again a descendant of the changeset we backout out; it's thus a new head, **not** a descendant of the changeset that was the tip. The **hg backout** command was quite explicit in telling us this.

```
$ hg log --style compact
3[tip]:1 28facefcd9bd 2010-08-11 06:05 +0000 bos
  back out second change
   2 f8009e53e608 2010-08-11 06:05 +0000 bos
  third change
   1 d1600c9903de 2010-08-11 06:05 +0000 bos
  second change
0 b4ad041ac6a1 2010-08-11 06:05 +0000 bos
  first change
```
Again, it's easier to see what has happened by looking at a graph of the revision history, in  $\mathbb{R}9.3$ "使用 **hg backout** [恢复一个修改"](#page-116-0). This makes it clear that when we use **hg backout** to back out a change other than the tip, Mercurial adds a new head to the repository (the change it committed is box-shaped).

<span id="page-116-0"></span>图 **9.3.** 使用 **hg backout** 恢复一个修改

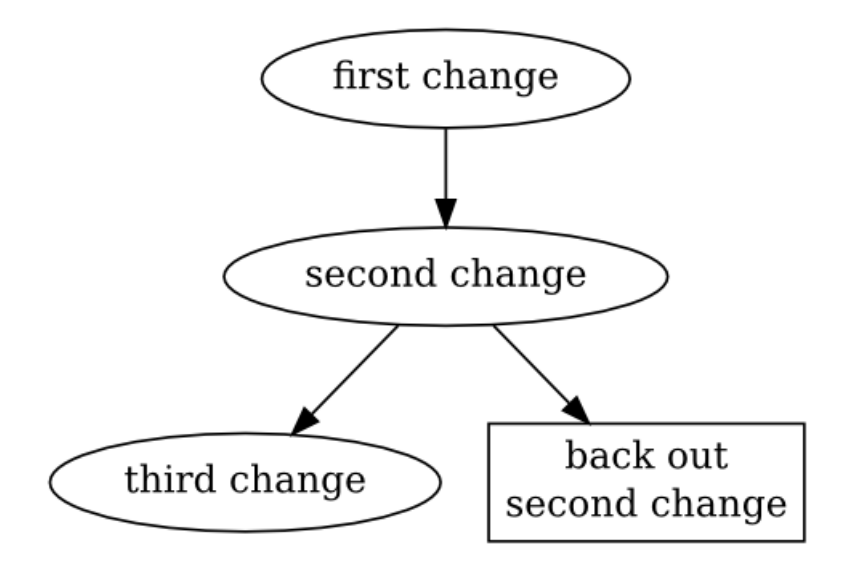

After the **hg backout** command has completed, it leaves the new "backout" changeset as the parent of the working directory.

```
$ hg parents
changeset: 2:f8009e53e608
user: Bryan O'Sullivan <bos@serpentine.com>
date: Wed Aug 11 06:05:38 2010 +0000
summary: third change
```
Now we have two isolated sets of changes.

```
$ hg heads
changeset: 3:28facefcd9bd<br>taq: tip
\vert_{\text{tag}}:
parent: 1:d1600c9903de
user: Bryan O'Sullivan <bos@serpentine.com>
date: Wed Aug 11 06:05:38 2010 +0000
summary: back out second change
changeset: 2:f8009e53e608
user: Bryan O'Sullivan <bos@serpentine.com>
date: Wed Aug 11 06:05:38 2010 +0000
summary: third change
```
Let's think about what we expect to see as the contents of  $myfile$  now. The first change should be present, because we've never backed it out. The second change should be missing, as that's the change we backed out. Since the history graph shows the third change as a separate head, we **don't** expect to see the third change present in myfile.

\$ **cat myfile** first change

To get the third change back into the file, we just do a normal merge of our two heads.

```
$ hg merge
abort: outstanding uncommitted changes (use 'hg status' to list changes)
$ hg commit -m 'merged backout with previous tip'
$ cat myfile
first change
```
Afterwards, the graphical history of our repository looks like 图 9.4 ["手工合并恢复修改"](#page-117-0).

#### <span id="page-117-0"></span>图 **9.4.** 手工合并恢复修改

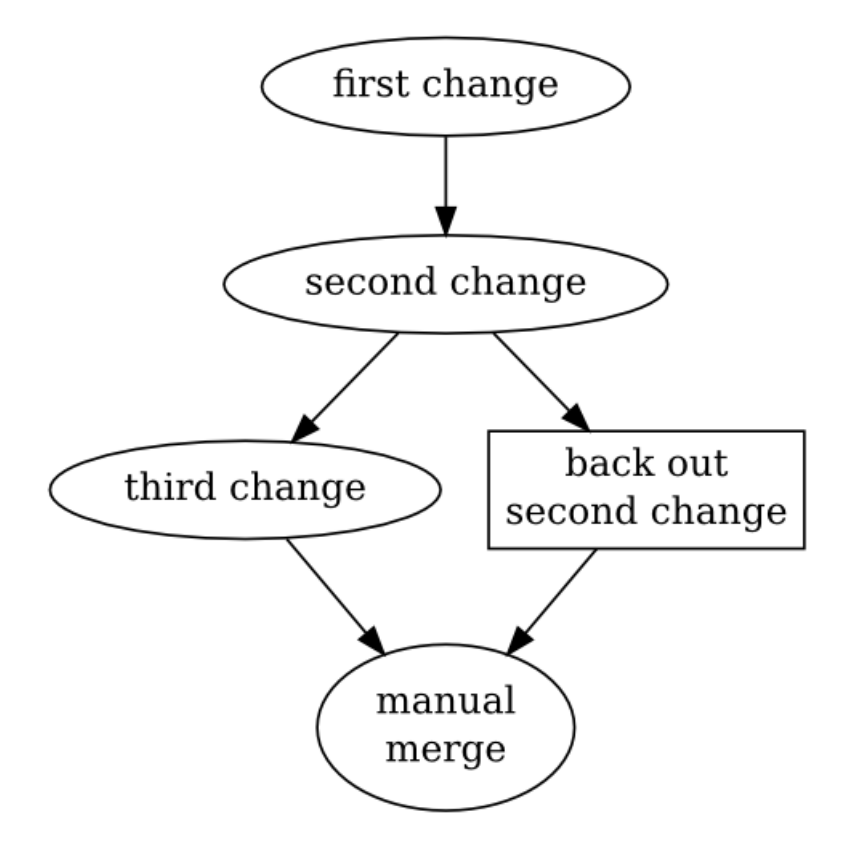

## **9.3.5. hg backout** 的内幕

Here's a brief description of how the **hg backout** command works.

- 1. It ensures that the working directory is "clean", i.e. that the output of **hg status** would be empty.
- 2. It remembers the current parent of the working directory. Let's call this changeset orig.
- 3. It does the equivalent of a **hg update** to sync the working directory to the changeset you want to back out. Let's call this changeset backout.
- 4. It finds the parent of that changeset. Let's call that changeset parent.
- 5. For each file that the backout changeset affected, it does the equivalent of a **hg revert -r parent** on that file, to restore it to the contents it had before that changeset was committed.
- 6. It commits the result as a new changeset. This changeset has backout as its parent.
- 7. If you specify --merge on the command line, it merges with orig, and commits the result of the merge.

An alternative way to implement the **hg backout** command would be to **hg export** the to-bebacked-out changeset as a diff, then use the --reverse option to the **patch** command to reverse the effect of the change without fiddling with the working directory. This sounds much simpler, but it would not work nearly as well.

The reason that **hg backout** does an update, a commit, a merge, and another commit is to give the merge machinery the best chance to do a good job when dealing with all the changes **between** the change you're backing out and the current tip.

If you're backing out a changeset that's 100 revisions back in your project's history, the chances that the **patch** command will be able to apply a reverse diff cleanly are not good, because intervening changes are likely to have "broken the context" that **patch** uses to determine whether it can apply a patch (if this sounds like gibberish, see 第 12.4 节 ["理解补丁"](#page-166-0) for a discussion of the **patch** command). Also, Mercurial's merge machinery will handle files and directories being renamed, permission changes, and modifications to binary files, none of which **patch** can deal with.

## <span id="page-118-0"></span>**9.4.** 不该发生的修改

Most of the time, the **hg backout** command is exactly what you need if you want to undo the effects of a change. It leaves a permanent record of exactly what you did, both when committing the original changeset and when you cleaned up after it.

On rare occasions, though, you may find that you've committed a change that really should not be present in the repository at all. For example, it would be very unusual, and usually considered a mistake, to commit a software project's object files as well as its source files. Object files have almost no intrinsic value, and they're **big**, so they increase the size of the repository and the amount of time it takes to clone or pull changes.

Before I discuss the options that you have if you commit a "brown paper bag" change (the kind that's so bad that you want to pull a brown paper bag over your head), let me first discuss some approaches that probably won't work.

Since Mercurial treats history as accumulative—every change builds on top of all changes that preceded it—you generally can't just make disastrous changes disappear. The one exception is when you've just committed a change, and it hasn't been pushed or pulled into another repository. That's when you can safely use the **hg rollback** command, as I detailed in 第 9.1.2 节 ["回滚一个事务"](#page-108-0).

After you've pushed a bad change to another repository, you **could** still use **hg rollback** to make your local copy of the change disappear, but it won't have the consequences you want. The change will still be present in the remote repository, so it will reappear in your local repository the next time you pull.

If a situation like this arises, and you know which repositories your bad change has propagated into, you can **try** to get rid of the change from **every** one of those repositories. This is, of course, not a satisfactory solution: if you miss even a single repository while you're expunging, the change is still "in the wild", and could propagate further.

If you've committed one or more changes **after** the change that you'd like to see disappear, your options are further reduced. Mercurial doesn't provide a way to "punch a hole" in history, leaving changesets intact.

## **9.4.1.** 撤销一个合并

Since merges are often complicated, it is not unheard of for a merge to be mangled badly, but committed erroneously. Mercurial provides an important safeguard against bad merges by refusing to commit unresolved files, but human ingenuity guarantees that it is still possible to mess a merge up and commit it.

Given a bad merge that has been committed, usually the best way to approach it is to simply try to repair the damage by hand. A complete disaster that cannot be easily fixed up by hand ought to be very rare, but the **hg backout** command may help in making the cleanup easier. It offers a --parent option, which lets you specify which parent to revert to when backing out a merge.

#### <span id="page-119-0"></span>图 **9.5.** 错误的合并

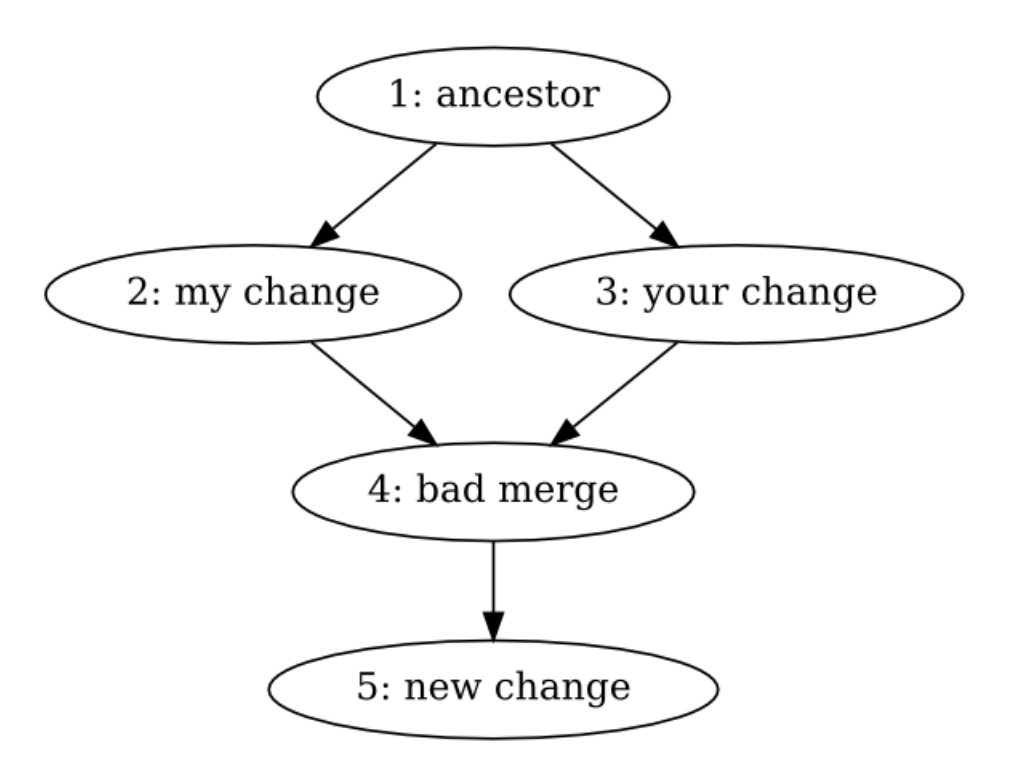

Suppose we have a revision graph like that in 图 9.5 ["错误的合并"](#page-119-0). What we'd like is to **redo** the merge of revisions 2 and 3.

One way to do so would be as follows.

1. Call **hg backout --rev=4 --parent=2**. This tells **hg backout** to back out revision 4, which is the bad merge, and to when deciding which revision to prefer, to choose parent 2, one of the parents of the merge. The effect can be seen in 图 9.6 "拆除合并, 关注一个父亲".

图 **9.6.** 拆除合并,关注一个父亲

<span id="page-120-0"></span>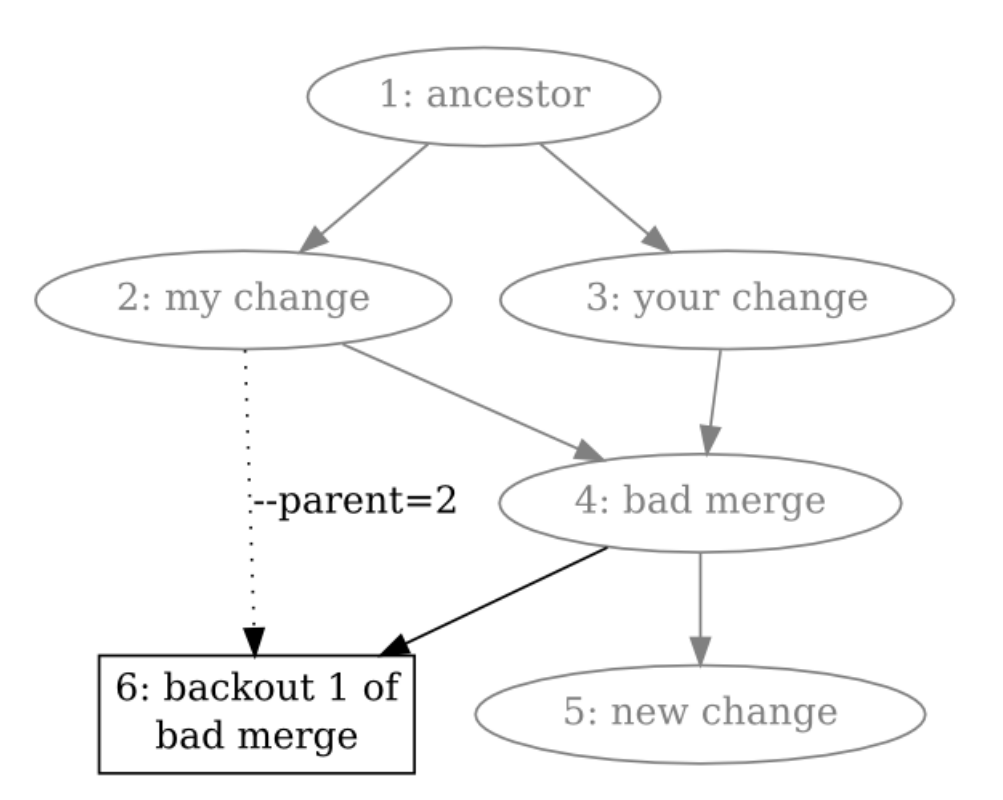

2. Call **hg backout --rev=4 --parent=3**. This tells **hg backout** to back out revision 4 again, but this time to choose parent 3, the other parent of the merge. The result is visible in  $\boxtimes$  9.7 "  $\text{K} \otimes \text{H}$ , [关注其它父亲"](#page-121-0), in which the repository now contains three heads.

图 **9.7.** 拆除合并,关注其它父亲

<span id="page-121-0"></span>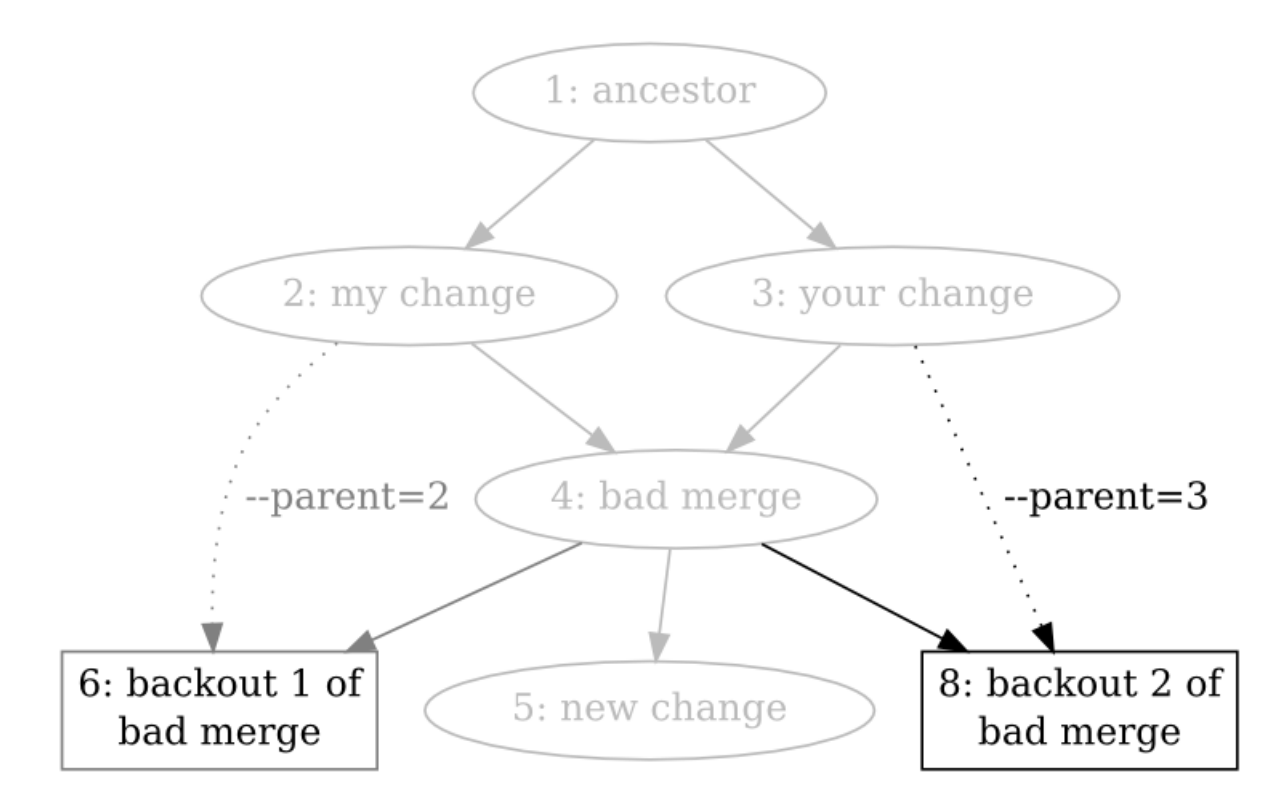

3. Redo the bad merge by merging the two backout heads, which reduces the number of heads in the repository to two, as can be seen in 图 9.8 ["合并拆除"](#page-122-0).

图 **9.8.** 合并拆除

<span id="page-122-0"></span>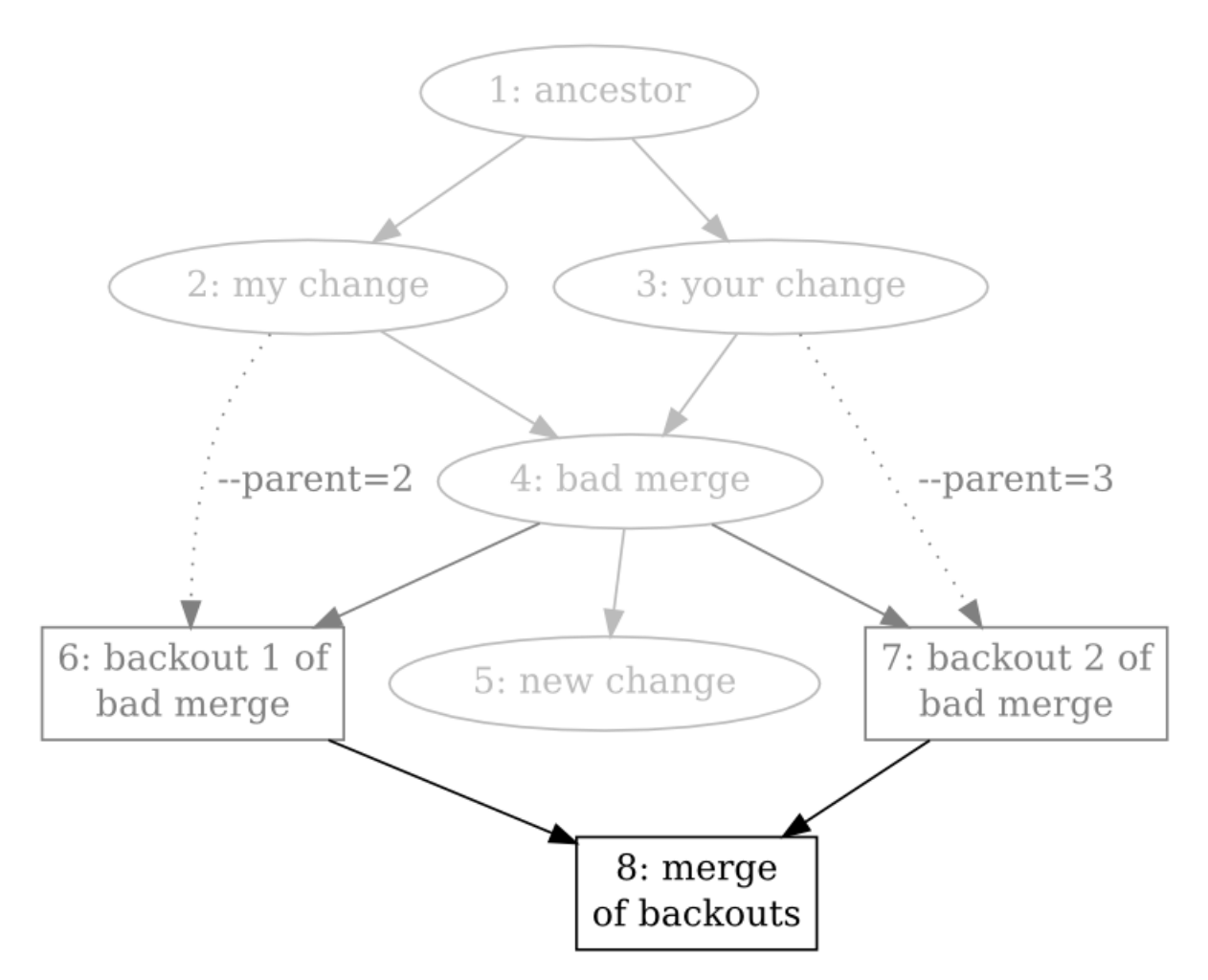

4. Merge with the commit that was made after the bad merge, as shown in  $\sqrt{8}$  9.9 ["合并拆除"](#page-123-0).

图 **9.9.** 合并拆除

<span id="page-123-0"></span>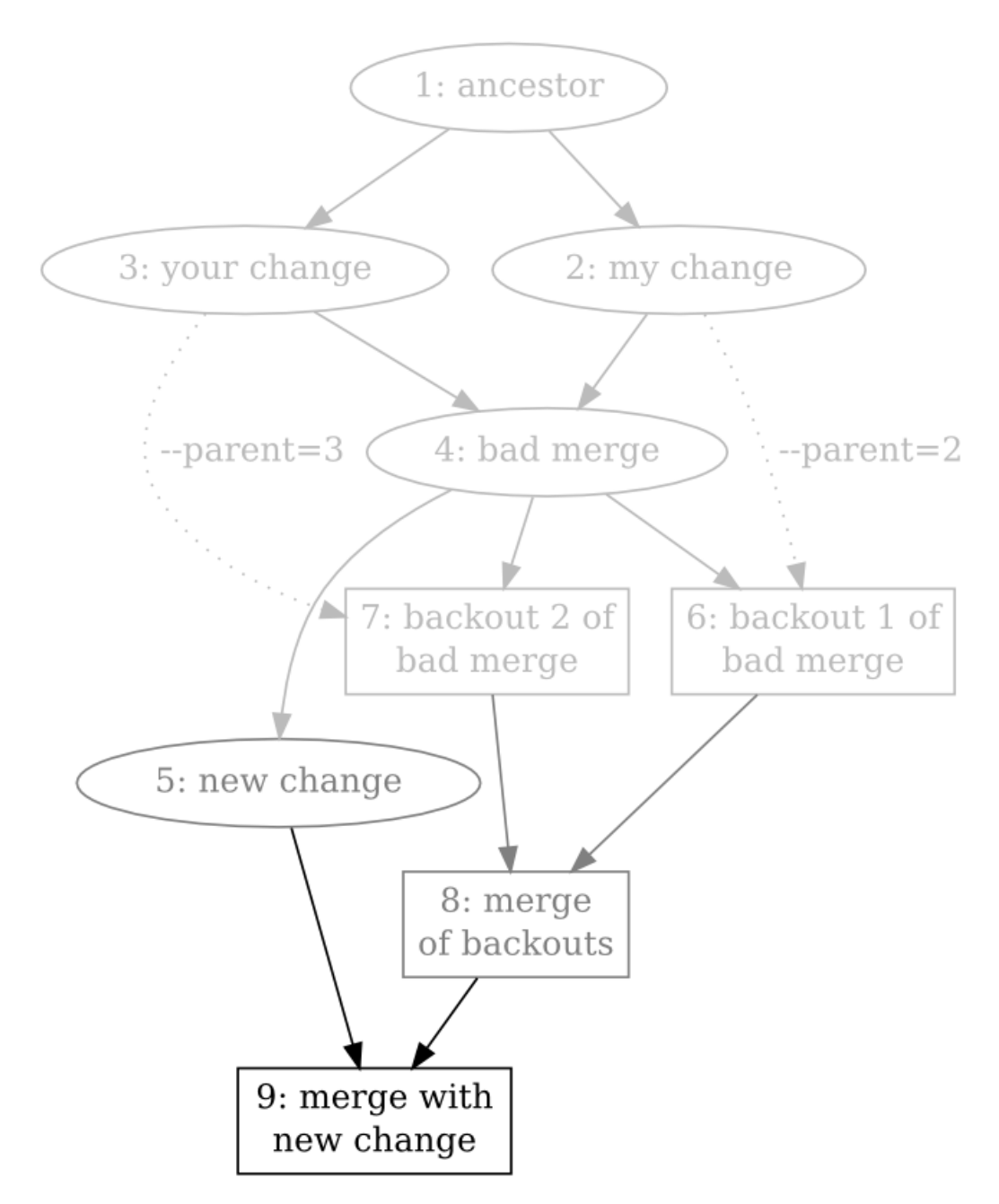

## 9.4.2. 使用"校验"修改来保护你自己

If you've committed some changes to your local repository and they've been pushed or pulled somewhere else, this isn't necessarily a disaster. You can protect yourself ahead of time against some classes of bad changeset. This is particularly easy if your team usually pulls changes from a central repository.

By configuring some hooks on that repository to validate incoming changesets (see chapter 第 10 章 [使用钩子处理版本库事件](#page-131-0)), you can automatically prevent some kinds of bad changeset from being pushed to the central repository at all. With such a configuration in place, some kinds of bad changeset will naturally tend to "die out" because they can't propagate into the central repository. Better yet, this happens without any need for explicit intervention.

For instance, an incoming change hook that verifies that a changeset will actually compile can prevent people from inadvertently "breaking the build".

## **9.4.3.** 处理敏感信息泄漏的方法

Even a carefully run project can suffer an unfortunate event such as the committing and uncontrolled propagation of a file that contains important passwords.

If something like this happens to you, and the information that gets accidentally propagated is truly sensitive, your first step should be to mitigate the effect of the leak without trying to control the leak itself. If you are not 100% certain that you know exactly who could have seen the changes, you should immediately change passwords, cancel credit cards, or find some other way to make sure that the information that has leaked is no longer useful. In other words, assume that the change has propagated far and wide, and that there's nothing more you can do.

You might hope that there would be mechanisms you could use to either figure out who has seen a change or to erase the change permanently everywhere, but there are good reasons why these are not possible.

Mercurial does not provide an audit trail of who has pulled changes from a repository, because it is usually either impossible to record such information or trivial to spoof it. In a multi-user or networked environment, you should thus be extremely skeptical of yourself if you think that you have identified every place that a sensitive changeset has propagated to. Don't forget that people can and will send bundles by email, have their backup software save data offsite, carry repositories on USB sticks, and find other completely innocent ways to confound your attempts to track down every copy of a problematic change.

Mercurial also does not provide a way to make a file or changeset completely disappear from history, because there is no way to enforce its disappearance; someone could easily modify their copy of Mercurial to ignore such directives. In addition, even if Mercurial provided such a capability, someone who simply hadn't pulled a "make this file disappear" changeset wouldn't be affected by it, nor would web crawlers visiting at the wrong time, disk backups, or other mechanisms. Indeed, no distributed revision control system can make data reliably vanish. Providing the illusion of such control could easily give a false sense of security, and be worse than not providing it at all.

# **9.5.** 查找问题的根源

While it's all very well to be able to back out a changeset that introduced a bug, this requires that you know which changeset to back out. Mercurial provides an invaluable command, called **hg bisect**, that helps you to automate this process and accomplish it very efficiently.

The idea behind the **hg bisect** command is that a changeset has introduced some change of behavior that you can identify with a simple pass/fail test. You don't know which piece of code introduced the change, but you know how to test for the presence of the bug. The **hg bisect** command uses your test to direct its search for the changeset that introduced the code that caused the bug.

Here are a few scenarios to help you understand how you might apply this command.

- The most recent version of your software has a bug that you remember wasn't present a few weeks ago, but you don't know when it was introduced. Here, your binary test checks for the presence of that bug.
- You fixed a bug in a rush, and now it's time to close the entry in your team's bug database. The bug database requires a changeset ID when you close an entry, but you don't remember which changeset you fixed the bug in. Once again, your binary test checks for the presence of the bug.
- Your software works correctly, but runs 15% slower than the last time you measured it. You want to know which changeset introduced the performance regression. In this case, your binary test measures the performance of your software, to see whether it's "fast" or "slow".
- The sizes of the components of your project that you ship exploded recently, and you suspect that something changed in the way you build your project.

From these examples, it should be clear that the **hg bisect** command is not useful only for finding the sources of bugs. You can use it to find any "emergent property" of a repository (anything that you can't find from a simple text search of the files in the tree) for which you can write a binary test.

We'll introduce a little bit of terminology here, just to make it clear which parts of the search process are your responsibility, and which are Mercurial's. A **test** is something that **you** run when **hg bisect** chooses a changeset. A **probe** is what **hg bisect** runs to tell whether a revision is good. Finally, we'll use the word "bisect", as both a noun and a verb, to stand in for the phrase "search using the **hg bisect** command".

One simple way to automate the searching process would be simply to probe every changeset. However, this scales poorly. If it took ten minutes to test a single changeset, and you had 10,000 changesets in your repository, the exhaustive approach would take on average 35 **days** to find the changeset that introduced a bug. Even if you knew that the bug was introduced by one of the last 500 changesets, and limited your search to those, you'd still be looking at over 40 hours to find the changeset that introduced your bug.

What the **hg bisect** command does is use its knowledge of the "shape" of your project's revision history to perform a search in time proportional to the **logarithm** of the number of changesets to check (the kind of search it performs is called a dichotomic search). With this approach, searching through 10,000 changesets will take less than three hours, even at ten minutes per test (the search will require about 14 tests). Limit your search to the last hundred changesets, and it will take only about an hour (roughly seven tests).

The **hg bisect** command is aware of the "branchy" nature of a Mercurial project's revision history, so it has no problems dealing with branches, merges, or multiple heads in a repository. It can prune entire branches of history with a single probe, which is how it operates so efficiently.

## **9.5.1.** 使用命令 **hg bisect**

Here's an example of **hg bisect** in action.

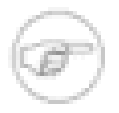

#### 注意

In versions 0.9.5 and earlier of Mercurial, **hg bisect** was not a core command: it was distributed with Mercurial as an extension. This section describes the built-in command, not the old extension.

Now let's create a repository, so that we can try out the **hg bisect** command in isolation.

```
$ hg init mybug
$ cd mybug
```
We'll simulate a project that has a bug in it in a simple-minded way: create trivial changes in a loop, and nominate one specific change that will have the "bug". This loop creates 35 changesets, each adding a single file to the repository. We'll represent our "bug" with a file that contains the text "i have a gub".

```
$ buggy_change=22
$ for (( i = 0; i < 35; i++ )); do
    > if [[ $i = $buggy_change ]]; then
      > echo 'i have a gub' > myfile$i
      > hg commit -q -A -m 'buggy changeset'
    > else
      > echo 'nothing to see here, move along' > myfile$i
      > hg commit -q -A -m 'normal changeset'
    > fi
  > done
```
The next thing that we'd like to do is figure out how to use the **hg bisect** command. We can use Mercurial's normal built-in help mechanism for this.

```
$ hg help bisect
hg bisect [-gbsr] [-U] [-c CMD] [REV]
subdivision search of changesets
     This command helps to find changesets which introduce problems. To use,
     mark the earliest changeset you know exhibits the problem as bad, then
     mark the latest changeset which is free from the problem as good. Bisect
     will update your working directory to a revision for testing (unless the
     -U/--noupdate option is specified). Once you have performed tests, mark
     the working directory as good or bad, and bisect will either update to
     another candidate changeset or announce that it has found the bad
     revision.
     As a shortcut, you can also use the revision argument to mark a revision
     as good or bad without checking it out first.
     If you supply a command, it will be used for automatic bisection. Its exit
     status will be used to mark revisions as good or bad: status 0 means good,
     125 means to skip the revision, 127 (command not found) will abort the
     bisection, and any other non-zero exit status means the revision is bad.
options:
  -r --reset reset bisect state
 -g --good mark changeset good<br>-b --bad mark changeset bad
                mark changeset bad
 -s --skip skip testing changeset<br>-c --command use command to check c
                use command to check changeset state
  -U --noupdate do not update to target
use "hg -v help bisect" to show global options
```
The **hg bisect** command works in steps. Each step proceeds as follows.

1. You run your binary test.

- 当测试成功后,使用 **hg bisect --good** 命令告诉 **hg bisect** 命令。
- 如果失败, 执行 hg bisect --bad 命令。
- 2. The command uses your information to decide which changeset to test next.
- 3. It updates the working directory to that changeset, and the process begins again.

The process ends when **hg bisect** identifies a unique changeset that marks the point where your test transitioned from "succeeding" to "failing".

To start the search, we must run the **hg bisect --reset** command.

```
$ hg bisect --reset
```
In our case, the binary test we use is simple: we check to see if any file in the repository contains the string "i have a gub". If it does, this changeset contains the change that "caused the bug". By convention, a changeset that has the property we're searching for is "bad", while one that doesn't is "good".

Most of the time, the revision to which the working directory is synced (usually the tip) already exhibits the problem introduced by the buggy change, so we'll mark it as "bad".

```
$ hg bisect --bad
```
Our next task is to nominate a changeset that we know **doesn't** have the bug; the **hg bisect** command will "bracket" its search between the first pair of good and bad changesets. In our case, we know that revision 10 didn't have the bug. (I'll have more words about choosing the first "good" changeset later.)

```
$ hg bisect --good 10
Testing changeset 22:d37540aeb00f (24 changesets remaining, ~4 tests)
0 files updated, 0 files merged, 12 files removed, 0 files unresolved
```
Notice that this command printed some output.

- It told us how many changesets it must consider before it can identify the one that introduced the bug, and how many tests that will require.
- It updated the working directory to the next changeset to test, and told us which changeset it's testing.

We now run our test in the working directory. We use the **grep** command to see if our "bad" file is present in the working directory. If it is, this revision is bad; if not, this revision is good.

```
$ if grep -q 'i have a gub' *
 > then
   > result=bad
 > else
   > result=good
> fi
$ echo this revision is $result
this revision is bad
$ hg bisect --$result
Testing changeset 16:99021bf16a1d (12 changesets remaining, ~3 tests)
0 files updated, 0 files merged, 6 files removed, 0 files unresolved
```
This test looks like a perfect candidate for automation, so let's turn it into a shell function.

```
$ mytest() {
    > if grep -q 'i have a gub' *
    > then
      > result=bad
    > else
      > result=good
    > fi
    > echo this revision is $result
    > hg bisect --$result
> }
```
We can now run an entire test step with a single command, mytest.

```
$ mytest
this revision is good
Testing changeset 19:82553e74eb61 (6 changesets remaining, ~2 tests)
3 files updated, 0 files merged, 0 files removed, 0 files unresolved
```
A few more invocations of our canned test step command, and we're done.

```
$ mytest
this revision is good
Testing changeset 20:708cef94152b (3 changesets remaining, ~1 tests)
1 files updated, 0 files merged, 0 files removed, 0 files unresolved
$ mytest
this revision is good
Testing changeset 21:a32a359502c2 (2 changesets remaining, ~1 tests)
1 files updated, 0 files merged, 0 files removed, 0 files unresolved
$ mytest
this revision is good
The first bad revision is:
changeset: 22:d37540aeb00f<br>user: Bryan O'Sulliva
            Bryan O'Sullivan <bos@serpentine.com>
date: Wed Aug 11 06:05:41 2010 +0000
summary: buggy changeset
```
Even though we had 40 changesets to search through, the **hg bisect** command let us find the changeset that introduced our "bug" with only five tests. Because the number of tests that the **hg bisect** command performs grows logarithmically with the number of changesets to search, the advantage that it has over the "brute force" search approach increases with every changeset you add.

## **9.5.2.** 搜索后的清理

When you're finished using the **hg bisect** command in a repository, you can use the **hg bisect - reset** command to drop the information it was using to drive your search. The command doesn't use much space, so it doesn't matter if you forget to run this command. However, **hg bisect** won't let you start a new search in that repository until you do a **hg bisect --reset**.

```
$ hg bisect --reset
```
# **9.6.** 有效查找问题的技巧

## **9.6.1.** 给出一致的输入

The **hg bisect** command requires that you correctly report the result of every test you perform. If you tell it that a test failed when it really succeeded, it **might** be able to detect the inconsistency. If it can identify an inconsistency in your reports, it will tell you that a particular changeset is both good and bad. However, it can't do this perfectly; it's about as likely to report the wrong changeset as the source of the bug.

## **9.6.2.** 尽量自动

When I started using the **hg bisect** command, I tried a few times to run my tests by hand, on the command line. This is an approach that I, at least, am not suited to. After a few tries, I found that I was making enough mistakes that I was having to restart my searches several times before finally getting correct results.

My initial problems with driving the **hg bisect** command by hand occurred even with simple searches on small repositories; if the problem you're looking for is more subtle, or the number of tests that **hg bisect** must perform increases, the likelihood of operator error ruining the search is much higher. Once I started automating my tests, I had much better results.

The key to automated testing is twofold:

- always test for the same symptom, and
- always feed consistent input to the **hg bisect** command.

In my tutorial example above, the **grep** command tests for the symptom, and the if statement takes the result of this check and ensures that we always feed the same input to the **hg bisect** command. The mytest function marries these together in a reproducible way, so that every test is uniform and consistent.

## **9.6.3.** 检查你的结果

Because the output of a **hg bisect** search is only as good as the input you give it, don't take the changeset it reports as the absolute truth. A simple way to cross-check its report is to manually run your test at each of the following changesets:

- The changeset that it reports as the first bad revision. Your test should still report this as bad.
- The parent of that changeset (either parent, if it's a merge). Your test should report this changeset as good.
- A child of that changeset. Your test should report this changeset as bad.

## **9.6.4.** 谨防问题之间的冲突

It's possible that your search for one bug could be disrupted by the presence of another. For example, let's say your software crashes at revision 100, and worked correctly at revision 50. Unknown to you, someone else introduced a different crashing bug at revision 60, and fixed it at revision 80. This could distort your results in one of several ways.

It is possible that this other bug completely "masks" yours, which is to say that it occurs before your bug has a chance to manifest itself. If you can't avoid that other bug (for example, it prevents your project from building), and so can't tell whether your bug is present in a particular changeset, the **hg bisect** command cannot help you directly. Instead, you can mark a changeset as untested by running **hg bisect --skip**.

A different problem could arise if your test for a bug's presence is not specific enough. If you check for "my program crashes", then both your crashing bug and an unrelated crashing bug that masks it will look like the same thing, and mislead **hg bisect**.

Another useful situation in which to use **hg bisect --skip** is if you can't test a revision because your project was in a broken and hence untestable state at that revision, perhaps because someone checked in a change that prevented the project from building.

## **9.6.5.** 减少你的查找工作

Choosing the first "good" and "bad" changesets that will mark the end points of your search is often easy, but it bears a little discussion nevertheless. From the perspective of **hg bisect**, the "newest" changeset is conventionally "bad", and the older changeset is "good".

If you're having trouble remembering when a suitable "good" change was, so that you can tell **hg bisect**, you could do worse than testing changesets at random. Just remember to eliminate contenders that can't possibly exhibit the bug (perhaps because the feature with the bug isn't present yet) and those where another problem masks the bug (as I discussed above).

Even if you end up "early" by thousands of changesets or months of history, you will only add a handful of tests to the total number that **hg bisect** must perform, thanks to its logarithmic behavior.

# <span id="page-131-0"></span>第 **10** 章 使用钩子处理版本库事件

Mercurial offers a powerful mechanism to let you perform automated actions in response to events that occur in a repository. In some cases, you can even control Mercurial's response to those events.

The name Mercurial uses for one of these actions is a **hook**. Hooks are called "triggers" in some revision control systems, but the two names refer to the same idea.

## **10.1. Mercurial** 钩子概述

Here is a brief list of the hooks that Mercurial supports. We will revisit each of these hooks in more detail later, in 第 10.7 节 ["编写钩子的信息"](#page-145-0).

Each of the hooks whose description begins with the word "Controlling" has the ability to determine whether an activity can proceed. If the hook succeeds, the activity may proceed; if it fails, the activity is either not permitted or undone, depending on the hook.

- changegroup: This is run after a group of changesets has been brought into the repository from elsewhere.
- commit: This is run after a new changeset has been created in the local repository.
- incoming: This is run once for each new changeset that is brought into the repository from elsewhere. Notice the difference from changegroup, which is run once per **group** of changesets brought in.
- outgoing: This is run after a group of changesets has been transmitted from this repository.
- prechangegroup: This is run before starting to bring a group of changesets into the repository.
- precommit: Controlling. This is run before starting a commit.
- preoutgoing: Controlling. This is run before starting to transmit a group of changesets from this repository.
- pretag: Controlling. This is run before creating a tag.
- pretxnchangegroup: Controlling. This is run after a group of changesets has been brought into the local repository from another, but before the transaction completes that will make the changes permanent in the repository.
- pretxncommit: Controlling. This is run after a new changeset has been created in the local repository, but before the transaction completes that will make it permanent.
- preupdate: Controlling. This is run before starting an update or merge of the working directory.
- tag: This is run after a tag is created.

• update: This is run after an update or merge of the working directory has finished.

# **10.2.** 钩子与安全性

## **10.2.1.** 钩子以你的特权执行

When you run a Mercurial command in a repository, and the command causes a hook to run, that hook runs on **your** system, under **your** user account, with **your** privilege level. Since hooks are arbitrary pieces of executable code, you should treat them with an appropriate level of suspicion. Do not install a hook unless you are confident that you know who created it and what it does.

In some cases, you may be exposed to hooks that you did not install yourself. If you work with Mercurial on an unfamiliar system, Mercurial will run hooks defined in that system's global ~/.hgrc file.

If you are working with a repository owned by another user, Mercurial can run hooks defined in that user's repository, but it will still run them as "you". For example, if you **hg pull** from that repository, and its .hg/hgrc defines a local outgoing hook, that hook will run under your user account, even though you don't own that repository.

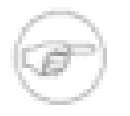

#### 注意

This only applies if you are pulling from a repository on a local or network filesystem. If you're pulling over http or ssh, any outgoing hook will run under whatever account is executing the server process, on the server.

To see what hooks are defined in a repository, use the **hg showconfig hooks** command. If you are working in one repository, but talking to another that you do not own (e.g. using **hg pull** or **hg incoming**), remember that it is the other repository's hooks you should be checking, not your own.

## **10.2.2.** 钩子不会传播

In Mercurial, hooks are not revision controlled, and do not propagate when you clone, or pull from, a repository. The reason for this is simple: a hook is a completely arbitrary piece of executable code. It runs under your user identity, with your privilege level, on your machine.

It would be extremely reckless for any distributed revision control system to implement revisioncontrolled hooks, as this would offer an easily exploitable way to subvert the accounts of users of the revision control system.

Since Mercurial does not propagate hooks, if you are collaborating with other people on a common project, you should not assume that they are using the same Mercurial hooks as you are, or that theirs are correctly configured. You should document the hooks you expect people to use.

In a corporate intranet, this is somewhat easier to control, as you can for example provide a "standard" installation of Mercurial on an NFS filesystem, and use a site-wide  $\sim$  / . hgrc file to define hooks that all users will see. However, this too has its limits; see below.

### **10.2.3.** 钩子可以被覆盖

Mercurial allows you to override a hook definition by redefining the hook. You can disable it by setting its value to the empty string, or change its behavior as you wish.

If you deploy a system- or site-wide  $\sim$ /. hgrc file that defines some hooks, you should thus understand that your users can disable or override those hooks.

## **10.2.4.** 确保关键钩子的执行

Sometimes you may want to enforce a policy that you do not want others to be able to work around. For example, you may have a requirement that every changeset must pass a rigorous set of tests. Defining this requirement via a hook in a site-wide  $\sim$  /. hgrc won't work for remote users on laptops, and of course local users can subvert it at will by overriding the hook.

Instead, you can set up your policies for use of Mercurial so that people are expected to propagate changes through a well-known "canonical" server that you have locked down and configured appropriately.

One way to do this is via a combination of social engineering and technology. Set up a restrictedaccess account; users can push changes over the network to repositories managed by this account, but they cannot log into the account and run normal shell commands. In this scenario, a user can commit a changeset that contains any old garbage they want.

When someone pushes a changeset to the server that everyone pulls from, the server will test the changeset before it accepts it as permanent, and reject it if it fails to pass the test suite. If people only pull changes from this filtering server, it will serve to ensure that all changes that people pull have been automatically vetted.

# **10.3.** 使用钩子的简短指南

It is easy to write a Mercurial hook. Let's start with a hook that runs when you finish a **hg commit**, and simply prints the hash of the changeset you just created. The hook is called commit.

All hooks follow the pattern in this example.

```
$ hg init hook-test
$ cd hook-test
$ echo '[hooks]' >> .hg/hgrc
$ echo 'commit = echo committed $HG_NODE' >> .hg/hgrc
$ cat .hg/hgrc
[hooks]
commit = echo committed $HG_NODE
\frac{1}{5} echo a > a$ hg add a
$ hg commit -m 'testing commit hook'
committed c458938417a1703ad91f9d5314c069064d91edd2
```
You add an entry to the hooks section of your  $\sim$ /. hgrc. On the left is the name of the event to trigger on; on the right is the action to take. As you can see, you can run an arbitrary shell command in a hook. Mercurial passes extra information to the hook using environment variables (look for HG\_NODE in the example).

## **10.3.1.** 每个事件执行多个操作

Quite often, you will want to define more than one hook for a particular kind of event, as shown below.

```
$ echo 'commit.when = echo -n "date of commit: "; date' >> .hg/hgrc
\frac{1}{2} echo a >> a
$ hg commit -m 'i have two hooks'
committed b4fac123f983636e71690475f52d57fcd17ea31d
date of commit: Wed Aug 11 06:06:07 GMT 2010
```
Mercurial lets you do this by adding an **extension** to the end of a hook's name. You extend a hook's name by giving the name of the hook, followed by a full stop (the "." character), followed by some more text of your choosing. For example, Mercurial will run both commit.foo and commit.bar when the commit event occurs.

To give a well-defined order of execution when there are multiple hooks defined for an event, Mercurial sorts hooks by extension, and executes the hook commands in this sorted order. In the above example, it will execute commit.bar before commit.foo, and commit before both.

It is a good idea to use a somewhat descriptive extension when you define a new hook. This will help you to remember what the hook was for. If the hook fails, you'll get an error message that contains the hook name and extension, so using a descriptive extension could give you an immediate hint as to why the hook failed (see 第 10.3.2 节 ["控制处理的活动"](#page-134-0) for an example).

## <span id="page-134-0"></span>**10.3.2.** 控制处理的活动

In our earlier examples, we used the commit hook, which is run after a commit has completed. This is one of several Mercurial hooks that run after an activity finishes. Such hooks have no way of influencing the activity itself.

Mercurial defines a number of events that occur before an activity starts; or after it starts, but before it finishes. Hooks that trigger on these events have the added ability to choose whether the activity can continue, or will abort.

The pretxncommit hook runs after a commit has all but completed. In other words, the metadata representing the changeset has been written out to disk, but the transaction has not yet been allowed to complete. The pretxncommit hook has the ability to decide whether the transaction can complete, or must be rolled back.

If the pretxncommit hook exits with a status code of zero, the transaction is allowed to complete; the commit finishes; and the commit hook is run. If the pretxncommit hook exits with a non-zero status code, the transaction is rolled back; the metadata representing the changeset is erased; and the commit hook is not run.

```
$ cat check_bug_id
#!/bin/sh
\# check that a commit comment mentions a numeric bug id
hg log -r $1 --template {desc} | grep -q "\<br/>cbug *[0-9]"
$ echo 'pretxncommit.bug_id_required = ./check_bug_id $HG_NODE' >> .hg/hgrc
\frac{1}{2} echo a \geq a
$ hg commit -m 'i am not mentioning a bug id'
transaction abort!
```

```
rollback completed
abort: pretxncommit.bug_id_required hook exited with status 1
$ hg commit -m 'i refer you to bug 666'
committed 3a164a4d6d6c31ac5507a8ed902c36c19efbedfc
date of commit: Wed Aug 11 06:06:09 GMT 2010
```
The hook in the example above checks that a commit comment contains a bug ID. If it does, the commit can complete. If not, the commit is rolled back.

# **10.4.** 编写钩子

When you are writing a hook, you might find it useful to run Mercurial either with the  $-v$  option, or the verbose config item set to "true". When you do so, Mercurial will print a message before it calls each hook.

## 10.4.1. 洗择钩子的执行方式

You can write a hook either as a normal program—typically a shell script—or as a Python function that is executed within the Mercurial process.

Writing a hook as an external program has the advantage that it requires no knowledge of Mercurial's internals. You can call normal Mercurial commands to get any added information you need. The trade-off is that external hooks are slower than in-process hooks.

An in-process Python hook has complete access to the Mercurial API, and does not "shell out" to another process, so it is inherently faster than an external hook. It is also easier to obtain much of the information that a hook requires by using the Mercurial API than by running Mercurial commands.

If you are comfortable with Python, or require high performance, writing your hooks in Python may be a good choice. However, when you have a straightforward hook to write and you don't need to care about performance (probably the majority of hooks), a shell script is perfectly fine.

## **10.4.2.** 钩子的参数

Mercurial calls each hook with a set of well-defined parameters. In Python, a parameter is passed as a keyword argument to your hook function. For an external program, a parameter is passed as an environment variable.

Whether your hook is written in Python or as a shell script, the hook-specific parameter names and values will be the same. A boolean parameter will be represented as a boolean value in Python, but as the number 1 (for "true") or 0 (for "false") as an environment variable for an external hook. If a hook parameter is named foo, the keyword argument for a Python hook will also be named foo, while the environment variable for an external hook will be named HG FOO.

## **10.4.3.** 钩子的返回值与活动控制

A hook that executes successfully must exit with a status of zero if external, or return boolean "false" if in-process. Failure is indicated with a non-zero exit status from an external hook, or an inprocess hook returning boolean "true". If an in-process hook raises an exception, the hook is considered to have failed.

For a hook that controls whether an activity can proceed, zero/false means "allow", while nonzero/true/exception means "deny".

## **10.4.4.** 编写外部钩子

When you define an external hook in your  $\sim/$ . hgrc and the hook is run, its value is passed to your shell, which interprets it. This means that you can use normal shell constructs in the body of the hook.

An executable hook is always run with its current directory set to a repository's root directory.

Each hook parameter is passed in as an environment variable; the name is upper-cased, and prefixed with the string "HG\_".

With the exception of hook parameters, Mercurial does not set or modify any environment variables when running a hook. This is useful to remember if you are writing a site-wide hook that may be run by a number of different users with differing environment variables set. In multi-user situations, you should not rely on environment variables being set to the values you have in your environment when testing the hook.

## **10.4.5.** 让 **Mercurial** 使用进程内钩子

The  $\sim$  /. hgrc syntax for defining an in-process hook is slightly different than for an executable hook. The value of the hook must start with the text "python:", and continue with the fully-qualified name of a callable object to use as the hook's value.

The module in which a hook lives is automatically imported when a hook is run. So long as you have the module name and PYTHONPATH right, it should "just work".

The following  $\sim$  /. hgrc example snippet illustrates the syntax and meaning of the notions we just described.

```
[hooks]
commit.example = python:mymodule.submodule.myhook
```
When Mercurial runs the commit.example hook, it imports mymodule.submodule, looks for the callable object named myhook, and calls it.

## **10.4.6.** 编写进程内钩子

The simplest in-process hook does nothing, but illustrates the basic shape of the hook API:

```
def myhook(ui, repo, **kwargs):
     pass
```
The first argument to a Python hook is always a ui object. The second is a repository object; at the moment, it is always an instance of localrepository. Following these two arguments are

other keyword arguments. Which ones are passed in depends on the hook being called, but a hook can ignore arguments it doesn't care about by dropping them into a keyword argument dict, as with \*\*kwargs above.

## **10.5.** 钩子样例

## **10.5.1.** 编写有意义的提交日志

It's hard to imagine a useful commit message being very short. The simple pretxncommit hook of the example below will prevent you from committing a changeset with a message that is less than ten bytes long.

```
$ cat .hg/hgrc
[hooks]
pretxncommit.msglen = test `hg tip --template \{desc\} | wc -c` -ge 10
\frac{1}{2} echo a > a$ hg add a
$ hg commit -A -m 'too short'
transaction abort!
rollback completed
abort: pretxncommit.msglen hook exited with status 1
$ hg commit -A -m 'long enough'
```
## **10.5.2.** 检查行尾空格

An interesting use of a commit-related hook is to help you to write cleaner code. A simple example of "cleaner code" is the dictum that a change should not add any new lines of text that contain "trailing whitespace". Trailing whitespace is a series of space and tab characters at the end of a line of text. In most cases, trailing whitespace is unnecessary, invisible noise, but it is occasionally problematic, and people often prefer to get rid of it.

You can use either the precommit or pretxncommit hook to tell whether you have a trailing whitespace problem. If you use the precommit hook, the hook will not know which files you are committing, so it will have to check every modified file in the repository for trailing white space. If you want to commit a change to just the file foo, but the file bar contains trailing whitespace, doing a check in the precommit hook will prevent you from committing foo due to the problem with bar. This doesn't seem right.

Should you choose the pretxncommit hook, the check won't occur until just before the transaction for the commit completes. This will allow you to check for problems only the exact files that are being committed. However, if you entered the commit message interactively and the hook fails, the transaction will roll back; you'll have to re-enter the commit message after you fix the trailing whitespace and run **hg commit** again.

```
$ cat .hg/hgrc
[hooks]pretxncommit.whitespace = hg export tip | (! egrep -q '^\+.*[ \t]$')
\frac{1}{2} echo 'a ' > a
$ hg commit -A -m 'test with trailing whitespace'
adding a
transaction abort!
rollback completed
abort: pretxncommit.whitespace hook exited with status 1
\vert$ echo 'a' > a
$ hg commit -A -m 'drop trailing whitespace and try again'
```
In this example, we introduce a simple  $pretxncommit$  hook that checks for trailing whitespace. This hook is short, but not very helpful. It exits with an error status if a change adds a line with trailing whitespace to any file, but does not print any information that might help us to identify the offending file or line. It also has the nice property of not paying attention to unmodified lines; only lines that introduce new trailing whitespace cause problems.

```
#!/usr/bin/env python
#
# save as .hg/check_whitespace.py and make executable
import re
def trailing_whitespace(difflines):
 # 
     linenum, header = 0, False
     for line in difflines:
         if header:
             # remember the name of the file that this diff affects
            m = re.match(r'(?:---|\+\++)(|(^{\t})+), line)
            if m and m. qrow(1) != '/dev/null':
                filename = m.group(1).split('/', 1)[-1] if line.startswith('+++ '):
                 header = False
             continue
         if line.startswith('diff '):
             header = True
             continue
         # hunk header - save the line number
        m = re.match(r'@@ -\d+, d+ \d+(\d+), ', line)
         if m:
            linenum = int(m.group(1)) continue
         # hunk body - check for an added line with trailing whitespace
        m = re.math(r'\+,\*)s\', line)
         if m:
             yield filename, linenum
         if line and line[0] in ' +':
             linenum += 1
|if __name__ == '__main__':
     import os, sys
    added = 0 for filename, linenum in trailing_whitespace(os.popen('hg export tip')):
         print >> sys.stderr, ('%s, line %d: trailing whitespace added' %
                                (filename, linenum))
        added += 1 if added:
        # save the commit message so we don't need to retype it
         os.system('hg tip --template "{desc}" > .hg/commit.save')
         print >> sys.stderr, 'commit message saved to .hg/commit.save'
         sys.exit(1)
```
The above version is much more complex, but also more useful. It parses a unified diff to see if any lines add trailing whitespace, and prints the name of the file and the line number of each such occurrence. Even better, if the change adds trailing whitespace, this hook saves the commit comment and prints the name of the save file before exiting and telling Mercurial to roll the transaction back, so you can use the -l filename option to **hg commit** to reuse the saved commit message once you've corrected the problem.

```
$ cat .hg/hgrc
[hooks]
pretxncommit.whitespace = .hg/check_whitespace.py
$ echo 'a ' >> a
$ hg commit -A -m 'add new line with trailing whitespace'
a, line 2: trailing whitespace added
```

```
commit message saved to .hg/commit.save
transaction abort!
rollback completed
abort: pretxncommit.whitespace hook exited with status 1
$ sed -i 's, *$,,' a
$ hg commit -A -m 'trimmed trailing whitespace'
a, line 2: trailing whitespace added
commit message saved to .hg/commit.save
transaction abort!
rollback completed
abort: pretxncommit.whitespace hook exited with status 1
```
As a final aside, note in the example above the use of **sed**'s in-place editing feature to get rid of trailing whitespace from a file. This is concise and useful enough that I will reproduce it here (using **perl** for good measure).

```
perl -pi -e 's,\s+$,,' filename
```
# **10.6.** 内置的钩子

Mercurial ships with several bundled hooks. You can find them in the hgext directory of a Mercurial source tree. If you are using a Mercurial binary package, the hooks will be located in the hgext directory of wherever your package installer put Mercurial.

## **10.6.1. acl—**版本库的访问控制

The acl extension lets you control which remote users are allowed to push changesets to a networked server. You can protect any portion of a repository (including the entire repo), so that a specific remote user can push changes that do not affect the protected portion.

This extension implements access control based on the identity of the user performing a push, **not** on who committed the changesets they're pushing. It makes sense to use this hook only if you have a locked-down server environment that authenticates remote users, and you want to be sure that only specific users are allowed to push changes to that server.

#### **10.6.1.1.** 配置 **acl** 钩子

In order to manage incoming changesets, the acl hook must be used as a pretxnchangegroup hook. This lets it see which files are modified by each incoming changeset, and roll back a group of changesets if they modify "forbidden" files. Example:

```
[hooks]
pretxnchangegroup.acl = python:hgext.acl.hook
```
The acl extension is configured using three sections.

The acl section has only one entry, sources, which lists the sources of incoming changesets that the hook should pay attention to. You don't normally need to configure this section.

- serve: Control incoming changesets that are arriving from a remote repository over http or ssh. This is the default value of sources, and usually the only setting you'll need for this configuration item.
- pull: Control incoming changesets that are arriving via a pull from a local repository.
- push: Control incoming changesets that are arriving via a push from a local repository.
- bundle: Control incoming changesets that are arriving from another repository via a bundle.

The acl.allow section controls the users that are allowed to add changesets to the repository. If this section is not present, all users that are not explicitly denied are allowed. If this section is present, all users that are not explicitly allowed are denied (so an empty section means that all users are denied).

The acl.deny section determines which users are denied from adding changesets to the repository. If this section is not present or is empty, no users are denied.

The syntaxes for the  $acl.allow$  and  $acl.deny$  sections are identical. On the left of each entry is a glob pattern that matches files or directories, relative to the root of the repository; on the right, a user name.

In the following example, the user docwriter can only push changes to the docs subtree of the repository, while intern can push changes to any file or directory except source/sensitive.

```
[acl.allow]
docs/** = docwriter[acl.deny]
source/sensitive/** = intern
```
#### **10.6.1.2.** 测试与问题处理

If you want to test the acl hook, run it with Mercurial's debugging output enabled. Since you'll probably be running it on a server where it's not convenient (or sometimes possible) to pass in the - debug option, don't forget that you can enable debugging output in your  $\sim$  /. hgrc:

 $\sqrt{\left[\frac{1}{2}\right]^{2}}$ debug = true

With this enabled, the  $ac1$  hook will print enough information to let you figure out why it is allowing or forbidding pushes from specific users.

### **10.6.2. bugzilla—**与 **Bugzilla** 的集成

The bugzilla extension adds a comment to a Bugzilla bug whenever it finds a reference to that bug ID in a commit comment. You can install this hook on a shared server, so that any time a remote user pushes changes to this server, the hook gets run.

It adds a comment to the bug that looks like this (you can configure the contents of the comment —see below):

```
Changeset aad8b264143a, made by Joe User
 <joe.user@domain.com> in the frobnitz repository, refers
 to this bug. For complete details, see
 http://hg.domain.com/frobnitz?cmd=changeset;node=aad8b264143a
 Changeset description: Fix bug 10483 by guarding against some
 NULL pointers
```
The value of this hook is that it automates the process of updating a bug any time a changeset refers to it. If you configure the hook properly, it makes it easy for people to browse straight from a Bugzilla bug to a changeset that refers to that bug.

You can use the code in this hook as a starting point for some more exotic Bugzilla integration recipes. Here are a few possibilities:

- Require that every changeset pushed to the server have a valid bug ID in its commit comment. In this case, you'd want to configure the hook as a pretxncommit hook. This would allow the hook to reject changes that didn't contain bug IDs.
- Allow incoming changesets to automatically modify the **state** of a bug, as well as simply adding a comment. For example, the hook could recognise the string "fixed bug 31337" as indicating that it should update the state of bug 31337 to "requires testing".

#### <span id="page-141-0"></span>**10.6.2.1.** 配置 **bugzilla** 钩子

You should configure this hook in your server's  $\sim$  / . hgrc as an incoming hook, for example as follows:

[hooks] incoming.bugzilla = python:hgext.bugzilla.hook

Because of the specialised nature of this hook, and because Bugzilla was not written with this kind of integration in mind, configuring this hook is a somewhat involved process.

Before you begin, you must install the MySQL bindings for Python on the host(s) where you'll be running the hook. If this is not available as a binary package for your system, you can download it from [web:mysql-python].

Configuration information for this hook lives in the bugzilla section of your  $\sim$  /. hgrc.

- version: The version of Bugzilla installed on the server. The database schema that Bugzilla uses changes occasionally, so this hook has to know exactly which schema to use.
- host: The hostname of the MySQL server that stores your Bugzilla data. The database must be configured to allow connections from whatever host you are running the bugzilla hook on.
- user: The username with which to connect to the MySQL server. The database must be configured to allow this user to connect from whatever host you are running the bugzilla hook on. This user must be able to access and modify Bugzilla tables. The default value of this item is bugs, which is the standard name of the Bugzilla user in a MySQL database.
- password: The MySQL password for the user you configured above. This is stored as plain text, so you should make sure that unauthorised users cannot read the  $\sim$  /. hgrc file where you store this information.
- db: The name of the Bugzilla database on the MySQL server. The default value of this item is bugs, which is the standard name of the MySQL database where Bugzilla stores its data.
- notify: If you want Bugzilla to send out a notification email to subscribers after this hook has added a comment to a bug, you will need this hook to run a command whenever it updates the database. The command to run depends on where you have installed Bugzilla, but it will typically look something like this, if you have Bugzilla installed in /var/www/html/buqzilla:

```
cd /var/www/html/bugzilla &&
        ./processmail %s nobody@nowhere.com
```
• The Bugzilla processmail program expects to be given a bug ID (the hook replaces "%s" with the bug ID) and an email address. It also expects to be able to write to some files in the directory that it runs in. If Bugzilla and this hook are not installed on the same machine, you will need to find a way to run processmail on the server where Bugzilla is installed.

#### **10.6.2.2.** 提交者的名称与 **Bugzilla** 用户名称的映射

By default, the bugzilla hook tries to use the email address of a changeset's committer as the Bugzilla user name with which to update a bug. If this does not suit your needs, you can map committer email addresses to Bugzilla user names using a usermap section.

Each item in the usermap section contains an email address on the left, and a Bugzilla user name on the right.

[usermap] jane.user@example.com = jane

You can either keep the usermap data in a normal  $\sim/$ . hgrc, or tell the bugzilla hook to read the information from an external usermap file. In the latter case, you can store usermap data by itself in (for example) a user-modifiable repository. This makes it possible to let your users maintain their own usermap entries. The main  $\sim$  / . hgrc file might look like this:

```
# regular hgrc file refers to external usermap file
[bugzilla]
usermap = /home/hg/repos/userdata/bugzilla-usermap.conf
```
While the usermap file that it refers to might look like this:

# bugzilla-usermap.conf - inside a hg repository [usermap] stephanie@example.com = steph

#### **10.6.2.3.** 配置增加到问题中的正文

You can configure the text that this hook adds as a comment; you specify it in the form of a Mercurial template. Several  $\sim$  here entries (still in the bugzilla section) control this behavior.

- strip: The number of leading path elements to strip from a repository's path name to construct a partial path for a URL. For example, if the repositories on your server live under /home/hg/ repos, and you have a repository whose path is /home/hg/repos/app/tests, then setting strip to 4 will give a partial path of app/tests. The hook will make this partial path available when expanding a template, as webroot.
- template: The text of the template to use. In addition to the usual changeset-related variables, this template can use hgweb (the value of the hgweb configuration item above) and webroot (the path constructed using strip above).

In addition, you can add a baseurl item to the web section of your  $\sim$  /. hgrc. The bugzilla hook will make this available when expanding a template, as the base string to use when constructing a URL that will let users browse from a Bugzilla comment to view a changeset. Example:

[web] baseurl = http://hg.domain.com/

Here is an example set of bugzilla hook config information.

[bugzilla]

```
host = bugzilla.example.com
password = mypassword version = 2.16
# server-side repos live in /home/hg/repos, so strip 4 leading
# separators
strip = 4
hgweb = http://hg.example.com/
usermap = /home/hg/repos/notify/bugzilla.conf
template = Changeset {node|short}, made by {author} in the {webroot}
   repo, refers to this bug.\n
   For complete details, see
   {hgweb}{webroot}?cmd=changeset;node={node|short}\n
   Changeset description:\n
   \t{desc|tabindent}
```
#### **10.6.2.4.** 测试与问题处理

The most common problems with configuring the bugzilla hook relate to running Bugzilla's processmail script and mapping committer names to user names.

Recall from 第 10.6.2.1 节 "配置 [bugzilla](#page-141-0) 钩子" above that the user that runs the Mercurial process on the server is also the one that will run the processmail script. The processmail script sometimes causes Bugzilla to write to files in its configuration directory, and Bugzilla's configuration files are usually owned by the user that your web server runs under.

You can cause processmail to be run with the suitable user's identity using the **sudo** command. Here is an example entry for a sudoers file.

```
hg_user = (httpd_user)
NOPASSWD: /var/www/html/bugzilla/processmail-wrapper %s
```
This allows the hg\_user user to run a processmail-wrapper program under the identity of httpd\_user.

This indirection through a wrapper script is necessary, because processmail expects to be run with its current directory set to wherever you installed Bugzilla; you can't specify that kind of constraint in a sudoers file. The contents of the wrapper script are simple:

#!/bin/sh cd `dirname \$0` && ./processmail "\$1" nobody@example.com

It doesn't seem to matter what email address you pass to processmail.

If your usermap is not set up correctly, users will see an error message from the bugzilla hook when they push changes to the server. The error message will look like this:

cannot find bugzilla user id for john.q.public@example.com

What this means is that the committer's address,  $john.q.public@example.com$ , is not a valid Bugzilla user name, nor does it have an entry in your usermap that maps it to a valid Bugzilla user name.

### **10.6.3. notify—**邮件通知

Although Mercurial's built-in web server provides RSS feeds of changes in every repository, many people prefer to receive change notifications via email. The notify hook lets you send out notifications to a set of email addresses whenever changesets arrive that those subscribers are interested in.
As with the bugzilla hook, the notify hook is template-driven, so you can customise the contents of the notification messages that it sends.

By default, the notify hook includes a diff of every changeset that it sends out; you can limit the size of the diff, or turn this feature off entirely. It is useful for letting subscribers review changes immediately, rather than clicking to follow a URL.

### **10.6.3.1.** 配置 **notify** 钩子

You can set up the notify hook to send one email message per incoming changeset, or one per incoming group of changesets (all those that arrived in a single pull or push).

```
[hooks]
# send one email per group of changes
changegroup.notify = python:hgext.notify.hook
# send one email per change
incoming.notify = python:hgext.notify.hook
```
Configuration information for this hook lives in the notify section of  $a \sim /$ . hgrc file.

- test: By default, this hook does not send out email at all; instead, it prints the message that it **would** send. Set this item to false to allow email to be sent. The reason that sending of email is turned off by default is that it takes several tries to configure this extension exactly as you would like, and it would be bad form to spam subscribers with a number of "broken" notifications while you debug your configuration.
- config: The path to a configuration file that contains subscription information. This is kept separate from the main  $\sim$  /. hgrc so that you can maintain it in a repository of its own. People can then clone that repository, update their subscriptions, and push the changes back to your server.
- strip: The number of leading path separator characters to strip from a repository's path, when deciding whether a repository has subscribers. For example, if the repositories on your server live in /home/hg/repos, and notify is considering a repository named /home/hg/repos/ shared/test, setting strip to 4 will cause notify to trim the path it considers down to shared/test, and it will match subscribers against that.
- template: The template text to use when sending messages. This specifies both the contents of the message header and its body.
- maxdiff: The maximum number of lines of diff data to append to the end of a message. If a diff is longer than this, it is truncated. By default, this is set to 300. Set this to 0 to omit diffs from notification emails.
- sources: A list of sources of changesets to consider. This lets you limit notify to only sending out email about changes that remote users pushed into this repository via a server, for example. See 第 10.7.3.1 节 ["修改集的来源"](#page-146-0) for the sources you can specify here.

If you set the baseurl item in the web section, you can use it in a template; it will be available as webroot.

Here is an example set of notify configuration information.

[notify]

```
# really send email
\text{test} = \text{false}# subscriber data lives in the notify repo
config = /home/hg/repos/notify/notify.conf
# repos live in /home/hg/repos on server, so strip 4 "/" chars
strip = 4template = X-Hg-Repo: {webroot}\n
  Subject: {webroot}: {desc|firstline|strip}\n
  From: {author}
   \n\n
  changeset {node|short} in {root}
   \n\ndetails:
   {baseurl}{webroot}?cmd=changeset;node={node|short}
 description: {desc|tabindent|strip}
[[web]baseurl =
http://hg.example.com/
```
This will produce a message that looks like the following:

```
X-Hg-Repo: tests/slave
Subject: tests/slave: Handle error case when slave has no buffers
Date: Wed, 2 Aug 2006 15:25:46 -0700 (PDT)
changeset 3cba9bfe74b5 in /home/hg/repos/tests/slave
details:
http://hg.example.com/tests/slave?cmd=changeset;node=3cba9bfe74b5 
description: Handle error case when slave has no buffers
diffs (54 lines):
diff -r 9d95df7cf2ad -r 3cba9bfe74b5 include/tests.h
--- a/include/tests.h Wed Aug 02 15:19:52 2006 -0700
+++ b/include/tests.h Wed Aug 02 15:25:26 2006 -0700
@@ -212,6 +212,15 @@ static __inline__
void test_headers(void *h)
[...snip...]
```
### **10.6.3.2.** 测试与问题处理

Do not forget that by default, the notify extension **will not send any mail** until you explicitly configure it to do so, by setting test to false. Until you do that, it simply prints the message it **would** send.

# **10.7.** 编写钩子的信息

## **10.7.1.** 进程内钩子的执行

An in-process hook is called with arguments of the following form:

def myhook(ui, repo, \*\*kwargs): pass

The ui parameter is a ui object. The repo parameter is a localrepository object. The names and values of the \*\*kwargs parameters depend on the hook being invoked, with the following common features:

• If a parameter is named node or parent N, it will contain a hexadecimal changeset ID. The empty string is used to represent "null changeset ID" instead of a string of zeroes.

- If a parameter is named  $ur1$ , it will contain the URL of a remote repository, if that can be determined.
- Boolean-valued parameters are represented as Python bool objects.

An in-process hook is called without a change to the process's working directory (unlike external hooks, which are run in the root of the repository). It must not change the process's working directory, or it will cause any calls it makes into the Mercurial API to fail.

If a hook returns a boolean "false" value, it is considered to have succeeded. If it returns a boolean "true" value or raises an exception, it is considered to have failed. A useful way to think of the calling convention is "tell me if you fail".

Note that changeset IDs are passed into Python hooks as hexadecimal strings, not the binary hashes that Mercurial's APIs normally use. To convert a hash from hex to binary, use the bin function.

### **10.7.2.** 外部钩子的执行

An external hook is passed to the shell of the user running Mercurial. Features of that shell, such as variable substitution and command redirection, are available. The hook is run in the root directory of the repository (unlike in-process hooks, which are run in the same directory that Mercurial was run in).

Hook parameters are passed to the hook as environment variables. Each environment variable's name is converted in upper case and prefixed with the string "HG\_". For example, if the name of a parameter is "node", the name of the environment variable representing that parameter will be "HG\_NODE".

A boolean parameter is represented as the string "1" for "true", "0" for "false". If an environment variable is named HG\_NODE, HG\_PARENT1 or HG\_PARENT2, it contains a changeset ID represented as a hexadecimal string. The empty string is used to represent "null changeset ID" instead of a string of zeroes. If an environment variable is named HG\_URL, it will contain the URL of a remote repository, if that can be determined.

If a hook exits with a status of zero, it is considered to have succeeded. If it exits with a non-zero status, it is considered to have failed.

### **10.7.3.** 检查修改集来自何处

A hook that involves the transfer of changesets between a local repository and another may be able to find out information about the "far side". Mercurial knows **how** changes are being transferred, and in many cases **where** they are being transferred to or from.

### <span id="page-146-0"></span>**10.7.3.1.** 修改集的来源

Mercurial will tell a hook what means are, or were, used to transfer changesets between repositories. This is provided by Mercurial in a Python parameter named source, or an environment variable named HG\_SOURCE.

• serve: Changesets are transferred to or from a remote repository over http or ssh.

- pull: Changesets are being transferred via a pull from one repository into another.
- push: Changesets are being transferred via a push from one repository into another.
- bundle: Changesets are being transferred to or from a bundle.

### <span id="page-147-0"></span>**10.7.3.2.** 修改集要到哪里**—**远程版本库的地址

When possible, Mercurial will tell a hook the location of the "far side" of an activity that transfers changeset data between repositories. This is provided by Mercurial in a Python parameter named  $ur1$ , or an environment variable named HG\_URL.

This information is not always known. If a hook is invoked in a repository that is being served via http or ssh, Mercurial cannot tell where the remote repository is, but it may know where the client is connecting from. In such cases, the URL will take one of the following forms:

- remote:ssh:1.2.3.4—remote ssh client, at the IP address 1.2.3.4.
- remote: http: 1.2.3.4—remote http client, at the IP address 1.2.3.4. If the client is using SSL, this will be of the form remote: https: 1.2.3.4.
- Empty—no information could be discovered about the remote client.

# **10.8.** 钩子参考

### <span id="page-147-1"></span>**10.8.1. changegroup—**增加远程修改集之后

This hook is run after a group of pre-existing changesets has been added to the repository, for example via a **hg pull** or **hg unbundle**. This hook is run once per operation that added one or more changesets. This is in contrast to the incoming hook, which is run once per changeset, regardless of whether the changesets arrive in a group.

Some possible uses for this hook include kicking off an automated build or test of the added changesets, updating a bug database, or notifying subscribers that a repository contains new changes.

Parameters to this hook:

- node: A changeset ID. The changeset ID of the first changeset in the group that was added. All changesets between this and tip, inclusive, were added by a single **hg pull**, **hg push** or **hg unbundle**.
- source: A string. The source of these changes. See 第 10.7.3.1 节 ["修改集的来源"](#page-146-0) for details.
- url: A URL. The location of the remote repository, if known. See 第 10.7.3.2 节 ["修改集要到](#page-147-0) 哪里—[远程版本库的地址"](#page-147-0) for more information.

See also: incoming (第 10.8.3 节 "incoming—[增加远程修改集之后"](#page-148-0)), prechangegroup (第 10.8.5 节 "prechangegroup—[增加远程修改集之前"](#page-149-0)), pretxnchangegroup (第 10.8.9 节 "pretxnchangegroup—[完成增加远程修改集之前"](#page-150-0))

### <span id="page-148-1"></span>**10.8.2. commit—**创建新修改集之后

This hook is run after a new changeset has been created.

Parameters to this hook:

- node: A changeset ID. The changeset ID of the newly committed changeset.
- parent 1: A changeset ID. The changeset ID of the first parent of the newly committed changeset.
- parent2: A changeset ID. The changeset ID of the second parent of the newly committed changeset.

See also: precommit (第 10.8.6 节 "precommit—[提交修改集之前"](#page-149-1)), pretxncommit (第 10.8.10 节 "[pretxncommit](#page-151-0)—完成提交之前")

### <span id="page-148-0"></span>**10.8.3. incoming—**增加远程修改集之后

This hook is run after a pre-existing changeset has been added to the repository, for example via a **hg push**. If a group of changesets was added in a single operation, this hook is called once for each added changeset.

You can use this hook for the same purposes as the changegroup hook ( $\frac{4}{9}$  [10.8.1](#page-147-1)  $\frac{11}{11}$ "changegroup—[增加远程修改集之后"](#page-147-1)); it's simply more convenient sometimes to run a hook once per group of changesets, while other times it's handier once per changeset.

Parameters to this hook:

- node: A changeset ID. The ID of the newly added changeset.
- source: A string. The source of these changes. See 第 10.7.3.1 节 ["修改集的来源"](#page-146-0) for details.
- url: A URL. The location of the remote repository, if known. See 第 10.7.3.2 节 ["修改集要到](#page-147-0) 哪里—[远程版本库的地址"](#page-147-0) for more information.

See also: changegroup (第 10.8.1 节 "changegroup—[增加远程修改集之](#page-147-1) [后"](#page-147-1)) prechangegroup (第 10.8.5 节 "prechangegroup—[增加远程修改集之前"](#page-149-0)), pretxnchangegroup (第 10.8.9 节 "pretxnchangegroup—[完成增加远程修改集之前"](#page-150-0))

### <span id="page-148-2"></span>**10.8.4. outgoing—**传播修改集之后

This hook is run after a group of changesets has been propagated out of this repository, for example by a **hg push** or **hg bundle** command.

One possible use for this hook is to notify administrators that changes have been pulled.

Parameters to this hook:

• node: A changeset ID. The changeset ID of the first changeset of the group that was sent.

- source: A string. The source of the of the operation (see 第 10.7.3.1 节 ["修改集的来源"](#page-146-0)). If a remote client pulled changes from this repository, source will be serve. If the client that obtained changes from this repository was local, source will be bundle, pull, or push, depending on the operation the client performed.
- url: A URL. The location of the remote repository, if known. See 第 10.7.3.2 节 ["修改集要到](#page-147-0) 哪里—[远程版本库的地址"](#page-147-0) for more information.

See also: preoutgoing (第 10.8.7 节 "preoutgoing—[传播修改集之前"](#page-150-1))

### <span id="page-149-0"></span>**10.8.5. prechangegroup—**增加远程修改集之前

This controlling hook is run before Mercurial begins to add a group of changesets from another repository.

This hook does not have any information about the changesets to be added, because it is run before transmission of those changesets is allowed to begin. If this hook fails, the changesets will not be transmitted.

One use for this hook is to prevent external changes from being added to a repository. For example, you could use this to "freeze" a server-hosted branch temporarily or permanently so that users cannot push to it, while still allowing a local administrator to modify the repository.

Parameters to this hook:

- source: A string. The source of these changes. See 第 10.7.3.1 节 ["修改集的来源"](#page-146-0) for details.
- url: A URL. The location of the remote repository, if known. See 第 10.7.3.2 节 ["修改集要到](#page-147-0) 哪里—[远程版本库的地址"](#page-147-0) for more information.

See also: changegroup (第 10.8.1 节 "changegroup—[增加远程修改集之后"](#page-147-1)), incoming (第 10.8.3 节 "incoming—[增加远程修改集之后"](#page-148-0)), pretxnchangegroup (第 10.8.9 节 "pretxnchangegroup—[完成增加远程修改集之前"](#page-150-0))

### <span id="page-149-1"></span>**10.8.6. precommit—**提交修改集之前

This hook is run before Mercurial begins to commit a new changeset. It is run before Mercurial has any of the metadata for the commit, such as the files to be committed, the commit message, or the commit date.

One use for this hook is to disable the ability to commit new changesets, while still allowing incoming changesets. Another is to run a build or test, and only allow the commit to begin if the build or test succeeds.

Parameters to this hook:

- parent 1: A changeset ID. The changeset ID of the first parent of the working directory.
- parent 2: A changeset ID. The changeset ID of the second parent of the working directory.

If the commit proceeds, the parents of the working directory will become the parents of the new changeset.

See also: commit (第 10.8.2 节 "commit—[创建新修改集之后"](#page-148-1)), pretxncommit (第 10.8.10 节 "[pretxncommit](#page-151-0)—完成提交之前")

### <span id="page-150-1"></span>**10.8.7. preoutgoing—**传播修改集之前

This hook is invoked before Mercurial knows the identities of the changesets to be transmitted.

One use for this hook is to prevent changes from being transmitted to another repository.

Parameters to this hook:

- source: A string. The source of the operation that is attempting to obtain changes from this repository (see 第 10.7.3.1 节 ["修改集的来源"](#page-146-0)). See the documentation for the source parameter to the outgoing hook, in 第 10.8.4 节 "outgoing—[传播修改集之后"](#page-148-2), for possible values of this parameter.
- url: A URL. The location of the remote repository, if known. See 第 10.7.3.2 节 ["修改集要到](#page-147-0) 哪里—[远程版本库的地址"](#page-147-0) for more information.

See also: outgoing (第 10.8.4 节 "outgoing—[传播修改集之后"](#page-148-2))

### <span id="page-150-2"></span>**10.8.8. pretag—**创建标签之前

This controlling hook is run before a tag is created. If the hook succeeds, creation of the tag proceeds. If the hook fails, the tag is not created.

Parameters to this hook:

- local: A boolean. Whether the tag is local to this repository instance (i.e. stored in .hg/ localtags) or managed by Mercurial (stored in .hgtags).
- node: A changeset ID. The ID of the changeset to be tagged.
- tag: A string. The name of the tag to be created.

If the tag to be created is revision-controlled, the precommit and pretxncommit hooks (第 10.8.2 节 "commit—[创建新修改集之后"](#page-148-1) and 第 10.8.10 节 "[pretxncommit](#page-151-0)—完成提交 [之前"](#page-151-0)) will also be run.

See also: tag (第 10.8.12 节 "tag—[创建标签之后"](#page-152-0))

### <span id="page-150-0"></span>**10.8.9. pretxnchangegroup—**完成增加远程修改集之 前

This controlling hook is run before a transaction—that manages the addition of a group of new changesets from outside the repository—completes. If the hook succeeds, the transaction completes, and all of the changesets become permanent within this repository. If the hook fails, the transaction is rolled back, and the data for the changesets is erased.

This hook can access the metadata associated with the almost-added changesets, but it should not do anything permanent with this data. It must also not modify the working directory.

While this hook is running, if other Mercurial processes access this repository, they will be able to see the almost-added changesets as if they are permanent. This may lead to race conditions if you do not take steps to avoid them.

This hook can be used to automatically vet a group of changesets. If the hook fails, all of the changesets are "rejected" when the transaction rolls back.

Parameters to this hook:

- node: A changeset ID. The changeset ID of the first changeset in the group that was added. All changesets between this and tip, inclusive, were added by a single **hg pull**, **hg push** or **hg unbundle**.
- source: A string. The source of these changes. See 第 10.7.3.1 节 ["修改集的来源"](#page-146-0) for details.
- url: A URL. The location of the remote repository, if known. See 第 10.7.3.2 节 ["修改集要到](#page-147-0) 哪里—[远程版本库的地址"](#page-147-0) for more information.

See also: changegroup (第 10.8.1 节 "changegroup—[增加远程修改集之后"](#page-147-1)), incoming (第 10.8.3 节 "incoming—[增加远程修改集之后"](#page-148-0)), prechangegroup (第 10.8.5 节 "prechangegroup—[增加远程修改集之前"](#page-149-0))

### <span id="page-151-0"></span>**10.8.10. pretxncommit—**完成提交之前

This controlling hook is run before a transaction—that manages a new commit—completes. If the hook succeeds, the transaction completes and the changeset becomes permanent within this repository. If the hook fails, the transaction is rolled back, and the commit data is erased.

This hook can access the metadata associated with the almost-new changeset, but it should not do anything permanent with this data. It must also not modify the working directory.

While this hook is running, if other Mercurial processes access this repository, they will be able to see the almost-new changeset as if it is permanent. This may lead to race conditions if you do not take steps to avoid them.

Parameters to this hook:

- node: A changeset ID. The changeset ID of the newly committed changeset.
- parent 1: A changeset ID. The changeset ID of the first parent of the newly committed changeset.
- parent2: A changeset ID. The changeset ID of the second parent of the newly committed changeset.

参见: precommit (第 10.8.6 节 "precommit—[提交修改集之前"](#page-149-1))

### <span id="page-152-2"></span>**10.8.11. preupdate—**更新或合并工作目录之前

This controlling hook is run before an update or merge of the working directory begins. It is run only if Mercurial's normal pre-update checks determine that the update or merge can proceed. If the hook succeeds, the update or merge may proceed; if it fails, the update or merge does not start.

Parameters to this hook:

- parent 1: A changeset ID. The ID of the parent that the working directory is to be updated to. If the working directory is being merged, it will not change this parent.
- parent2: A changeset ID. Only set if the working directory is being merged. The ID of the revision that the working directory is being merged with.

See also: update (第 10.8.13 节 "update—[更新或合并工作目录之后"](#page-152-1))

### <span id="page-152-0"></span>**10.8.12. tag—**创建标签之后

This hook is run after a tag has been created.

Parameters to this hook:

- local: A boolean. Whether the new tag is local to this repository instance (i.e. stored in .hg/ localtags) or managed by Mercurial (stored in .hgtags).
- node: A changeset ID. The ID of the changeset that was tagged.
- tag: A string. The name of the tag that was created.

If the created tag is revision-controlled, the [commit](#page-148-1) hook (section  $\frac{\alpha}{4}$  10.8.2  $\frac{\alpha}{4}$  "commit— $\frac{\alpha}{4}$ [建新修改集之后"](#page-148-1)) is run before this hook.

参见: pretag (第 10.8.8 节 "pretag—[创建标签之前"](#page-150-2))

## <span id="page-152-1"></span>**10.8.13. update—**更新或合并工作目录之后

This hook is run after an update or merge of the working directory completes. Since a merge can fail (if the external **hgmerge** command fails to resolve conflicts in a file), this hook communicates whether the update or merge completed cleanly.

- error: A boolean. Indicates whether the update or merge completed successfully.
- parent 1: A changeset ID. The ID of the parent that the working directory was updated to. If the working directory was merged, it will not have changed this parent.
- parent 2: A changeset ID. Only set if the working directory was merged. The ID of the revision that the working directory was merged with.

See also: preupdate (第 10.8.11 节 "preupdate—[更新或合并工作目录之前"](#page-152-2))

## 第 **11** 章 定制 **Mercurial** 的输出

Mercurial provides a powerful mechanism to let you control how it displays information. The mechanism is based on templates. You can use templates to generate specific output for a single command, or to customize the entire appearance of the built-in web interface.

## **11.1.** 使用预定义的输出样式

Packaged with Mercurial are some output styles that you can use immediately. A style is simply a precanned template that someone wrote and installed somewhere that Mercurial can find.

Before we take a look at Mercurial's bundled styles, let's review its normal output.

```
\frac{1}{2} hg log -r1changeset: 1:3741654e9c04
tag: mytag
user: Bryan O'Sullivan <br/>bos@serpentine.com><br>date: Wed Aug 11 06:06:24 2010 +0000
              Wed Aug 11 06:06:24 2010 +0000
summary: added line to end of << hello>> file.
```
This is somewhat informative, but it takes up a lot of space—five lines of output per changeset. The compact style reduces this to three lines, presented in a sparse manner.

```
$ hg log --style compact
3[tip] 94ec7d7197f7 2010-08-11 06:06 +0000 bos
  Added tag v0.1 for changeset 06fc0b4d5db5
2[v0.1] 06fc0b4d5db5 2010-08-11 06:06 +0000 bos
  Added tag mytag for changeset 3741654e9c04
1[mytag] 3741654e9c04 2010-08-11 06:06 +0000 bos
 added line to end of << hello>> file.
   0 69a98a205834 2010-08-11 06:06 +0000 bos
  added hello
```
The changelog style hints at the expressive power of Mercurial's templating engine. This style attempts to follow the GNU Project's changelog guidelines[web:changelog].

```
$ hg log --style changelog
2010-08-11 Bryan O'Sullivan <bos@serpentine.com>
  * .hgtags:
 Added tag v0.1 for changeset 06fc0b4d5db5
 [94ec7d7197f7] [tip]
  * .hgtags:
 Added tag mytag for changeset 3741654e9c04
 [06fc0b4d5db5] [v0.1]
 * goodbye, hello:
added line to end of <<hello>> file.
 in addition, added a file with the helpful name (at least i hope
  that some might consider it so) of goodbye.
 [3741654e9c04] [mytag]
  * hello:
 added hello
 [69a98a205834]
```
You will not be shocked to learn that Mercurial's default output style is named default.

### **11.1.1.** 设置默认样式

You can modify the output style that Mercurial will use for every command by editing your  $\sim$ /. hgrc file, naming the style you would prefer to use.

[ui] style = compact

If you write a style of your own, you can use it by either providing the path to your style file, or copying your style file into a location where Mercurial can find it (typically the templates subdirectory of your Mercurial install directory).

## **11.2.** 支持样式和模版的命令

All of Mercurial's "log-like" commands let you use styles and templates: **hg incoming**, **hg log**, **hg outgoing**, and **hg tip**.

As I write this manual, these are so far the only commands that support styles and templates. Since these are the most important commands that need customizable output, there has been little pressure from the Mercurial user community to add style and template support to other commands.

## **11.3.** 模版基础

At its simplest, a Mercurial template is a piece of text. Some of the text never changes, while other parts are **expanded**, or replaced with new text, when necessary.

Before we continue, let's look again at a simple example of Mercurial's normal output.

```
\frac{1}{2} hg log -r1changeset: 1:3741654e9c04
tag: mytag
user: Bryan O'Sullivan <bos@serpentine.com>
date: Wed Aug 11 06:06:24 2010 +0000
summary: added line to end of <<hello>> file.
```
Now, let's run the same command, but using a template to change its output.

```
$ hg log -r1 --template 'i saw a changeset\n'
i saw a changeset
```
The example above illustrates the simplest possible template; it's just a piece of static text, printed once for each changeset. The --template option to the **hg log** command tells Mercurial to use the given text as the template when printing each changeset.

Notice that the template string above ends with the text "\n". This is an **escape sequence**, telling Mercurial to print a newline at the end of each template item. If you omit this newline, Mercurial will run each piece of output together. See 第 11.5 节 ["转义序列"](#page-156-0) for more details of escape sequences.

A template that prints a fixed string of text all the time isn't very useful; let's try something a bit more complex.

```
$ hg log --template 'i saw a changeset: {desc}\n'
i saw a changeset: Added tag v0.1 for changeset 06fc0b4d5db5
i saw a changeset: Added tag mytag for changeset 3741654e9c04
i saw a changeset: added line to end of << hello>> file.
in addition, added a file with the helpful name (at least i hope that some might consider it so) of
 goodbye.
 saw a changeset: added hello
```
As you can see, the string "{desc}" in the template has been replaced in the output with the description of each changeset. Every time Mercurial finds text enclosed in curly braces ("{" and "}"), it will try to replace the braces and text with the expansion of whatever is inside. To print a literal curly brace, you must escape it, as described in 第 11.5 节 ["转义序列"](#page-156-0).

## **11.4.** 模版关键字

You can start writing simple templates immediately using the keywords below.

- author: String. The unmodified author of the changeset.
- branches: String. The name of the branch on which the changeset was committed. Will be empty if the branch name was default.
- date: Date information. The date when the changeset was committed. This is **not** human-readable; you must pass it through a filter that will render it appropriately. See 第 11.6 节 ["通过过滤关键](#page-156-1) [字来修改输出结果"](#page-156-1) for more information on filters. The date is expressed as a pair of numbers. The first number is a Unix UTC timestamp (seconds since January 1, 1970); the second is the offset of the committer's timezone from UTC, in seconds.
- desc: String. The text of the changeset description.
- files: List of strings. All files modified, added, or removed by this changeset.
- file adds: List of strings. Files added by this changeset.
- file\_dels: List of strings. Files removed by this changeset.
- node: String. The changeset identification hash, as a 40-character hexadecimal string.
- parents: List of strings. The parents of the changeset.
- rev: Integer. The repository-local changes et revision number.
- tags: List of strings. Any tags associated with the changeset.

A few simple experiments will show us what to expect when we use these keywords; you can see the results below.

```
$ hg log -r1 --template 'author: {author}\n'
author: Bryan O'Sullivan <bos@serpentine.com>
$ hg log -r1 --template 'desc:\n{desc}\n'
desc:
added line to end of << hello>> file.
in addition, added a file with the helpful name (at least i hope that some might consider it so) of
 goodbye.
```

```
$ hg log -r1 --template 'files: {files}\n'
files: goodbye hello
$ hg log -r1 --template 'file_adds: {file_adds}\n'
file_adds: goodbye
$ hg log -r1 --template 'file_dels: {file_dels}\n'
file dels:
$ hg log -r1 --template 'node: {node}\n'
node: 3741654e9c046ff94e197ab4f81efec8e09b99ce
\frac{1}{2} hg log -r1 --template 'parents: \{parents\\n'\}parents: 
\frac{1}{2} hg log -r1 --template 'rev: \{rev\}\rev: 1
$ hg log -r1 --template 'tags: {tags}\n'
tags: mytag
```
As we noted above, the date keyword does not produce human-readable output, so we must treat it specially. This involves using a **filter**, about which more in 第 11.6 节 ["通过过滤关键字来修改](#page-156-1) [输出结果"](#page-156-1).

```
$ hg log -r1 --template 'date: {date}\n'
date: 1281506784.00
$ hg log -r1 --template 'date: {date|isodate}\n'
date: 2010-08-11 06:06 +0000
```
# <span id="page-156-0"></span>**11.5.** 转义序列

Mercurial's templating engine recognises the most commonly used escape sequences in strings. When it sees a backslash ("\") character, it looks at the following character and substitutes the two characters with a single replacement, as described below.

- $\therefore$  Backslash, " $\vee$ ", ASCII 134.
- \n: Newline, ASCII 12.
- $\mathcal{L}$ : Carriage return, ASCII 15.
- $\cdot \ \setminus t$ : Tab, ASCII 11.
- $\forall$  V: Vertical tab, ASCII 13.
- $\{\cdot\}$  (: Open curly brace, "{", ASCII 173.
- $\{\cdot\}$ : Close curly brace, " $\}$ ", ASCII 175.

As indicated above, if you want the expansion of a template to contain a literal " $\langle$ ", "{", or "{" character, you must escape it.

# <span id="page-156-1"></span>**11.6.** 通过过滤关键字来修改输出结果

Some of the results of template expansion are not immediately easy to use. Mercurial lets you specify an optional chain of **filters** to modify the result of expanding a keyword. You have already seen a common filter, isodate, in action above, to make a date readable.

Below is a list of the most commonly used filters that Mercurial supports. While some filters can be applied to any text, others can only be used in specific circumstances. The name of each filter is followed first by an indication of where it can be used, then a description of its effect.

- addbreaks: Any text. Add an XHTML " $\langle$ br/ $\rangle$ " tag before the end of every line except the last. For example, "foo\nbar" becomes "foo<br/>>br/>\nbar".
- age: date keyword. Render the age of the date, relative to the current time. Yields a string like "10 minutes".
- basename: Any text, but most useful for the files keyword and its relatives. Treat the text as a path, and return the basename. For example, "foo/bar/baz" becomes "baz".
- date: date keyword. Render a date in a similar format to the Unix date command, but with timezone included. Yields a string like "Mon Sep 04 15:13:13 2006 -0700".
- domain: Any text, but most useful for the author keyword. Finds the first string that looks like an email address, and extract just the domain component. For example, "Bryan O'Sullivan <bos@serpentine.com>" becomes "serpentine.com".
- email: Any text, but most useful for the author keyword. Extract the first string that looks like an email address. For example, "Bryan O'Sullivan <br/>bos@serpentine.com>" becomes "bos@serpentine.com".
- escape: Any text. Replace the special XML/XHTML characters " $\&$ ", "<" and ">" with XML entities.
- fill68: Any text. Wrap the text to fit in 68 columns. This is useful before you pass text through the tabindent filter, and still want it to fit in an 80-column fixed-font window.
- fill76: Any text. Wrap the text to fit in 76 columns.
- firstline: Any text. Yield the first line of text, without any trailing newlines.
- hgdate: date keyword. Render the date as a pair of readable numbers. Yields a string like "1157407993 25200".
- isodate: date keyword. Render the date as a text string in ISO 8601 format. Yields a string like "2006-09-04 15:13:13 -0700".
- obfuscate: Any text, but most useful for the author keyword. Yield the input text rendered as a sequence of XML entities. This helps to defeat some particularly stupid screen-scraping email harvesting spambots.
- person: Any text, but most useful for the author keyword. Yield the text before an email address. For example, "Bryan O'Sullivan <br/>bos@serpentine.com>" becomes "Bryan O'Sullivan".
- rfc822date: date keyword. Render a date using the same format used in email headers. Yields a string like "Mon, 04 Sep 2006 15:13:13 -0700".
- short: Changeset hash. Yield the short form of a changeset hash, i.e. a 12-character hexadecimal string.
- shortdate: date keyword. Render the year, month, and day of the date. Yields a string like "2006-09-04".
- strip: Any text. Strip all leading and trailing whitespace from the string.
- tabindent: Any text. Yield the text, with every line except the first starting with a tab character.
- urlescape: Any text. Escape all characters that are considered "special" by URL parsers. For example, foo bar becomes foo%20bar.
- user: Any text, but most useful for the author keyword. Return the "user" portion of an email address. For example, "Bryan O'Sullivan <br/>bos@serpentine.com>" becomes "bos".

```
\frac{1}{2} hg log -r1 --template '{author}\n'
Bryan O'Sullivan <bos@serpentine.com>
\frac{1}{2} hg log -r1 --template '{author|domain}\n'
serpentine.com
$ hg log -r1 --template '{author|email}\n'
bos@serpentine.com
$ hg log -r1 --template '{author|obfuscate}\n' | cut -c-76
\alpha#66;\alpha#114;\alpha#121;\alpha#97;\alpha#110;\alpha#32;\alpha#79;\alpha#39;\alpha#83;\alpha#117;\alpha#108;\alpha#108;\alpha#105;\alpha#11
$ hg log -r1 --template '{author|person}\n'
Bryan O'Sullivan
$ hg log -r1 --template '{author|user}\n'
bos
$ hg log -r1 --template 'looks almost right, but actually garbage: {date}\n'
looks almost right, but actually garbage: 1281506784.00
$ hg log -r1 --template '{date|age}\n'
2 seconds ago
\frac{1}{2} hg log -r1 --template '{date|date}\n'
Wed Aug 11 06:06:24 2010 +0000
$ hg log -r1 --template '{date|hgdate}\n'
1281506784 0
$ hg log -r1 --template '{date|isodate}\n'
2010-08-11 06:06 +0000
$ hg log -r1 --template '{date|rfc822date}\n'
Wed, 11 Aug 2010 06:06:24 +0000
$ hg log -r1 --template '{date|shortdate}\n'
2010 - 08 - 11$ hg log -r1 --template '{desc}\n' | cut -c-76
added line to end of << hello>> file.
in addition, added a file with the helpful name (at least i hope that some m
$ hg log -r1 --template '{desc|addbreaks}\n' | cut -c-76
added line to end of <<hello>> file.<br/>>br/>
khr/sin addition, added a file with the helpful name (at least i hope that some m
\frac{1}{3} hg log -r1 --template '{desc|escape}\n' | cut -c-76
added line to end of <&lt;hello&gt;&gt; file.
in addition, added a file with the helpful name (at least i hope that some m
$ hg log -r1 --template '{desc|fill68}\n'
added line to end of << hello>> file.
in addition, added a file with the helpful name (at least i hope
that some might consider it so) of goodbye.
$ hg log -r1 --template '{desc|fill76}\n'
added line to end of << hello>> file.
in addition, added a file with the helpful name (at least i hope that some
might consider it so) of goodbye.
$ hg log -r1 --template '{desc|firstline}\n'
added line to end of << hello>> file.
\frac{1}{3} hg log -r1 --template '{desc|strip}\n' | cut -c-76
added line to end of << hello>> file.
in addition, added a file with the helpful name (at least i hope that some m
$ hg log -r1 --template '{desc|tabindent}\n' | expand | cut -c-76
added line to end of <<hello>> file.
         in addition, added a file with the helpful name (at least i hope tha
\frac{1}{2} hg log -r1 --template '{node}\n'
```

```
3741654e9c046ff94e197ab4f81efec8e09b99ce
$ hg log -r1 --template '{node|short}\n'
3741654e9c04
```
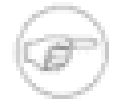

### 注意

If you try to apply a filter to a piece of data that it cannot process, Mercurial will fail and print a Python exception. For example, trying to run the output of the desc keyword into the isodate filter is not a good idea.

### **11.6.1.** 组合过滤器

It is easy to combine filters to yield output in the form you would like. The following chain of filters tidies up a description, then makes sure that it fits cleanly into 68 columns, then indents it by a further 8 characters (at least on Unix-like systems, where a tab is conventionally 8 characters wide).

```
$ hg log -r1 --template 'description:\n\t{desc|strip|fill68|tabindent}\n'
description:
added line to end of << hello>> file.
 in addition, added a file with the helpful name (at least i hope
 that some might consider it so) of goodbye.
```
Note the use of " $\setminus t$ " (a tab character) in the template to force the first line to be indented; this is necessary since tabindent indents all lines **except** the first.

Keep in mind that the order of filters in a chain is significant. The first filter is applied to the result of the keyword; the second to the result of the first filter; and so on. For example, using  $\text{fill68}$ tabindent gives very different results from tabindent | fill68.

# **11.7.** 从模版到样式

A command line template provides a quick and simple way to format some output. Templates can become verbose, though, and it's useful to be able to give a template a name. A style file is a template with a name, stored in a file.

More than that, using a style file unlocks the power of Mercurial's templating engine in ways that are not possible using the command line --template option.

### **11.7.1.** 最简单的样式文件

Our simple style file contains just one line:

```
\frac{1}{2} echo 'changeset = "rev: \{rev\}\n'" > rev
$ hg log -l1 --style ./rev
rev: 3
```
This tells Mercurial, "if you're printing a changeset, use the text on the right as the template".

### **11.7.2.** 样式文件语法

The syntax rules for a style file are simple.

- The file is processed one line at a time.
- Leading and trailing white space are ignored.
- Empty lines are skipped.
- If a line starts with either of the characters "#" or ";", the entire line is treated as a comment, and skipped as if empty.
- A line starts with a keyword. This must start with an alphabetic character or underscore, and can subsequently contain any alphanumeric character or underscore. (In regexp notation, a keyword must match  $[A-Za-z] [A-Za-z0-9]$ \*.)
- The next element must be an "=" character, which can be preceded or followed by an arbitrary amount of white space.
- If the rest of the line starts and ends with matching quote characters (either single or double quote), it is treated as a template body.
- If the rest of the line **does not** start with a quote character, it is treated as the name of a file; the contents of this file will be read and used as a template body.

## **11.8.** 样式文件例子

To illustrate how to write a style file, we will construct a few by example. Rather than provide a complete style file and walk through it, we'll mirror the usual process of developing a style file by starting with something very simple, and walking through a series of successively more complete examples.

### **11.8.1.** 在样式文件中定位错误

If Mercurial encounters a problem in a style file you are working on, it prints a terse error message that, once you figure out what it means, is actually quite useful.

```
$ cat broken.style
changeset =
```
Notice that broken.style attempts to define a changeset keyword, but forgets to give any content for it. When instructed to use this style file, Mercurial promptly complains.

```
$ hg log -r1 --style broken.style
** unknown exception encountered, details follow
** report bug details to http://mercurial.selenic.com/bts/
** or mercurial@selenic.com
** Mercurial Distributed SCM (version 1.5.2)
** Extensions loaded: 
Traceback (most recent call last):
 File "/usr/bin/hg", line 27, in <module>
    mercurial.dispatch.run()
 File "/usr/lib/pymodules/python2.6/mercurial/dispatch.py", line 16, in run
    sys.exit(dispatch(sys.argv[1:]))
  File "/usr/lib/pymodules/python2.6/mercurial/dispatch.py", line 30, in dispatch
    return _runcatch(u, args)
 File "/usr/lib/pymodules/python2.6/mercurial/dispatch.py", line 50, in _runcatch
    return _dispatch(ui, args)
  File "/usr/lib/pymodules/python2.6/mercurial/dispatch.py", line 470, in _dispatch
```
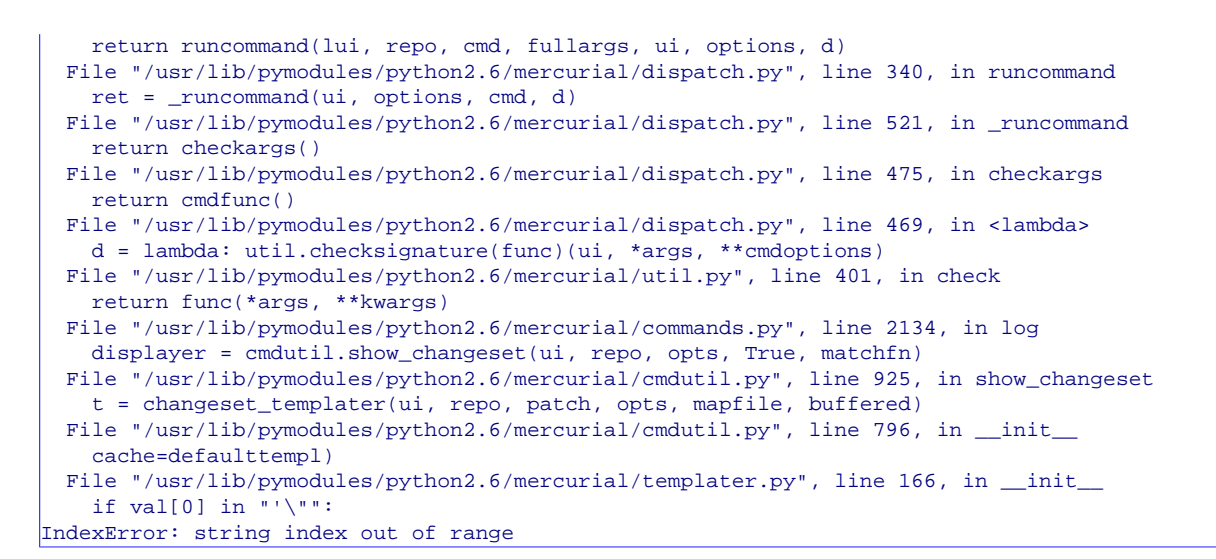

This error message looks intimidating, but it is not too hard to follow.

• The first component is simply Mercurial's way of saying "I am giving up".

\_\_\_abort\_\_\_: broken.style:1: parse error

• Next comes the name of the style file that contains the error.

abort: \_\_\_broken.style\_\_\_:1: parse error

• Following the file name is the line number where the error was encountered.

abort: broken.style:\_\_\_1\_\_\_: parse error

• Finally, a description of what went wrong.

abort: broken.style:1: \_\_\_parse error\_\_\_

• The description of the problem is not always clear (as in this case), but even when it is cryptic, it is almost always trivial to visually inspect the offending line in the style file and see what is wrong.

### **11.8.2.** 版本库的唯一标识

If you would like to be able to identify a Mercurial repository "fairly uniquely" using a short string as an identifier, you can use the first revision in the repository.

```
$ hg log -r0 --template '{node}'
34fcbeb94e61a23c014a5adf651d560d8af20dd9
```
This is likely to be unique, and so it is useful in many cases. There are a few caveats.

- It will not work in a completely empty repository, because such a repository does not have a revision zero.
- Neither will it work in the (extremely rare) case where a repository is a merge of two or more formerly independent repositories, and you still have those repositories around.

Here are some uses to which you could put this identifier:

• As a key into a table for a database that manages repositories on a server.

• As half of a {**repository ID**, **revision ID**} tuple. Save this information away when you run an automated build or other activity, so that you can "replay" the build later if necessary.

## **11.8.3.** 每行列出一个文件

Suppose we want to list the files changed by a changeset, one per line, with a little indentation before each file name.

```
$ cat > multiline << EOF
> changeset = "Changed in {node|short}:\n{files}"
> file = " {file}\n"
> EOF
$ hg log --style multiline
Changed in 99b0f001badc:
   .bashrc
   .hgrc
  test.c
```
### **11.8.4.** 模仿 **Subversion** 的输出

Let's try to emulate the default output format used by another revision control tool, Subversion.

```
$ svn log -r9653
------------------------------------------------------------------------
r9653 | sean.hefty | 2006-09-27 14:39:55 -0700 (Wed, 27 Sep 2006) | 5 lines
On reporting a route error, also include the status for the error,
rather than indicating a status of 0 when an error has occurred.
Signed-off-by: Sean Hefty <sean.hefty@intel.com>
------------------------------------------------------------------------
```
Since Subversion's output style is fairly simple, it is easy to copy-and-paste a hunk of its output into a file, and replace the text produced above by Subversion with the template values we'd like to see expanded.

```
$ cat svn.template
r{rev} | {author|user} | {date|isodate} ({date|rfc822date})
{desc|strip|fill76}
------------------------------------------------------------------------
```
There are a few small ways in which this template deviates from the output produced by Subversion.

- Subversion prints a "readable" date (the "Wed, 27 Sep 2006" in the example output above) in parentheses. Mercurial's templating engine does not provide a way to display a date in this format without also printing the time and time zone.
- We emulate Subversion's printing of "separator" lines full of "-" characters by ending the template with such a line. We use the templating engine's header keyword to print a separator line as the first line of output (see below), thus achieving similar output to Subversion.
- Subversion's output includes a count in the header of the number of lines in the commit message. We cannot replicate this in Mercurial; the templating engine does not currently provide a filter that counts the number of lines the template generates.

It took me no more than a minute or two of work to replace literal text from an example of Subversion's output with some keywords and filters to give the template above. The style file simply refers to the template.

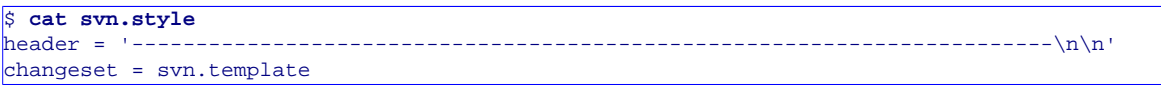

We could have included the text of the template file directly in the style file by enclosing it in quotes and replacing the newlines with "\n" sequences, but it would have made the style file too difficult to read. Readability is a good guide when you're trying to decide whether some text belongs in a style file, or in a template file that the style file points to. If the style file will look too big or cluttered if you insert a literal piece of text, drop it into a template instead.

# 第 **12** 章 使用 **MQ** 管理修改 **12.1.** 补丁的管理问题

Here is a common scenario: you need to install a software package from source, but you find a bug that you must fix in the source before you can start using the package. You make your changes, forget about the package for a while, and a few months later you need to upgrade to a newer version of the package. If the newer version of the package still has the bug, you must extract your fix from the older source tree and apply it against the newer version. This is a tedious task, and it's easy to make mistakes.

This is a simple case of the "patch management" problem. You have an "upstream" source tree that you can't change; you need to make some local changes on top of the upstream tree; and you'd like to be able to keep those changes separate, so that you can apply them to newer versions of the upstream source.

The patch management problem arises in many situations. Probably the most visible is that a user of an open source software project will contribute a bug fix or new feature to the project's maintainers in the form of a patch.

Distributors of operating systems that include open source software often need to make changes to the packages they distribute so that they will build properly in their environments.

When you have few changes to maintain, it is easy to manage a single patch using the standard **diff** and **patch** programs (see 第 12.4 节 ["理解补丁"](#page-166-0) for a discussion of these tools). Once the number of changes grows, it starts to make sense to maintain patches as discrete "chunks of work," so that for example a single patch will contain only one bug fix (the patch might modify several files, but it's doing "only one thing"), and you may have a number of such patches for different bugs you need fixed and local changes you require. In this situation, if you submit a bug fix patch to the upstream maintainers of a package and they include your fix in a subsequent release, you can simply drop that single patch when you're updating to the newer release.

Maintaining a single patch against an upstream tree is a little tedious and error-prone, but not difficult. However, the complexity of the problem grows rapidly as the number of patches you have to maintain increases. With more than a tiny number of patches in hand, understanding which ones you have applied and maintaining them moves from messy to overwhelming.

Fortunately, Mercurial includes a powerful extension, Mercurial Queues (or simply "MQ"), that massively simplifies the patch management problem.

## **12.2. MQ** 的历史

During the late 1990s, several Linux kernel developers started to maintain "patch series" that modified the behavior of the Linux kernel. Some of these series were focused on stability, some on feature coverage, and others were more speculative.

The sizes of these patch series grew rapidly. In 2002, Andrew Morton published some shell scripts he had been using to automate the task of managing his patch queues. Andrew was successfully using these scripts to manage hundreds (sometimes thousands) of patches on top of the Linux kernel.

### **12.2.1. A patchwork quilt**

In early 2003, Andreas Gruenbacher and Martin Quinson borrowed the approach of Andrew's scripts and published a tool called "patchwork quilt" [web:quilt], or simply "quilt" (see [gruenbacher:2005] for a paper describing it). Because quilt substantially automated patch management, it rapidly gained a large following among open source software developers.

Quilt manages a **stack of patches** on top of a directory tree. To begin, you tell quilt to manage a directory tree, and tell it which files you want to manage; it stores away the names and contents of those files. To fix a bug, you create a new patch (using a single command), edit the files you need to fix, then "refresh" the patch.

The refresh step causes quilt to scan the directory tree; it updates the patch with all of the changes you have made. You can create another patch on top of the first, which will track the changes required to modify the tree from "tree with one patch applied" to "tree with two patches applied".

You can **change** which patches are applied to the tree. If you "pop" a patch, the changes made by that patch will vanish from the directory tree. Quilt remembers which patches you have popped, though, so you can "push" a popped patch again, and the directory tree will be restored to contain the modifications in the patch. Most importantly, you can run the "refresh" command at any time, and the topmost applied patch will be updated. This means that you can, at any time, change both which patches are applied and what modifications those patches make.

Quilt knows nothing about revision control tools, so it works equally well on top of an unpacked tarball or a Subversion working copy.

### **12.2.2.** 从 **patchwork quilt** 到 **MQ**

In mid-2005, Chris Mason took the features of quilt and wrote an extension that he called Mercurial Queues, which added quilt-like behavior to Mercurial.

The key difference between quilt and MQ is that quilt knows nothing about revision control systems, while MQ is **integrated** into Mercurial. Each patch that you push is represented as a Mercurial changeset. Pop a patch, and the changeset goes away.

Because quilt does not care about revision control tools, it is still a tremendously useful piece of software to know about for situations where you cannot use Mercurial and MQ.

## **12.3. MQ** 的巨大优势

I cannot overstate the value that MQ offers through the unification of patches and revision control.

A major reason that patches have persisted in the free software and open source world—in spite of the availability of increasingly capable revision control tools over the years—is the **agility** they offer.

Traditional revision control tools make a permanent, irreversible record of everything that you do. While this has great value, it's also somewhat stifling. If you want to perform a wild-eyed experiment, you have to be careful in how you go about it, or you risk leaving unneeded—or worse, misleading or destabilising—traces of your missteps and errors in the permanent revision record.

By contrast, MQ's marriage of distributed revision control with patches makes it much easier to isolate your work. Your patches live on top of normal revision history, and you can make them disappear or reappear at will. If you don't like a patch, you can drop it. If a patch isn't quite as you want it to be, simply fix it—as many times as you need to, until you have refined it into the form you desire.

As an example, the integration of patches with revision control makes understanding patches and debugging their effects—and their interplay with the code they're based on—**enormously** easier. Since every applied patch has an associated changeset, you can give **hg log** a file name to see which changesets and patches affected the file. You can use the **hg bisect** command to binary-search through all changesets and applied patches to see where a bug got introduced or fixed. You can use the **hg annotate** command to see which changeset or patch modified a particular line of a source file. And so on.

## <span id="page-166-0"></span>**12.4.** 理解补丁

Because MQ doesn't hide its patch-oriented nature, it is helpful to understand what patches are, and a little about the tools that work with them.

The traditional Unix **diff** command compares two files, and prints a list of differences between them. The **patch** command understands these differences as **modifications** to make to a file. Take a look below for a simple example of these commands in action.

```
$ echo 'this is my original thought' > oldfile
$ echo 'i have changed my mind' > newfile
$ diff -u oldfile newfile > tiny.patch
$ cat tiny.patch
 --- oldfile 2010-08-11 06:06:10.000000000 +0000
+++ newfile 2010-08-11 06:06:10.000000000 +0000
@@ -1 +1 @@
-this is my original thought
+i have changed my mind
$ patch < tiny.patch
patching file oldfile
$ cat oldfile
i have changed my mind
```
The type of file that **diff** generates (and **patch** takes as input) is called a "patch" or a "diff"; there is no difference between a patch and a diff. (We'll use the term "patch", since it's more commonly used.)

A patch file can start with arbitrary text; the **patch** command ignores this text, but MQ uses it as the commit message when creating changesets. To find the beginning of the patch content, **patch** searches for the first line that starts with the string "diff  $-$ ".

MQ works with **unified** diffs (**patch** can accept several other diff formats, but MQ doesn't). A unified diff contains two kinds of header. The **file header** describes the file being modified; it contains the name of the file to modify. When **patch** sees a new file header, it looks for a file with that name to start modifying.

After the file header comes a series of **hunks**. Each hunk starts with a header; this identifies the range of line numbers within the file that the hunk should modify. Following the header, a hunk starts and ends with a few (usually three) lines of text from the unmodified file; these are called the **context** for the hunk. If there's only a small amount of context between successive hunks, **diff** doesn't print a new hunk header; it just runs the hunks together, with a few lines of context between modifications.

Each line of context begins with a space character. Within the hunk, a line that begins with "-" means "remove this line," while a line that begins with "+" means "insert this line." For example, a line that is modified is represented by one deletion and one insertion.

We will return to some of the more subtle aspects of patches later (in 第 12.6 节 ["关于补丁的](#page-172-0) [更多信息"](#page-172-0)), but you should have enough information now to use MQ.

## **12.5.** 开始使用 **MQ**

Because MQ is implemented as an extension, you must explicitly enable before you can use it. (You don't need to download anything; MQ ships with the standard Mercurial distribution.) To enable MQ, edit your ~/.hgrc file, and add the lines below.

```
[extensions]
hgext.mq =
```
Once the extension is enabled, it will make a number of new commands available. To verify that the extension is working, you can use **hg help** to see if the **qinit** command is now available.

```
$ hg help qinit
hg qinit [-c]
init a new queue repository (DEPRECATED)
    The queue repository is unversioned by default. If -c/--create-repo is
     specified, qinit will create a separate nested repository for patches
     (qinit -c may also be run later to convert an unversioned patch repository
     into a versioned one). You can use qcommit to commit changes to this queue
     repository.
    This command is deprecated. Without -c, it's implied by other relevant
     commands. With -c, use hg init --mq instead.
options:
  -c --create-repo create queue repository
use "hg -v help qinit" to show global options
```
You can use MQ with **any** Mercurial repository, and its commands only operate within that repository. To get started, simply prepare the repository using the **qinit** command.

```
$ hg init mq-sandbox
$ cd mq-sandbox
\frac{1}{5} echo 'line 1' > file1
$ echo 'another line 1' > file2
$ hg add file1 file2
$ hg commit -m'first change'
$ hg qinit
```
This command creates an empty directory called .hg/patches, where MQ will keep its metadata. As with many Mercurial commands, the **qinit** command prints nothing if it succeeds.

### **12.5.1.** 创建新补丁

To begin work on a new patch, use the **qnew** command. This command takes one argument, the name of the patch to create.

MQ will use this as the name of an actual file in the .hg/patches directory, as you can see below.

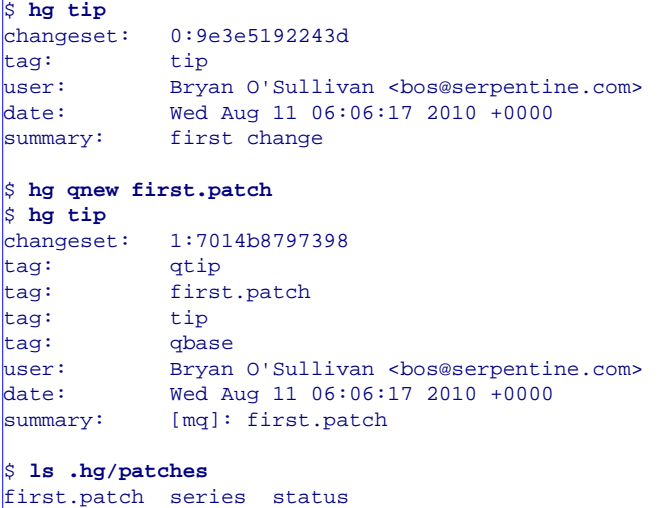

Also newly present in the .hg/patches directory are two other files, series and status. The series file lists all of the patches that MQ knows about for this repository, with one patch per line. Mercurial uses the status file for internal book-keeping; it tracks all of the patches that MQ has **applied** in this repository.

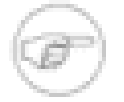

#### 注意

You may sometimes want to edit the series file by hand; for example, to change the sequence in which some patches are applied. However, manually editing the status file is almost always a bad idea, as it's easy to corrupt MQ's idea of what is happening.

Once you have created your new patch, you can edit files in the working directory as you usually would. All of the normal Mercurial commands, such as **hg diff** and **hg annotate**, work exactly as they did before.

### **12.5.2.** 刷新补丁

When you reach a point where you want to save your work, use the **qrefresh** command to update the patch you are working on.

```
$ echo 'line 2' >> file1
$ hg diff
diff -r 7014b8797398 file1
 --- a/file1 Wed Aug 11 06:06:17 2010 +0000
+++ b/file1 Wed Aug 11 06:06:17 2010 +0000
\boxed{aa -1} 1 + 1 2 \boxed{aa}line 1
+line 2
$ hg qrefresh
$ hg diff
$ hg tip --style=compact --patch
1[qtip,first.patch,tip,qbase] 2447d1e6fc79 2010-08-11 06:06 +0000 bos
  [mq]: first.patch
diff -r 9e3e5192243d -r 2447d1e6fc79 file1
--- a/file1 Wed Aug 11 06:06:17 2010 +0000
+++ b/file1 Wed Aug 11 06:06:17 2010 +0000
\alpha -1.1 +1.2 \alpha\alpha line 1
+line 2
```
This command folds the changes you have made in the working directory into your patch, and updates its corresponding changeset to contain those changes.

You can run **qrefresh** as often as you like, so it's a good way to "checkpoint" your work. Refresh your patch at an opportune time; try an experiment; and if the experiment doesn't work out, **hg revert** your modifications back to the last time you refreshed.

```
$ echo 'line 3' >> file1
$ hg status
M file1
$ hg qrefresh
$ hg tip --style=compact --patch
1[qtip,first.patch,tip,qbase] 95247bda57b6 2010-08-11 06:06 +0000 bos
  [mq]: first.patch
diff -r 9e3e5192243d -r 95247bda57b6 file1
--- a/file1 Wed Aug 11 06:06:17 2010 +0000
+++ b/file1 Wed Aug 11 06:06:18 2010 +0000
@@ -1,1 +1,3 @@
 line 1
+1ine 2
+line 3
```
### **12.5.3.** 堆叠和跟踪补丁

Once you have finished working on a patch, or need to work on another, you can use the **qnew** command again to create a new patch. Mercurial will apply this patch on top of your existing patch.

```
$ hg qnew second.patch
$ hg log --style=compact --limit=2
2[qtip,second.patch,tip] 23df32832b9b 2010-08-11 06:06 +0000 bos
  [mq]: second.patch
1[first.patch,qbase] 95247bda57b6 2010-08-11 06:06 +0000 bos
 [mq]: first.patch
\frac{1}{2} echo 'line 4' >> file1
$ hg qrefresh
$ hg tip --style=compact --patch
2[qtip,second.patch,tip] 3a323a14226b 2010-08-11 06:06 +0000 bos
 [mq]: second.patch
diff -r 95247bda57b6 -r 3a323a14226b file1
--- a/file1 Wed Aug 11 06:06:18 2010 +0000
+++ b/file1 Wed Aug 11 06:06:18 2010 +0000
@@ -1,3 +1,4 @@
 line 1
 line 2
 line 3
+1ine 4
$ hg annotate file1
0: line 1
1: line 2
1: line 3
2: line 4
```
Notice that the patch contains the changes in our prior patch as part of its context (you can see this more clearly in the output of **hg annotate**).

So far, with the exception of **qnew** and **qrefresh**, we've been careful to only use regular Mercurial commands. However, MQ provides many commands that are easier to use when you are thinking about patches, as illustrated below.

```
$ hg qseries
first.patch
second.patch
$ hg qapplied
first.patch
second.patch
```
- The **qseries** command lists every patch that MQ knows about in this repository, from oldest to newest (most recently **created**).
- The **qapplied** command lists every patch that MQ has **applied** in this repository, again from oldest to newest (most recently applied).

### **12.5.4.** 操作补丁堆栈

The previous discussion implied that there must be a difference between "known" and "applied" patches, and there is. MQ can manage a patch without it being applied in the repository.

An **applied** patch has a corresponding changeset in the repository, and the effects of the patch and changeset are visible in the working directory. You can undo the application of a patch using the **qpop** command. MQ still **knows about**, or manages, a popped patch, but the patch no longer has a corresponding changeset in the repository, and the working directory does not contain the changes made by the patch. 图 12.1 "在 MQ [补丁堆栈中应用和撤销补丁"](#page-170-0) illustrates the difference between applied and tracked patches.

### <span id="page-170-0"></span>图 **12.1.** 在 **MQ** 补丁堆栈中应用和撤销补丁

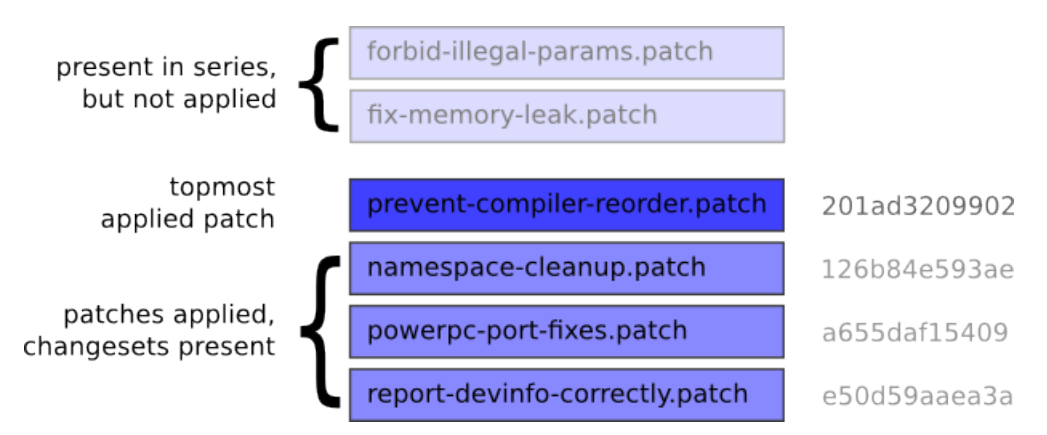

You can reapply an unapplied, or popped, patch using the **qpush** command. This creates a new changeset to correspond to the patch, and the patch's changes once again become present in the working directory. See below for examples of **qpop** and **qpush** in action.

```
$ hg qapplied
first.patch
second.patch
$ hg qpop
popping second.patch
now at: first.patch
$ hg qseries
first.patch
second.patch
$ hg qapplied
first.patch
$ cat file1
```
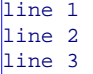

Notice that once we have popped a patch or two patches, the output of **qseries** remains the same, while that of **qapplied** has changed.

## **12.5.5.** 压入或弹出多个补丁

While **qpush** and **qpop** each operate on a single patch at a time by default, you can push and pop many patches in one go. The -a option to **qpush** causes it to push all unapplied patches, while the -a option to **qpop** causes it to pop all applied patches. (For some more ways to push and pop many patches, see 第 12.8 节 "MQ [的性能"](#page-175-0) below.)

```
$ hg qpush -a
applying second.patch
now at: second.patch
\frac{1}{2} cat file1
line 1
line 2
line 3
line 4
```
## 12.5.6. 安全的检查, 然后覆盖它们

Several MQ commands check the working directory before they do anything, and fail if they find any modifications. They do this to ensure that you won't lose any changes that you have made, but not yet incorporated into a patch. The example below illustrates this; the **qnew** command will not create a new patch if there are outstanding changes, caused in this case by the **hg add** of file3.

```
$ echo 'file 3, line 1' >> file3
$ hg qnew add-file3.patch
$ hg qnew -f add-file3.patch
abort: patch "add-file3.patch" already exists
```
Commands that check the working directory all take an "I know what I'm doing" option, which is always named -f. The exact meaning of -f depends on the command. For example, **hg qnew f** will incorporate any outstanding changes into the new patch it creates, but **hg qpop -f** will revert modifications to any files affected by the patch that it is popping. Be sure to read the documentation for a command's -f option before you use it!

## **12.5.7.** 同时处理多个补丁

The **qrefresh** command always refreshes the **topmost** applied patch. This means that you can suspend work on one patch (by refreshing it), pop or push to make a different patch the top, and work on **that** patch for a while.

Here's an example that illustrates how you can use this ability. Let's say you're developing a new feature as two patches. The first is a change to the core of your software, and the second—layered on top of the first—changes the user interface to use the code you just added to the core. If you notice a bug in the core while you're working on the UI patch, it's easy to fix the core. Simply **qrefresh** the UI patch to save your in-progress changes, and **qpop** down to the core patch. Fix the core bug, **qrefresh** the core patch, and **qpush** back to the UI patch to continue where you left off.

## <span id="page-172-0"></span>**12.6.** 关于补丁的更多信息

MQ uses the GNU **patch** command to apply patches, so it's helpful to know a few more detailed aspects of how **patch** works, and about patches themselves.

### **12.6.1.** 修剪计数

If you look at the file headers in a patch, you will notice that the pathnames usually have an extra component on the front that isn't present in the actual path name. This is a holdover from the way that people used to generate patches (people still do this, but it's somewhat rare with modern revision control tools).

Alice would unpack a tarball, edit her files, then decide that she wanted to create a patch. So she'd rename her working directory, unpack the tarball again (hence the need for the rename), and use the -r and -N options to **diff** to recursively generate a patch between the unmodified directory and the modified one. The result would be that the name of the unmodified directory would be at the front of the left-hand path in every file header, and the name of the modified directory would be at the front of the right-hand path.

Since someone receiving a patch from the Alices of the net would be unlikely to have unmodified and modified directories with exactly the same names, the **patch** command has a -p option that indicates the number of leading path name components to strip when trying to apply a patch. This number is called the **strip count**.

An option of "-p1" means "use a strip count of one". If **patch** sees a file name foo/bar/baz in a file header, it will strip foo and try to patch a file named bar/baz. (Strictly speaking, the strip count refers to the number of **path separators** (and the components that go with them ) to strip. A strip count of one will turn foo/bar into bar, but /foo/bar (notice the extra leading slash) into foo/bar.)

The "standard" strip count for patches is one; almost all patches contain one leading path name component that needs to be stripped. Mercurial's **hg diff** command generates path names in this form, and the **hg import** command and MQ expect patches to have a strip count of one.

If you receive a patch from someone that you want to add to your patch queue, and the patch needs a strip count other than one, you cannot just **qimport** the patch, because **qimport** does not yet have a -p option (see [issue 311](http://www.selenic.com/mercurial/bts/issue311) [[http://www.selenic.com/mercurial/bts/issue311\]](http://www.selenic.com/mercurial/bts/issue311)). Your best bet is to **qnew** a patch of your own, then use **patch -pN** to apply their patch, followed by **hg addremove** to pick up any files added or removed by the patch, followed by **hg qrefresh**. This complexity may become unnecessary; see [issue 311](http://www.selenic.com/mercurial/bts/issue311) [<http://www.selenic.com/mercurial/bts/issue311>] for details.

### **12.6.2.** 应用补丁的策略

When **patch** applies a hunk, it tries a handful of successively less accurate strategies to try to make the hunk apply. This falling-back technique often makes it possible to take a patch that was generated against an old version of a file, and apply it against a newer version of that file.

First, **patch** tries an exact match, where the line numbers, the context, and the text to be modified must apply exactly. If it cannot make an exact match, it tries to find an exact match for the context, without honouring the line numbering information. If this succeeds, it prints a line of output saying that the hunk was applied, but at some **offset** from the original line number.

If a context-only match fails, **patch** removes the first and last lines of the context, and tries a **reduced** context-only match. If the hunk with reduced context succeeds, it prints a message saying that it applied the hunk with a **fuzz factor** (the number after the fuzz factor indicates how many lines of context **patch** had to trim before the patch applied).

When neither of these techniques works, **patch** prints a message saying that the hunk in question was rejected. It saves rejected hunks (also simply called "rejects") to a file with the same name, and an added .rej extension. It also saves an unmodified copy of the file with a .orig extension; the copy of the file without any extensions will contain any changes made by hunks that **did** apply cleanly. If you have a patch that modifies foo with six hunks, and one of them fails to apply, you will have: an unmodified foo.orig, a foo.rej containing one hunk, and foo, containing the changes made by the five successful hunks.

### **12.6.3.** 补丁的一些特性

There are a few useful things to know about how **patch** works with files.

- This should already be obvious, but **patch** cannot handle binary files.
- Neither does it care about the executable bit; it creates new files as readable, but not executable.
- **patch** treats the removal of a file as a diff between the file to be removed and the empty file. So your idea of "I deleted this file" looks like "every line of this file was deleted" in a patch.
- It treats the addition of a file as a diff between the empty file and the file to be added. So in a patch, your idea of "I added this file" looks like "every line of this file was added".
- It treats a renamed file as the removal of the old name, and the addition of the new name. This means that renamed files have a big footprint in patches. (Note also that Mercurial does not currently try to infer when files have been renamed or copied in a patch.)
- **patch** cannot represent empty files, so you cannot use a patch to represent the notion "I added this empty file to the tree".

### **12.6.4.** 当心毛刺

While applying a hunk at an offset, or with a fuzz factor, will often be completely successful, these inexact techniques naturally leave open the possibility of corrupting the patched file. The most common cases typically involve applying a patch twice, or at an incorrect location in the file. If **patch** or **qpush** ever mentions an offset or fuzz factor, you should make sure that the modified files are correct afterwards.

It's often a good idea to refresh a patch that has applied with an offset or fuzz factor; refreshing the patch generates new context information that will make it apply cleanly. I say "often," not "always," because sometimes refreshing a patch will make it fail to apply against a different revision of the underlying files. In some cases, such as when you're maintaining a patch that must sit on top of multiple versions of a source tree, it's acceptable to have a patch apply with some fuzz, provided you've verified the results of the patching process in such cases.

### **12.6.5.** 处理拒绝

If **qpush** fails to apply a patch, it will print an error message and exit. If it has left  $rej$  files behind, it is usually best to fix up the rejected hunks before you push more patches or do any further work.

If your patch **used to** apply cleanly, and no longer does because you've changed the underlying code that your patches are based on, Mercurial Queues can help; see 第 12.9 节 ["当基础代码改变](#page-176-0) [时,更新补丁的方法"](#page-176-0) for details.

Unfortunately, there aren't any great techniques for dealing with rejected hunks. Most often, you'll need to view the .rej file and edit the target file, applying the rejected hunks by hand.

A Linux kernel hacker, Chris Mason (the author of Mercurial Queues), wrote a tool called **mpatch** ([http://oss.oracle.com/~mason/mpatch/\)](http://oss.oracle.com/~mason/mpatch/), which takes a simple approach to automating the application of hunks rejected by **patch**. The **mpatch** command can help with four common reasons that a hunk may be rejected:

- The context in the middle of a hunk has changed.
- A hunk is missing some context at the beginning or end.
- A large hunk might apply better—either entirely or in part—if it was broken up into smaller hunks.
- A hunk removes lines with slightly different content than those currently present in the file.

If you use **mpatch**, you should be doubly careful to check your results when you're done. In fact, **mpatch** enforces this method of double-checking the tool's output, by automatically dropping you into a merge program when it has done its job, so that you can verify its work and finish off any remaining merges.

## **12.7.** 补丁管理进阶

As you grow familiar with MQ, you will find yourself wanting to perform other kinds of patch management operations.

### **12.7.1.** 删除不需要的补丁

If you want to get rid of a patch, use the **hg qdelete** command to delete the patch file and remove its entry from the patch series. If you try to delete a patch that is still applied, **hg qdelete** will refuse.

```
$ hg init myrepo
$ cd myrepo
$ hg qinit
$ hg qnew bad.patch
\frac{1}{2} echo a > a
$ hg add a
$ hg qrefresh
$ hg qdelete bad.patch
```

```
abort: cannot delete applied patch bad.patch
$ hg qpop
popping bad.patch
patch queue now empty
$ hg qdelete bad.patch
```
## **12.7.2.** 与持久版本的相互转换

Once you're done working on a patch and want to turn it into a permanent changeset, use the **hg qfinish** command. Pass a revision to the command to identify the patch that you want to turn into a regular changeset; this patch must already be applied.

```
$ hg qnew good.patch
\frac{1}{2} echo a > a
$ hg add a
$ hg qrefresh -m 'Good change'
$ hg qfinish tip
$ hg qapplied
$ hg tip --style=compact<br>0[tip] 1a9425cb46d6
0[tip] 1a9425cb46d6 2010-08-11 06:05 +0000 bos
   Good change
```
The **hg qfinish** command accepts an  $-\text{all}$  or  $-\text{a}$  option, which turns all applied patches into regular changesets.

It is also possible to turn an existing changeset into a patch, by passing the  $-r$  option to **hg qimport**.

```
$ hg qimport -r tip
$ hg qapplied
0.diff
```
Note that it only makes sense to convert a changeset into a patch if you have not propagated that changeset into any other repositories. The imported changeset's ID will change every time you refresh the patch, which will make Mercurial treat it as unrelated to the original changeset if you have pushed it somewhere else.

## <span id="page-175-0"></span>12.8. MQ 的性能

MQ is very efficient at handling a large number of patches. I ran some performance experiments in mid-2006 for a talk that I gave at the 2006 EuroPython conference (on modern hardware, you should expect better performance than you'll see below). I used as my data set the Linux 2.6.17-mm1 patch series, which consists of 1,738 patches. I applied these on top of a Linux kernel repository containing all 27,472 revisions between Linux 2.6.12-rc2 and Linux 2.6.17.

On my old, slow laptop, I was able to **hg qpush -a** all 1,738 patches in 3.5 minutes, and **hg qpop -a** them all in 30 seconds. (On a newer laptop, the time to push all patches dropped to two minutes.) I could **qrefresh** one of the biggest patches (which made 22,779 lines of changes to 287 files) in 6.6 seconds.

Clearly, MQ is well suited to working in large trees, but there are a few tricks you can use to get the best performance of it.

First of all, try to "batch" operations together. Every time you run **qpush** or **qpop**, these commands scan the working directory once to make sure you haven't made some changes and then forgotten to run **qrefresh**. On a small tree, the time that this scan takes is unnoticeable. However, on a mediumsized tree (containing tens of thousands of files), it can take a second or more.

The **qpush** and **qpop** commands allow you to push and pop multiple patches at a time. You can identify the "destination patch" that you want to end up at. When you **qpush** with a destination specified, it will push patches until that patch is at the top of the applied stack. When you **qpop** to a destination, MQ will pop patches until the destination patch is at the top.

You can identify a destination patch using either the name of the patch, or by number. If you use numeric addressing, patches are counted from zero; this means that the first patch is zero, the second is one, and so on.

## <span id="page-176-0"></span>**12.9.** 当基础代码改变时,更新补丁的方法

It's common to have a stack of patches on top of an underlying repository that you don't modify directly. If you're working on changes to third-party code, or on a feature that is taking longer to develop than the rate of change of the code beneath, you will often need to sync up with the underlying code, and fix up any hunks in your patches that no longer apply. This is called **rebasing** your patch series.

The simplest way to do this is to **hg qpop**  $\overline{hg}$  **-a** your patches, then **hg pull** changes into the underlying repository, and finally **hg qpush -a** your patches again. MQ will stop pushing any time it runs across a patch that fails to apply during conflicts, allowing you to fix your conflicts, **qrefresh** the affected patch, and continue pushing until you have fixed your entire stack.

This approach is easy to use and works well if you don't expect changes to the underlying code to affect how well your patches apply. If your patch stack touches code that is modified frequently or invasively in the underlying repository, however, fixing up rejected hunks by hand quickly becomes tiresome.

It's possible to partially automate the rebasing process. If your patches apply cleanly against some revision of the underlying repo, MQ can use this information to help you to resolve conflicts between your patches and a different revision.

The process is a little involved.

- 1. To begin, **hg qpush -a** all of your patches on top of the revision where you know that they apply cleanly.
- 2. Save a backup copy of your patch directory using **hg qsave hg -e hg -c**. This prints the name of the directory that it has saved the patches in. It will save the patches to a directory called .hg/ patches.N, where N is a small integer. It also commits a "save changeset" on top of your applied patches; this is for internal book-keeping, and records the states of the series and status files.
- 3. Use **hg pull** to bring new changes into the underlying repository. (Don't run **hg pull -u**; see below for why.)
- 4. Update to the new tip revision, using **hg update -C** to override the patches you have pushed.
- 5. Merge all patches using **hg qpush -m -a**. The -m option to **qpush** tells MQ to perform a three-way merge if the patch fails to apply.

During the **hg qpush hg -m**, each patch in the series file is applied normally. If a patch applies with fuzz or rejects, MQ looks at the queue you **qsave**d, and performs a three-way merge with the corresponding changeset. This merge uses Mercurial's normal merge machinery, so it may pop up a GUI merge tool to help you to resolve problems.

When you finish resolving the effects of a patch, MQ refreshes your patch based on the result of the merge.

At the end of this process, your repository will have one extra head from the old patch queue, and a copy of the old patch queue will be in . hg/patches. N. You can remove the extra head using **hg qpop -a -n patches.N** or **hg strip**. You can delete .hg/patches.N once you are sure that you no longer need it as a backup.

## **12.10.** 标识补丁

MQ commands that work with patches let you refer to a patch either by using its name or by a number. By name is obvious enough; pass the name foo.patch to **qpush**, for example, and it will push patches until foo.patch is applied.

As a shortcut, you can refer to a patch using both a name and a numeric offset; foo.patch-2 means "two patches before foo.patch", while bar.patch+4 means "four patches after bar.patch".

Referring to a patch by index isn't much different. The first patch printed in the output of **qseries** is patch zero (yes, it's one of those start-at-zero counting systems); the second is patch one; and so on.

MQ also makes it easy to work with patches when you are using normal Mercurial commands. Every command that accepts a changeset ID will also accept the name of an applied patch. MQ augments the tags normally in the repository with an eponymous one for each applied patch. In addition, the special tags qbase and qtip identify the "bottom-most" and topmost applied patches, respectively.

These additions to Mercurial's normal tagging capabilities make dealing with patches even more of a breeze.

• Want to patchbomb a mailing list with your latest series of changes?

hg email qbase:qtip

(Don't know what "patchbombing" is? See 第 14.4 节 "使用扩展 [patchbomb](#page-196-0) 通过 email 发 [送修改"](#page-196-0).)

• Need to see all of the patches since  $\overline{f}$  too.patch that have touched files in a subdirectory of your tree?

hg log -r foo.patch:qtip subdir

Because MQ makes the names of patches available to the rest of Mercurial through its normal internal tag machinery, you don't need to type in the entire name of a patch when you want to identify it by name.

Another nice consequence of representing patch names as tags is that when you run the **hg log** command, it will display a patch's name as a tag, simply as part of its normal output. This makes it easy to visually distinguish applied patches from underlying "normal" revisions. The following example shows a few normal Mercurial commands in use with applied patches.

```
$ hg qapplied
first.patch
second.patch
$ hg log -r qbase:qtip
changeset: 1:353af906e4b5
tag: first.patch
tag: qbase
user: Bryan O'Sullivan <bos@serpentine.com>
date: Wed Aug 11 06:06:13 2010 +0000
summary: [mq]: first.patch
changeset: 2:a7d5ed081364
tag: qtip
tag: second.patch
tag: tip
user: Bryan O'Sullivan <bos@serpentine.com>
date: Wed Aug 11 06:06:14 2010 +0000
summary: [mq]: second.patch
$ hg export second.patch
# HG changeset patch
# User Bryan O'Sullivan <bos@serpentine.com>
# Date 1281506774 0
# Node ID a7d5ed08136415c5f58847c49f53f253ba70c850
# Parent 353af906e4b546c9e85910a9c8f75a638ff620b7
[mq]: second.patch
diff -r 353af906e4b5 -r a7d5ed081364 other.c
--- /dev/null Thu Jan 01 00:00:00 1970 +0000
+++ b/other.c Wed Aug 11 06:06:14 2010 +0000
@@ -0.0 +1.1 @@+double u;
```
# **12.11.** 其它需要了解的东西

There are a number of aspects of MQ usage that don't fit tidily into sections of their own, but that are good to know. Here they are, in one place.

- Normally, when you **qpop** a patch and **qpush** it again, the changeset that represents the patch after the pop/push will have a **different identity** than the changeset that represented the hash beforehand. See 第 B.1.14 节 "**qpush**—[增加补丁到堆栈"](#page-207-0) for information as to why this is.
- It's not a good idea to **hg merge** changes from another branch with a patch changeset, at least if you want to maintain the "patchiness" of that changeset and changesets below it on the patch stack. If you try to do this, it will appear to succeed, but MQ will become confused.

# **12.12.** 在版本库管理补丁

Because MQ's .hg/patches directory resides outside a Mercurial repository's working directory, the "underlying" Mercurial repository knows nothing about the management or presence of patches.

This presents the interesting possibility of managing the contents of the patch directory as a Mercurial repository in its own right. This can be a useful way to work. For example, you can work on a patch for a while, **qrefresh** it, then **hg commit** the current state of the patch. This lets you "roll back" to that version of the patch later on.

You can then share different versions of the same patch stack among multiple underlying repositories. I use this when I am developing a Linux kernel feature. I have a pristine copy of my kernel sources for each of several CPU architectures, and a cloned repository under each that contains the patches I am working on. When I want to test a change on a different architecture, I push my current patches to the patch repository associated with that kernel tree, pop and push all of my patches, and build and test that kernel.

Managing patches in a repository makes it possible for multiple developers to work on the same patch series without colliding with each other, all on top of an underlying source base that they may or may not control.

### **12.12.1. MQ** 支持补丁版本库

MQ helps you to work with the .hg/patches directory as a repository; when you prepare a repository for working with patches using **qinit**, you can pass the hg  $-e$  option to create the .hg/ patches directory as a Mercurial repository.

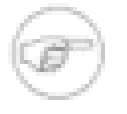

### 注意

If you forget to use the hg  $-c$  option, you can simply go into the . hg/patches directory at any time and run **hg init**. Don't forget to add an entry for the status file to the .hgignore file, though

(**hg qinit hg -c** does this for you automatically); you **really** don't want to manage the status file.

As a convenience, if MQ notices that the .hg/patches directory is a repository, it will automatically **hg add** every patch that you create and import.

MQ provides a shortcut command, **qcommit**, that runs **hg commit** in the .hg/patches directory. This saves some bothersome typing.

Finally, as a convenience to manage the patch directory, you can define the alias **mq** on Unix systems. For example, on Linux systems using the **bash** shell, you can include the following snippet in your ~/.bashrc.

```
alias mq=`hg -R $(hg root)/.hg/patches'
```
You can then issue commands of the form **mq pull** from the main repository.

### **12.12.2.** 需要注意的事情

MQ's support for working with a repository full of patches is limited in a few small respects.

MQ cannot automatically detect changes that you make to the patch directory. If you **hg pull**, manually edit, or **hg update** changes to patches or the series file, you will have to **hg qpop -a** and
then **hg qpush -a** in the underlying repository to see those changes show up there. If you forget to do this, you can confuse MQ's idea of which patches are applied.

# <span id="page-180-0"></span>**12.13.** 操作补丁的第三方工具

Once you've been working with patches for a while, you'll find yourself hungry for tools that will help you to understand and manipulate the patches you're dealing with.

The **diffstat** command [web:diffstat] generates a histogram of the modifications made to each file in a patch. It provides a good way to "get a sense of" a patch—which files it affects, and how much change it introduces to each file and as a whole. (I find that it's a good idea to use **diffstat**'s p option as a matter of course, as otherwise it will try to do clever things with prefixes of file names that inevitably confuse at least me.)

```
$ diffstat -p1 remove-redundant-null-checks.patch
  drivers/char/agp/sgi-agp.c | 5 ++---
 drivers/char/hvcs.c \begin{array}{|c|c|c|c|c|c|c|c|} \hline & 11 & +++++- \hline \text{divvers/mess} & & & 11 & +++++- \hline \end{array}drivers/message/fusion/mptfc.c
drivers/message/fusion/mptsas.c | 3 +--
drivers/net/fs_enet/fs_enet-mii.c | 3 +--
drivers/net/wireless/ipw2200.c | 22 ++++++--
drivers/scsi/libata-scsi.c | 4 +---
drivers/video/aul100fb.c | 3 +--
  8 files changed, 19 insertions(+), 38 deletions(-)
$ filterdiff -i '*/video/*' remove-redundant-null-checks.patch
 --- a/drivers/video/au1100fb.c~remove-redundant-null-checks-before-free-in-drivers
+++ a/drivers/video/au1100fb.c
@@ -743,8 +743,7 @@ void __exit au1100fb_cleanup(void)
  {
   driver_unregister(&au1100fb_driver);
 if (dry info.opt mode)
  - kfree(drv_info.opt_mode);
+ kfree(drv_info.opt_mode);
  }
 module_init(au1100fb_init);
```
The patchutils package [web:patchutils] is invaluable. It provides a set of small utilities that follow the "Unix philosophy;" each does one useful thing with a patch. The patchutils command I use most is **filterdiff**, which extracts subsets from a patch file. For example, given a patch that modifies hundreds of files across dozens of directories, a single invocation of **filterdiff** can generate a smaller patch that only touches files whose names match a particular glob pattern. See 第 [13.9.2](#page-190-0) 节 "察看 [补丁的历史"](#page-190-0) for another example.

# **12.14.** 操作补丁的好习惯

Whether you are working on a patch series to submit to a free software or open source project, or a series that you intend to treat as a sequence of regular changesets when you're done, you can use some simple techniques to keep your work well organized.

Give your patches descriptive names. A good name for a patch might be rework-devicealloc.patch, because it will immediately give you a hint what the purpose of the patch is. Long names shouldn't be a problem; you won't be typing the names often, but you **will** be running commands like **qapplied** and **qtop** over and over. Good naming becomes especially important when you have a number of patches to work with, or if you are juggling a number of different tasks and your patches only get a fraction of your attention.

Be aware of what patch you're working on. Use the **qtop** command and skim over the text of your patches frequently—for example, using **hg tip -p**)—to be sure of where you stand. I have several times worked on and **qrefresh**ed a patch other than the one I intended, and it's often tricky to migrate changes into the right patch after making them in the wrong one.

For this reason, it is very much worth investing a little time to learn how to use some of the thirdparty tools I described in 第 12.13 节 ["操作补丁的第三方工具"](#page-180-0), particularly **diffstat** and **filterdiff**. The former will give you a quick idea of what changes your patch is making, while the latter makes it easy to splice hunks selectively out of one patch and into another.

## **12.15. MQ** 手册

### 12.15.1. 管理"琐碎的"补丁

Because the overhead of dropping files into a new Mercurial repository is so low, it makes a lot of sense to manage patches this way even if you simply want to make a few changes to a source tarball that you downloaded.

Begin by downloading and unpacking the source tarball, and turning it into a Mercurial repository.

```
$ download netplug-1.2.5.tar.bz2
$ tar jxf netplug-1.2.5.tar.bz2
\frac{1}{2} cd netplug-1.2.5
$ hg init
$ hg commit -q --addremove --message netplug-1.2.5
$ cd ..
$ hg clone netplug-1.2.5 netplug
updating to branch default
18 files updated, 0 files merged, 0 files removed, 0 files unresolved
```
Continue by creating a patch stack and making your changes.

```
$ cd netplug
$ hg qinit
$ hg qnew -m 'fix build problem with gcc 4' build-fix.patch
$ perl -pi -e 's/int addr_len/socklen_t addr_len/' netlink.c
$ hg qrefresh
\frac{1}{2} hg tip -pchangeset: 1:2c2585f725af
tag: qtip
tag: build-fix.patch
tag: tip
tag: qbase
user: Bryan O'Sullivan <br/>bos@serpentine.com>
date: Wed Aug 11 06:06:15 2010 +0000
summary: fix build problem with gcc 4
diff -r b3007d8408ac -r 2c2585f725af netlink.c
 --- a/netlink.c Wed Aug 11 06:06:14 2010 +0000
+++ b/netlink.c Wed Aug 11 06:06:15 2010 +0000
@@ -275,7 +275,7 @@
          exit(1);
      }
    int \text{addr\_len} = \text{sizeof}(\text{addr});socklen_t addr_len = sizeof(addr);
```

```
if (getsockname(fd, (struct sockaddr *) &addr, &addr len) == -1) {
    do_log(LOG_ERR, "Could not get socket details: %m");
```
Let's say a few weeks or months pass, and your package author releases a new version. First, bring their changes into the repository.

```
\frac{1}{3} hg \frac{1}{2} \frac{1}{2}popping build-fix.patch
patch queue now empty
\verts cd ..
$ download netplug-1.2.8.tar.bz2
$ hg clone netplug-1.2.5 netplug-1.2.8
updating to branch default
18 files updated, 0 files merged, 0 files removed, 0 files unresolved
$ cd netplug-1.2.8
$ hg locate -0 | xargs -0 rm
\verts cd .
$ tar jxf netplug-1.2.8.tar.bz2
$ cd netplug-1.2.8
$ hg commit --addremove --message netplug-1.2.8
```
The pipeline starting with **hg locate** above deletes all files in the working directory, so that **hg commit**'s  $-$ -addremove option can actually tell which files have really been removed in the newer version of the source.

Finally, you can apply your patches on top of the new tree.

```
$ cd ../netplug
$ hg pull ../netplug-1.2.8
pulling from ../netplug-1.2.8
searching for changes
adding changesets
adding manifests
adding file changes
added 1 changesets with 12 changes to 12 files
(run 'hg update' to get a working copy)
$ hg qpush -a
(working directory not at a head)
applying build-fix.patch
now at: build-fix.patch
```
### <span id="page-182-0"></span>**12.15.2.** 组合全部的补丁

MQ provides a command, **qfold** that lets you combine entire patches. This "folds" the patches you name, in the order you name them, into the topmost applied patch, and concatenates their descriptions onto the end of its description. The patches that you fold must be unapplied before you fold them.

The order in which you fold patches matters. If your topmost applied patch is foo, and you **qfold** bar and quux into it, you will end up with a patch that has the same effect as if you applied first foo, then bar, followed by quux.

## **12.15.3.** 合并补丁的部分内容到其它补丁

Merging **part** of one patch into another is more difficult than combining entire patches.

If you want to move changes to entire files, you can use **filter diff**'s  $-i$  and  $-x$  options to choose the modifications to snip out of one patch, concatenating its output onto the end of the patch you want to merge into. You usually won't need to modify the patch you've merged the changes from. Instead,

MQ will report some rejected hunks when you **qpush** it (from the hunks you moved into the other patch), and you can simply **qrefresh** the patch to drop the duplicate hunks.

If you have a patch that has multiple hunks modifying a file, and you only want to move a few of those hunks, the job becomes more messy, but you can still partly automate it. Use **lsdiff -nvv** to print some metadata about the patch.

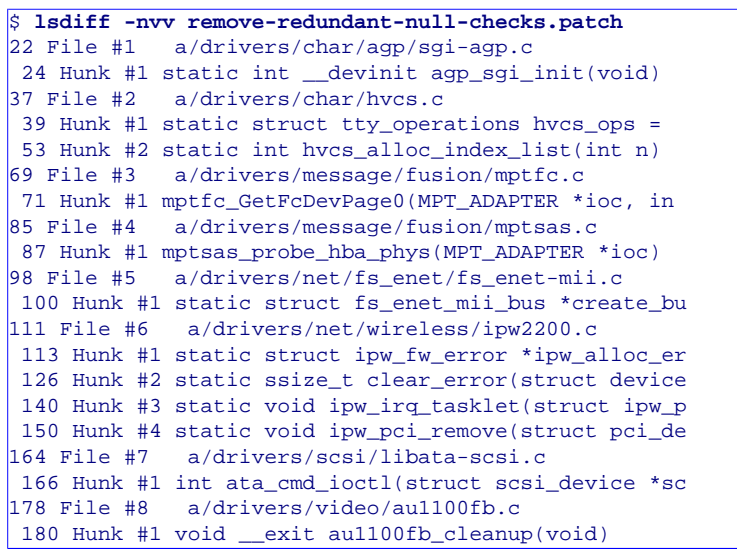

This command prints three different kinds of number:

- (in the first column) a **file number** to identify each file modified in the patch;
- (on the next line, indented) the line number within a modified file where a hunk starts; and
- (on the same line) a **hunk number** to identify that hunk.

You'll have to use some visual inspection, and reading of the patch, to identify the file and hunk numbers you'll want, but you can then pass them to to **filterdiff**'s  $-\text{files}$  and  $-\text{hunks}$  options, to select exactly the file and hunk you want to extract.

Once you have this hunk, you can concatenate it onto the end of your destination patch and continue with the remainder of 第 12.15.2 节 ["组合全部的补丁"](#page-182-0).

# **12.16. MQ** 与 **quilt** 的区别

If you are already familiar with quilt, MQ provides a similar command set. There are a few differences in the way that it works.

You will already have noticed that most quilt commands have MQ counterparts that simply begin with a "q". The exceptions are quilt's add and remove commands, the counterparts for which are the normal Mercurial **hg add** and **hg remove** commands. There is no MQ equivalent of the quilt edit command.

# <span id="page-184-0"></span>第 **13** 章 **MQ** 的高级用法

While it's easy to pick up straightforward uses of Mercurial Queues, use of a little discipline and some of MQ's less frequently used capabilities makes it possible to work in complicated development environments.

In this chapter, I will use as an example a technique I have used to manage the development of an Infiniband device driver for the Linux kernel. The driver in question is large (at least as drivers go), with 25,000 lines of code spread across 35 source files. It is maintained by a small team of developers.

While much of the material in this chapter is specific to Linux, the same principles apply to any code base for which you're not the primary owner, and upon which you need to do a lot of development.

# **13.1.** 多个目标的问题

The Linux kernel changes rapidly, and has never been internally stable; developers frequently make drastic changes between releases. This means that a version of the driver that works well with a particular released version of the kernel will not even **compile** correctly against, typically, any other version.

To maintain a driver, we have to keep a number of distinct versions of Linux in mind.

- One target is the main Linux kernel development tree. Maintenance of the code is in this case partly shared by other developers in the kernel community, who make "drive-by" modifications to the driver as they develop and refine kernel subsystems.
- We also maintain a number of "backports" to older versions of the Linux kernel, to support the needs of customers who are running older Linux distributions that do not incorporate our drivers. (To **backport** a piece of code is to modify it to work in an older version of its target environment than the version it was developed for.)
- Finally, we make software releases on a schedule that is necessarily not aligned with those used by Linux distributors and kernel developers, so that we can deliver new features to customers without forcing them to upgrade their entire kernels or distributions.

## **13.1.1.** 工作不好的诱人方法

There are two "standard" ways to maintain a piece of software that has to target many different environments.

The first is to maintain a number of branches, each intended for a single target. The trouble with this approach is that you must maintain iron discipline in the flow of changes between repositories. A new feature or bug fix must start life in a "pristine" repository, then percolate out to every backport repository. Backport changes are more limited in the branches they should propagate to; a backport change that is applied to a branch where it doesn't belong will probably stop the driver from compiling.

The second is to maintain a single source tree filled with conditional statements that turn chunks of code on or off depending on the intended target. Because these "ifdefs" are not allowed in the Linux kernel tree, a manual or automatic process must be followed to strip them out and yield a clean tree. A code base maintained in this fashion rapidly becomes a rat's nest of conditional blocks that are difficult to understand and maintain.

Neither of these approaches is well suited to a situation where you don't "own" the canonical copy of a source tree. In the case of a Linux driver that is distributed with the standard kernel, Linus's tree contains the copy of the code that will be treated by the world as canonical. The upstream version of "my" driver can be modified by people I don't know, without me even finding out about it until after the changes show up in Linus's tree.

These approaches have the added weakness of making it difficult to generate well-formed patches to submit upstream.

In principle, Mercurial Queues seems like a good candidate to manage a development scenario such as the above. While this is indeed the case, MQ contains a few added features that make the job more pleasant.

## **13.2.** 有条件的应用补丁

Perhaps the best way to maintain sanity with so many targets is to be able to choose specific patches to apply for a given situation. MQ provides a feature called "guards" (which originates with quilt's guards command) that does just this. To start off, let's create a simple repository for experimenting in.

```
$ hg qinit
$ hg qnew hello.patch
$ echo hello > hello
$ hg add hello
$ hg qrefresh
$ hg qnew goodbye.patch
$ echo goodbye > goodbye
$ hg add goodbye
$ hg qrefresh
```
This gives us a tiny repository that contains two patches that don't have any dependencies on each other, because they touch different files.

The idea behind conditional application is that you can "tag" a patch with a **guard**, which is simply a text string of your choosing, then tell MQ to select specific guards to use when applying patches. MQ will then either apply, or skip over, a guarded patch, depending on the guards that you have selected.

A patch can have an arbitrary number of guards; each one is **positive** ("apply this patch if this guard is selected") or **negative** ("skip this patch if this guard is selected"). A patch with no guards is always applied.

# **13.3.** 控制补丁的应用条件

The **qguard** command lets you determine which guards should apply to a patch, or display the guards that are already in effect. Without any arguments, it displays the guards on the current topmost patch.

\$ **hg qguard**

goodbye.patch: unguarded

To set a positive guard on a patch, prefix the name of the guard with a "+".

```
$ hg qguard +foo
$ hg qguard
goodbye.patch: +foo
```
To set a negative guard on a patch, prefix the name of the guard with a "-".

```
$ hg qguard -- hello.patch -quux
$ hg qguard hello.patch
hello.patch: -quux
```
Notice that we prefixed the arguments to the **hg qguard** command with a  $-$  here, so that Mercurial would not interpret the text  $-\text{quux}$  as an option.

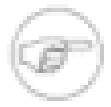

#### **Setting vs. modifying**

The **qguard** command **sets** the guards on a patch; it doesn't **modify** them. What this means is that if you run **hg qguard +a +b** on a patch, then **hg qguard +c** on the same patch, the **only** guard that will be set on it afterwards is  $+c$ .

Mercurial stores guards in the series file; the form in which they are stored is easy both to understand and to edit by hand. (In other words, you don't have to use the **qguard** command if you don't want to; it's okay to simply edit the series file.)

```
$ cat .hg/patches/series
hello.patch #-quux
goodbye.patch #+foo
```
## **13.4.** 选择使用的条件

The **qselect** command determines which guards are active at a given time. The effect of this is to determine which patches MQ will apply the next time you run **qpush**. It has no other effect; in particular, it doesn't do anything to patches that are already applied.

With no arguments, the **qselect** command lists the guards currently in effect, one per line of output. Each argument is treated as the name of a guard to apply.

```
$ hg qpop -a
popping goodbye.patch
popping hello.patch
patch queue now empty
$ hg qselect
no active guards
$ hg qselect foo
number of unguarded, unapplied patches has changed from 1 to 2
$ hg qselect
foo
```
In case you're interested, the currently selected guards are stored in the guards file.

```
$ cat .hg/patches/guards
foo
```
We can see the effect the selected guards have when we run **qpush**.

\$ **hg qpush -a**

```
applying hello.patch
applying goodbye.patch
now at: goodbye.patch
```
A guard cannot start with a "+" or "-" character. The name of a guard must not contain white space, but most other characters are acceptable. If you try to use a guard with an invalid name, MQ will complain:

```
$ hg qselect +foo
abort: guard '+foo' starts with invalid character: '+'
```
Changing the selected guards changes the patches that are applied.

```
$ hg qselect quux
number of guarded, applied patches has changed from 0 to 2
\frac{1}{2} hg qpop -apopping goodbye.patch
popping hello.patch
patch queue now empty
$ hg qpush -a
patch series already fully applied
```
You can see in the example below that negative guards take precedence over positive guards.

```
$ hg qselect foo bar
number of unguarded, unapplied patches has changed from 0 to 2
\frac{1}{2} hg qpop -ano patches applied
$ hg qpush -a
applying hello.patch
applying goodbye.patch
now at: goodbye.patch
```
## **13.5. MQ** 应用补丁的规则

The rules that MQ uses when deciding whether to apply a patch are as follows.

- A patch that has no guards is always applied.
- If the patch has any negative guard that matches any currently selected guard, the patch is skipped.
- If the patch has any positive guard that matches any currently selected guard, the patch is applied.
- If the patch has positive or negative guards, but none matches any currently selected guard, the patch is skipped.

## **13.6.** 修剪工作环境

In working on the device driver I mentioned earlier, I don't apply the patches to a normal Linux kernel tree. Instead, I use a repository that contains only a snapshot of the source files and headers that are relevant to Infiniband development. This repository is 1% the size of a kernel repository, so it's easier to work with.

I then choose a "base" version on top of which the patches are applied. This is a snapshot of the Linux kernel tree as of a revision of my choosing. When I take the snapshot, I record the changeset ID from the kernel repository in the commit message. Since the snapshot preserves the "shape" and content of the relevant parts of the kernel tree, I can apply my patches on top of either my tiny repository or a normal kernel tree.

Normally, the base tree atop which the patches apply should be a snapshot of a very recent upstream tree. This best facilitates the development of patches that can easily be submitted upstream with few or no modifications.

# **13.7.** 分类补丁系列

I categorise the patches in the series file into a number of logical groups. Each section of like patches begins with a block of comments that describes the purpose of the patches that follow.

The sequence of patch groups that I maintain follows. The ordering of these groups is important; I'll describe why after I introduce the groups.

- The "accepted" group. Patches that the development team has submitted to the maintainer of the Infiniband subsystem, and which he has accepted, but which are not present in the snapshot that the tiny repository is based on. These are "read only" patches, present only to transform the tree into a similar state as it is in the upstream maintainer's repository.
- The "rework" group. Patches that I have submitted, but that the upstream maintainer has requested modifications to before he will accept them.
- The "pending" group. Patches that I have not yet submitted to the upstream maintainer, but which we have finished working on. These will be "read only" for a while. If the upstream maintainer accepts them upon submission, I'll move them to the end of the "accepted" group. If he requests that I modify any, I'll move them to the beginning of the "rework" group.
- The "in progress" group. Patches that are actively being developed, and should not be submitted anywhere yet.
- The "backport" group. Patches that adapt the source tree to older versions of the kernel tree.
- The "do not ship" group. Patches that for some reason should never be submitted upstream. For example, one such patch might change embedded driver identification strings to make it easier to distinguish, in the field, between an out-of-tree version of the driver and a version shipped by a distribution vendor.

Now to return to the reasons for ordering groups of patches in this way. We would like the lowest patches in the stack to be as stable as possible, so that we will not need to rework higher patches due to changes in context. Putting patches that will never be changed first in the series file serves this purpose.

We would also like the patches that we know we'll need to modify to be applied on top of a source tree that resembles the upstream tree as closely as possible. This is why we keep accepted patches around for a while.

The "backport" and "do not ship" patches float at the end of the series file. The backport patches must be applied on top of all other patches, and the "do not ship" patches might as well stay out of harm's way.

## **13.8.** 维护补丁系列

In my work, I use a number of guards to control which patches are to be applied.

- "Accepted" patches are guarded with accepted. I enable this guard most of the time. When I'm applying the patches on top of a tree where the patches are already present, I can turn this patch off, and the patches that follow it will apply cleanly.
- Patches that are "finished", but not yet submitted, have no guards. If I'm applying the patch stack to a copy of the upstream tree, I don't need to enable any guards in order to get a reasonably safe source tree.
- Those patches that need reworking before being resubmitted are guarded with rework.
- For those patches that are still under development, I use devel.
- A backport patch may have several guards, one for each version of the kernel to which it applies. For example, a patch that backports a piece of code to 2.6.9 will have a 2.6.9 guard.

This variety of guards gives me considerable flexibility in determining what kind of source tree I want to end up with. For most situations, the selection of appropriate guards is automated during the build process, but I can manually tune the guards to use for less common circumstances.

### **13.8.1.** 编写向后移植补丁的艺术

Using MQ, writing a backport patch is a simple process. All such a patch has to do is modify a piece of code that uses a kernel feature not present in the older version of the kernel, so that the driver continues to work correctly under that older version.

A useful goal when writing a good backport patch is to make your code look as if it was written for the older version of the kernel you're targeting. The less obtrusive the patch, the easier it will be to understand and maintain. If you're writing a collection of backport patches to avoid the "rat's nest" effect of lots of #ifdefs (hunks of source code that are only used conditionally) in your code, don't introduce version-dependent #ifdefs into the patches. Instead, write several patches, each of which makes unconditional changes, and control their application using guards.

There are two reasons to divide backport patches into a distinct group, away from the "regular" patches whose effects they modify. The first is that intermingling the two makes it more difficult to use a tool like the patchbomb extension to automate the process of submitting the patches to an upstream maintainer. The second is that a backport patch could perturb the context in which a subsequent regular patch is applied, making it impossible to apply the regular patch cleanly **without** the earlier backport patch already being applied.

# **13.9.** 使用 **MQ** 开发的技巧

### **13.9.1.** 将补丁放到几个目录中

If you're working on a substantial project with MQ, it's not difficult to accumulate a large number of patches. For example, I have one patch repository that contains over 250 patches.

If you can group these patches into separate logical categories, you can if you like store them in different directories; MQ has no problems with patch names that contain path separators.

## <span id="page-190-0"></span>**13.9.2.** 察看补丁的历史

If you're developing a set of patches over a long time, it's a good idea to maintain them in a repository, as discussed in 第 12.12 节 ["在版本库管理补丁"](#page-178-0). If you do so, you'll quickly discover that using the **hg diff** command to look at the history of changes to a patch is unworkable. This is in part because you're looking at the second derivative of the real code (a diff of a diff), but also because MQ adds noise to the process by modifying time stamps and directory names when it updates a patch.

However, you can use the extdiff extension, which is bundled with Mercurial, to turn a diff of two versions of a patch into something readable. To do this, you will need a third-party package called patchutils [web:patchutils]. This provides a command named **interdiff**, which shows the differences between two diffs as a diff. Used on two versions of the same diff, it generates a diff that represents the diff from the first to the second version.

You can enable the extdiff extension in the usual way, by adding a line to the extensions section of your  $\sim$  / . hgrc.

```
[extensions]
extdiff =
```
The **interdiff** command expects to be passed the names of two files, but the extdiff extension passes the program it runs a pair of directories, each of which can contain an arbitrary number of files. We thus need a small program that will run **interdiff** on each pair of files in these two directories. This program is available as hg-interdiff in the examples directory of the source code repository that accompanies this book.

With the hg-interdiff program in your shell's search path, you can run it as follows, from inside an MQ patch directory:

hg extdiff -p hg-interdiff -r A:B my-change.patch

Since you'll probably want to use this long-winded command a lot, you can get hgext to make it available as a normal Mercurial command, again by editing your  $\sim$  /. hgrc.

```
[extdiff]\text{cmd}.\text{interdiff} = \text{hg-interdiff}
```
This directs hgext to make an interdiff command available, so you can now shorten the previous invocation of **extdiff** to something a little more wieldy.

hg interdiff -r A:B my-change.patch

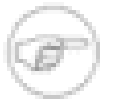

#### 注意

The **interdiff** command works well only if the underlying files against which versions of a patch are generated remain the same. If you create a patch, modify the underlying files, and then regenerate the patch, **interdiff** may not produce useful output.

The extdiff extension is useful for more than merely improving the presentation of MQ patches. To read more about it, go to 第 14.2 节 "使用扩展 extdiff [以扩展差异支持"](#page-194-0).

# 第 **14** 章 使用扩展增加功能

While the core of Mercurial is quite complete from a functionality standpoint, it's deliberately shorn of fancy features. This approach of preserving simplicity keeps the software easy to deal with for both maintainers and users.

However, Mercurial doesn't box you in with an inflexible command set: you can add features to it as **extensions** (sometimes known as **plugins**). We've already discussed a few of these extensions in earlier chapters.

- 第 3.3 节 ["简化拉-合并-提交程序"](#page-42-0) covers the fetch extension; this combines pulling new changes and merging them with local changes into a single command, **fetch**.
- In 第 10 章 [使用钩子处理版本库事件](#page-131-0), we covered several extensions that are useful for hookrelated functionality: acl adds access control lists; bugzilla adds integration with the Bugzilla bug tracking system; and notify sends notification emails on new changes.
- The Mercurial Queues patch management extension is so invaluable that it merits two chapters and an appendix all to itself. 第 12 章 使用 *MQ* [管理修改](#page-164-0) covers the basics; 第 13 章 *MQ* [的高级用法](#page-184-0) discusses advanced topics; and <u>附录 B, *Mercurial* 队列参考</u> goes into detail on each command.

In this chapter, we'll cover some of the other extensions that are available for Mercurial, and briefly touch on some of the machinery you'll need to know about if you want to write an extension of your own.

• In 第 14.1 节 "使用扩展 inotify [以提高性能"](#page-191-0), we'll discuss the possibility of **huge** performance improvements using the inotify extension.

# <span id="page-191-0"></span>**14.1.** 使用扩展 **inotify** 以提高性能

Are you interested in having some of the most common Mercurial operations run as much as a hundred times faster? Read on!

Mercurial has great performance under normal circumstances. For example, when you run the **hg status** command, Mercurial has to scan almost every directory and file in your repository so that it can display file status. Many other Mercurial commands need to do the same work behind the scenes; for example, the **hg diff** command uses the status machinery to avoid doing an expensive comparison operation on files that obviously haven't changed.

Because obtaining file status is crucial to good performance, the authors of Mercurial have optimised this code to within an inch of its life. However, there's no avoiding the fact that when you run **hg status**, Mercurial is going to have to perform at least one expensive system call for each managed file to determine whether it's changed since the last time Mercurial checked. For a sufficiently large repository, this can take a long time.

To put a number on the magnitude of this effect, I created a repository containing 150,000 managed files. I timed **hg status** as taking ten seconds to run, even when **none** of those files had been modified.

Many modern operating systems contain a file notification facility. If a program signs up to an appropriate service, the operating system will notify it every time a file of interest is created, modified, or deleted. On Linux systems, the kernel component that does this is called inotify.

Mercurial's inotify extension talks to the kernel's inotify component to optimise **hg status** commands. The extension has two components. A daemon sits in the background and receives notifications from the inotify subsystem. It also listens for connections from a regular Mercurial command. The extension modifies Mercurial's behavior so that instead of scanning the filesystem, it queries the daemon. Since the daemon has perfect information about the state of the repository, it can respond with a result instantaneously, avoiding the need to scan every directory and file in the repository.

Recall the ten seconds that I measured plain Mercurial as taking to run **hg status** on a 150,000 file repository. With the inotify extension enabled, the time dropped to 0.1 seconds, a factor of **one hundred** faster.

Before we continue, please pay attention to some caveats.

- The inotify extension is Linux-specific. Because it interfaces directly to the Linux kernel's inotify subsystem, it does not work on other operating systems.
- It should work on any Linux distribution that was released after early 2005. Older distributions are likely to have a kernel that lacks inotify, or a version of glibc that does not have the necessary interfacing support.
- Not all filesystems are suitable for use with the inotify extension. Network filesystems such as NFS are a non-starter, for example, particularly if you're running Mercurial on several systems, all mounting the same network filesystem. The kernel's inotify system has no way of knowing about changes made on another system. Most local filesystems (e.g. ext3, XFS, ReiserFS) should work fine.

The inotify extension is not yet shipped with Mercurial as of May 2007, so it's a little more involved to set up than other extensions. But the performance improvement is worth it!

The extension currently comes in two parts: a set of patches to the Mercurial source code, and a library of Python bindings to the inotify subsystem.

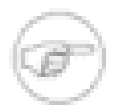

#### 注意

There are **two** Python inotify binding libraries. One of them is called pyinotify, and is packaged by some Linux distributions as python-inotify. This is **not** the one you'll need, as it is too buggy and inefficient to be practical.

To get going, it's best to already have a functioning copy of Mercurial installed.

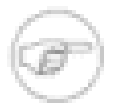

#### 注意

If you follow the instructions below, you'll be **replacing** and overwriting any existing installation of Mercurial that you might already have, using the latest "bleeding edge" Mercurial code. Don't say you weren't warned!

1. Clone the Python inotify binding repository. Build and install it.

```
hg clone http://hg.kublai.com/python/inotify
cd inotify
python setup.py build --force
sudo python setup.py install --skip-build
```
2. Clone the crew Mercurial repository. Clone the inotify patch repository so that Mercurial Queues will be able to apply patches to your cope of the crew repository.

```
hg clone http://hg.intevation.org/mercurial/crew
hg clone crew inotify
hg clone http://hg.kublai.com/mercurial/patches/inotify inotify/.hg/patches
```
- 3. Make sure that you have the Mercurial Queues extension, mq, enabled. If you've never used MQ, read 第 12.5 节 ["开始使用](#page-167-0)  $MQ$ " to get started quickly.
- 4. Go into the inotify repo, and apply all of the inotify patches using the hg -a option to the **qpush** command.

```
cd inotify
hg qpush -a
```
- 5. If you get an error message from **qpush**, you should not continue. Instead, ask for help.
- 6. Build and install the patched version of Mercurial.

```
python setup.py build --force
sudo python setup.py install --skip-build
```
Once you've build a suitably patched version of Mercurial, all you need to do to enable the inotify extension is add an entry to your  $\sim$  /. hgrc.

[extensions] inotify =

When the inotify extension is enabled, Mercurial will automatically and transparently start the status daemon the first time you run a command that needs status in a repository. It runs one status daemon per repository.

The status daemon is started silently, and runs in the background. If you look at a list of running processes after you've enabled the inotify extension and run a few commands in different repositories, you'll thus see a few hg processes sitting around, waiting for updates from the kernel and queries from Mercurial.

The first time you run a Mercurial command in a repository when you have the inotify extension enabled, it will run with about the same performance as a normal Mercurial command. This is because the status daemon needs to perform a normal status scan so that it has a baseline against which to apply later updates from the kernel. However, **every** subsequent command that does any kind of status check should be noticeably faster on repositories of even fairly modest size. Better yet, the bigger your repository is, the greater a performance advantage you'll see. The inotify daemon makes status operations almost instantaneous on repositories of all sizes!

If you like, you can manually start a status daemon using the **inserve** command. This gives you slightly finer control over how the daemon ought to run. This command will of course only be available when the inotify extension is enabled.

When you're using the inotify extension, you should notice **no difference at all** in Mercurial's behavior, with the sole exception of status-related commands running a whole lot faster than they used to. You should specifically expect that commands will not print different output; neither should they give different results. If either of these situations occurs, please report a bug.

# <span id="page-194-0"></span>**14.2.** 使用扩展 **extdiff** 以扩展差异支持

Mercurial 内置命令 **hg diff** 的输出与统一差异不同。

```
$ hg diff
diff -r deec2c947edc myfile
--- a/myfile Wed Aug 11 06:06:03 2010 +0000
+++ b/myfile Wed Aug 11 06:06:03 2010 +0000
@@ -1,1 +1,2 @@ The first line.
+The second line.
```
If you would like to use an external tool to display modifications, you'll want to use the  $ext{diff}$ extension. This will let you use, for example, a graphical diff tool.

The extdiff extension is bundled with Mercurial, so it's easy to set up. In the extensions section of your  $\sim$  / . hgrc, simply add a one-line entry to enable the extension.

```
[extensions]
extdiff =
```
This introduces a command named **extdiff**, which by default uses your system's **diff** command to generate a unified diff in the same form as the built-in **hg diff** command.

```
$ hg extdiff
 --- a.deec2c947edc/myfile 2010-08-11 06:06:03.000000000 +0000
+++ /tmp/extdiffkw8IGv/a/myfile 2010-08-11 06:06:03.000000000 +0000
@@ -1 +1,2 @@
 The first line.
+The second line.
```
The result won't be exactly the same as with the built-in **hg diff** variations, because the output of **diff** varies from one system to another, even when passed the same options.

As the "making snapshot" lines of output above imply, the **extdiff** command works by creating two snapshots of your source tree. The first snapshot is of the source revision; the second, of the target revision or working directory. The **extdiff** command generates these snapshots in a temporary directory, passes the name of each directory to an external diff viewer, then deletes the temporary directory. For efficiency, it only snapshots the directories and files that have changed between the two revisions.

Snapshot directory names have the same base name as your repository. If your repository path is /quux/bar/foo, then foo will be the name of each snapshot directory. Each snapshot directory name has its changeset ID appended, if appropriate. If a snapshot is of revision  $a631aca1083f$ , the directory will be named  $f \circ \circ .a631a \circ a1083f$ . A snapshot of the working directory won't have a changeset ID appended, so it would just be foo in this example. To see what this looks like in practice, look again at the **extdiff** example above. Notice that the diff has the snapshot directory names embedded in its header.

The **extdiff** command accepts two important options. The  $hg$  -p option lets you choose a program to view differences with, instead of **diff**. With the hg  $\sim$  option, you can change the options

that **extdiff** passes to the program (by default, these options are "-Npru", which only make sense if you're running **diff**). In other respects, the **extdiff** command acts similarly to the built-in **hg diff** command: you use the same option names, syntax, and arguments to specify the revisions you want, the files you want, and so on.

As an example, here's how to run the normal system **diff** command, getting it to generate context diffs (using the -c option) instead of unified diffs, and five lines of context instead of the default three (passing 5 as the argument to the -C option).

```
$ hg extdiff -o -NprcC5
*** a.deec2c947edc/myfile Wed Aug 11 06:06:03 2010
--- /tmp/extdiffkw8IGv/a/myfile Wed Aug 11 06:06:03 2010
***************
*** 1 ****
-- 1,2 --- The first line.
 The second line.
```
Launching a visual diff tool is just as easy. Here's how to launch the **kdiff3** viewer.

hg extdiff -p kdiff3 -o

If your diff viewing command can't deal with directories, you can easily work around this with a little scripting. For an example of such scripting in action with the mq extension and the **interdiff** command, see 第 13.9.2 节 ["察看补丁的历史"](#page-190-0).

### **14.2.1.** 定义命令的别名

It can be cumbersome to remember the options to both the **extdiff** command and the diff viewer you want to use, so the extdiff extension lets you define **new** commands that will invoke your diff viewer with exactly the right options.

All you need to do is edit your  $\sim/$ . hgrc, and add a section named extdiff. Inside this section, you can define multiple commands. Here's how to add a kdiff3 command. Once you've defined this, you can type "hg kdiff3" and the extdiff extension will run **kdiff3** for you.

```
Iextdiff]
cmd.kdiff3 =
```
If you leave the right hand side of the definition empty, as above, the  $ext{diff}$  extension uses the name of the command you defined as the name of the external program to run. But these names don't have to be the same. Here, we define a command named "hg wibble", which runs **kdiff3**.

```
[extdiff]
  cmd.wibble = kdiff3
```
You can also specify the default options that you want to invoke your diff viewing program with. The prefix to use is "opts.", followed by the name of the command to which the options apply. This example defines a "hg vimdiff" command that runs the **vim** editor's DirDiff extension.

```
[extdiff]
 cmd.vimdiff = vim
opts.vimdiff = -f '+next' '+execute "DirDiff" argv(0) argv(1)'
```
# **14.3.** 使用扩展 **transplant** 以挑选修改

Need to have a long chat with Brendan about this.

## **14.4.** 使用扩展 **patchbomb** 通过 **email** 发送 修改

Many projects have a culture of "change review", in which people send their modifications to a mailing list for others to read and comment on before they commit the final version to a shared repository. Some projects have people who act as gatekeepers; they apply changes from other people to a repository to which those others don't have access.

Mercurial makes it easy to send changes over email for review or application, via its patchbomb extension. The extension is so named because changes are formatted as patches, and it's usual to send one changeset per email message. Sending a long series of changes by email is thus much like "bombing" the recipient's inbox, hence "patchbomb".

As usual, the basic configuration of the patchbomb extension takes just one or two lines in your /.hgrc.

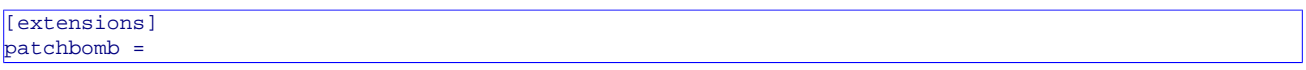

Once you've enabled the extension, you will have a new command available, named **email**.

The safest and best way to invoke the **email** command is to **always** run it first with the hg  $-n$ option. This will show you what the command **would** send, without actually sending anything. Once you've had a quick glance over the changes and verified that you are sending the right ones, you can rerun the same command, with the hg -n option removed.

The **email** command accepts the same kind of revision syntax as every other Mercurial command. For example, this command will send every revision between 7 and tip, inclusive.

hg email -n 7:tip

You can also specify a **repository** to compare with. If you provide a repository but no revisions, the **email** command will send all revisions in the local repository that are not present in the remote repository. If you additionally specify revisions or a branch name (the latter using the hg -b option), this will constrain the revisions sent.

It's perfectly safe to run the **email** command without the names of the people you want to send to: if you do this, it will just prompt you for those values interactively. (If you're using a Linux or Unix-like system, you should have enhanced readline-style editing capabilities when entering those headers, too, which is useful.)

When you are sending just one revision, the **email** command will by default use the first line of the changeset description as the subject of the single email message it sends.

If you send multiple revisions, the **email** command will usually send one message per changeset. It will preface the series with an introductory message, in which you should describe the purpose of the series of changes you're sending.

### **14.4.1.** 修改 **patchbomb** 的行为

Not every project has exactly the same conventions for sending changes in email; the patchbomb extension tries to accommodate a number of variations through command line options.

- You can write a subject for the introductory message on the command line using the hg  $-$ s option. This takes one argument, the text of the subject to use.
- To change the email address from which the messages originate, use the  $hq$  f option. This takes one argument, the email address to use.
- The default behavior is to send unified diffs (see 第 12.4 节 ["理解补丁"](#page-166-0) for a description of the format), one per message. You can send a binary bundle instead with the hg -b option.
- Unified diffs are normally prefaced with a metadata header. You can omit this, and send unadorned diffs, with the  $hq$  --plain option.
- Diffs are normally sent "inline", in the same body part as the description of a patch. This makes it easiest for the largest number of readers to quote and respond to parts of a diff, as some mail clients will only quote the first MIME body part in a message. If you'd prefer to send the description and the diff in separate body parts, use the  $hq$  -a option.
- Instead of sending mail messages, you can write them to an mbox-format mail folder using the hg -m option. That option takes one argument, the name of the file to write to.
- If you would like to add a **diffstat**-format summary to each patch, and one to the introductory message, use the hg -d option. The **diffstat** command displays a table containing the name of each file patched, the number of lines affected, and a histogram showing how much each file is modified. This gives readers a qualitative glance at how complex a patch is.

# 附录 **A.** 迁移到 **Mercurial**

A common way to test the waters with a new revision control tool is to experiment with switching an existing project, rather than starting a new project from scratch.

In this appendix, we discuss how to import a project's history into Mercurial, and what to look out for if you are used to a different revision control system.

# **A.1.** 从其它版本控制系统导入历史

Mercurial ships with an extension named convert, which can import project history from most popular revision control systems. At the time this book was written, it could import history from the following systems:

- Subversion
- CVS
- git
- Darcs
- Bazaar
- Monotone
- GNU Arch
- Mercurial

(To see why Mercurial itself is supported as a source, see 第 A.1.3 节 ["清理目录树"](#page-199-0).)

你可以通过常用的方式,编辑~./hgrc文件来使用这个扩展。

[extensions] convert =

This will make a **hg convert** command available. The command is easy to use. For instance, this command will import the Subversion history for the Nose unit testing framework into Mercurial.

\$ **hg convert http://python-nose.googlecode.com/svn/trunk**

The convert extension operates incrementally. In other words, after you have run **hg convert** once, running it again will import any new revisions committed after the first run began. Incremental conversion will only work if you run **hg convert** in the same Mercurial repository that you originally used, because the convert extension saves some private metadata in a non-revision-controlled file named .hg/shamap inside the target repository.

When you want to start making changes using Mercurial, it's best to clone the tree in which you are doing your conversions, and leave the original tree for future incremental conversions. This is the safest way to let you pull and merge future commits from the source revision control system into your newly active Mercurial project.

### **A.1.1.** 转换多个分支

The **hg convert** command given above converts only the history of the trunk branch of the Subversion repository. If we instead use the URL http://python-nose.googlecode.com/ svn, Mercurial will automatically detect the trunk, tags and branches layout that Subversion projects usually use, and it will import each as a separate Mercurial branch.

By default, each Subversion branch imported into Mercurial is given a branch name. After the conversion completes, you can get a list of the active branch names in the Mercurial repository using **hg branches -a**. If you would prefer to import the Subversion branches without names, pass the  $$ config convert.hg.usebranchnames=false option to **hg convert**.

Once you have converted your tree, if you want to follow the usual Mercurial practice of working in a tree that contains a single branch, you can clone that single branch using **hg clone -r mybranchname**.

### **A.1.2.** 映射用户名称

Some revision control tools save only short usernames with commits, and these can be difficult to interpret. The norm with Mercurial is to save a committer's name and email address, which is much more useful for talking to them after the fact.

If you are converting a tree from a revision control system that uses short names, you can map those names to longer equivalents by passing a --authors option to **hg convert**. This option accepts a file name that should contain entries of the following form.

```
arist = Aristotle <aristotle@phil.example.gr>
soc = Socrates <socrates@phil.example.gr>
```
Whenever convert encounters a commit with the username  $arist$  in the source repository, it will use the name Aristotle <aristotle@phil.example.gr> in the converted Mercurial revision. If no match is found for a name, it is used verbatim.

### <span id="page-199-0"></span>**A.1.3.** 清理目录树

Not all projects have pristine history. There may be a directory that should never have been checked in, a file that is too big, or a whole hierarchy that needs to be refactored.

The convert extension supports the idea of a "file map" that can reorganize the files and directories in a project as it imports the project's history. This is useful not only when importing history from other revision control systems, but also to prune or refactor a Mercurial tree.

To specify a file map, use the  $-\text{filename}$  option and supply a file name. A file map contains lines of the following forms.

```
# This is a comment.
# Empty lines are ignored.
```

```
include path/to/file
exclude path/to/file
rename from/some/path to/some/other/place
```
The include directive causes a file, or all files under a directory, to be included in the destination repository. This also excludes all other files and dirs not explicitely included. The exclude directive causes files or directories to be omitted, and others not explicitly mentioned to be included.

To move a file or directory from one location to another, use the rename directive. If you need to move a file or directory from a subdirectory into the root of the repository, use . as the second argument to the rename directive.

### **A.1.4.** 改进 **Subversion** 的转换性能

You will often need several attempts before you hit the perfect combination of user map, file map, and other conversion parameters. Converting a Subversion repository over an access protocol like ssh or http can proceed thousands of times more slowly than Mercurial is capable of actually operating, due to network delays. This can make tuning that perfect conversion recipe very painful.

The **[svnsync](http://svn.collab.net/repos/svn/trunk/notes/svnsync.txt)** [<http://svn.collab.net/repos/svn/trunk/notes/svnsync.txt>] command can greatly speed up the conversion of a Subversion repository. It is a read-only mirroring program for Subversion repositories. The idea is that you create a local mirror of your Subversion tree, then convert the mirror into a Mercurial repository.

Suppose we want to convert the Subversion repository for the popular Memcached project into a Mercurial tree. First, we create a local Subversion repository.

\$ **svnadmin create memcached-mirror**

Next, we set up a Subversion hook that **svnsync** needs.

```
$ echo '#!/bin/sh' > memcached-mirror/hooks/pre-revprop-change
 $ chmod +x memcached-mirror/hooks/pre-revprop-change
```
We then initialize **svnsync** in this repository.

\$ **svnsync --init file://`pwd`/memcached-mirror \ http://code.sixapart.com/svn/memcached**

Our next step is to begin the **svnsync** mirroring process.

\$ **svnsync sync file://`pwd`/memcached-mirror**

Finally, we import the history of our local Subversion mirror into Mercurial.

\$ **hg convert memcached-mirror**

We can use this process incrementally if the Subversion repository is still in use. We run **svnsync** to pull new changes into our mirror, then **hg convert** to import them into our Mercurial tree.

There are two advantages to doing a two-stage import with **svnsync**. The first is that it uses more efficient Subversion network syncing code than **hg convert**, so it transfers less data over the network. The second is that the import from a local Subversion tree is so fast that you can tweak your conversion setup repeatedly without having to sit through a painfully slow network-based conversion process each time.

# **A.2.** 从 **Subversion** 迁移

Subversion is currently the most popular open source revision control system. Although there are many differences between Mercurial and Subversion, making the transition from Subversion to Mercurial is not particularly difficult. The two have similar command sets and generally uniform interfaces.

### **A.2.1.** 哲学的差别

The fundamental difference between Subversion and Mercurial is of course that Subversion is centralized, while Mercurial is distributed. Since Mercurial stores all of a project's history on your local drive, it only needs to perform a network access when you want to explicitly communicate with another repository. In contrast, Subversion stores very little information locally, and the client must thus contact its server for many common operations.

Subversion more or less gets away without a well-defined notion of a branch: which portion of a server's namespace qualifies as a branch is a matter of convention, with the software providing no enforcement. Mercurial treats a repository as the unit of branch management.

#### **A.2.1.1.** 命令作用域

Since Subversion doesn't know what parts of its namespace are really branches, it treats most commands as requests to operate at and below whatever directory you are currently visiting. For instance, if you run **svn log**, you'll get the history of whatever part of the tree you're looking at, not the tree as a whole.

Mercurial's commands behave differently, by defaulting to operating over an entire repository. Run **hg log** and it will tell you the history of the entire tree, no matter what part of the working directory you're visiting at the time. If you want the history of just a particular file or directory, simply supply it by name, e.g. **hg log src**.

From my own experience, this difference in default behaviors is probably the most likely to trip you up if you have to switch back and forth frequently between the two tools.

### **A.2.1.2.** 多用户操作与安全

With Subversion, it is normal (though slightly frowned upon) for multiple people to collaborate in a single branch. If Alice and Bob are working together, and Alice commits some changes to their shared branch, Bob must update his client's view of the branch before he can commit. Since at this time he has no permanent record of the changes he has made, he can corrupt or lose his modifications during and after his update.

Mercurial encourages a commit-then-merge model instead. Bob commits his changes locally before pulling changes from, or pushing them to, the server that he shares with Alice. If Alice pushed her changes before Bob tries to push his, he will not be able to push his changes until he pulls hers, merges with them, and commits the result of the merge. If he makes a mistake during the merge, he still has the option of reverting to the commit that recorded his changes.

It is worth emphasizing that these are the common ways of working with these tools. Subversion supports a safer work-in-your-own-branch model, but it is cumbersome enough in practice to not be widely used. Mercurial can support the less safe mode of allowing changes to be pulled in and merged on top of uncommitted edits, but this is considered highly unusual.

### **A.2.1.3.** 已发布的修改与本地修改

A Subversion **svn commit** command immediately publishes changes to a server, where they can be seen by everyone who has read access.

With Mercurial, commits are always local, and must be published via a **hg push** command afterwards.

Each approach has its advantages and disadvantages. The Subversion model means that changes are published, and hence reviewable and usable, immediately. On the other hand, this means that a user must have commit access to a repository in order to use the software in a normal way, and commit access is not lightly given out by most open source projects.

The Mercurial approach allows anyone who can clone a repository to commit changes without the need for someone else's permission, and they can then publish their changes and continue to participate however they see fit. The distinction between committing and pushing does open up the possibility of someone committing changes to their laptop and walking away for a few days having forgotten to push them, which in rare cases might leave collaborators temporarily stuck.

### **A.2.2.** 快速参考

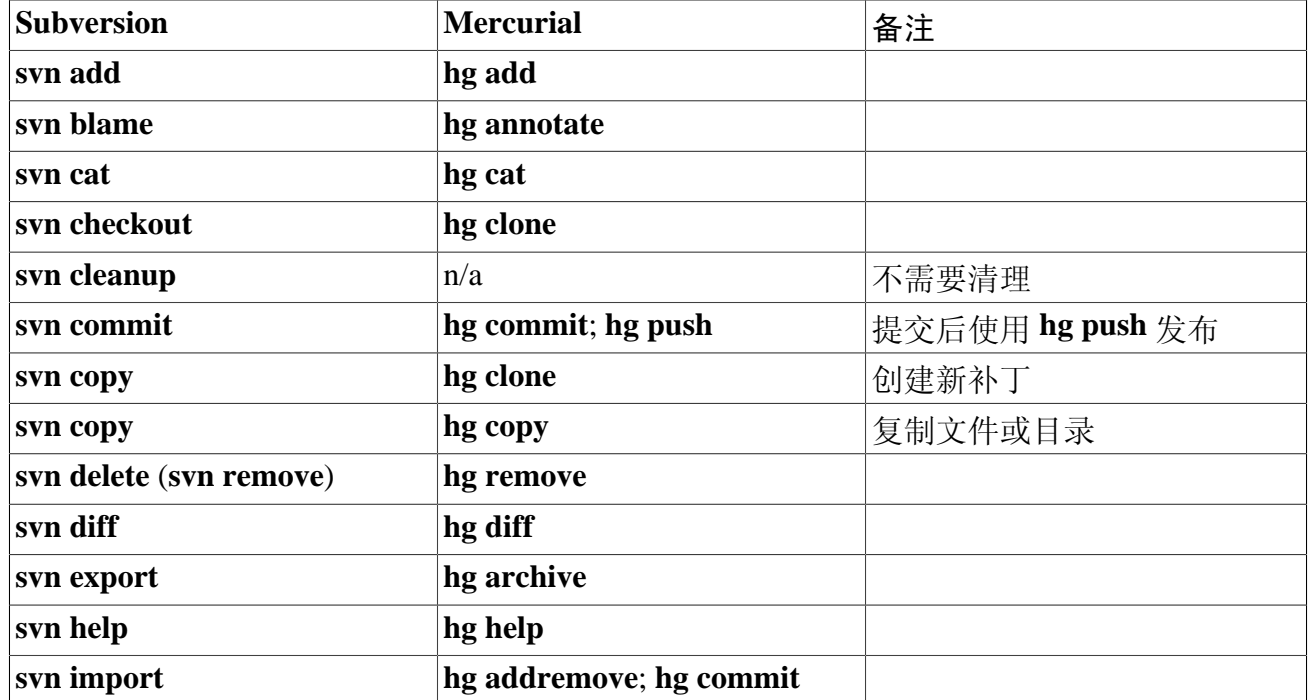

#### 表 **A.1. Subversion** 命令与 **Mercurial** 对照表

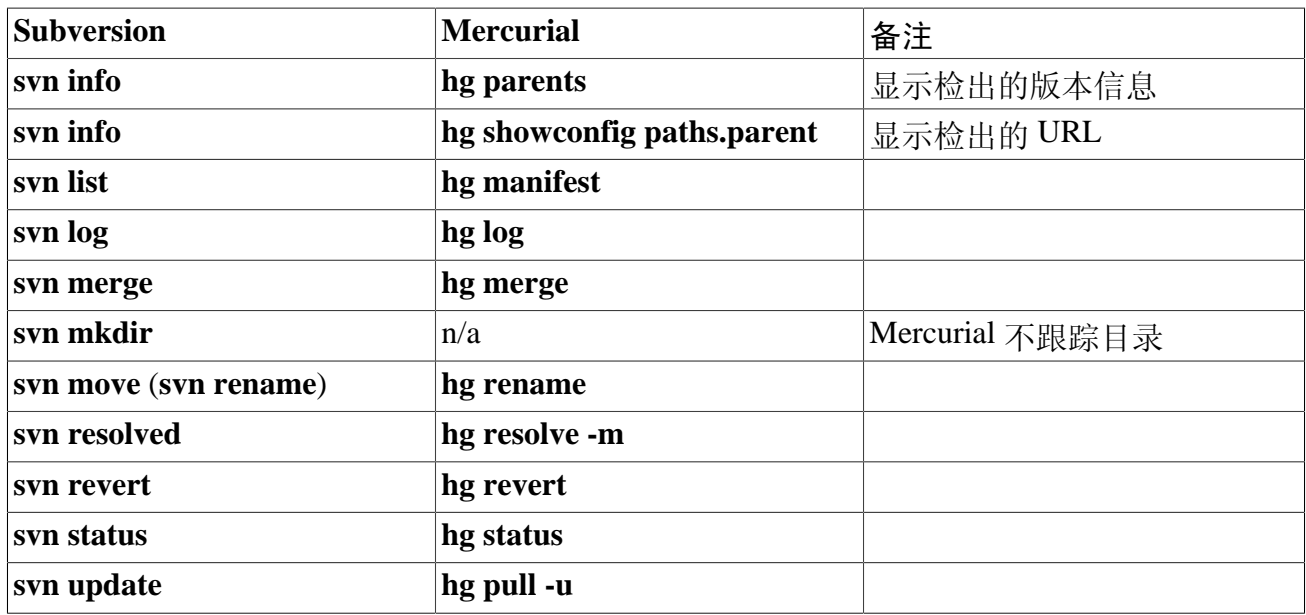

# **A.3.** 新手需要了解的技巧

Under some revision control systems, printing a diff for a single committed revision can be painful. For instance, with Subversion, to see what changed in revision 104654, you must type **svn diff -r104653:104654**. Mercurial eliminates the need to type the revision ID twice in this common case. For a plain diff, **hg export 104654**. For a log message followed by a diff, **hg log -r104654 -p**.

When you run **hg status** without any arguments, it prints the status of the entire tree, with paths relative to the root of the repository. This makes it tricky to copy a file name from the output of **hg status** into the command line. If you supply a file or directory name to **hg status**, it will print paths relative to your current location instead. So to get tree-wide status from **hg status**, with paths that are relative to your current directory and not the root of the repository, feed the output of **hg root** into **hg status**. You can easily do this as follows on a Unix-like system:

\$ **hg status `hg root`**

# <span id="page-204-0"></span>附录 **B. Mercurial** 队列参考

# **B.1. MQ** 命令参考

For an overview of the commands provided by MQ, use the command **hg help mq**.

### **B.1.1. qapplied—**显示已应用的补丁

The **qapplied** command prints the current stack of applied patches. Patches are printed in oldestto-newest order, so the last patch in the list is the "top" patch.

### **B.1.2. qcommit—**提交队列中的修改

The **qcommit** command commits any outstanding changes in the .hg/patches repository. This command only works if the .hg/patches directory is a repository, i.e. you created the directory using **hg qinit -c** or ran **hg init** in the directory after running **qinit**.

This command is shorthand for **hg commit --cwd .hg/patches**.

### **B.1.3. qdelete—**从文件 **series** 中删除补丁

The **qdelete** command removes the entry for a patch from the series file in the .hg/patches directory. It does not pop the patch if the patch is already applied. By default, it does not delete the patch file; use the -f option to do that.

选项:

 $\bullet$  -f: Delete the patch file.

## **B.1.4. qdiff—**显示最新应用补丁的差异

The **qdiff** command prints a diff of the topmost applied patch. It is equivalent to **hg diff -r-2:-1**.

### **B.1.5. qfold—**将已应用的补丁提交到版本库

The **hg qfinish** command converts the specified applied patches into permanent changes by moving them out of MQ's control so that they will be treated as normal repository history.

## **B.1.6. qfold—**将多个补丁合并**(**"折叠"**)**成一个

The **qfold** command merges multiple patches into the topmost applied patch, so that the topmost applied patch makes the union of all of the changes in the patches in question.

The patches to fold must not be applied; **qfold** will exit with an error if any is. The order in which patches are folded is significant; **hg qfold a b** means "apply the current topmost patch, followed by a, followed by b".

The comments from the folded patches are appended to the comments of the destination patch, with each block of comments separated by three asterisk ("\*") characters. Use the -e option to edit the commit message for the combined patch/changeset after the folding has completed.

选项:

- -e:为新创建的补丁编辑提交信息和补丁说明。
- -l: 使用给定文件的内容作为创建补丁新的提交信息和补丁说明。
- -m: Use the given text as the new commit message and patch description for the folded patch.

## **B.1.7. qheader—**显示补丁头部描述

The **qheader** command prints the header, or description, of a patch. By default, it prints the header of the topmost applied patch. Given an argument, it prints the header of the named patch.

## **B.1.8. qimport—**将第三方补丁导入队列

The **qimport** command adds an entry for an external patch to the series file, and copies the patch into the .hg/patches directory. It adds the entry immediately after the topmost applied patch, but does not push the patch.

If the .hg/patches directory is a repository, **qimport** automatically does an **hg add** of the imported patch.

### **B.1.9. qinit—**为使用 **MQ** 配置版本库

The **qinit** command prepares a repository to work with MQ. It creates a directory called .hg/ patches.

选项:

• -c: Create .hg/patches as a repository in its own right. Also creates a .hgignore file that will ignore the status file.

When the .hg/patches directory is a repository, the **qimport** and **qnew** commands automatically **hg add** new patches.

### **B.1.10. qnew—**创建新补丁

The **qnew** command creates a new patch. It takes one mandatory argument, the name to use for the patch file. The newly created patch is created empty by default. It is added to the series file after the current topmost applied patch, and is immediately pushed on top of that patch.

If **qnew** finds modified files in the working directory, it will refuse to create a new patch unless the -f option is used (see below). This behavior allows you to **qrefresh** your topmost applied patch before you apply a new patch on top of it.

选项:

- $-f$ : Create a new patch if the contents of the working directory are modified. Any outstanding modifications are added to the newly created patch, so after this command completes, the working directory will no longer be modified.
- -m: Use the given text as the commit message. This text will be stored at the beginning of the patch file, before the patch data.

### **B.1.11. qnext—**显示下个补丁的名称

The **qnext** command prints the name name of the next patch in the series file after the topmost applied patch. This patch will become the topmost applied patch if you run **qpush**.

### **B.1.12. qpop—**删除堆栈顶部的补丁

The **qpop** command removes applied patches from the top of the stack of applied patches. By default, it removes only one patch.

This command removes the changesets that represent the popped patches from the repository, and updates the working directory to undo the effects of the patches.

This command takes an optional argument, which it uses as the name or index of the patch to pop to. If given a name, it will pop patches until the named patch is the topmost applied patch. If given a number, **qpop** treats the number as an index into the entries in the series file, counting from zero (empty lines and lines containing only comments do not count). It pops patches until the patch identified by the given index is the topmost applied patch.

The **qpop** command does not read or write patches or the series file. It is thus safe to **qpop** a patch that you have removed from the series file, or a patch that you have renamed or deleted entirely. In the latter two cases, use the name of the patch as it was when you applied it.

By default, the **qpop** command will not pop any patches if the working directory has been modified. You can override this behavior using the -f option, which reverts all modifications in the working directory.

选项:

- -a: Pop all applied patches. This returns the repository to its state before you applied any patches.
- -f: Forcibly revert any modifications to the working directory when popping.
- $-n$ : Pop a patch from the named queue.

The **qpop** command removes one line from the end of the status file for each patch that it pops.

### **B.1.13. qprev—**显示上个补丁的名称

The **qprev** command prints the name of the patch in the series file that comes before the topmost applied patch. This will become the topmost applied patch if you run **qpop**.

### **B.1.14. qpush—**增加补丁到堆栈

The **qpush** command adds patches onto the applied stack. By default, it adds only one patch.

This command creates a new changeset to represent each applied patch, and updates the working directory to apply the effects of the patches.

The default data used when creating a changeset are as follows:

- The commit date and time zone are the current date and time zone. Because these data are used to compute the identity of a changeset, this means that if you **qpop** a patch and **qpush** it again, the changeset that you push will have a different identity than the changeset you popped.
- The author is the same as the default used by the **hg commit** command.
- The commit message is any text from the patch file that comes before the first diff header. If there is no such text, a default commit message is used that identifies the name of the patch.

If a patch contains a Mercurial patch header, the information in the patch header overrides these defaults.

选项:

- -a: Push all unapplied patches from the series file until there are none left to push.
- $-1$ : Add the name of the patch to the end of the commit message.
- -m: If a patch fails to apply cleanly, use the entry for the patch in another saved queue to compute the parameters for a three-way merge, and perform a three-way merge using the normal Mercurial merge machinery. Use the resolution of the merge as the new patch content.
- $-n$ : Use the named queue if merging while pushing.

The **qpush** command reads, but does not modify, the series file. It appends one line to the **hg status** file for each patch that it pushes.

### **B.1.15. qrefresh—**更新最新的补丁

The **qrefresh** command updates the topmost applied patch. It modifies the patch, removes the old changeset that represented the patch, and creates a new changeset to represent the modified patch.

The **qrefresh** command looks for the following modifications:

- Changes to the commit message, i.e. the text before the first diff header in the patch file, are reflected in the new changeset that represents the patch.
- Modifications to tracked files in the working directory are added to the patch.
- Changes to the files tracked using **hg add**, **hg copy**, **hg remove**, or **hg rename**. Added files and copy and rename destinations are added to the patch, while removed files and rename sources are removed.

Even if **qrefresh** detects no changes, it still recreates the changeset that represents the patch. This causes the identity of the changeset to differ from the previous changeset that identified the patch.

选项:

- -e: Modify the commit and patch description, using the preferred text editor.
- -m: Modify the commit message and patch description, using the given text.
- $-1$ : Modify the commit message and patch description, using text from the given file.

### **B.1.16. qrename—**改名补丁

The **qrename** command renames a patch, and changes the entry for the patch in the series file.

With a single argument, **qrename** renames the topmost applied patch. With two arguments, it renames its first argument to its second.

### **B.1.17. qseries—**显示补丁序列

The **qseries** command prints the entire patch series from the series file. It prints only patch names, not empty lines or comments. It prints in order from first to be applied to last.

### **B.1.18. qtop—**显示当前补丁的名称

The **qtop** prints the name of the topmost currently applied patch.

### **B.1.19. qunapplied—**显示尚未应用的补丁

The **qunapplied** command prints the names of patches from the series file that are not yet applied. It prints them in order from the next patch that will be pushed to the last.

### **B.1.20. hg strip—**删除一个版本及其后继

The **hg strip** command removes a revision, and all of its descendants, from the repository. It undoes the effects of the removed revisions from the repository, and updates the working directory to the first parent of the removed revision.

The **hg strip** command saves a backup of the removed changesets in a bundle, so that they can be reapplied if removed in error.

选项:

- -b: Save unrelated changesets that are intermixed with the stripped changesets in the backup bundle.
- -f: If a branch has multiple heads, remove all heads.
- -n: Do not save a backup bundle.

# **B.2. MQ** 文件参考

## **B.2.1.** 序列文件

The series file contains a list of the names of all patches that MQ can apply. It is represented as a list of names, with one name saved per line. Leading and trailing white space in each line are ignored.

Lines may contain comments. A comment begins with the "#" character, and extends to the end of the line. Empty lines, and lines that contain only comments, are ignored.

You will often need to edit the series file by hand, hence the support for comments and empty lines noted above. For example, you can comment out a patch temporarily, and **qpush** will skip over that patch when applying patches. You can also change the order in which patches are applied by reordering their entries in the series file.

Placing the series file under revision control is also supported; it is a good idea to place all of the patches that it refers to under revision control, as well. If you create a patch directory using the c option to **qinit**, this will be done for you automatically.

## **B.2.2.** 状态文件

The status file contains the names and changeset hashes of all patches that MQ currently has applied. Unlike the series file, this file is not intended for editing. You should not place this file under revision control, or modify it in any way. It is used by MQ strictly for internal book-keeping.

# 附录 **C.** 从源代码安装 **Mercurial**

# **C.1.** 类 **Unix** 系统

如果你使用类 Unix 系统, 并且有足够新的 Python (2.3 更新), 从源代码安装 Mercurial 就 很容易了。

- 1. 从 <http://www.selenic.com/mercurial/download> 下载最新的源代码。
- 2. 解压:

gzip -dc mercurial-MYVERSION.tar.gz | tar xf -

3. 进入源代码目录, 执行安装教本。这会构建 Mercurial, 安装到你的家目录。

cd mercurial-MYVERSION python setup.py install --force --home=\$HOME

安装完成后,Mercurial 就位于家目录的 bin 子目录。不要忘记将这个目录加入到你的 可执行文件搜索路径中。

你可能需要设置环境变量 PYTHONPATH,以便 Mercurial 可执行文件能找到 Mercurial 包。例如,在我的笔记本电脑中,必须设置为 /home/bos/lib/python。你需要使用的路 径依赖于 Python 的构建方式, 这很容易找出来。如果你不确定, 仔细察看上面的安装脚本输 出,检查包含 mercurial 目录的内容的安装位置。

## **C.2. Windows** 系统

在 Windows 中构建和安装 Mercurial 需要各种工具,相当多的技术背景,以及足够的耐 心。如果你是一个"初级用户",我很不赞成这个方法。我强烈建议你使用二进制安装包, 除非你想深入研究 Mercurial 本身。

If you are intent on building Mercurial from source on Windows, follow the "hard way" directions on the Mercurial wiki at [http://www.selenic.com/mercurial/wiki/index.cgi/WindowsInstall,](http://www.selenic.com/mercurial/wiki/index.cgi/WindowsInstall) and expect the process to involve a lot of fiddly work.

# 附录 **D.** 开放出版协议

版本 1.0,1999 年 6 月 8 日。

## **D.1. Requirements on both unmodified and modified versions**

The Open Publication works may be reproduced and distributed in whole or in part, in any medium physical or electronic, provided that the terms of this license are adhered to, and that this license or an incorporation of it by reference (with any options elected by the author(s) and/or publisher) is displayed in the reproduction.

Proper form for an incorporation by reference is as follows:

Copyright (c) **year** by **author's name or designee**. This material may be distributed only subject to the terms and conditions set forth in the Open Publication License, v**x.y** or later (the latest version is presently available at [http://www.opencontent.org/](http://www.opencontent.org/openpub/) [openpub/](http://www.opencontent.org/openpub/)).

The reference must be immediately followed with any options elected by the author(s) and/or publisher of the document (see 第 D.6 节 ["License options"](#page-212-0)).

Commercial redistribution of Open Publication-licensed material is permitted.

Any publication in standard (paper) book form shall require the citation of the original publisher and author. The publisher and author's names shall appear on all outer surfaces of the book. On all outer surfaces of the book the original publisher's name shall be as large as the title of the work and cited as possessive with respect to the title.

## **D.2. Copyright**

The copyright to each Open Publication is owned by its author(s) or designee.

### **D.3. Scope of license**

The following license terms apply to all Open Publication works, unless otherwise explicitly stated in the document.

Mere aggregation of Open Publication works or a portion of an Open Publication work with other works or programs on the same media shall not cause this license to apply to those other works. The aggregate work shall contain a notice specifying the inclusion of the Open Publication material and appropriate copyright notice.

**Severability**. If any part of this license is found to be unenforceable in any jurisdiction, the remaining portions of the license remain in force.

**No warranty**. Open Publication works are licensed and provided "as is" without warranty of any kind, express or implied, including, but not limited to, the implied warranties of merchantability and fitness for a particular purpose or a warranty of non-infringement.

## **D.4. Requirements on modified works**

All modified versions of documents covered by this license, including translations, anthologies, compilations and partial documents, must meet the following requirements:

- 1. The modified version must be labeled as such.
- 2. The person making the modifications must be identified and the modifications dated.
- 3. Acknowledgement of the original author and publisher if applicable must be retained according to normal academic citation practices.
- 4. The location of the original unmodified document must be identified.
- 5. The original author's (or authors') name(s) may not be used to assert or imply endorsement of the resulting document without the original author's (or authors') permission.

## **D.5. Good-practice recommendations**

In addition to the requirements of this license, it is requested from and strongly recommended of redistributors that:

- 1. If you are distributing Open Publication works on hardcopy or CD-ROM, you provide email notification to the authors of your intent to redistribute at least thirty days before your manuscript or media freeze, to give the authors time to provide updated documents. This notification should describe modifications, if any, made to the document.
- 2. All substantive modifications (including deletions) be either clearly marked up in the document or else described in an attachment to the document.
- 3. Finally, while it is not mandatory under this license, it is considered good form to offer a free copy of any hardcopy and CD-ROM expression of an Open Publication-licensed work to its author(s).

## <span id="page-212-0"></span>**D.6. License options**

The author(s) and/or publisher of an Open Publication-licensed document may elect certain options by appending language to the reference to or copy of the license. These options are considered part of the license instance and must be included with the license (or its incorporation by reference) in derived works.

1. To prohibit distribution of substantively modified versions without the explicit permission of the author(s). "Substantive modification" is defined as a change to the semantic content of the document, and excludes mere changes in format or typographical corrections.

- 2. To accomplish this, add the phrase "Distribution of substantively modified versions of this document is prohibited without the explicit permission of the copyright holder." to the license reference or copy.
- 3. To prohibit any publication of this work or derivative works in whole or in part in standard (paper) book form for commercial purposes is prohibited unless prior permission is obtained from the copyright holder.
- 4. To accomplish this, add the phrase "Distribution of the work or derivative of the work in any standard (paper) book form is prohibited unless prior permission is obtained from the copyright holder." to the license reference or copy.